Disk Package—Power-Packed Utility for the 64

**COMPUTERS** 

FOR COMMODORE PERSONAL COMPUTER USERS

## Extra! Extra! Write All About It!

Pro-quality desktop publishing is here for your 64 and 128

PLUS 3 Super Arcade-Style Games

Lincoln Green: New Perils in Sherwood Forest

Boom and Bust: Word Madness

Lava Flow: **A Bricklayer's Nightmare** 

SpeedCheck 128 Fast, easy-to-use spelling checker for SpeedScript 128

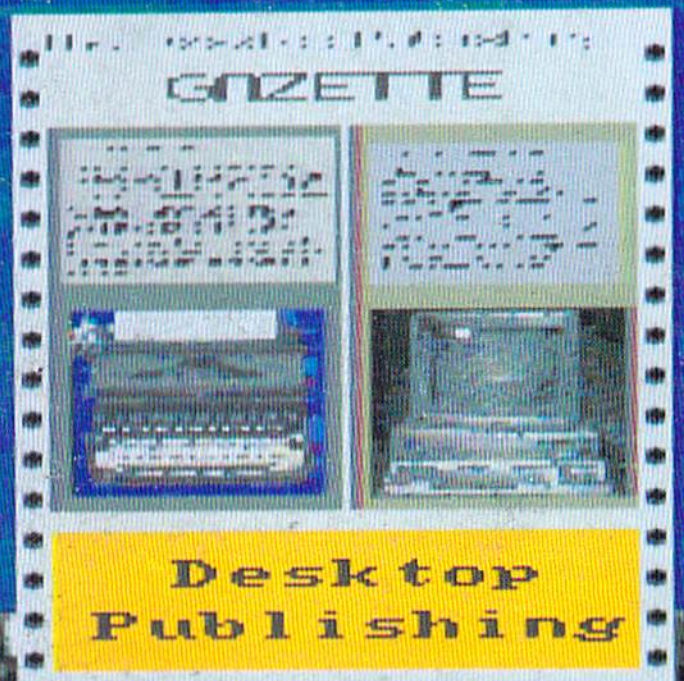

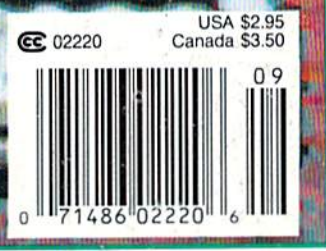

1988

# **WHAT'S A TAITO?**

That's a very good question. Taito (pronounced Tie-toe) is one of the oldest and biggest names in the arcade industry. We're the world's largest manufacturer and operator of arcade games. Taito's been in the business since 1953.

And that's just the beginning. Taito practically started the

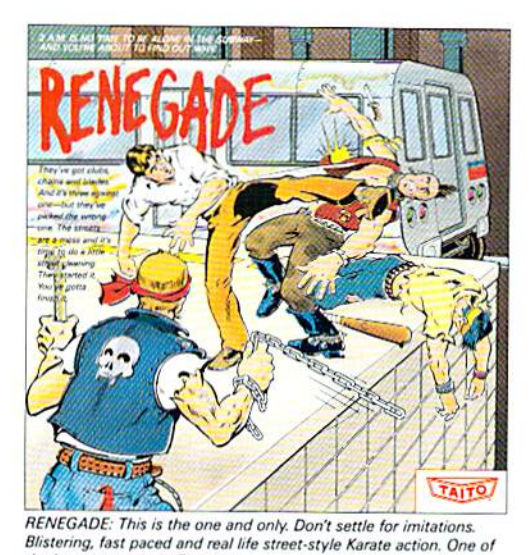

the hottest games in Europe

video game industry with our classic arcade hit. Space Invaders<sup>"</sup> And

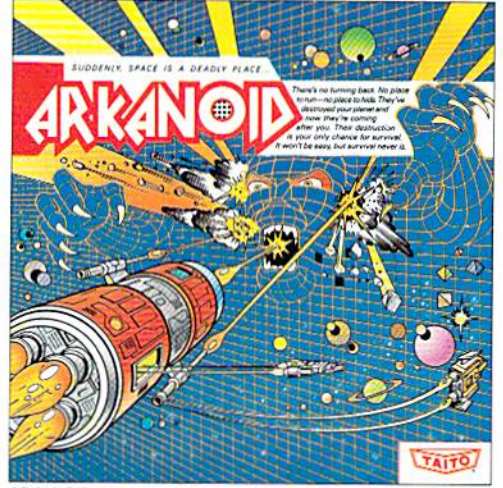

ARKANOID: 33 screens of space-age excitement. Award winning coin-op hit. Over 1 million sold in Japan. "One of the best ever -Electronic Game Player Magazine

over the years, Taito has created more than 1,000 other great action games for arcade and home play.

Taito has something equally exciting for you to slip into your home computer. Taito brings the same pioneering spirit, technical quality and excitement that made us the arcade leader to your

Commodore, Amiga, IBM, Apple and Atari computers. Your computer won't be the same again.

Taito is the arcade industry leader for a very good reason. We consistently make great video games

that bring more action, thrills and value to the people who play our games. And literally millions of people play our games in arcades and homes all over the world.

Our strength comes from the massive development effort we put into creating the kind of games that satisfy the ever-growing arcade appetite and the research gathered from the more than 100,000 arcade machines Taito operates in Japan. (The money in the coin boxes at the end of the day tells you quickly if you've got

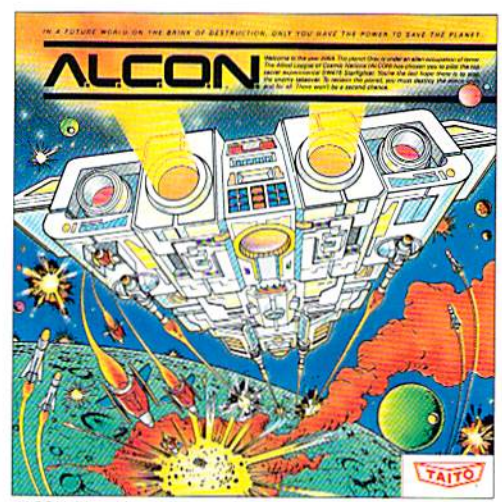

ALCON: The ultimate in inter-planetary combat. Battle aliens with lasers, homing missiles, bombs and shields. Fantastic vertical scrolling future-world landscapes.

Taito Software Inc, 267 West Esplanade, North Vancouver, B.C., Canada V7M1A5. Tel: 604-984-3344.<br>Taito™ Arkanoid™ Renegade™ Alcon™ Rastan™ Bubble Bobble™ Operation Wolf™

Sky Shark™ and Gladiator™ are trademarks of Taito America, Inc. Copyright ©1988. All rights reserved. Amiga, Commodore, Apple, IBM and Atari are trademarks respectively of Commodoregoodgame or not.) And Taito is always working hard to develop the most exciting new video games that push the technology to its limits.\* We don't rest on our laurels.

Because arcade games are the benchmark for home video games, Taito's leadership in the arcade industry means that when you buy Taito products you will be getting more home video thrills —more mesmerizing arcade quality graphics, spell-binding sound and above all, action!<br>All the biggest coin-op his order the biggest coin-op his of 1987. Sunning graphics, which multiple weapons, ene

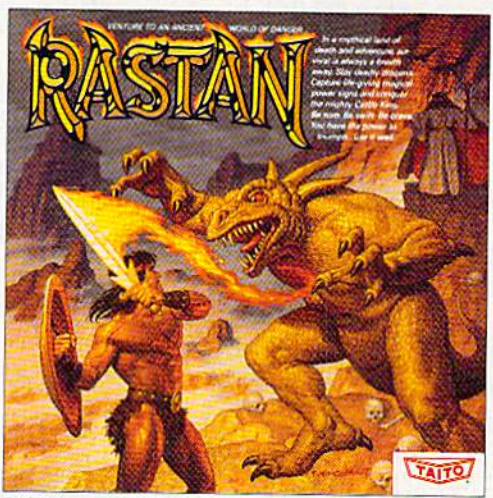

mies and levels of play

That's why nobody but Taito can bring you more of what you're looking for in home computer video games. You don't get to be the biggest in the arcade business by making run of the mill video games.

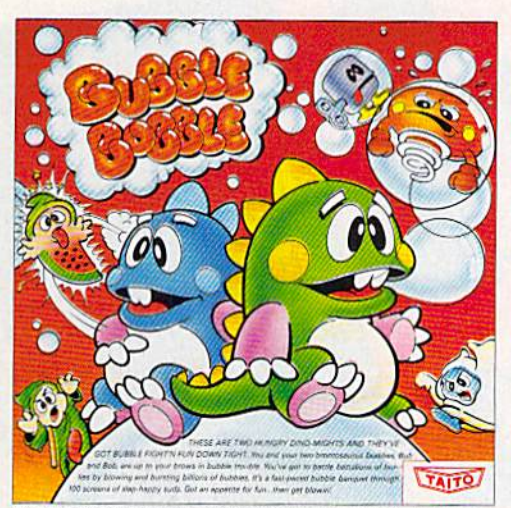

BUBBLE BOBBLE: Laugh-packed addictive action. Up to 100 levels of arcade quality play. One or 2 player action. The number one game in Europe for three months in a row.

When you buy Taito games you're getting more than just fun. We bring you games that test your nerve, your skill and your strategy. Games that make you laugh and put you on the edge of your seat, games of adventure and excitement. Taito takes you on incredible mind voyages to places you've never been before—to brave new worlds of imagination and fantasy. And after all, isn't that what great video games are all about?

And every action game we put our name on is more than

just competitive confrontation. Taito games are all about the values of good triumphing over evil, of being the best you can be—games like Arkanoid,™ Renegade,™ Alcon;™ Rastan™ and Bubble Bobble.™ And we have more arcade block-busters like Operation Wolf,<sup>"</sup> Sky Shark<sup>"</sup> and Gladiator" coming soon to software formats for play on your home computer. Taito's home-bound hit parade of video fun has just begun. Who but the arcade leader could bring you so much? That's Taito! Aren't you glad you asked? Buy Taito products at leading computer stores everywhere. If no stores are near you, Visa/MasterCard holders can order direct from anywhere in the United States by calling 1-800-663-8067.

# **JUMP OUT OF THE PACES...**<br>And into the heart pounding simulation.

**Red Storm Rising** 

 $1801a$ 

 $C - 64/128$ 

**ROPROSE** 

**CDTM** 

14

WARNING: This Microprose software is copy protected.<br>damage to your software program and

THIS IS SIDE 1

(Side 2 on back)

Red Storm Rising

representations in Energy Protection. Tampering of any kind with the diskotte may reality in<br>Angles corrections are program, and may invelled in your warranty. Other the may reality in

THIS IS SIDE 1 (Side 2 on back)

180 Lakefront Drive Hunt Valley MD 21030

Drive-Hunt Valley-MD 21030

 $C - 64/128$ 

**RED STORM RISING is one of the most dramatic** and detailed stories of modern warfare ever written. Read by millions, its gripping realism has become the hallmark of author Tom Clancy and his technical collaborator Larry Bond.

Their counterpart in entertainment software,<br>MicroProse founder Sid Meier, is the world's leading creator, designer and programmer of simulation software. His award-winning titles, including F-15<br>STRIKE EAGLE and SILENT SERVICE, have sold more than two million copies and are renowned for their authenticity and originality.

Now these three masters have combined talents to bring the excitement of **RED STORM RISING** to your computer<br>screen. YOU can step into the command center of a nuclear attack submarine in this super high-technology simulation of strategy and tactics. But unlike the book, you can't turn the pages to see how it ends. You have to live it.

**RED STORM RISING...** for Commodore 64/128. Coming soon for other<br>popular systems. Available at a Valued MicroProse Retailer (VMR) near<br>you; call for locations. If not found locally, call or write MicroProse for<br>MC/VISA or

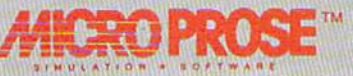

180 Lakefront Drive . Hunt Valley, MD 21031 . (301) 771-1151

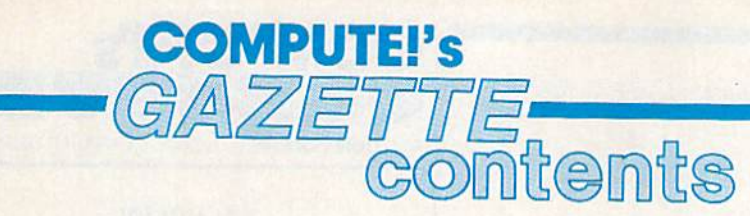

#### **features**

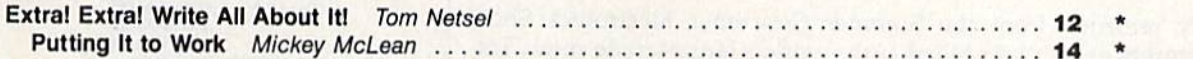

#### **reviews**

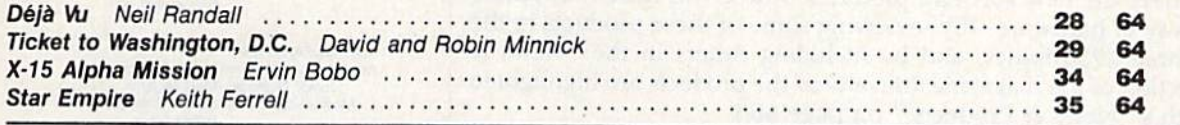

#### games

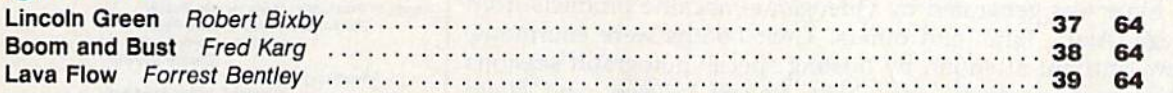

### programming

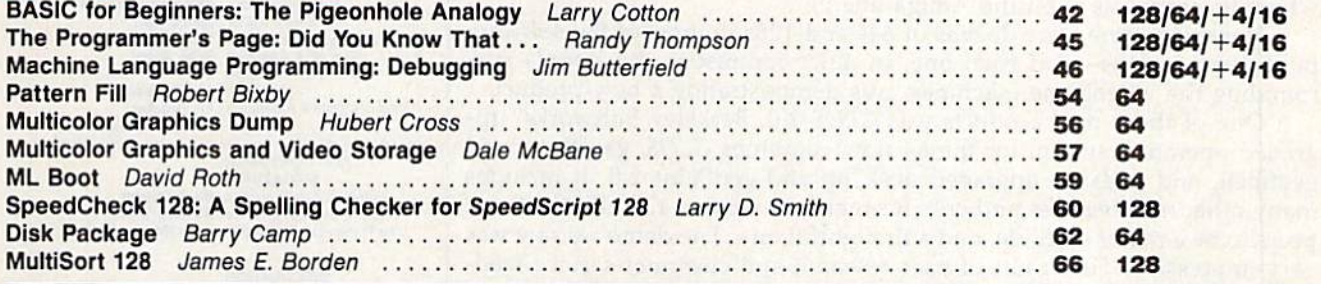

#### departments

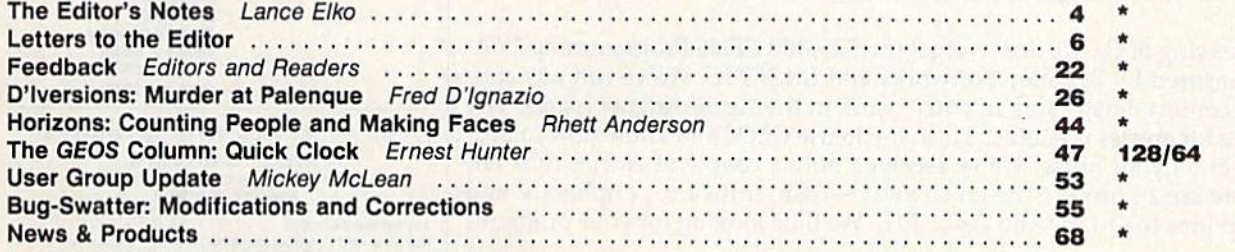

#### program listings

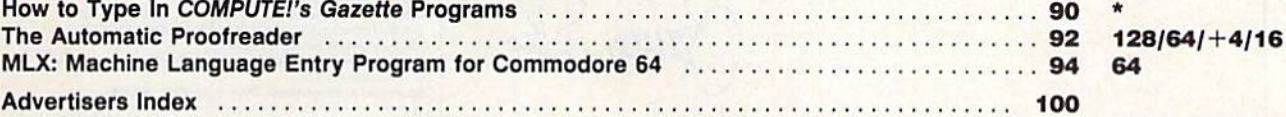

\*-General, 64-Commodore<br>64, +4-Plus/4, 16-<br>Commodore 16, 128-<br>Commodore 128

Cover art by Rhett Anderson

COMPUTEI'S GAZETTE (ISSN 0737-3716) is a COMPUTEI Publication, and is published monthly by ABC Consumer Magazines, Inc., 825 Seventh Ave., New York, NY 10019, a division of ABC Published monthly by ABC Consumer Magazines,

editor's

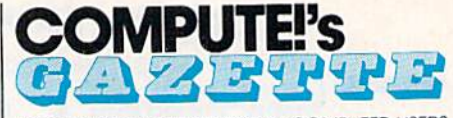

FOR **COMMODORE** PERSONAL COMPUTER USERS

We recently returned from the Summer Consumer Electronics Show (CES), a biannual event that's billed as the world's largest trade show. Traditionally, we've run fairly extensive stories on CES, listing the dozens and dozens of new products announced at the show. This time, however, we decided to cover the new software products—there was little if anything new in the way of hardware—by reviewing some of these products in the remaining three 1988 issues, and by including others in the "News & Products" section of the magazine. (Several of the products are highlighted in this month's "News & Products," on page 68.)

In contrast with the CES shows we've covered in the past five years, this year's event was less frantic. In the computer section of the show, much of the hype was generated by videogame-machine products from Nintendo, Sega, Atari, Taito, and others. Their booths were enormous, and they drew constant attention by hosting special autograph sessions with celebrities such as Andre the Giant, Reggie Jackson, and Doug Williams. Commodore, again this year, did not appear. {The company has been focusing of late on COMDEX, a biannual business-oriented show, where its emphasis is on the Amiga line.)

However, there were dozens of 64s and 128s in most of the software publishers' booths—and each one, in quiet contrast to the hoopla sur rounding the videogame machines, was demonstrating a new product.

One of these new products was CEOS 2.0. Berkeley Softworks' up graded operating system for the 64 now combines GEOS, geoWrite, and geoSpell, and adds an upgraded deskTop and geoPaint 2.0. It includes many other new features and enhancements to version 1.3. GEOS 2.0 ap pears to be a major upgrade, and a thoughtful one. The demo we saw was very impressive. The result of user research and customer-service feed back, GEOS 2.0 also offers support for the <sup>1764</sup> and <sup>1750</sup> RAM Expansion units. (Look for a full review in an upcoming issue.) Its price is set at \$59.95, but the package will be available for \$29.95 to current (1.3) GEOS owners.

Speaking of GEOS, don't forget the \$25,000 GEOS Programming Con test sponsored by Berkeley Softworks and GAZETTE. We've run ads con taining contest details and an entry blank in the April-August issues. The deadline for entries is August 31, so if you use GEOS and know how to pro gram, get on your horse. We've received only a couple of entries thus far, and there are 24 prizes to be given away—cash, software, peripherals, and subscriptions to Q-Link and GAZETTE. We'll be looking for your program.

Jance Elfo

Lance Elko Senior Editor

Editor **Cance** Elko Senior Art Director Technical Editor Patrick Parrish Assistant Editor Knett Anderson Assistant Technical Editor Dale McBane Assistant Features Editor Assistant Editor. Submissions & Disk Products David Herialdy Editorial Assistant Copy Editors Programming Assistant Contributing Editors Janice R. Fary

**Tom Netsel Mickey McLean** Karen Slepak **Tammie Taylor** Karen Uhlendorf **Randy Thompson Jim Butterfield** (Toronto. Canada) Fred D'Ignazio (E. Lansing, MI)

ART DEPARTMENT Assistant Art Direclor Robin Sliolow Junior Designer Meg McArn<br>Mechanical Artists Scotty Billings

**Robin Case** 

PRODUCTION DEPARTMENT

Assistant Production Manager Production Assistant **Nim Potts** Typesetting De Potter **Terry Cash** Carole Dunton

Advertising Production Assistant **Anita Armfield** 

COMPUTE! PUBLICATIONS Group Vice President. Publisher/Editorial Director managing Editor<br>Senior Editor **Editorial Operations Director** Executive Assistant Senior Administrative Assistant Administrative Assistants

william Tynan<br>Kathleen Martinek Lance ElKo Tony Roberts Sybil Agee Julia Fleming Iris Brooks Cathy McAllister

ABC CONSUMER MAGAZINES<br>Senior Vice President Marc Reisch

Vice President, Finance Vice President, Production Hene Berson-Weiner **Richard Willis** 

**CIRCULATION** 

DEPARTMENT **Vice President** Circulation Subscription Staff Robert I. Gursha Ora Blackmon-DeBrown<br>Harold Buckley **Mitch Frank Beth Healy** Thomas D. Stater<br>James J. Smith A, Heather Wood

Subscriber Service {B00) 727-6937

One of the ABC PUBLISHING Companies

President Robert G. Burton 1330 Avenue of the Americas New York, NY 10019

ADVERTISING OFFICES

New York: ABC Consumer Magazines, Inc., 825 Seventri Ave., New<br>York, NY 10019. Tel. (212) 265-8360. Peter T. Johnsmeyer, Group<br>Advertsing Director: Bernard J. Theobald, Jr., Advertising Director<br>Greensboro: COMPUTEI Public Ave., Greensboro, NC 27408. Tel. (919) 275-9809. Kathleen Ingram<br>**New England & Mid-Atlantic:** Bernard J. Theobald, Jr., (212)<br>315-1665: Peter Hardy (617) 681-9000. Midwest & Southwest: Jerry Thompson, Lucille Dennis (312)

726-6047 [Chicago]: (713) 731-2605 [Texas]: (303) 595-9299<br>[Colorado]: (415) 348-8222 [California]. West, Northwest, & British Columbia: Jerry Thompson, Lucille

Southeast & International: Peter Hardy (617) 681-9000

Address all advertising materials to: Anita Armfield, COMPUTE! ns, Inc., 324 West Wendover Ave., Suite 200, Greensboro, NC 27408

Editorial inquiries should be addressed to The Editor, COMPUTE! 5 GAZETTE, Suite 200, 324 West Wendover Ave., Greensboro, NC 27408

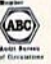

### When the Bard's scared sober, trust a thief

#### ...like me.

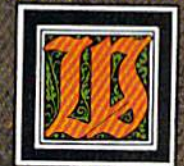

hen the Bard's Tale began, we lived a charmed life. Good ale. Good song. Good company.

Mangar came along, but we cut him to pieces before he could blink. Soon the world got bigger, and its problems got bigger. We wandered the wilderness for months to find the pieces of that infernal Destiny Wand. But once we reforged it, Lagoth Zanta was history.

Back then, being a thief was dull. Pick this lock. Disarm that trap. When things got hot, they'd tell me "Into the shadows, wimp." I should've lifted their gold and split long ago. But it's too late now.

We battle through the seven worlds. Cast Warstrike and Rimefang over and over. Cut down the endless Hookfangs and Slathbeasts. And suddenly, The Archmage is powerless. The Warrior is weak. The Bard can't play. Now they say I'm the only hope. I'm slick. I'm sneaky. And I'm going to fight the Mad God... alone.

Some fate.

**THE BARD'S TALE" III** THIEF OF FATE"

**3 WAYS TO ORDER:** I) Visit your retailer.

2) Call 800-245-4525 from U.S. or Canada, 8am to 5pm PST, to order by VISA/MC.<br>3) Mail check (U.S. \$) or VISA/MC #, cardholder

name, and exp. date to Electronic Arts Direct Sales,<br>P.O. Box 7530, San Mateo, CA 94403. Apple II version \$49.95, Commodore version \$39.95, plus \$3 shipping/handling. CA residents add 6.5% sales tax. Allow 1-3 weeks for U.S. delivery.

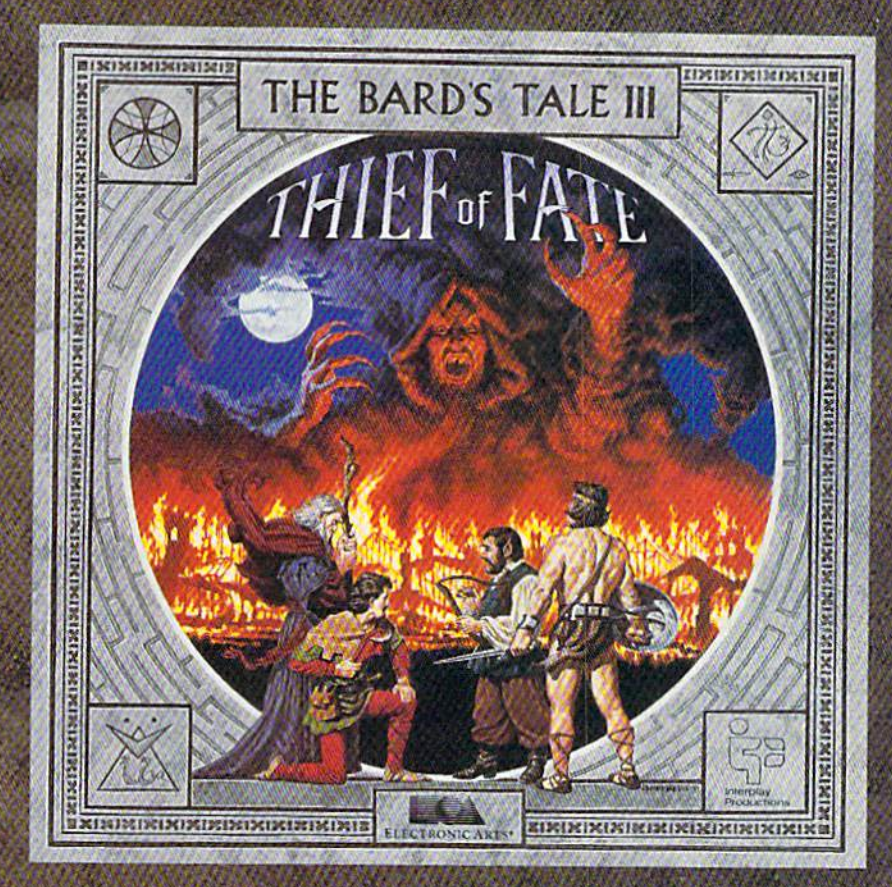

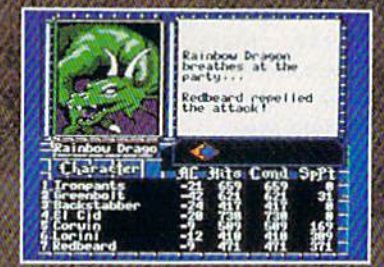

Over 500 colorful, animated kinds of monsters want to meet you. Some might even join your party.

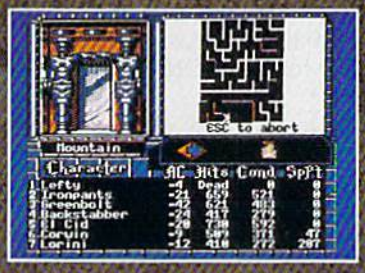

New auto-map feature lets you find your way in the 84 dungeon levels and seven dimensions. No copy protection to slow you down. Save the game at any location.

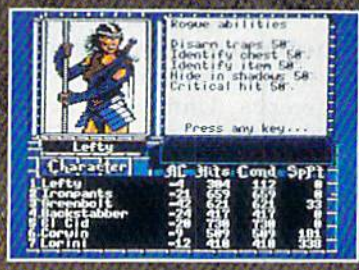

Your stats show you're hot at lock picking, trap disarming... and hiding. Need more help than that? Seven kinds of spellcasters-including new **Chronomancers and Geo**mancers-cast over 100 spells.

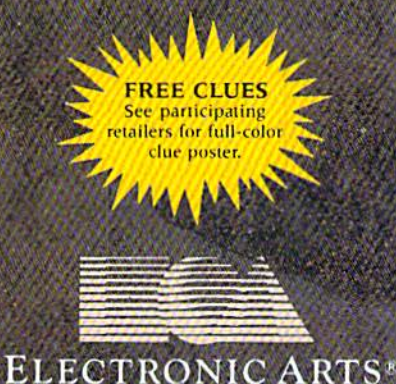

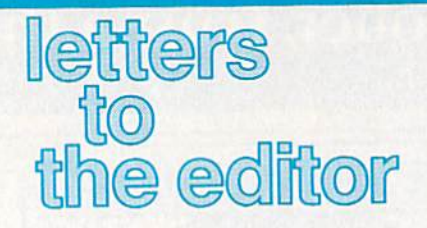

#### More on 128D Woes

I have a comment in response to Donald Weaver's letter in this col umn  $(July).$ 

Last December, I purchased my first computer, a 128D, at the local Sears store. Fortunately, I also purchased an extended warranty/ maintenance agreement. From December through May, I've had seven defective 128Ds, six of which had defective drives. At first, the Sears salespeople denied knowl edge of any problem with any 128s that had been sold. In time, I talked to the manager of Sears customer service and got a completely different story.

I love my 128D when it works. The last one has a low serial number (000 series) and has been work ing like a charm for four weeks, but as every day passes, I live in fear that it will break down, too.

Commodore Customer Service representatives were less than help ful and treated me with gross indif ference. Until they work out the problems, I wouldn't recommend the 128D to anyone.

P.S. The serial numbers of the bad 128Ds were 004093 and higher. Charles E. Cross, jr. Flushing, Ml

This is in response to Donald Weaver's letter in the July issue. It would seem unusual for Commo dore to say they were not aware of problems with the 128D's internal drive. I purchased a 128D last November. When it arrived, it was impossible to load any programs. local service dealer tested it and concluded it had a bad head.

In any event, I decided to exchange the computer for another. This one I still have. It does not work consistently either, but it gets by. I simply do not wish to give it up because I use it daily, and another service man indicated it would be at least three weeks to service, as suming Commodore would supply the parts promptly, which he indi cated they are not noted for. I wrote a detailed letter to Commodore. The only response I received was that that was too bad, but they couldn't help me.

I've heard of a fix to the head where a spring from an IBM disk drive is substituted for the spring on the read head, but as long as the computer doesn't fold completely, just grumble to my wife and keep assuring myself that I will never buy another Commodore computer.

> R. H. Schuette Blaine, MN

We've received a large number of let ters lately complaining about Com modore's customer service. For years, their track record in this area has been spotty at best. As a result, it's certain that they lose repeat custom ers, not to mention potential sales from disgruntled owners who dis courage others from considering Commodore machine. We hope that some of the folks at Commodore are reading this.

Commodore's PC Compatible Last Christmas, I purchased a Commodore PC10-1 computer. COM-PUTE!'s Gazette contains the names and addresses of many dealers dis tributing printers, software, and modems for Commodore 64s and 128s; however, I am unable to find any information regarding the availability of supporting accesso ries for the PC10-1.

> Robert J. Zeph Commack, NY

The PC10-1 is an IBM PC-compatible computer that Commodore distribut ed for several years in Europe. In 1985-1987, interest in PC compati bles as home machines swelled in the U.S. as prices dropped and more and more nonbusiness software became available. IBM PC compatibles—al most all of which use the MS-DOS op erating system—abounded and are

still selling like hot cakes.

Commodore's PC10-1, intro duced to the U.S. market in 1985, is one of hundreds of compatibles now on the market. What you need, then, are peripherals and software for PC compatibles (or MS-DOS machines, the term many software publishers use on packages to indicate machine compatibility). If you're looking to find mail-order products for the PC10-1, you need to pick up a magazine for the PC/compatible owner, of which there are dozens. Our sister publication-COMPUTE!'s PC Magazine—is dedicated to exclusive coverage of the PC/compatible mar ket and includes many reviews and ads for products that support this market. Our flagship magazine, COMPUTE!, also features some PC coverage and PC mail-order ads.

#### Page Polemics

May I take this opportunity to tell you of something about GAZETTE that's been bugging me for a long time? It's the numbering of pages, or rather, the absence thereof. In the May issue, there are 116 pages, of which only 66 are numbered; the table of contents on page 3 {not numbered) gives the page numbers of articles, but three of the pages re ferred to have no numbers. Pages 19 and 21 are identical (part article, part ad), yet 19 is numbered and 21 isn't. Please number every page.

> Syd Hislam Los Altos, CA

Never say readers don't notice everything. You make some good points and certainly caught a few inconsistencies. The general rule is that all pages should have numbers except for those with full-page ads or those with frac tional ads positioned on the outside bottom edge of the page. We can't make room on someone's ad for our page number, and we can't put it be low the ad because it might get trimmed off at the bindery. We'll try to be more consistent in the future.  $\mathbf{G}$  **MAXTOY** President Commodore **Business Machines** 

direct line, that is, from your home to Commodore<sup>®</sup>Headquarters via Q-Link, the telecommunications service that's everything a Commodore owner could hope for.

--■■■■■fffffiftn

**Innovance** 

Learning

Internatio

ABDOTMY

NGC, J

uantum

 $\mathcal{U}(\mathcal{V})$ 

t#m\*j

«: x»\_ -\*+■

:VL-

**111** 1'

**K\*ticket** 

Catholic Defendant

*«\*\*\*\*\*\****\*\*\*** 

Using a Commodore 64<sup>°</sup>or 128<sup>™</sup>disk drive, modem, and the Q-Link software, you're connected to inside information and help from the programmers and designers here at Commodore who built your machine. It's the best way I know to get you the answers quickly and personally.

Q-Link is also your link to leading Commodore software publishers and their wares, to over 15,000 public domain software programs you can download and keep, to teachers who'll help your kids with their homework, and to clubs, contests, games, and a host of other services that run the gamut of your imagination.

Experience it for yourself. And see why I've put my company on the line for you.

 $1-800-782-2278$  cxt. 1554 Join Q-Link today and you'll get a Commodore 300 baud modem and the Q-Link software free!

.•\*!-■

If we told you there's something that's seven times better than GEOS," would you believe it? Well, believe it. It's called GEOS 2.0.<sup>™</sup> And it's filled with new fea tures, including the one thing you'd expect from a package bearing the GEOS name.

Power.

Not the kind that sends a small surge through your creativity. We're talking about major productivity power.

GEOS 2.0 is supercharged with new strengths that make it the most powerful source of integrated software your Commodore 64's ever seen. And what isn't completely new has been radically improved. In fact, we actually included other applications—products we into this package.

For example, the entire con tents of geoWrite Workshop, in cluding geoWrite  $2.1<sup>™</sup>$ (the full-featured word pro

cessor) have been added along and click. with geoSpell.<sup>™</sup> And a new fea- There's a new deskTop.<sup>™</sup>A ture lets you mix graphics with new painting toolbox. And new Import text from any Commotext around any number of muscle that makes your mouse dore word processor such as

columns. It doesn't even mat ter if the text is from some other Commodore-based pro gram. Because GEOS 2.0 conused to sell separately—right verts it with one simple point create multiple columns, add

SEVEN TIMES BET

NT OPERATING SYST

A state of the art word processor, spell checker,

Berkeley<br>Softworks

GRAPHIC ENVIRO

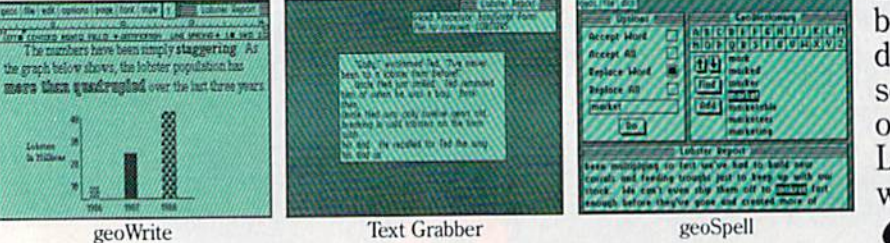

xpenei experience. much mightier, for starters. So go ahead. Try GEOS 2.0. It may be our second version, but we guaran tee it's seven times the

WE'VE GOT!

**1. o** featured word geoWrite 2.1: NEW! Fullprocessor · Individual paragraph for matting · Expand margins to  $8$ " $\cdot$ Left, right, cen ter and full justi fication • Multiple vertical spacing options Headers and footers · Decimal tabs · Full page pre-

view · Search and replace · Word wrap  $\cdot$  10 fonts in 7 styles and multiple sizes • Pagination · Insert, delete, move or copy  $\cdot$  Mix text and graphics  $\cdot$  Special feature to

headlines and borders · Produce near-typeset quality output on an Apple<sup>®</sup> LaserWriter™ with PostScript.

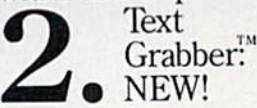

# tOMETHMG THAN GEOS.

PaperClip,™ Easy Script,™ Speed Script,<sup>™</sup> Word Writer™ and others.

geoMerge:<sup>™</sup>NEW! Create cus tomized form let

geo-

ters and labels with this mail merge program. **MATTERS ARMS** e sed tinlym

**Desk Accessories** Spell: **F** • NEW! Complete spelling resource. View dic tionaries and documents while spell checking • Create and update personal dictionaries Global search and replace • Operates 38% faster than before.

Desk Accessories: Five handy utilities **accessible from** within any application  $\cdot$  4 function calculator  $\cdot$  127 page notepad · Chiming alarm clock · Preference manager • Photo/ text managers to save and trans fer data between applications NEW! Cut and paste from the calculator and notepad into other applications • Name photo album pictures  $\cdot$  And more.

geoPaint:"High resolution graphics editor. • Create charts, diagrams or images up to  $8'' \times 10''$ Zoom in for detailed pixel edi ting or preview entire

graphic tools, <sup>32</sup> brush shapes drives and RAM Expansion and  $32$  painting patterns Unit (including the  $1541$ ,  $1571$ , Invert, rotate, mirror or move  $1581$  and RAM drives)  $\cdot$  Multiimages • Cut, copy and paste ple file selection • Color code

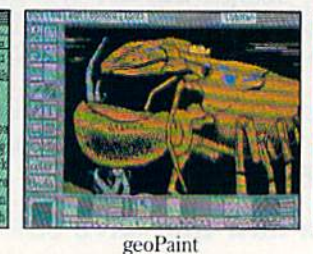

into other GEOS applica tions-Integrate text with graph ics · NEW!

sketching.

Stretch and scale images · Overlay effects · Stop pattern fills in pro gress · New

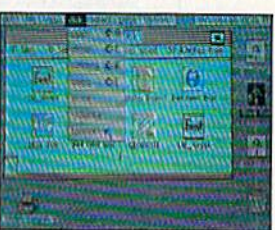

deskTop

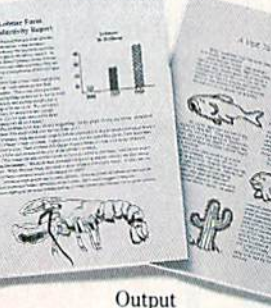

deleted file · Faster file copy ing · Simplified printer and input driver selection. PLUS: diskTurbo™ runs GEOS applications five to seven times faster •

notepad and files Date and time display · Recover most recently

More keyboard shortcuts · Keyboard or input

device options (mouse, joystick, lightpen or Koala Pad<sup>1</sup><sup>M</sup>) • 31 printer drivers support over 70 popular printers in draft, NLQ and high resolution  $\text{primitive modes} \cdot \text{Q-Link}$ <sup>TM</sup> telecommunications software.

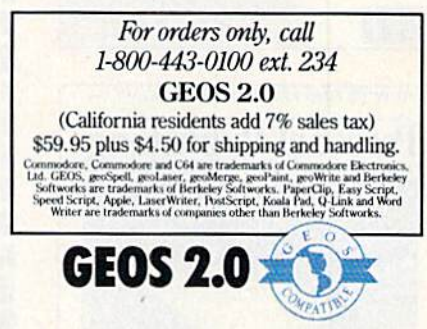

Access and execute BASIC pro grams  $\cdot$  NEW! Support for 2

text · Sort files by size, type, date or name · Open, close, rearrange, copy or delete files Manage non-GEOS files •

graphic shapes including con nected lines, ellipses and squares · Grid function for easy

> deskTop: Efficient file and disk manager View files as icons or

Berkeley шÌ Softworks  $page · 16 colors, 14$  The brightest minds are working with Berkeley.

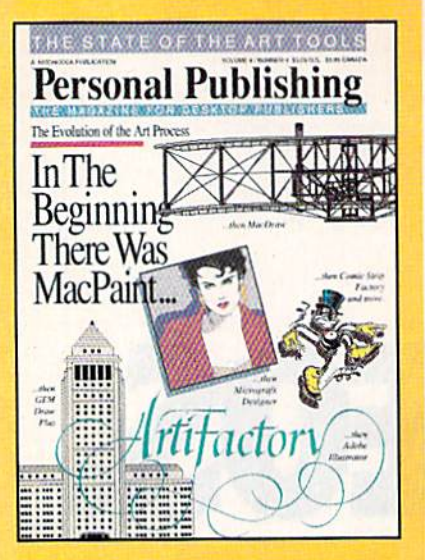

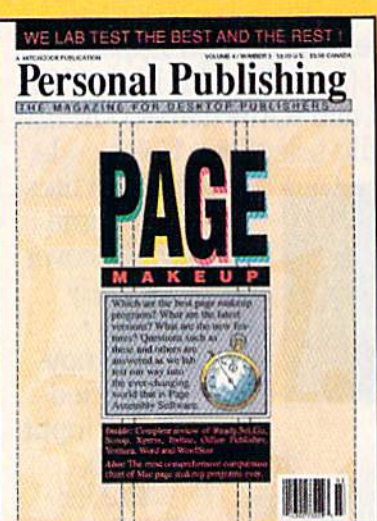

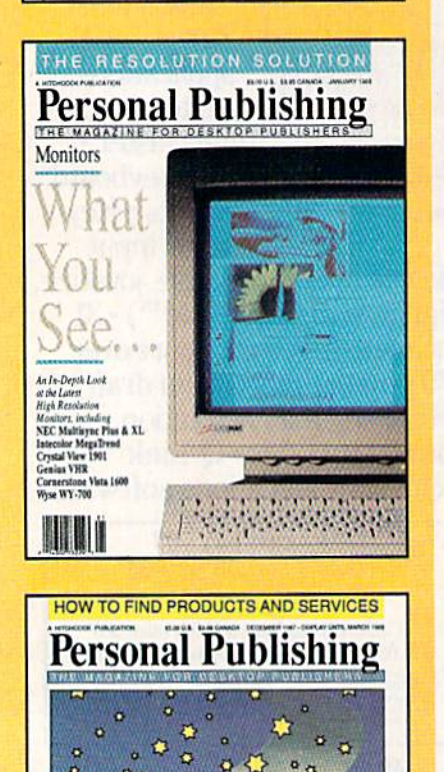

# The Power Publis

Desktop publishing gives you the power to publish. But to be desktop publisher, you need the skills and know-how that Personal Publishing magazine brings you every month.

Each issue contains the latest information on how to put desktop publishing to work for you—with articles and reviews of the latest desktop publishing hardware and software, and how to master them.

Page makeup software, laser printers, graphics programs, the right computers, design advice, typography—all tools needed to succeed with desktop publishing, and all covered in the pages of Personal Publishing, The Magazine for Desktop Publishers.

Give yourself the power to publish. Give yourself the most important tool a desktop publisher can have: a subscription to Personal Publishing.

#### Subscribe now and save 33% off the regular newsstand price.

If you are not 100% satisfied, the unused portion of your subscription will be refunded. Don't spend another penny on type or art until you get the power to publish—in the pages of Personal Publishing.

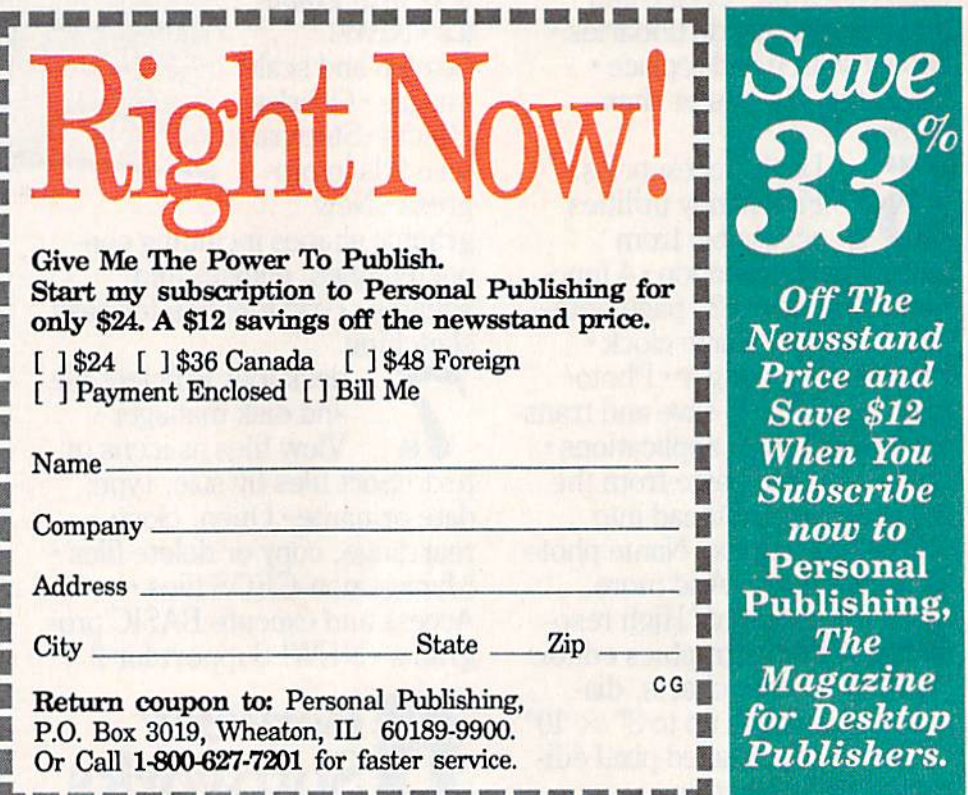

# The Thrill of Victory!

You streak towards the goal, weaving and bobbing. You fake inside...the goalie lunges...slapshot...score...the crowd goes wild! You're in a bunker just off the green. You need par to keep it even. You swing,..the ball floats out in a puff of sand. It rolls gently breaking towards the hole...then drops.

You look up at the clock...eight seconds to play...the score's tied.

NEW!

You've won!

Through Exclusive Arrangement with **Bally** HAT TRICK™ and MINI-GOLF™ by CAPCOM put the thrill and excitement of competitive sports in your Commodore. Vibrant graphics make these games so real that you can feel the pressure of intense athletic competition, The outcome ot these CAPCOM Sports Series challenges depends upon your quick reflexes and brilliant strategy. CAPCOM's HAT TRICK™ and MINI-GOLF<sup>™</sup>-games so real you can hear the roar of the crowd!

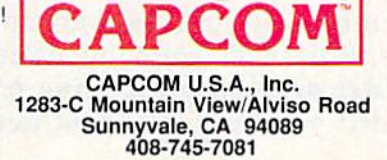

Commodore is a registered trademark of Commodore Electronics Ltd., Hat-Trick and Mini-Golf are under license from Bally Sente, Inc.

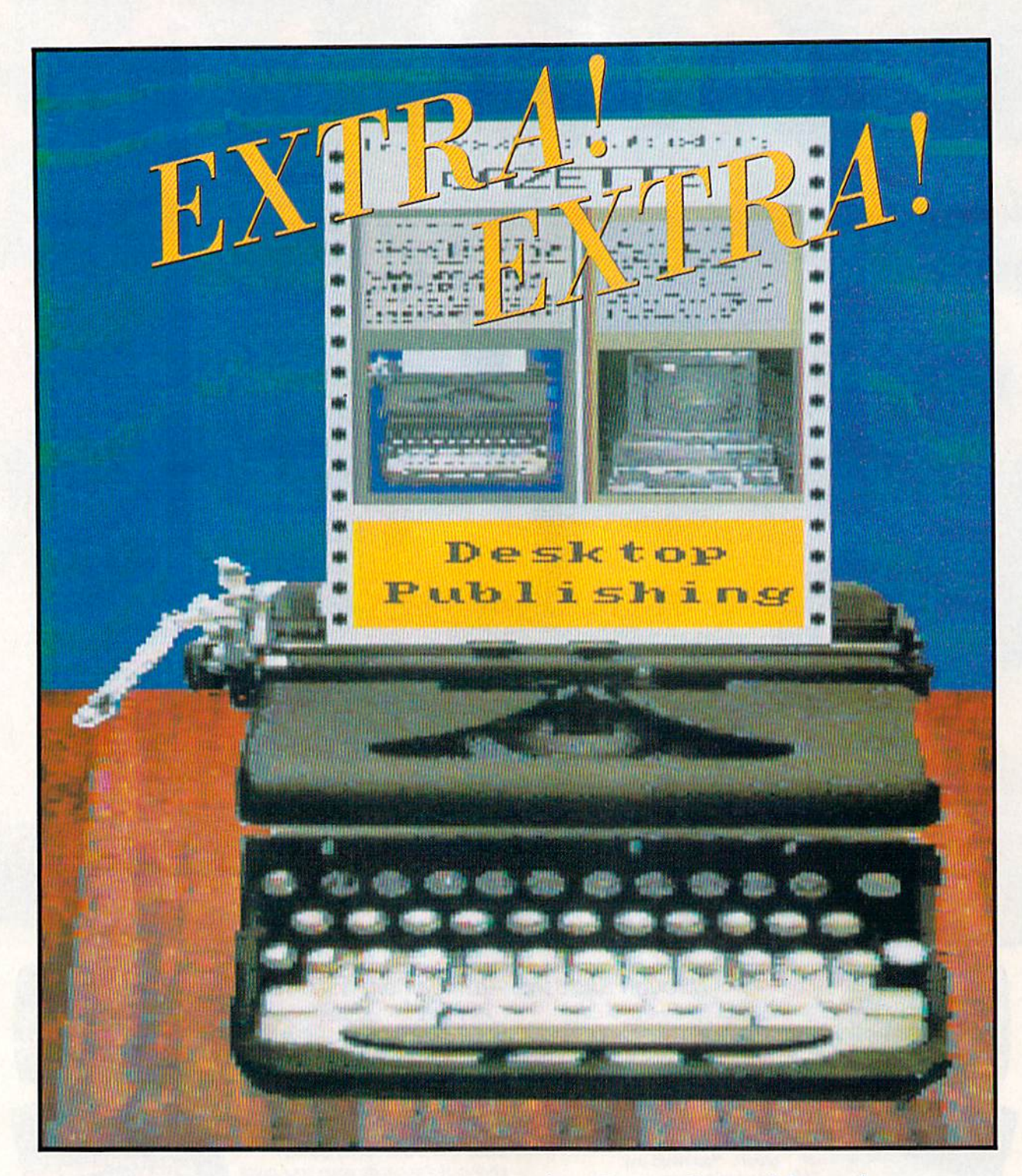

Does printer's ink run in your veins? Do you have visions of becoming the next William Randolph Hearst, heading up your own publishing empire? Maybe your printing ambitions are more modest, and you'd just like to turn out a monthly newsletter to keep members of your user group up-to-date on the latest happenings. Whatever your journalistic ambitions, you may want to consider desktop publishing on your 64 or 128—at least until you buy your first newspaper.

## TTTT  $\begin{bmatrix} 1 & 1 \\ 1 & 1 \end{bmatrix}$ **30 DE**

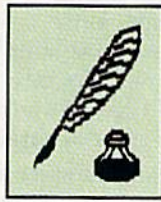

Desktop publishing on an eight-bit computer? Better leave that to the big boys. It takes at least a Mac or a PC with a couple of gigabytes of memory. Right?

Wrong. The 64 and the 128 are like the bumblebee that doesn't know it can't fly; nobody told them that they couldn't be used for desktop publishing.

Until recently, Commodore owners could print greet ing cards, banners, and simple flyers with such programs as Broderbund's Print Shop, Cardinal's Banner Machine, and Springboard's Certificate Maker, but if your publishing needs were more complex, you usually had to resort to using conventional printing techniques or buying something a lot more expensive than a 64 or 128. Now, though, several full-blown desktop publishing programs are on the Commodore market, and they contain some very sophisticated features.

#### Conventional Printing Techniques

Before examining desktop publishing, let's take a look at some of the steps required to publish a newsletter by conventional methods. Desktop publishing can be better appreciated if you understand the mechanical process it partially eliminates.

To create a professional-looking newsletter by conventional methods takes time, a little talent, and a few dollars. Once you've decided on your newsletter's content, you have to write the copy on a typewriter or word processor and then take it to a typesetter, who will convert it into the desired type style, size, and column widths of your publication.

Before you get this far, however, you'll need a layout. You have to know what your newsletter is going to look like if you're to tell the type setter how wide to make the columns and what fonts to use for the text and headlines. Since there are hundreds of fonts available, type styles and sizes have to be specified exactly. If you have a special requirement, such as having the text wrap around a graphic, that has to be carefully measured and specified in your layout.

Once the typesetter returns your formatted text on long strips of paper, each column has to be cut and pasted onto a board that matches your layout. Headlines, text, and captions must be carefully aligned and smoothed into place. If a story is too long or too short to fit its allotted space, you have to either change the layout, cut the text, or send addi tions to the typesetter.

Tom Netsel, Assistant Features Editor

Typesetters usually don't charge to correct typos or mistakes they introduce, but waiting for correction can delay publication. If you change your mind about your layout or make a mistake with your specifications, don't expect the typesetter to do the job again at no extra charge. If you specified 48 point headlines but only have room for 36-point type, or if you sudden ly decide you don't like Bodoni Book and want your article set in Garamond Roman, expect extra ex pense and delay.

Graphics introduce additional problems. If you want to include photograph, it has to be sized and screened—converted to tiny dots so it can be printed. Screening requires a separate process. A simple line drawing may be pasted in place if it's the correct size, hut it has to go through another process if it has texture or shades of gray or if it needs sizing.

When this mechanical art has been pasted in place, all the decora tive lines, borders, and boxes have been added, and everything has been proofed a final time, the board then goes to a printer for the actual printing process.

#### Desktop Publishing Power

Desktop publishing puts you in control of all these steps, but you don't have to be a professional printer to get good results. However, you'll still need a layout before you use any publishing program.

Most newsletters have a name that appears at the top of the front page. This banner usually stays the same issue after issue, and the number of columns in your publica tion usually remains constant as well. This basic layout gives you the framework on which to build each edition.

It's always a good idea to make a sketch of each page. Decide where stories begin, how much room to leave for headlines, and where you want to place any graphics. From that point, all the work is done on the computer screen.

Text is usually written on a word processor and then saved to disk. Most publishing programs let you import these text files to the pages and columns you specify. You also can enter text directly for editing purposes and for writing captions and headlines. With some simpler programs, this is the only way to enter text into your docu ment. Publishing programs don't work with all 64 and 128 word pro cessors, so make sure the program you're considering supports your favorite word processor.

Importing text is easy. In most cases, you simply define a box and specify the file you want printed there. Define another box and write a headline. If you don't like a particular font, hit a few keys, and it's quickly changed. Most publishing programs offer a variety of typefaces in sizes suitable for text and headlines. Try one font, and if you don't like it, switch to another. You're never charged for overtime.

Pictures spice up any publica tion, and your newsletter is no ex ception. Popular publishing programs include an editor that lets you create your own graphics, edit commercial clip art imported from other programs, or use drawing programs such as DOODLE.'.

#### Putting It to Work

Mickey McLean

Desktop publishing is making a difference in the way user-group newsletter editors communicate with their readers.

The editors are using several programs, including The Newsroom from Springboard, geoPubtish from Berkeley Softworks, and Electronic Arts' PaperClip Publisher. The success of these products ensures that Commodore own ers can look forward to more desktop publishing pro grams being released in the near future.

#### Straight from The Newsroom

The Milwaukee Area Commodore Enthusiasts (MACE) user group publishes a monthly newsletter for its members. Club vice president Dan Heaney uses The Newsroom on a Commodore 128 to produce the publication.

"Our club needed a newsletter last year, and we looked for something to do it with," Heaney says. "It [Newsroom] was about the only program available."

Heaney's options included printing the text from word processor and then pasting up each page.

"Paste-up, even the little I do now, is a pain in the neck," says Heaney, who still has to paste up several ad vertisements to please certain clients. "Half the time, don't feel like I'm getting it straight. Besides, I'd rather let the computer do it."

 $M$ ilwaukee  $A$ rea  $C$ ommodore  $E$ nthusiasts THE milwaukee computer club **MACE** NewsLetter CHON.TOP MARCH, 198B MILIANUES AREA COMMODORE ENTHUSIASTS<br>P.D. BOX 26216<br>MILIANUEE, M. 53226 Hmethes are held on the 2rd and 4th<br>Hordays of the month at 7:00 pm<br>At 10250 W. Capitol Dr. , in the down-\*\*\*\*\*\*\*\*\*\* amual elections MARCH 14 be sure to<br>De there to<br>VOTE ! **MAYFAIR**<br>COMPUTERS nt Hardwick - SOFTWARE - PERPHERN, S.<br>Three locations staffed by professionals<br>Maufar Hall The next meetings are: march 14 «i march 2Q"" iKyK"W"™ Wfrm standing ovation to LOU SANDER •,-L:. m(l< Kp i;>ibJ»r at ha fhli-avn-CHACAL " a sportage use of our UCr •" pVfdm (It "■' l Name Phone. Computer type:<br>Disk Drive(s):<br>Frnter, Hodem, atc: allot form and you won't have to l'other comments- $\frac{1}{\sqrt{2}}$  (over) THE<br>USED / NEW<br>COMPUTER<br>STORE SYSTECH ELECTRONICS  $2nd \frac{36}{3}$ F RILLING THE WILL AVE BYTES SJ computer repairs

Since graphics and text can be combined so easily, place a picture almost anywhere in your layout, and the text automatically wraps around it. It's no problem if you change your mind and want to move the artwork later. Try making similar changes with conventional printing techniques, and you'll find it expensive and time-consuming.

#### The Newsroom

Springboard created The Newsroom (\$49.95) for journalists of all ages who want to create newsletters, flyers, brochures, and forms on either letter-size or legal-size paper. It's the veteran of the Commodore desk top publishing entries. While it may not have all the latest features, it's probably the easiest to use.

Each letter-size page is divided into two columns of equal size. Each column is made up of three or four panels. If you plan to print your newsletter's name, logo, or slogan across the top of the front page, this banner occupies the space of two panels. The program also prints legal-size pages.

Enter The Newsroom at the Pic ture Menu, and use a joystick to select any of six departments: the Banner, the Photo Lab, the Copy Desk, Layout, the Press, or the Wire Service.

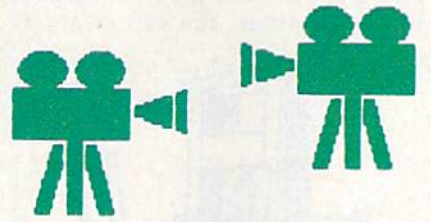

Photos are created in the Photo Lab and then are combined with text written at the Copy Desk to make a panel. As with most desktop publishers, once you've placed a graphic on a panel, the text you add automatically wraps around it. If you later decide to move the pic ture, just drag it to a new position, and the text still flows around it.

The Newsroom provides five fonts in small and large sizes. Select the size and style you want, move to a panel, and begin typing. You enter headlines and text directly rather than from a word processor. The work area on the screen repre

 $\mathbf{M}$ 

sents one panel. If a panel fills, save it and continue writing on another. When you have enough panels to fill a page, send them to Layout and arrange them in order; then it's off to the Press—your dot-matrix printer.

By selecting the Wire Service, you can send or receive panels, photos, banners, or complete publi cations via telephone and your computer's modem. Newsletter re porters and artists can upload fin ished panels to their editor as deadlines approach. Every contrib utor doesn't have to use the same type of computer as long as each person has a copy of The Newsroom—for example, the reporter could use an IBM, the artist could work on an Apple, and the editor could lay out and print the finished product on a 64 or 128.

The Newsroom comes with a disk filled with more than 600 pieces of clip art that are quick and easy to use. If you need more, Springboard offers two additional volumes of clip art. The ease with which The Newsroom handles graphics is a key ingredient to making this program a pleasure to use.

He added that a pasted-up page could easily be lost or damaged, making reprints difficult. Desktop publishing allows Heaney to access a disk and print back issues of the newsletter at any time.

The Newsroom also saves the MACE editor's time. Heaney creates a format for each page and only changes the contents each month. "I don't see the need to get too fancy with it," he notes.

#### For GEOS Users

Another desktop publishing program gaining in popularity is geoPublish from Berkeley Softworks, designed to operate with GEOS.

'I don't see how I did without it," says Rodney Gill, geoPublish user and editor of "The Interface," a newsletter for the Montgomery Area Commodore Komputer Society in Montgomery, Alabama. "I like the way GEOS operates."

Gill uses geoPublish to convert the club members' articles from several different word processing and graphics formats. After conversion, he creates template and moves the articles into it.

Before geoPublish, Gill usually had to wait until all of the articles for the newsletter were submitted before he could begin to paste up the pages. This sometimes required working late into the night in order to get the newsletter to the printer on time.

"I can now do the newsletter as the articles come in and print it out a page at a time," he says. "Now the complete newsletter is finished just a couple of days after deadline."

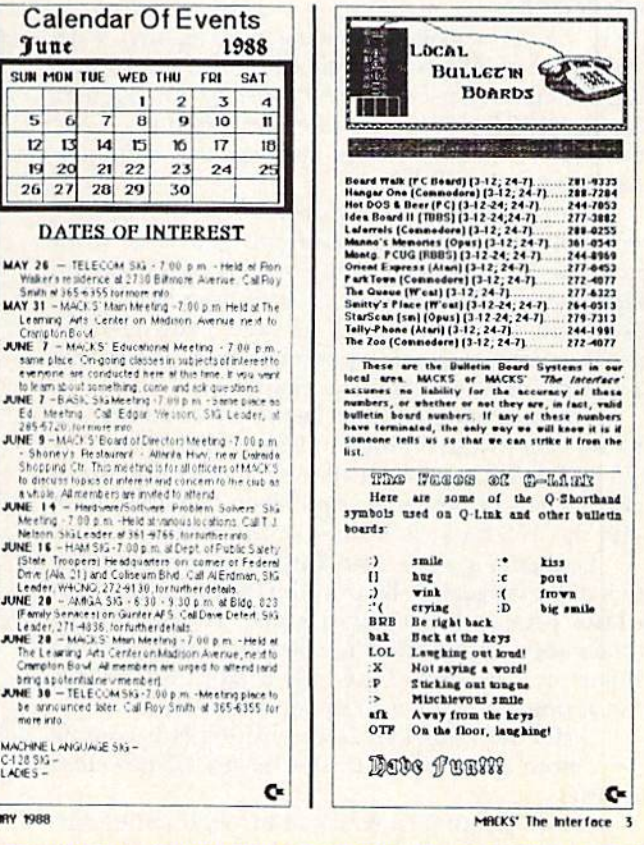

#### geoPublish

Berkeley Software offers geoPublish  $( $49.95)$ , a full-featured desktop publishing program that operates with GEOS. As with most GEOS applications, be prepared to spend some time transferring files—mak ing work disks and backup copies before you actually start to work. second disk drive or RAM-expan sion unit makes copying files easier and greatly increases the operating speed of geoPublish.

The first step in creating a document with geoPublish is building the master page. This is where you establish your publication's basic look. If you're putting together a newsletter, the master front page might include a banner across the top, the issue number, and perhaps the date. Inside master pages might have a line across the top and bottom, the newsletter's name in smaller font, and page numbers. Saving master pages will speed the layout of future editions of your newsletter.

A master-page work screen has rulers across the top and side to help you position the program's guidelines. Guidelines are dashed horizontal and vertical lines that delineate columns. These lines ap pear on the screen as guides for ex act placement of text, headlines, and graphics, but they don't show on the printout. You can create as

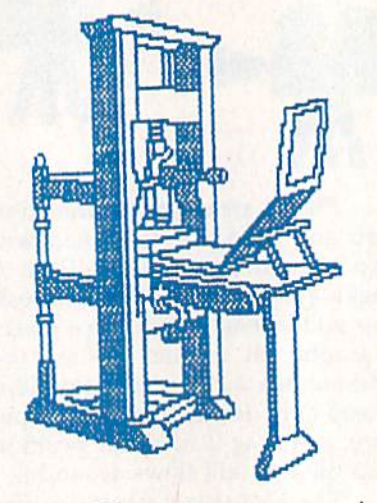

many as 16 master pages, ranging in width from one to four columns. The geoPublish disk contains a library of sample master pages to get you started.

Once you've created a master page, it's time to start laying out text and graphics. geoPublish takes files written with geoWrite and converts them into the fonts you want and sets the type in the col umn widths you specify.

If your text isn't written with geoWrite, the Text Grabber utility converts almost any Commodore word processor file to geoWrite for mat. If you're editing a newsletter, you can use articles from several writers using a variety of word processors without having to retype their submissions. Edit mode then lets you make text changes once you have converted the file to a geo Publish document.

To write original headlines or to incorporate graphics, switch to the page graphics mode. A graphic can be centered, stretched, or scaled to fit any region you define on your page. A toolbox lets you add lines, circles, polygons, or other shapes to customize your layout. You can also fill them, move them, and even place one object in front of another. This powerful mode gives you a wide selection of customizing tools and commands to fine-tune your layout.

#### Geoivorld

There's even a magazine being put together with geoPublish. Self-proclaimed Commodore fanatic Roger Ledbetter also uses geoPublish to put together Geoworld (38 Santa Ynez Street, Santa Barbara, Cali fornia 93103), which bills itself as the definitive magazine about GEOS.

Prior to the availability of geoPublish, Ledbetter produced the magazine with the geoWrite word processor and geoPaint, using overlays to create the page layout. "It took quite a bit of time to do that, along with the paste work," he says. "The overlays also required a lot of experimentation. geoPublish saves me about ten hours a month."

The only problem that Ledbetter encounters is the 64's hardware limitation; lack of disk space. "A 128 with RAM expansion allows it [geoPublish] to be used to its full potential. I prefer to use *geoPublish* with the 128 because it doesn't cramp you."

Ledbetter goes a step further to improve the look of his magazine. By printing the magazine with a laser printer, he achieves a near-typeset-quality appearance. "Nine out of ten people couldn't tell the difference," he said. "The only major difference is that it doesn't do as well in small typefaces."

Ledbetter adds that laser printing is becoming even more attractive with the release of new font libraries.

(Laser printing is available through online ser vices such as QuantumLink. Newsletters, résumés, manuscripts, and so on can be uploaded to a print-

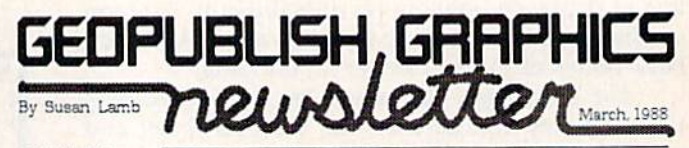

file created is named rder "OVERLAY" and then use the driver ansparently, with the artwork. It will lake Derly, but it s suil a simple procedure.<br>I will continue to experiment with these

Since a geoPublish page is a little<br>longer than a geoPaint one, be careful<br>when you use the paint drivers. The<br>bottom 1/2 inch or so on your geoPublish page will be cut off, so allow for the difference ahead of time.

WARNING:

 $\sqrt{2}$ 

Receiving them with geoWrite Workshop 128,<br>took the sting out of the cost of this upgrade.

⋒

#### The Paint Drivers With GeoPublish

It has come to my<br>attention that a number of people are under the Turning a geoPublish page into a geoPaint one lets<br>you use all the individual<br>tools of each program. If you are naving upuole<br>getting the drivers to<br>work, you might try these

two suggestions.<br>1. Give it time. Depending on the amount<br>of information on the page, creating the geoPaint<br>page may take a long time.<br>There is no sound if you are working on a RAM<br>disk and it sometimes<br>seems like a lock-up. The

arrow will fucker once in a<br>process is still working<br>the contains of<br>Before you start, make<br>Before you start, make<br>sure there is plenty of<br>space on the real disk or RAM disk. For example,<br>a geoWrite page of only<br>3K can produce a geoPaint<br>page of 37K. Obviously. multi-page documents with<br>a large amount of type will

really eat up disk space.<br>Experimenting with<br>the programs will let you estimate how much room to allow for.  $12$ 

#### GeoWrite Workshop Paint Drivers

Last month I touched on how the paint drivers can aid in using large, two-file fons.<br>GeoWrite allows you to alternate between the files within a line, whereas a groptinit text box can file as a<br>impaction, and one of the p

geoPhin tools and pitel editor imported as is to geoPublish in a photo scrap.<br>When using point *PAGES*, the document created is named *PAGE 1*. If your geoWrite<br>document has more pages, *PAGE 2*, and so on will appear on t

geoPublish) there. For speed & space, the best way to do this procedure is with a 1571 RAM disk.<br>Paint OVERIAY can be used several ways. A good example is to print the three page.<br>document, "CAKE". The driver will combine

that this would be an easy way to pro-

v— **ENTER** THE GEOS **DESKTOP** PUBLISHING CONTEST!

I will be happy to assist you with your<br>entries. Although I am still new using this program I might be able to help with simple problems or direct you to someon<br>answers to the more technical questi 'ho has

#### CORRECTION:

It has been brought to my attention by on of the 12A prioro manager not working Publish is wrong. My mistake was due to<br>rustrating -incompatability of my 64 ble now and a full page created in<br>in be moved to geoPublish in five solo columns to create the full-page wide scraps to<br>store in an album. From within geoPublish, you<br>may use either 64 or 128 photo manager to create the bitmaps. Thanks, guys.

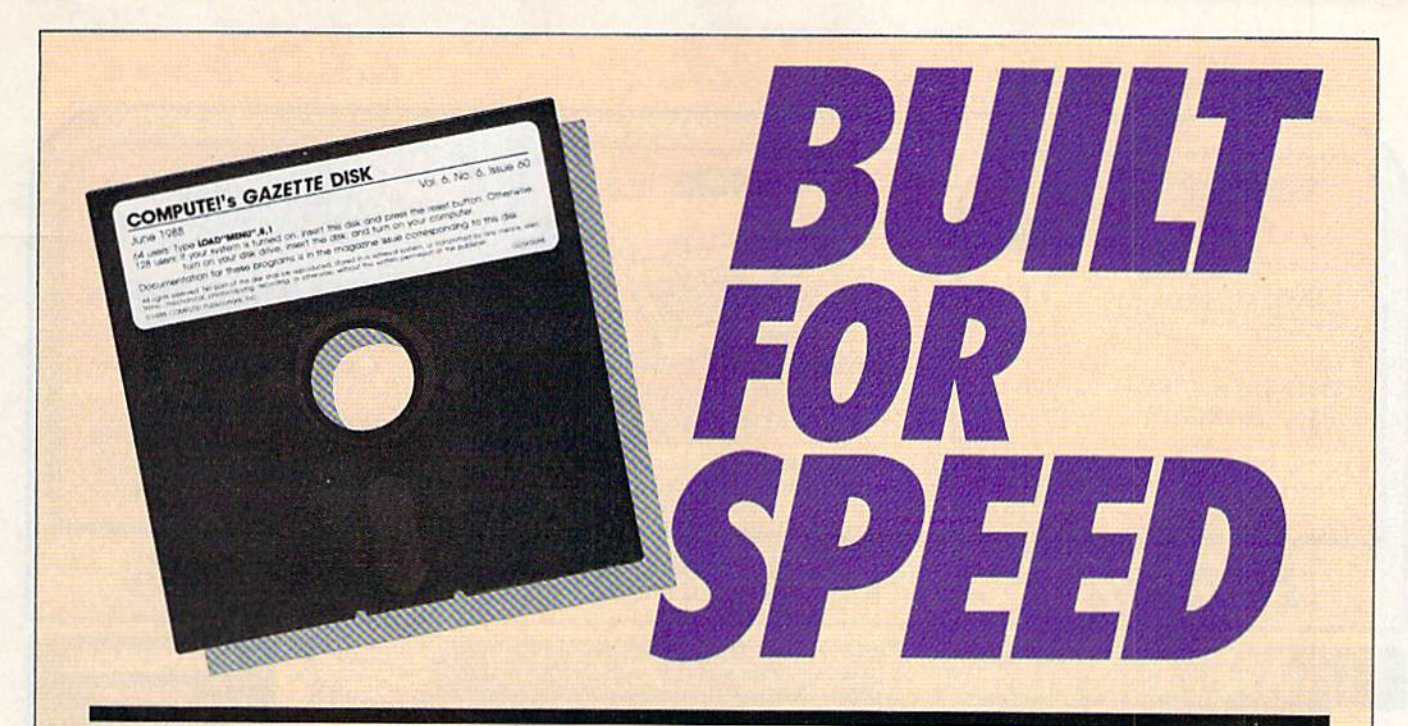

### Now Get Inside Your Commodore with COMPUTEl's Gazette Disk.

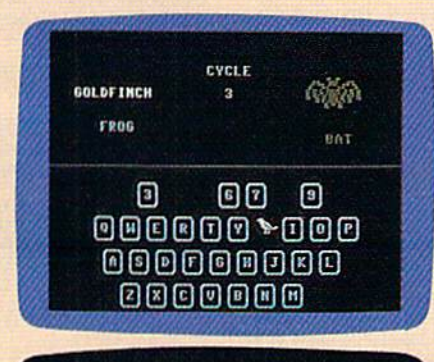

reads to besin typing in the eregraw, just land and run M.Y.<br>asked for the starting and ending address, enter the followis

MM **Will in freeze** 

.<br>Mon you first run Speedleript 131, the baskground salar is black and

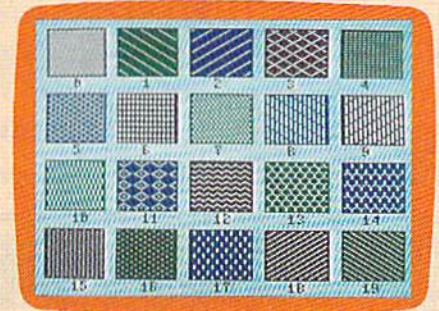

Now there's a way to get all the exciting, fun-filled programs of **COMPUTE!'s Gazette-already on disk-with COMPUTE!'s** Gazette Disk.

Subscribe today, and month after month you'll get a new, fullytested 51/4-inch floppy disk guaranteed to run on your Commodore 64, or Commodore 128 personal computer.

**COMPUTE!'s Gazette Disk brings you all the latest, most chal**lenging, most fascinating programs published in the corresponding issue of **COMPUTE!'s Gazette.** So instead of spending hours typing in each program, now all you do is insert the disk... and your programs load in seconds.

RESULT: You have hours more time to enjoy all those great programs which appear in **COMPUTE!'s Gazette**—programs like SpeedScript 128, Arcade Volleyball, 3-D Sprites, Sketch Pad, Sound Manager, 1541 Speed and Alignment Tester, and hundreds more.

So don't waste another moment. Subscribe today to **COMPUTE!'s Gazette Disk** at this money-saving price. Take a full year's subscription for just \$69.95. You save 55% off the single issue price. Subscribe for two years and save even more! Return the enclosed card now.

Individual issues of the Disk are available for \$12.95 (plus \$2.00 shipping and handling) by writing us at P.O. Box 5188 Greensboro, N.C. 27403.

# DON'T SETTLE FOR LESS...

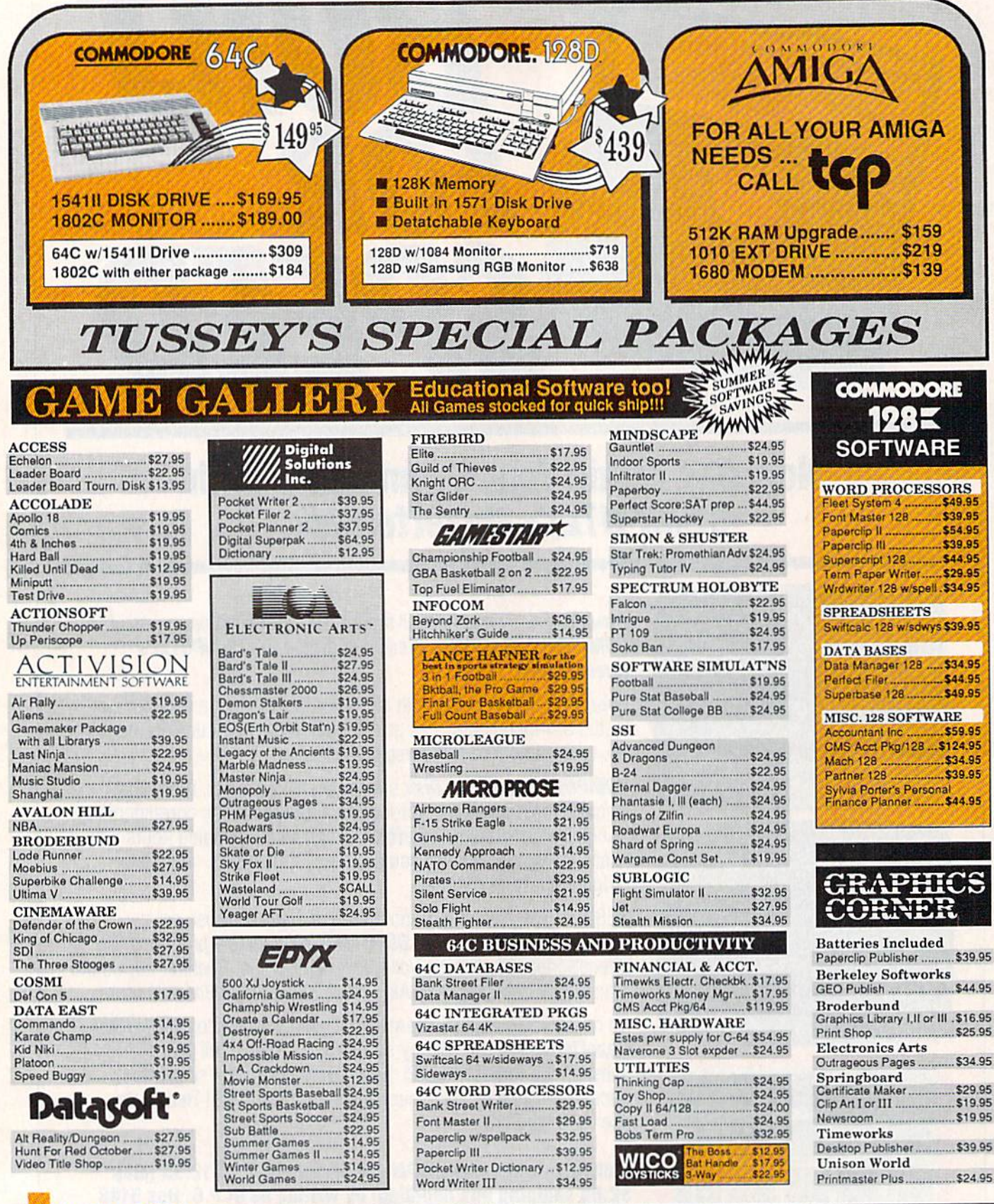

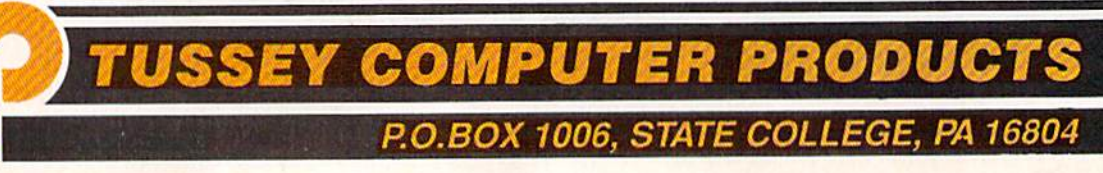

to

#### **111 CO SHIPS**

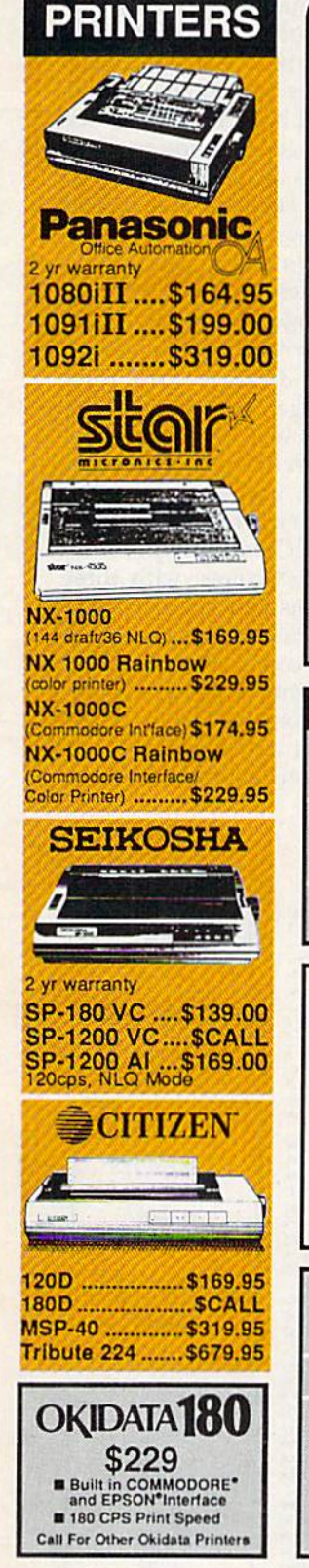

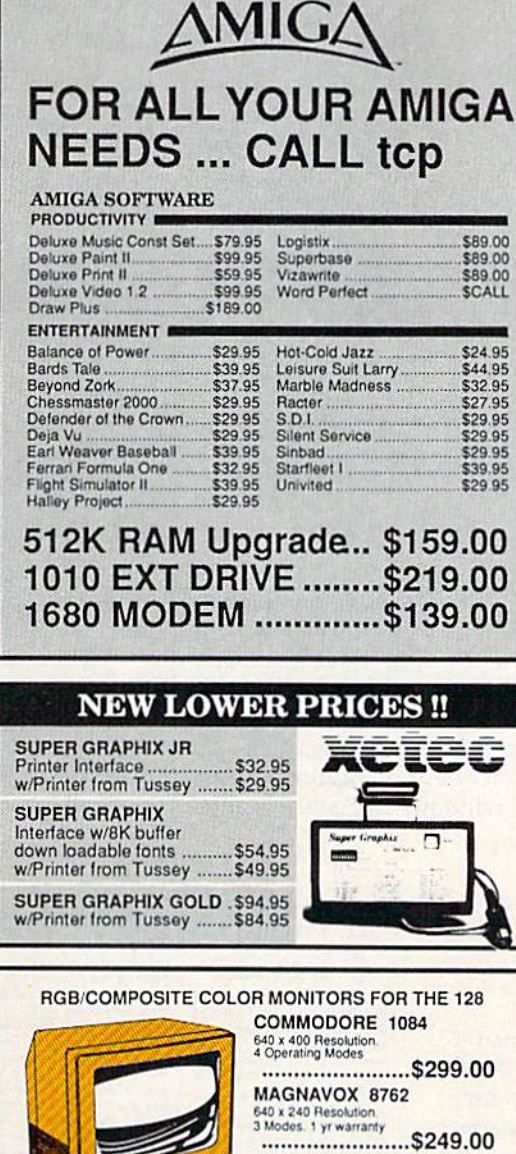

THOMSON 4120 560 x 240 Resolution.<br>4 Modes 1 yr warranty ........................\$219.00 All 3 monitors include cables to Commodore 128

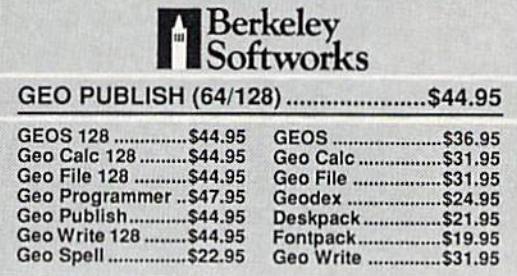

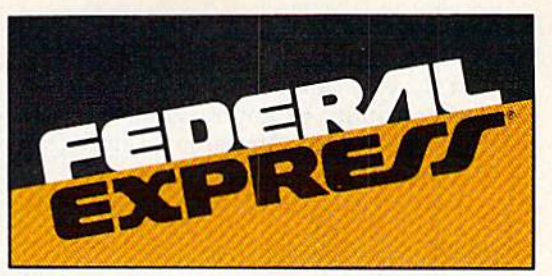

#### Software orders over \$100 and Accessories under 6 pounds will be shipped Federal Express

(Even at these prices) You only pay TCP's standard shipping charge of \$4.00 per order. Orders arriving before 3:00 PM our time will be shipped out same day. If part of your order is backordered the remainder will be shipped UPS Ground FREE!

# **SECURITY**

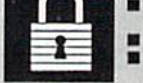

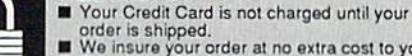

order is shipped.<br>We insure your order at no extra cost to you.<br>We insure your order at no extra cost to you.<br>Tussey is a financially strong and well<br>established company.

#### **CUSTOMER SUPPORT**

Pkg. Price for all Modules:

C128 version ...... \$124.95

C64 version ........ \$119.95

■ After sales support.<br>
■ Knowledgeable staff, all graduates of<br>
Tussey's "Computer Boot Camp".<br>
■ Our advanced waterbuse/materials handling system assures your order is<br>
shipped out accurately & on time.<br>
■ Our IBM 5360

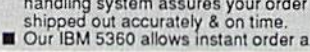

To order by mall: We accept money order, certified check, personal check Allow 2 weeks for personal & company checks to clear. Shipping: \$4.00 for<br>software FOR ALL HARDWARE AND ANY ACCESSORY OVER 6lbs Call our Toll Free Number 1-800-468-9044 for shipping charges. Add \$3.00 per box<br>shipped COD. Additional shipping required on APO, FPO, AK, HI, and foreign orders. Terms: PRICES REFLECT CASH DISCOUNT, ADD 1.9% FOR **MASTERCARD OR VISA. ALL SALES ARE FINAL VTSA** Defective items replaced or repaired at our discretion. Pennsylvania residents add 6%<br>sales tax. Prices and terms subject to change without notice.

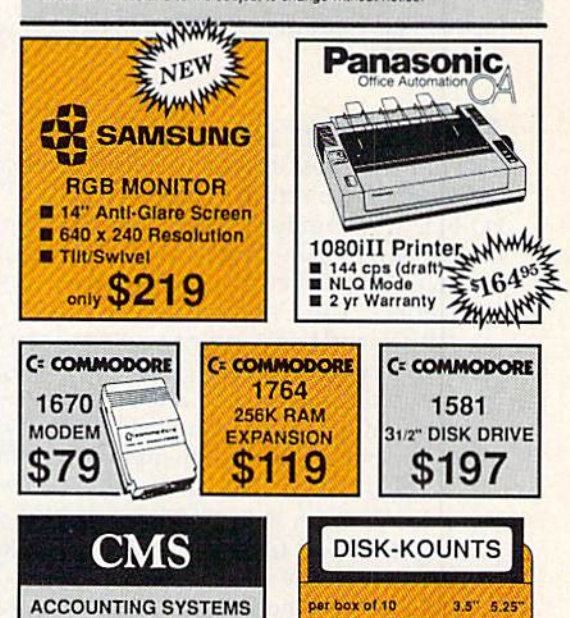

BONUS 0S DD \$16.95 \$6.95<br>MAXELL 0S DD \$17.95 \$9.95

VERBATIM DS DD \$19.95 \$9.95

**SONY** 

DS DD \$16.95 \$8.95

Regular Hrs: 8:00AM-9:00PM Mon-Fri, 10:00AM-6:00PM Sat, 12:00PM-8:00PM EST

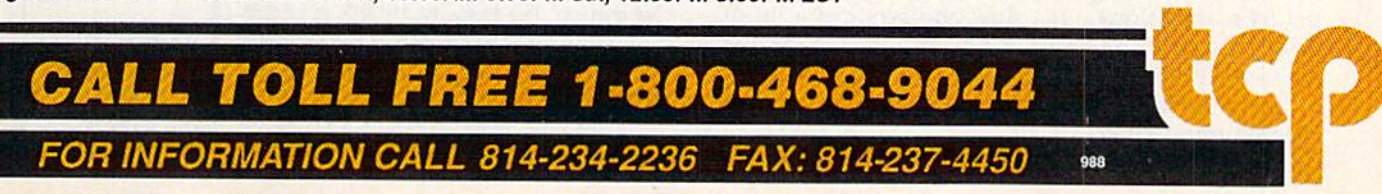

If you have Berkeley's Desk Pack 1, you can use its Graphics Grabber utility to import graphics from Print Shop, Newsroom, and Print Master.

#### Personal Newsletter

Personal Newsletter (\$49.95), from Softsync, comes with two disks: the Master, which contains sample newsletters and 70 pieces of dip art, and a Clip Art Disk filled with an additional 200 business and miscellaneous drawings.

Softsync's Personal Newsletter (\$49.95) isn't a stand-alone program, but is designed to be used with GEOS. If you're already famil iar with geoPaint and geoWrite, then you should have no trouble learning to use Personal Newsletter. You can use a joystick, mouse, graphics pad, or lightpen as an in put device, just as you would with other GEOS applications.

After booting with GEOS, you should make several Personal Newsletter work disks before you begin your newsletter. When you're ready to start, a basic work screen appears with rulers across the top and down the left side of the screen. These help you lay out and align the "windows" you create for your text and graphics. As many as 20 win dows can be used on a single page.

As with all newsletters, it's best to sketch a basic layout on paper before you sit down at the computer,

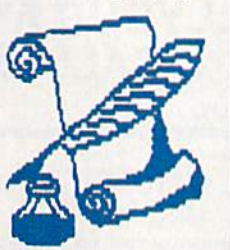

Once you've blocked out the num ber of columns you want and where you want your graphics, define similar windows on the screen. Stretch these windows to any size and move them to duplicate the layout you made on paper.

When you're ready to enter text, you can use any of the fonts of fered with geoWrite, or you can im port others if you have Fontpack. Click on the font window at the top of the screen, and a list of fonts and their point sizes appears. Click on your choices and then move to the desired window and start typing. Personal Newsletter wraps text automatically to fit your window. It also wraps text around graphics. In ad dition, it lets you select italics, bold, underlined, or reversed type styles.

The work screen is 80 columns wide, so you'll have to scroll to see your whole page. A handy preview feature shrinks the page so you can see how your layout looks as your work progresses. Once you've cre ated a few windows, it's best to check your design. Windows are easier to change and move before you fill them with text and graphics.

You can design your own graphics with geoPaint, use the clip art that comes with Personal Newsletter, or import Print Shop graphics. You can even use digitized art if you have a video camera and a digitizer such as ComputerEyes. Personal Newsletter comes with three utility programs you can use to im port and customize existing graphics.

When it comes time to print, click on the print menu and confirm it by clicking on the OK block. Be sure you've installed the GEOS driver for your printer on your work disk.

ing company, printed, and mailed back to you with in a few days.)

#### New Kid on the Block

One of the newest desktop publishing programs on the market is Electronic Arts' PaperClip Publisher. FORCE, (the Fundy Organization foR Commodore Enjoyment) in Saint John, New Brunswick, Canada, has acquired PaperClip Publisher to produce its newsletter, "The Users Port,"

"It's very flexible, easy to use, and can handle a wide variety of graphics," says Anne Magee, who publishes the newsletter. She notes that it didn't take her long to do paste-up before using PaperClip Publisher, but she never attempted anything fancy.

"It takes longer to do [with PaperClip Publisher], but it looks much better," she says. "If I were still pasting it up and tried to make it look like it does now, it would take even longer."

Magee likes the way the program converts files downloaded from bulletin board services or from most word processing programs. While the program can be operated with a joystick, Magee finds smoother control is achieved through the use of a mouse.

Like her colleagues, she has learned to live with the 64's limitations. "It's slow and requires a lot of disk access," she says. Nonetheless, Magee is pleased with the results she achieves. "It is amazing to do this with a 64. A few years ago, it would've seemed impossible."

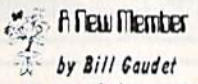

members of your Gommo-<br>dore club. I would like to try<br>to tell you about my first two

what heip I have been able<br>
to obtain from them,<br>
I started work on my<br>
computer in December of<br>
1987. The first few times<br>
were a disaster, believe me.<br>
Of course at that time I only<br>
some of you may be able to<br>
some of y reliate to that Shortuy arter<br>
er. It was around this time I<br>
was fortunate to meet Bill,<br>
Joe & Doug at Aistro Soft-<br>
ware who showed me the basic steps around the won-<br>derful world of computers. I<br>believe it was Joe that first<br>clol mr about your club. He<br>explained all the good things

you do for your members.<br>Needless to say I didn't red his advice right away,<br>I stayed home to try and do<br>found out just how stupid<br>this could be.<br>It was on the advice of

loe from Astron that I got a<br>modem. There I found a<br>B.B.S. board with your club

This time I called Roy<br>Creer and said in a calm<br>voice EHBIPE And help<br>was there for a stranger he<br>had never met. Then it was my great pleasure to meet<br>with Linda Friars who volunteered to come to my home to assist me in my<br>endeavor to learn more about

compuung.<br>She took of her free ume

the forme only nome and do<br>decided to join your club. I<br>thought if your club mem-<br>bers are kind enough to do this for me it must be some<br>kind of friendly club.

pp -iy filSl was treated great by every-<br>one. When some found out it

with out of their way to<br>
My first night was look<br>
and listen sort of night for<br>
me. Of course it also was<br>
time for my first contest<br>
sission that I won four flop-<br>
py disks. Of course cheated a little by ustening<br>to three other people give wrong answers and putting it<br>together answered correctly.

derful library of books and<br>disks that came in real

handy on my second visit.<br>My next meeting I met<br>and watched your isecond<br>round contest 303®\_F?8 It<br>was fun to see so many having such a good time. It was<br>more fun to see Anne<br>Magee teach the guys how

lo play the game2<br>In conclusion if all my evenings are spent as good as<br>my first two I would say you<br>have people the likes of Roy<br>Greer, Linda Friars,<br>Gordon Emmerson and the run your club. And I would<br>be in error not to mention the three men who started<br>me out -- THANKS Joe, me out -- THANKS Joe,<br>Doug & Bill. I will always

せいなやすき

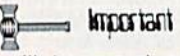

We have received word we have received word<br>from the Aitken Bicentennial<br>Centre that they are going to<br>charge us \$15.00 per meeting<br>starting in July. Please<br>attend the meeting on May<br>26 to discuss what we are going to do about this.

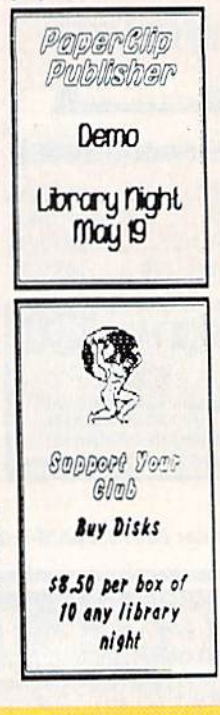

#### PaperClip Publisher

Outrageous Pages was Electronic Arts' desktop publishing entry, but it was discontinued when PaperClip Publisher was released. For the price (S49.95) and the number of sophisticated features it offers, this publishing program is hard to beat.

Its work screen is similar to that of other publishing programs in that rulers at the top and side of the screen help you accurately position columns, headlines, and graphics.

Eighteen icons on the right of the screen represent tools that give you exceptional control of your lay out. Simply move the cursor with a joystick or mouse and then click on an icon to activate it. When it comes to designing a layout, you can have as many as 15 columns of text on one page.

Once you've laid out your page, draw a box where you want the copy to appear and "pour" in the text from a number of word processors. Text flows into the box in process that resembles the way the fill command works on drawing programs. You can link several box es together on the same or different pages if you need more space for your text. PaperClip Publisher ac commodates documents ranging in length to a maximum of 50 pages. You can convert word processing files from the PaperClip series, Bank Street Writer, Word Writer, or Paper-Back Writer.

A straightforward text editor lets you create text right on the page if you prefer to type text directly. Don't worry about the format as you enter text. If a word breaks at the end of a line, don't change it. It will be formatted properly when you pour the copy into a text box. The editor includes a handy find function that will search a document for a specific string. You can embed as many as 13 different style codes in a document to put words in italics, underline them, reverse them, or have them print out in subscript or superscript mode, to name a few options.

When laying out text, you can justify it, center it, or have it printed flush left or flush right. Another so phisticated feature lets you adjust the amount of leading, or space be tween lines. Such fine-tuning isn't normally found on programs in this price range.

PaperClip Publisher comes with its own limited supply of clip art, but you can draw your own or con vert graphics files from Print Shop, PrintMaster, Outrageous Pages, and DOODLE!. The manual notes that you can use graphics from The Newsroom, but the file converter ap parently cannot read The Newsroom directory. You can change the size of graphics, expanding or shrinking them to fit your layout, and graphics editor lets you draw your own. You can modify graphics, print in them reverse, or even turn them upside down.

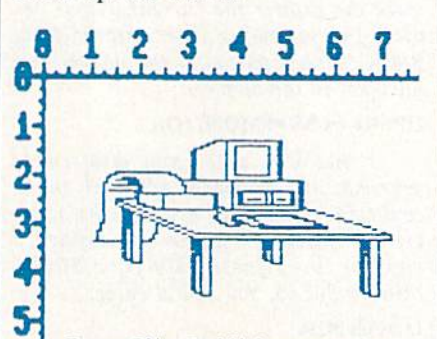

PaperClip Publisher supplies number of clear, well-defined fonts, including a Greek-symbol font for use with scientific and mathemati cal expressions. There's even a Sideways font if you want to print text rotated 90 degrees. If you need more fonts, a converter program al lows you to import them from GEOS or Outrageous Pages. Text can be printed in reverse, italics, bold, and other styles. It can even be printed upside down, which is useful for priming folded greeting cards.

Jazz up your layout with a variety of borders, textured back grounds, transparent and opaque boxes, and drop-shadow effects. Most of these effects and special tools are available onscreen or from easy-to-use pull-down menus.

#### Drawbacks

While desktop publishers provide you with a number of powerful printing tools, they do have limita tions. Even if your printer has near-letter-quality mode, text print ed on a nine-pin dot-matrix printer can't compete with the quality of fered by commercial printers. For truly professional applications, you may hesitate to release work print ed on a nine-pin.

24-pin printer is better, but none of the programs have drivers to support them. You may find a

printer driver and interface combi nation that works with a 24-pin printer, but you'll have to experi ment. The best results are available to desktop publishers who own or have access to a laser printer. You can use one to print geoPublish and Personal Newsletter documents since GEOS supports the Hewlett-Packard LaserJet printer. Online services such as QuantumLink can also give you access to laser-printing services.

Printing can also be rather slow, depending on which printer you have. One test page with sever al graphics took almost half an hour to print on 1526. If you want to send copies of your newsletter to 100 members of your club, take your master copy to a duplicating machine or commercial printer for the other 99 copies. Actually, dupli cating often improves the look of computer-printed documents by rendering the text darker.

As with any new skill, it takes time to master desktop publishing. Until you become completely fa miliar with each step of your pub lishing program, you may find it takes longer to create a newsletter on a computer than it does using conventional methods. Be prepared for a lot of disk swapping. This is especially true of the GEOS-based packages, with their numerous fileand graphic-handling utilities.

Finally, desktop publishing on your 64 or 128 may not turn you into a publishing magnate overnight, but these programs can put the power of the press in your hands even if you're on a shoestring budget. Then, who knows what will happen after your first edition hits the streets? Even Joseph Pulitzer had to start someplace.

The Newsroom Springboard 7808 Creekridge Cir. Minneapolis, MN 55435

gcoPublish Berkeley Softworks 2150 Shattuck Ave. Berkeley, CA 94704

Personal Newsletter Softsync 162 Madison Ave. New York, NY <sup>10016</sup>

PaporClip Publisher Electronic Arts 1820 Gateway Dr. San Mateo, CA 94404

#### Editors and Readers

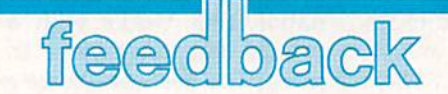

Do you have a question or a problem? Have you discovered something that could help other Commodore users? We want to hear from you. Write to Ga zette Feedback, COMPUTE!'s Gazette, P.O. Box 5406, Greensboro, NC 27403. We regret that, due to the volume of mail received, we cannot respond individually to programming questions.

#### Television, Computer Style

I have been wondering if there is any way that I can convert my Commodore 1702 monitor into a color TV. I'd still like to be able to use it as a monitor for my 64, too.

> Jameson K. Dedon Westfield, MA

Computer monitors closely resemble televi sions, and the relationship between the two is more than skin deep. In fact, composite video monitors are little more than televi sions with the television tuner removed.

Over the years, many companies have sold TV tuners specifically designed to turn color monitors into full television sets. The tuner is commonly a small box with a channel-selection dial. Tuners typically cost less than \$100. Look for ads that frequently run in this magazine.

You may already have a tuner: your VCR. A computer monitor and VCR go together like hand and glove. Your VCR has tuner, but no picture tube. Your monitor has a picture tube, but no tuner. To connect the two, you'll need a cable with two male RCA connectors. Plug one end into the composite output of your VCR, the other into the composite input on the front of your monitor. Change channels with the VCR tuner. If your <sup>64</sup> is hooked up through the rear connections of the moni tor, you can easily switch between televi sion and computer with the front/back selection switch on the back of the monitor.

#### 128 ML Printouts

I have been looking for a screen-dump program that will allow me to print out hardcopies of my machine language monitor listings on the 128. Do you know of such a routine?

> Jim Muller Binghamton, NY

You don't need a special routine for this; the capability to redirect output to anoth er device is built into all eight-bit Com modore computers. To disassemble to your printer rather than to the screen, just make the printer the current output de vice. The following line, entered from BASIC, directs output to the printer and puts you in the monitor:

#### OPEN4,4:CMD4:MONITOR

Henceforth, when you disassemble your machine language code (with the command), the output is sent to the printer. For instance, suppose you wanted copy of the disassembly from S0C0O through \$0C36. You would enter

#### D 0C00 0C36

from within the monitor. When you finished printing, you'd

exit the monitor with X and then type

PRINT#4:CLOSE4

to restore output to the screen.

#### Alphabetizing a SpeedScript Name List

I am a beginning programmer who is having lots of problems. I'm trying to write a program to alphabetize a list of names. The names are kept in a Speed-Script file with their telephone numbers next to them. Can you suggest a way to do this?

> Ken Davis Baltimore, MD

The BASIC program below sorts a list of names stored in a SpeedScript text file. It consists of three subroutines. The first, be ginning at line 7000, reads in the SPEED-SCRIPT file. The second, at line 8000, performs a merge sort on the names. And the third, at line 9000, creates a SPEED-SCRIPT file containing the names in al phabetical order.

- SX 10 REM MX IS MAXIMUM ARRAY (SPACE)SIZE
- MH 20 MX=15:DIM NS (MX), A (MX), B (MX)
- CD 30 REM AS() IS ONLY NEEDED [SPACE)IF ¥OU WANT SORTE D STRINGS STORED IN AN A RRAY
- JR 40 DIM AS(MX)
- BA 50 GOSUB 7010:GOSUB 8010:GO SUB 901B:END

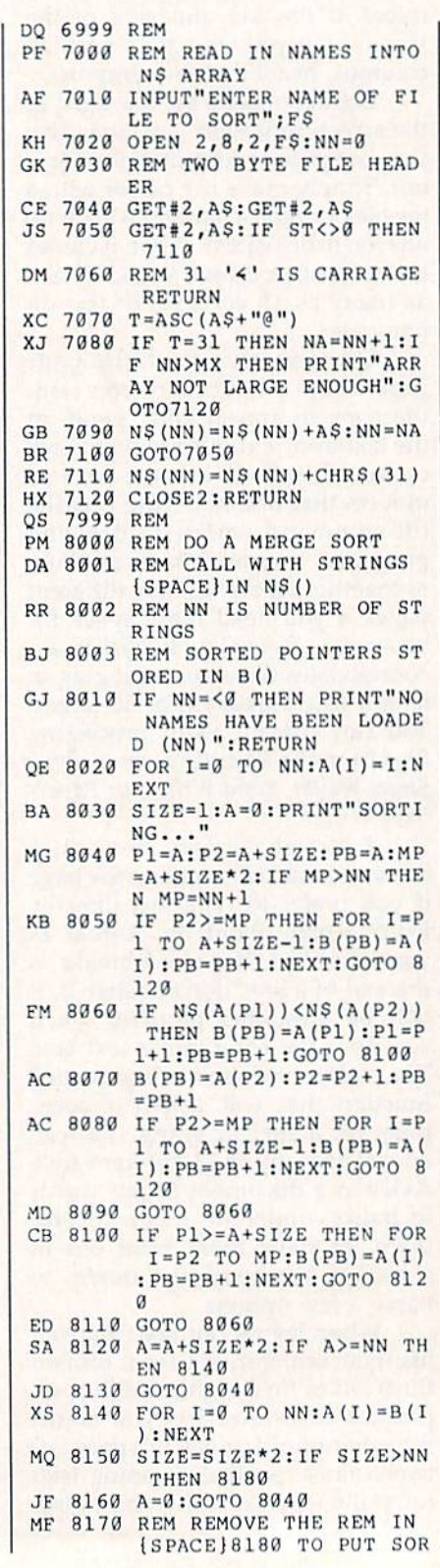

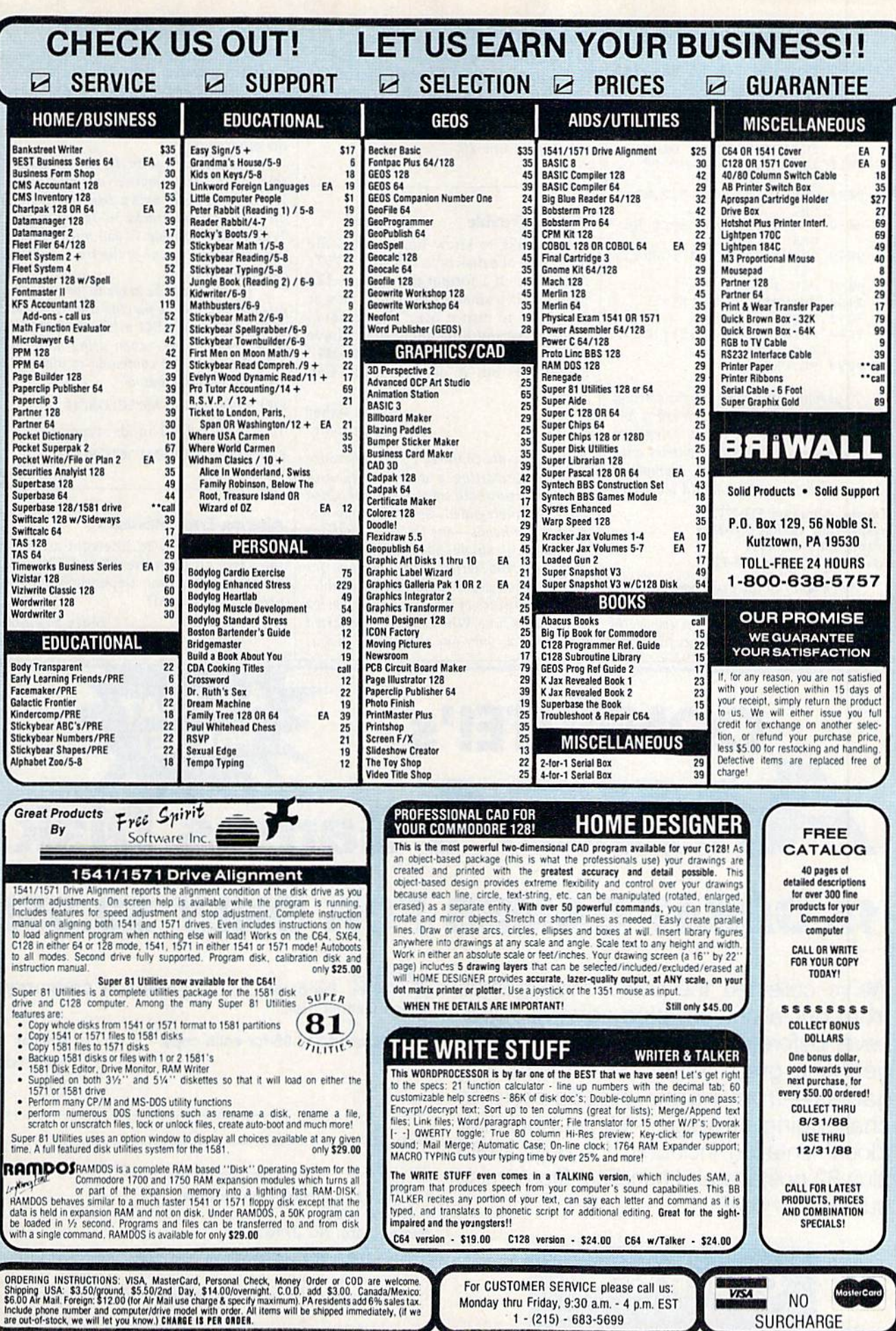

TED STRINGS INTO A\$ AR |

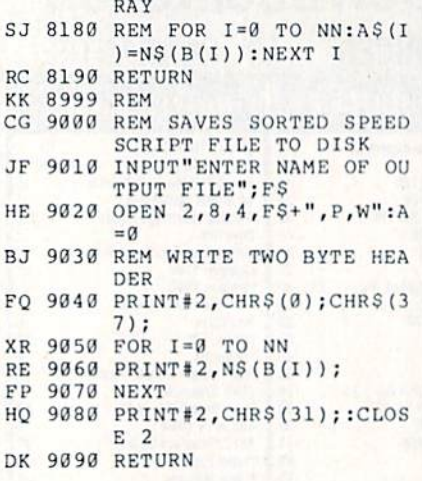

To prepare your name list for sorting, place the last name first in each entry, fol lowed by the first name and telephone number. Separate individual entries with carriage return. Here is an example of what your unsorted file should look like:

Lincoln, Abraham 555-7777 Washington, George 555-8888 Adams, John 555-4444 Roosevelt, Franklin 555-1213

When you run the program, enter the name of the unsorted file at the prompt. The program reads the file from disk, sorts it, and then requests an output filename. Choose a distinct filename. Once the al phabetized file is written, use Speed-Script to examine or print its contents.

Currently, the program accepts an unsorted file with as many as 15 entries. If you have more than this, adjust the variable MX in line 20.

#### Double Trouble

would like to know how to read the other side of a disk on a 128 with a 1571 disk drive. If format the disk in 128 mode, is it formatted on both sides or do I have to turn it over? The manual doesn't say anything about that. I have tried using OPEN 15,8,15,"U0>H1" :CLOSE15, but it doesn't work. Can you help?

> Morad Askar West Germany

Many users are confused by the difference between formatting a double-sided disk and formatting both sides of a single-sided disk. double-sided disk drive has two read/write heads-one for side 0 and one for side 1. A single-sided disk drive has only one read/write head—the one for side 0. When a disk is formatted doublesided, both sides of the disk are formatted at the same time. When a disk is formatted single-sided, only one side of the disk is formatted. To format the other side, the disk must be flipped over and the formal command repeated. Both sides of a doublesided disk may be read without your having to turn the disk over; single-sided disks must be flipped if you want to read the other side.

Disks formatted on the 1571 in its na tive mode are formatted on both sides. When the 1571 formats a disk, tracks 1-35 are on side 0 and tracks 36-70 are on side 1. To read from side 1, you must request information from one of the tracks on that side (36-70).

The 1571 can be made to format disks on only one side by placing it in 1541 em ulation mode. In 1541 mode, the 1571 be haves like a 1541—even using only one side of a disk. The command to place the 1571 into 1541 mode is

OPEN15,8,15,"U0>M0":Cl.OSE 15

To return to 1571 mode, type

OPEN15,8,15,"UO>M1":CLOSE15

#### Altering Error Messages

**GREAT** 

VALUE!

Is there any way to intercept an error message, on both the 64 and 128, and go to a subroutine dependent on the error encountered?

> Steve Sheldon Utica, NY

**MIGA** Games Disk 15 GREAT GAMES FOR ONLY \$9.95!

We've collected the best Amiga games from our archives, plus several super never-before-published games to put to gether a great value: 15 entertaining games—from frantic arcade-style to challenging strategy—all on one disk (documentation included) for only \$9.95 plus \$2 postage and handling. Don't miss out on this deal!

**COMPUTE!'s** 

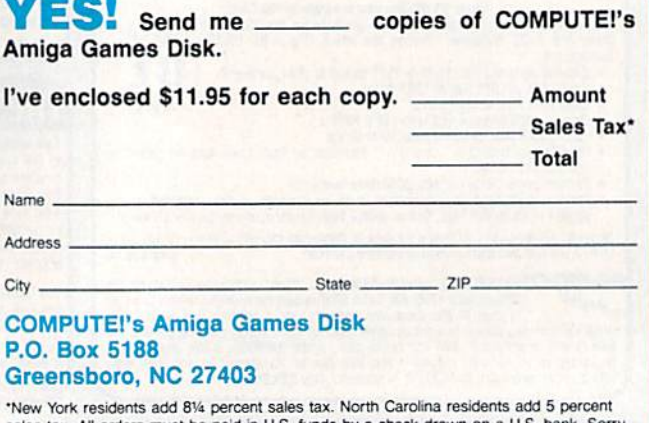

sales tax. All orders must be paid in U.S. funds by a check drawn on a U.S. I no credit card orders accepted,

Disks will be shipped the first week of August. Please allow 4-6 weeks for delivery.

#### ORDER NOW!

A number of important BASIC routines, including the error handler, vector through a jump table in RAM. Before BASIC prints an error message, it uses location 768 (in both the 64 and the 128) for the address of the error-handler routine. Normally, the twobyte pointer at <sup>768</sup> directs BASIC to the ROM routine that dis plays the appropriate error message, such as SYNTAX ERROR, ILLEGAL QUANTITY ERROR, and so forth. But since the error vector is in RAM, you can substitute the address of your own error-message routine in place of the standard one.

For example, when you type in BASIC programs having many numeric DATA statements that are POKEd to memory, you'll frequently get an error that's difficult lo pin down. If you accidentally include a number higher than 255 and run the program, you'll get the error message 71LLEGAL QUANTITY IN LINE xx. But the line given as xx is the one containing the READ statement rather than the one with the errant data. The READ works just fine (it's legal to READ numbers greater than 255), but the POKE causes the problem.

The short program below, taken from COMPUTE! Books' Machine Language Routines for the 64 and 128, solves this problem. Ordinarily, the error vector at 768 points to a routine that prints either a BASIC error message or the READY prompt. Using the .X register, this routine locates the error message in table within BASIC and then prints it. If you're in program mode, the number of the line that's currently being executed is taken from CURLIN (location 57 on the 64; location 59 on the 128) and is printed as well.

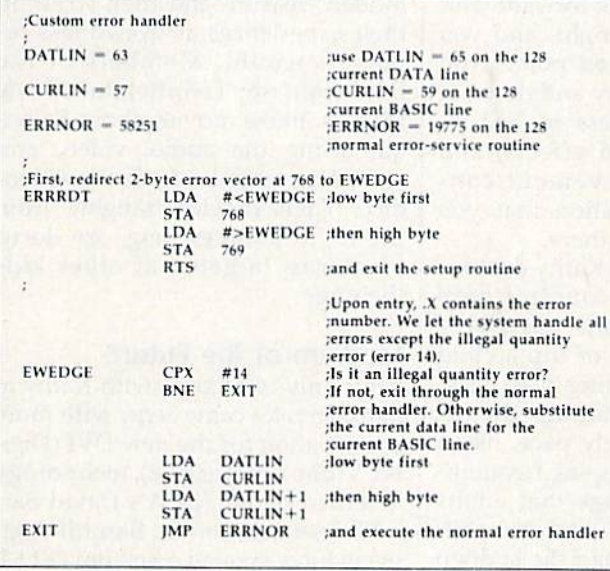

Here, ERRRDT changes the error vector to point to a custom error handler at EWEDGE. If an error other than an illegal quan tity error occurs (.X<> 14), normal error handling will result. But if .X contains a 14 upon entry into EWEDGE-meaning an illegal quantity has occurred—the current DAIA line number (DATUN) will be stored into the current BASIC line (CURLIN) before the normal error handler executes. And so, in our example above, in stead of telling us that the error occurred in the line with the READ statement, with this routine in place, BASIC reports the actual DATA line containing the typo.

Of course, this routine fails to distinguish among the many possible sources of illegal quantity errors. If your program con tains a POKE 251,257, for instance, the error message that results will erroneously point you to the last DATA line that was read. Because of this, you should limit the use of this wedge to BASIC programs that contain many numeric DATA statements—pri marily BASIC loaders of machine language object code.

The programs below are BASIC loaders—for the 64 and 128, respectively—containing the above machine language routine in DATA statements. To install the custom error handler in your

computer, just enter the appropriate version and type RUN. Both programs require only 26 bytes. The 64 version resides at loca tion 49152, and the 128 version, at 4864.

#### 64 Version:

- FH 10 REM 64 VERSION
- BF 20 FORI=49152TO49152+25:READA:POKEI, A:X=X+ A:NEXT
- QJ 30 IFX<>2660THENPRINT"DATA STATEMENT ERROR .":STOP
- ER 40 SYS49152
- DE 50 DATA 169, 11, 141, 0, 3, 169, 192, 141, 1, 3
- JF 60 DATA 96, 224, It,208,8,165,63,133,57,165
- EM 70 DATA 64,133,58,76,139,227

#### 128 Version:

- HA 10 REM 128 VERSION
- GE 28 BANK15:FORI=4864TO4864~25:READA:POKEI,A :X=X+A:NEXT
- SE 30 IFX<>2269THENPRINT"DATA STATEMENT ERROR .":STOP
- GX 40 SYS4864
- EP 50 DATA 169, 11, 141, 0, 3, 169, 19, 141, 1, 3
- FM 60 DATA 96,224,14,208,8,165,65,133,59,165 HX 70 DATA 66,133,60,76,63,77
	- $G$

#### **COMPUTE!'s GAZETTE** TOLL FREE Subscription Order Line

#### 1-800-727-6937

#### SOFTWARE CATALOG

 $\sqrt{40}$  page software catalog sent to you by first class mail.

 $\sqrt{D}$  Describes hundreds of computer games in detail.

AH software at discount prices - 1/3 off retail.

 $\sqrt{\frac{1}{2}}$  Tevex offers superior mail order service. Same day shipping on all orders before 3:30.

 $\sqrt{T}$  Tevex has 5 years of experience in the computer game market.

 $\sqrt{Only}$  S1 for our new 40 page catalog.

 $\sqrt{O}$ nly \$3 for a full year's subscription of 2 catalogs and 4 newsletters.

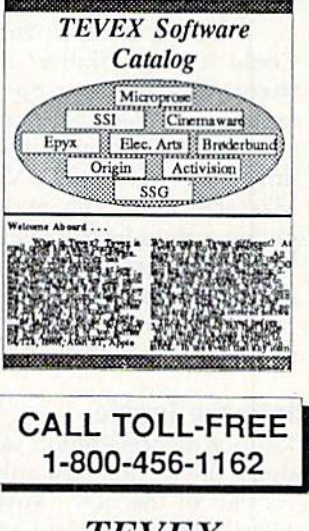

TEVEX 4205 Firs! Ava #100 Tucker. GA 30084 404-934-5059 1-800-456-1162 We accept Visa or Mastercard

#### Murder at Palenque

### d'iversions

Fred D'lgnazio Contributing Editor

I was in Palenque, a mysterious Maya ruin hidden deep inside steaming tropical rain forest on the Yucatán Peninsula in Central America. I climbed the steep, crumbling stone stairs of Palenque's an cient temple. At the top I paused, panting, sweating, my pulse throb bing in my ears. As I looked out across the undulating jungle cano py, I heard the shrieks of howler monkeys. I longed to throw myself into the cool, bubbling waterfall I heard somewhere near the temple.

But I couldn't stop. My best friend had been brutally murdered. And it was up to me to find the kill er. My instincts told me that he (or she?) had fled to the tomb of Pacal, Palenque's greatest ruler. But the tomb lay buried in the ruins, pro tected by winding mazes, steep cliffs, and creepy, crawly things couldn't see in the murky jungle twilight.

I heard a clapping sound. Could it be the killer? I squeezed through a narrow passageway around a carved stone, and. . . .

And I was back in the auditorium at Lesley College, in Cambridge, Massachusetts. The audience was giving a thunderous ovation to Dr. Kathleen Wilson, who had just fin ished her Palenque presentation as part of Lesley College's tenth annual Computers in Education conference.

#### Into the jungle

Kathy's demonstration was stupen dous, the technology unbelievable. As part of the new "Voyage of the Mimi" TV series and multimedia learning package produced by the Bank Street College in New York, Kathy had taken four film crews into the Yucatán jungle, where they shot enough footage to create an in teractive videodisc. Now linked with a computer and a joystick, the

disc has become a magic carpet. A family can sit in its living room in Midland, Michigan, and instantly be transported thousands of miles to Palenque, one of the most re mote and mysterious places in the Western Hemisphere.

You land in Palenque as if you were swooping in on a glider from above the ruins. (They used a glider to capture some breathtaking aerial shots of the site.} You navigate your way through the buildings by mov ing the joystick. Everything is 3-D. You move the joystick forward, and you move forward; right, and you turn right. At selected points you can look up at the sky and down at your feet. The process of 3-D vi suals, jungle sound effects, and self-controlled movement con vinces your imagination that you are somehow really there.

But as I watched Kathy demonstrate Palenque, I couldn't help thinking that what she was giving us was not the kind of trip a child would love. Something was miss ing. Kathy took us through the ru ins at a slow, leisurely pace, like a good tour guide, stopping frequent ly to point out things that adults think are educational and that chil dren find boring. I had the sudden urge to wrestle the joystick from her and jam it forward. Instead of walking, I wanted to  $run$  about 60 miles per hour through Palenque, hopping over huge stones and leap ing across pits.

Then I saw the problem. Kathy was presenting Palenque in "browse" mode. We were browsing through Palenque as if it were huge museum, and we were careful not to upset any of its ancient dust.

What we needed was a good murder. Some drama, excitement. Something to really capture kids' interest. I told Kathy this after her speech. To my surprise, she smiled and told me to come to her Bank Street office to see what she was currently working on.

Three weeks later I was in New York City at Kathy's office. This time I got a hands-on demonstration. And I was impressed. As part of Kathy's ongoing research using Palenque as a learning tool, she has organized teams of students to do different tasks. All of the teams use the Palenque videodisc as raw ma terial for team productions. A team of Explorers go on expeditions as if they were jungle archaeologists. team of Treasure Hunters try to find hidden treasure and then write up their experiences as eyewitness re porters would. Members of the third team (my favorite), the Movie Makers, make movies about Palen que using the audio, video, and computer graphics from the video disc. Their movies, ranging from  $2\frac{1}{2}$  to 20 minutes long, are documentaries targeted at other kids their age.

#### Medium of the Future

After only two hours with Kathy at Bank Street, I came away with more appreciation for the new DVI (Digi tal Video Interactive) technology invented by GE/RCA's David Sarnoff Research Center. Sarnoff engi neers have created a custom (VLSI) chip set that goes into a personal computer. These chips control a CD-ROM player to call up full-motion digitized video, 3-D motion graph ics, and hi-fi digitized audio.

also began to understand the real journey Kathy and her asso ciates are making. It goes far be yond a visit to a Maya ruin. Kathy's work, I now see, is paving the way for us to fully exploit the potential of multimedia computing in the 1990s. At that time, using optical disks, we'll have access to video im ages, sounds, music, voices, text, animated graphics, and more. Kathy and other multimedia pioneers are showing us how we will someday G) navigate this medium.

## Brush Prairie, Washington 98606 12305 N.E. 152nd Street **M** Orders taken 24 hrs. a day, MITED seven days a week  $\frac{1}{1}$ , Inc.

shipping & handling; \$2.00 for COD on<br>all orders. Visa, M/C accepted. If you wish to place your order by phone.<br>please call 206-254-6530 Add \$3.00 Dealer Inquiries Invited

WORLD'S BIGGEST **PROVIDER OF** C64/128 UTILITIES

> parameters, telecommunications, and the unusual We are looking for HACKER STUFF: print utilities Software Submissions Invited

We now have over 1.000 parameters in stock!

**SUPER PARAMETERS 500 PAK** 

of over \$100 for less than 1/2. SUPER PARAMETERS in one pack. This FANTASTIC 5-DISK SET is a value of the "oldies but goodies" WE DID JUST THATI ANOTHER 1st: 500 MORE we are going full steam! After getting several requests for parameters on many At a time when many programmers are cutting back on writing parameters \$39.95

# SUPER PARAMETERS 100 PAKS: 1 thru 5

done, easy to use, reliable, fast and full of performance. This package can remove all protection. Includes titles from ... YOU GET 100 OF THE BEST PARAMETERS, ANYWHERE. Professionally

all major software publishers for the C64/128.  $$14.95%$ 

# **ALL PARAMETERS ARE TOP QUALITY-NO FILLER OR JUNK**

# Ever ask, "Is there a parameter for this program? And where do I get it?" ASK The 'Original' Parameter Cross-Reference

Over 5,000 listings. NO MOREI The answers are all in this book.

# $$19.95%$

# 网络精神的精神精神精神精神精神病的性的 网络树树树

- If anything can copy everything, this may be itl **Introducing SUPERCARD**
- Well folks, here it finally is. THE BESTI There is just not anything better than **Supercard.** Even our competitor has stated that to back up the mewest protection schemes, a high powered software jack up the<br>mewest protect
- age is needed. Supercard is the product of 2 years and \$500.000 in tota
- just minutes with no soldering required. This package makes backups investment. Supercard is installed easily into your 1541 or 1541c, in
- of programs that no other utility can touch. With the Supercard installed
- in your 1541 these programs are no threat. This small card (approximately 2'' square) plugs in fast and easy with only a screwdriver and it is soft:<br>2'' square) plugs in fast and easy with only a screwdriver and it is
- tion and price.)
- SUPERCARD has done 100% of everything we tested
- $$49.95$   $\rm{c}$   $\rm{G}$   $\rm{C}$   $\rm{G}$   $\rm{G}$   $\rm{G}$   $\rm{G}$   $\rm{G}$   $\rm{G}$   $\rm{G}$   $\rm{G}$   $\rm{G}$   $\rm{G}$   $\rm{G}$   $\rm{G}$   $\rm{G}$   $\rm{G}$   $\rm{G}$   $\rm{G}$   $\rm{G}$   $\rm{G}$   $\rm{G}$   $\rm{G}$   $\rm{G}$   $\rm{G}$   $\rm{G}$   $\rm{$
- **Guarantee:** If you're not satisfied with **Supercard** for any reason, you<br>may return it in working and saleable condition within 10 days for a full
- 新闻国际科技联网协议研究研究研究团 医血管静脉瘤 refund, minus shipping and handling charges.

# THE FINAL CARTRIDGE III versus super snap shot

Cartridge and not the current version III. We at Utilities Unlimited Inc. are so sure that mostly false. First of all, they are comparing reviews written about the old Fina competition claims they are getting better reviews. Well, that's partly true ... you would choose The Final Cartridge over that other one we make the following offers The Cartridge war heat up. Well folks, heres the real story!!! In their latest ad, our ng-

# 1. 100% no questions asked 10-day refund Guarantee.

shot, as a trade in for the BEST . . . The Final Cartridge III 2. For those of you who bought the super snap shot believing that you were buying<br>the best, then saw the Final Cartridge III, we offer you \$30.00 for your super snap

as well as our newest 64/128 nibbler and Every Final Cartridge III now includes many features not found in super snap shot

Still only 554.95

100 Super Parameters.

SIMILAR PRODUCTS MAY APPEAR ELSEWHERE LATER; JUST REMEMBER YOU SAW THEM HERE FIRST!

# **PARAMETERS CONSTRUCTION SET**

struction set rewrite it with your new CUSTOMIZED MENU. **PARAMETERS** that you may have already written: then by using your con It will impress you as well as your friends. The "PARAMETER CONSTRUC-**PARAMETERS FOR YOU**; it will also CUSTOMIZE the disk with your name. UNIQUE program, it will take your data and automatically WRITE TION SET" is like nothing you've ever seen. In fact you can even READ thing UNBELIEVABLE. We are giving you more of our secrets. Using this The company that has THE MOST PARAMETERS is about to do some

534.95

# (Another firstl) THE 128 SUPERCHIP-A, B or C

up any memory. To use, simply touch a function key, and it responds to your command baud TERMINAL PROGRAM that's 1650, 1670 and Hayes compatible. Best of all, it doesn't use FILE COPIER, MIBBLER, TRACK & SECTOR EDITOR, SCREEN DUMP, and even a 300/1200 worth of great BUILF-IN UTILITIES. all at just the TOUCH OF A FINGER. You get built-in features A There is an empty socket inside your 128 just waiting for our SUPER CHIP to give you 32k

or 1571 format to 1581. Many options include 1581 disk editor, drive monitor, Ram writer and will also perform many CP/M & MS-DOS utility functions.  $\bm{B}$  has super 81 utilities – a complete utility package for the 1581. Copy whole disks from 1541

chip. switchable at a great savings to you. ALL CHIPS INCLUDE 100 PARAMETERS FREE!  $\mathbb{C}^n$  is for combo and that's what you get. A super combination of both chips A and B in one

Chips A or B: \$29.95@ Спір с. \$44.95 @

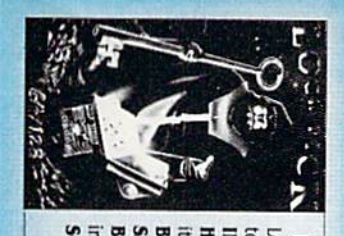

to see the INTERNAL WORKINGS of a parameter. The books give you STEP-BY-STEF IL. \* OUR BOOK TWO IS NOW AVAILABLE \* **HESMON and SUPEREDIT.** Instructions are so clear and precise that anyone can use INSTRUCTIONS on breaking protection for backup of 100 popular program titles. Uses Lock Pik 64/128 was put together by our crack team, as a tool for those who have a desire LOCK PICK-THE BOOKS-for the C64 and C128

SAVE, DISK LOG FILE and lots more, all with instructions on disk. A long-time favorite **SCANNER.** Include: A GENERAL OVERVIEW ON HOW TO MAKE PARAMETERS and a DISK BOOK 2: 100 NEW EXAMPLES, Hesmon on disk and cartridge plus more utilities to BOOK 1: Includes Hesmon and a disk with many utilities such as: KERNAL SAVE, II/O \$29.95 each 96°6745 химо ион нов для мо

Now with FREE Hesmon Cartridge.

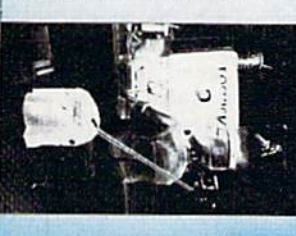

**DIGITAL SOLUTIONS**<sup>17</sup> V-MAX, RAPID LOCK

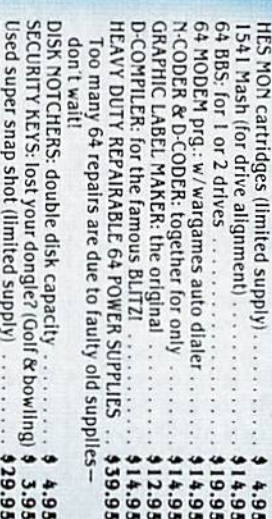

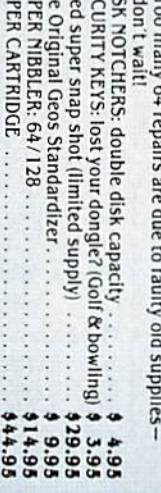

between 10 a.m. to 4 p.m. Pacific Time.

Ad copy by RWS Ing

**INOW WICLOCKI** 

ESS

For product support, call

### reviews

#### Deja Vu

The graphics-and-text adventure has been a staple of the computer gaming market practically from the beginning. Wizardry, Bard's Tale, Amazon, Perry Mason, The Pawn, Faery Talc Adventure, Questron, and a host of others make up the history, with each game emphasiz ing something slightly different. De spite this rich history, it is the rare game that merges text and graphics effective ly. Most choose to hang a bit of text on a predominantly graphics orientation or to offer pictures that correspond to the situation in the text. Putting the two to gether has been the hard part.

This is the challenge that 1C0M Simulations set for itself in 1985. Its first effort, designed for Apple's thennew Macintosh, was a detective adventure called Deja Vu. It was designed to give players a graphics interface to interact with the picture on the screen while a text window explained what was happening and offered descrip tions of rooms and items. Partly be cause good Mac games were rare at the time, and partly because it was simply a very good game, Deja Vu became very popular very quickly.

Since then, Mindscape has re leased two similar products: The Unin vited and Shadowkeep, Meanwhile, Deja Vu has been ported first to the Amiga, then to the Atari ST, and then to the MS-DOS world. The most recent port has been to the Commodore 64.

The challenge in transferring from the 68000 processors of the Mac and Amiga to the eight-bit processor of the 64 was to recreate the smooth interface of the original. The 64 is an excellent machine, but its speed simply isn't up to the standard of the more powerful computers, and it doesn't have a standard mouse interface.

I can report with pleasure that the conversion has been a successful one. A little has been lost in the translation, particularly in the disk speed and the in clusion of a joystick-oriented rather than mouse-based interface, but on the whole Deja Vu seems quite at home on the 64. In fact, it's heartily recommended.

A bit of background: As the leading character in Deja Vu, you wake up in the toilet stall of a seedy bar. All you have is a trench coat and a failing memory. Inside the trench coat is a gun, a wallet, and a few other items, while all around you arc things you can almost, but not quite, remember.

As you leave the washroom and go through the bar, a few things become evident. First, you're not especially popular. The police will happily arrest you and toss you in jail. Second, there seem to be a number of people lying in wait for you, though there is no initial proof of this. There is proof, though, of a body clutching a telephone, a syringe and some strange medicines, and a trail littered with near-memories.

A number of things stand between you and your recovered memory. The first is time. If you take too long to figure out what's going on, your memory will simply lapse into oblivion. Second, if you spend too long in one place, the po-

> There is real mystery here, and you will quickly find yourself wanting to know just who you are.

lice will capture you. Third, you can get killed. Down in the sewer lives a maneating crocodile, and a nearby car has more wrong with it than simply a noisy muffler. More obstacles await, but you'll have to discover these for yourself.

What sets Deja Vu apart from other graphics-and-text adventures is its user interface. Your joystick maneuvers an arrow around the screen. At the top of the screen, a menu bar contains commands such as Examine, Open, Speak, Operate, and Consume. To examine an object, for example, move the arrow into the Examine box, press the fire but ton, and then point the arrow al the de sired object. Press the fire button again, and the text box will tell you what you've found. More impressive is the Operate command. Click on Operate, then on the object you want to Operate, then on the item you want it to act upon. Hiring your gun at the crocodile, for instance, means Operating the Cun on the Crocodile. It all works, and it's all very easy.

A problem with the joystick interface is that the arrow moves much more slowly than it does with a mouse. Knowing this, the programmers eased things somewhat. The number keys on the 64's keyboard operate the menu bar, with 1 activating Examine, 2 activating Open, and so on. This will quick ly become your preferred means of issuing commands, since it requires much less joystick maneuvering.

Another option is the default com mand. If you're facing an unlocked door, for example, you need only dou ble-click the fire button, and the door will open. This replaces the Open com mand from the menu. Once the door is open, double-clicking again moves you into the next room. A small Location screen on the bottom right makes movement through the bar and around the town easier still.

The 64 version of Deja Vu is probably as friendly as it can be, but some things still annoy. Loading the pictures takes, cumulatively at least, a long time. This becomes frustrating after a while. Also, the save-game disk has no menu, so make note of what each save posi tion means. Besides this, the graphics are not as sharp as they are on the Mac or the Amiga (naturally), which makes some of the pictures slightly confusing. Add these up, and you get a game that plays fairly slow.

Deja Vu's strengths, however, out weigh its problems quite easily. The in terface is smooth and well-considered, and the whole package is attractively designed. More importantly, it's an in teresting situation. There is real mys tery here, and you will quickly find yourself wanting to know just who you are. To this extent, Deja Vu is quite addictive. Knowing that, it's pleasant to realize that The Uninvited and Shadowgate are both under development for the 64 environment.

—Neil Randal!

Deja Vu Mindscape 3444 Dundee Rd. Northbrook, 1L 60062 \$34.95

#### Ticket to Washington, D.C.

When a program is successful, it's apt to spawn a whole school of similar software. Some of these programs may be virtual clones, some may be mere spinoffs, and still others may be cheap imi tations that lack the character of the original. Almost inevitably, the original program sets the standard by which all the others are judged. By combining the elements of travel, graphics adventures, trivia games, mysteries, and arcade ani mation, Ticket to Washington, D.C. is bound to be compared to Where in the World Is Carmen Sandiego? (and the oth er programs in that series). So how does Ticket to Washington, D.C. measure up to this paragon of software virtue? Quite well, thank you.

More direct in its attempt to educate you. Blue Lion Software's new pro gram has you seeking the identity of famous American. You earn leads by answering quiziike questions posed by your Washington guide. (We nick named her "Teacher" because of her appearance and because she was al ways asking questions.)

These leads take you all over Washington via seven detailed maps. Track a lead to the right location, and your contact, a somewhat stiff-faced gentleman, will give you a clue. Compile enough clues, and you can figure out the identity of the famous Ameri can. Solve enough of these puzzles, and you'll be admitted to the Hall of Fame of... well, that, according to the man ual, is a national secret.

The quiz questions in Ticket to Washington, D.C. fall into a category most of us would recognize as social studies (history, culture, art, geography, civics, politics), and they're usually re lated in a general way to the location at

> If you liked the combination of entertainment and education in Carmen Sandiego, you'll like Ticket to Washington, D.C.

which you are quizzed. At the National Air and Space Museum building of the Smithsonian, you may be asked when the first walk on the moon took place.

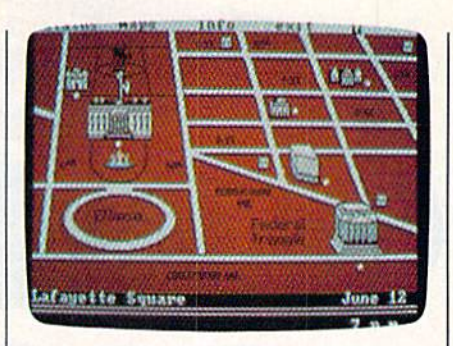

When you visit Mt. Vernon, be prepared for questions about Washington's work as an architect.

The leads are more cryptic than the questions, and each is directly related to one of the 45-plus locations in the game. For instance, the lead "Where diplomats dire" would suggest you go to—oops!—can't give that away! Clues provide biographical data on the fam ous American whose identity you are seeking. One clue reads: "In his diary he referred to himself as cold and austere."

This game is not easy. Our daugh ter warns you to wear your thinking cap, and she's right. While Blue Lion was thoughtful enough to enclose a note pad for you to use in recording your clues, a reference book of some sort would have proved more helpful. Some of the questions seem obscure,

#### ESTERN EUROPEAN TOUR' Scenery Disk is so beautiful to fly

want to make it the centerpic Scenery Disk collection! This is part four of a five-part guided tour from Lor don to Red Square.

This month we continue our tour of Germany. Flying over Frankfurt at night can be a harrowing experience. Here we have a close encounter with a telecommunications tower.

Next stop, Stuttgart! We must approach the city carefully, avoiding the mountain ranges on both sides of our flight path.

Next month - on to Moscow!

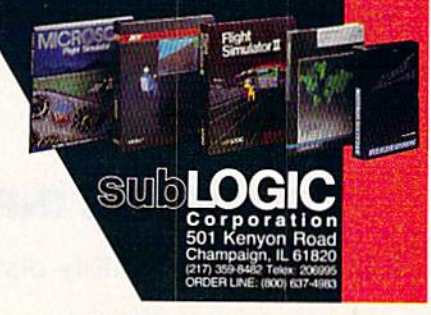

#### 'Find Red Square" Co

PART

Find Red Square in Moscow and enter to win a real trip for two to Europe, courtesy of SubLOGlC and TWA! See the SubLOGlC Product Chart at your dealer or write SubLOGlC for complete details and contest rules.

TWA

## THE DEFINITIVE REFERENCE FOR COMMODORE USERS

# $\sum$ **BACK ISSUES**

#### 1983

July (premier issue)-Word Hunt, Enlivening Programs with Sound, Snake Escape, Skydiver

August-Your First Hour with a Computer, The Viper, VIC/64 Mailing List, Wordspell, **Hi-Res Graphics Made Simple** 

September-Telecomputing, Demon Star, Checkbook Reporter, States & Capitals Tutor  $(V/64)$ 

November-Getting Started with a Disk Drive (Pt. 1), Martian Prisoner, Munchmath, How to Make Custom Characters (V/64) December-A Survival Guide for Beginners, Getting Started with a Disk Drive (Pt. 2), Space Duel, Bowling Champ, Budget Planner

#### 1984

February-Getting Started with a Disk Drive (Pt. 4), Haunted Mansion, Checkers, Speed Reader, Typing Derby, How to Use Arrays July-Ultrafont +, Beekeeper, Space Patrol, Robot Math, Downloading, What Is Machine Language?

August-Selecting a Printer Interface, Campaign Manager, Sprite Magic, String Search, Disk Purge

October-The Tomb, Cabby, Quiz Master, Vocab Builder, First Aid, VIC Music Tutor, **Turtle Graphics Interpreter** November-Buver's Guide to Modems, C/G Terminal Program, Bagdad, Supertank, Jump, Budgeteer, Disk Auto Load

#### 1985

August-Mixing Text and Hi-Res Graphics, Disk Backup, Code Cruncher, Hi-Res Toolbox September-MazeMania, Weather Prophet, Printer Wedge, QuickScan

November-Backgammon, Power Poker, Music Maker, Digi-Clock, Exploring 128 **BASIC** 

December-Whirlybird, Dragon's Den, Graphics Construction Set, SpeedCheck, Disk **File Archiver** 

#### 1986

January-Sprint: A Compiler, BASIC Windows, The Fast Assembler, Disk Disassembler, Off-Screen Trace February-Lexitron, Snapshot, 128 Memory Map, Disk Editor, Custom Labels March-Number Construction Set, Cataloger, 128 Auto Boot, ASCII Teleconverter

#### **COMPLETE YOUR COLLECTION! ANY ISSUE FOR \$5**

**Issues not listed are** sold out. Limited quantities available.

#### Order today!

**Note: Only selected titles are** listed in contents for each issue

April-Turbo Copy, CP/M on the 128, Directory Filer, 128 Windows, Input Windows May-Arcade Baseball, Vampyre Hunter, Klondike, Super Synth, Word Counter June-Solarpix, Quick Key, Fontmaker, Help Screens, 64 AutoBoot Maker **July-Saloon Shootout**, Budget Planner, Math Worksheet, Sound Designer 128, CP/M

**Public Domain Software** August-Address Cataloger, TurboDisk 64, TurboDisk 128, Boldface Print, 128 Sprite Rotator

September-Ultrafont +, Video Jigsaw, Window Wizard, Fast File Copier, 80-Column Character Editor, DOS Window

October-Pig\$ for Buck\$, Ringside Karate, Menu System, 128 Sound & Music (Pt. 1) November-Fill-64, 128 Keywords, 1526 Underliner, Turbo Format, 128 Sound & Music (Pt. 2)

December-Q-Bird, Moon Rescue, The Animals' Show (128), Sprite Locater, Bar Charter, 128 Quicksort, 128 Sound & Music  $(Pt. 3)$ 

#### 1987

January-Keyword Construction Set, One-Touch Function Key, GEOS Icon Changer, CP/M: Surviving with 40 Columns February-Collision Course, Division Worksheet, MetaBASIC 64, MetaBASIC 128, 128 DOS Wedge, 128 Sound & Music (Pt. 4) March-Ringside Boxing, Color Craft, 128 RAM Expansion, CP/M RAM Expansion, Sprite Manager

April-Omicron, Music Improvisor, Print Shop to GEOS, TurboSave 128, TurboSave 64, Countdown Timer

May-SpeedScript 3.0, Powerball, Cassette Sleeve Maker, No-SYS Loader, Fast Boot, **Gameports** 

June-Bingo, Fraction Practice, Free-Form Filer, Disk Vacuum, Hi-Res Graphics on the 128

July-Basketball Sam & Ed, Calendar Maker, Crash Prevention, 128 Graph Designer, GEOS File Storage, Text Framer August-Bounty Hunter, Sprite Magic, Sprite Stamp, 80-Column Sector Editor (128) Relative Files

September-Sub Attack, Exercise Pacer, Screen Maker, Impossible Scroll, Video Slide Show, 80-Column Magic

October-SpeedScript 128, Chopper Pilot, Stars: A Simulation of the Heavens, Directory Magic, Font Printer, Animator 64 November-Litterbug, Sketch Pad, Poster Printer, Renumber 64, Accessing the 128's 80-Column Screen

December-Crossroads, Snake Pit, Word Find, Animal Match, Disk Rapid Transit, PrintScreen, GeoTrash Restorer

#### 1988

January-How to Buy a Modem, Buyer's Guide to Modems, Needlework Graphics Editor, Tile Paint, Sound Manager February-Buyer's Guide to Graphics Programs, Easy Load, Turbo SpeedScript, Fast

64 Mode for the 128

March-CP/M Software for the 128 (Pt. 1), XPressCard 128, ML Cloner, Big Screen, Color Lister

April—CP/M Software for the 128 (Pt. 2), 3-D Speedway, SpeedFile 64, Ramdisk 128, **Mirrors** 

May-Networking the 64, Guide to User Groups (Pt. 1), Treasure Diver, MOBMaker, 128 Math Graphics, 1541 Speed & Alignment Tester

June-Buyer's Guide to Printers, Guide to User Groups (Pt. 2), Arcade Volleyball, Excelfont-80 (128), Graphics Wedge July-Hard Disk Drives for the 64/128, Civil War on Disk, Quick Save, Error Analyzer, **SYS Stamper** 

August-MIDI Made Simple, Buyer's Guide to Music Software, Cribbage (128), 128 Shell Booter, 3-D Sprites, Zoom

#### FOR ORDER INFORMATION AND FORM, SEE PAGE 47.

Corresponding monthly disks are available only for issues from January 1986 forward.

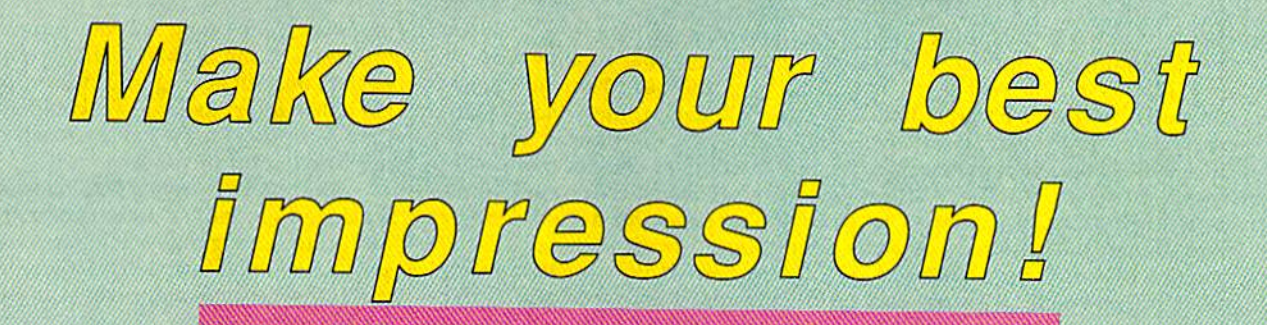

### with proven software and books from Abacus.

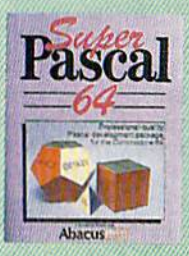

Super Pascal—Get the fastest and complete Pascal tor your computer. super rascal is a lull implementation of standard Pascal. Extensive editor features search, replace, etc. Even add machine language routines with the built-in assembler. Fast graphics library. C-64 version has high-speed DOS for faster access. More than just a compiler-Super Pascal gives you programmina results.

C-64 \$59.95 C-128 \$59.95

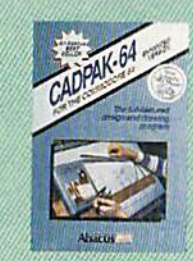

Cadpak—The professional design tool. Enter simple or intricate drawings with the keyboard, lightpen or 1531 mouse. With the flexible object editor you can create libraries of furniture, electronics, etc. as intricate as screen resolution permits. Zoom in to do detailed work. Produce exact scaled output to most printers in inches, feei. C-64 S39.95 C-128 S59.95

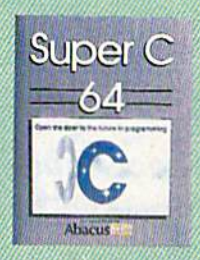

Super C-You can now develop software or just learn C on your computer. Easy-to-use and takes full advantage of this versatile language. Produces 6502 machine code and is many times faster than BASIC, includes lull-screen editor (search, replace and block operations), compiler, linker and handbook. Libraries for graphics and advanced math are included. C-64 S59.9S C-128 S59.9S

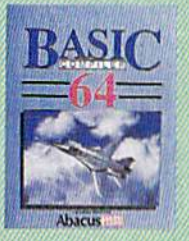

BASIC Compiler— Now anyone can make their BASIC programs run faster) Easily converts your programs into fast machine language or speed code. C-128 \$59.95 C-64 \$39.95

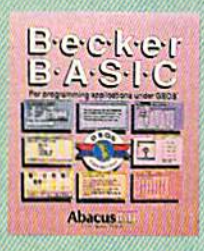

BeckerBASIC-for writing your own GEOS applicafions. Adds 270+ commands. Dialog boxes, buttons, pull down menus, hi-res graphics and more. C-64 \$49.95

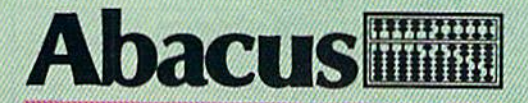

Dept. M8 · 5370 52nd Street SE · Grand Rapids, MI 49508

Call 1-800-451-4319 for the name of your nearest dealer or to order direct using your MC, VISA or Amex card. For technical support call 1-61G-698-0330 -Telefax 1-616-698-0325-Telex709-101 Call or wrile today for your tree catalog. Add \$4.00 per order lor shipping and handling. Foreign orders add \$12.00 per item.

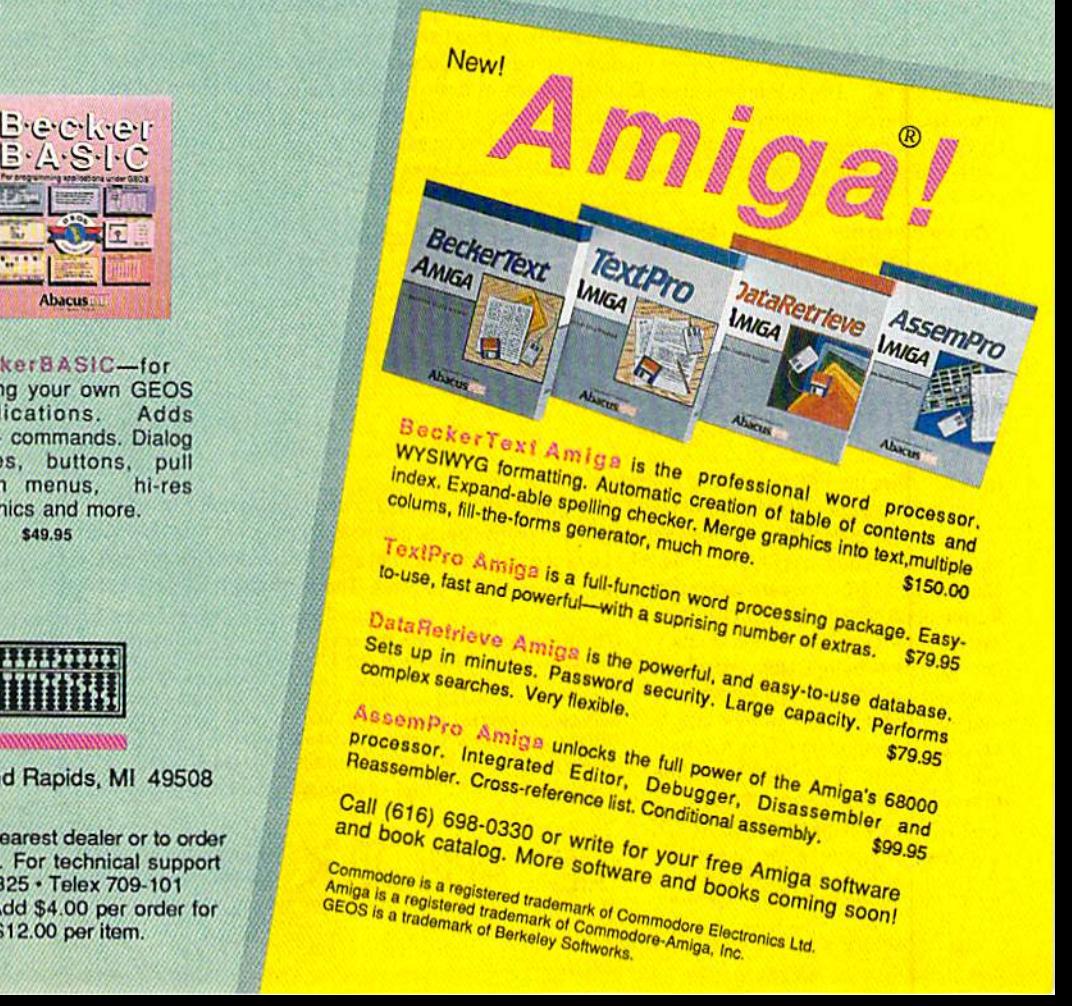

particularly if you are unfamiliar with the city of Washington. But therein lies some of Ticket's charm, for there is much to learn from the program. Re peated exposure to the quiz questions and clues will eventually improve your knowledge of social studies. Astute players will even find the answers to the clues among the questions asked. Tracking down leads is somewhat edu cational, but even more, it shows you what there is to see and do in Washing ton and how to get around the city.

This is accomplished by the the in clusion of a D.C. Metro System Pocket Guide and seven excellent maps. The maps are both artistic and accurate, and transition between them is as smooth as the closing of one window and the opening of another. When you choose to enter a location, the windows close and open again, this time on graphics representation of the location. These graphics are beautifully done, appar ently based on the actual pictures which adorn the manual.

You can, if you wish, open an Information window about a place before you enter it. The window de scribes the location briefly. This feature comes in handy, as you must solve your case in two weeks, and each stop ad vances the clock an hour. Information lets you decide whether entering a

## THE GREAT COMMUNICATOR"

The direct-connect Hayes<sup>®</sup> and Commodore<sup>®</sup> 1670 compatible 1200 Baud modem for only \$7495!

Everything from Electronic Mail (E-mail) to stock quotes and huge databases of every imaginable type is now on line to the small computer owner You can even send and receive messages anywhere in the world. All you need is a telephone and a modem which allows your computer to communicate with others.

Almost all modems (and services) are set up to communicate inoneormoreof three speeds; 300, 1200 and 2400 Baud. Most computer users prefer 1200 Baud. (1200 Baud is about 4 times as fast

as 300 which means you spend about 1/4 the time and money getting the data you want and more time enjoying it. 2400 Baud is not presently available with all services.)

What is Hayes" compatibility? It's the industry standard and about all modem manufacturers have adopted the "AT" (Hayes) command set. Beware of those who don't. Virtually all software being written now uses Hayes commands. Be sure the modem you buy is truly Hayes\* and Commodore 1670" compatible therefore usable in all situations and with all services.

Let's compare Minimodem-C™ with the 1670°, Avatex-e and Volks 6480°.

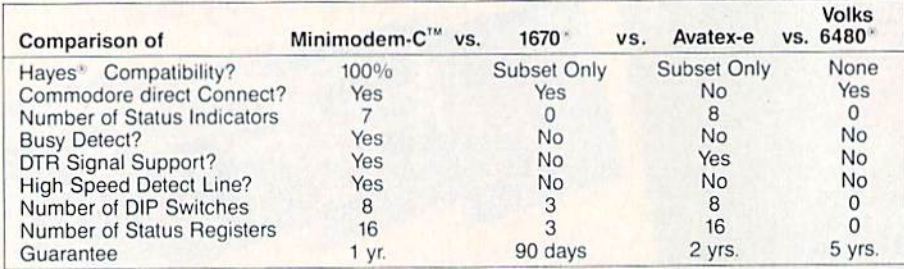

Now you have the FACTS to make an informed decision

What do you get with Minimodem-C<sup>TM</sup>? Everything! You don't need to worry about cables, compatibility or anything else! The Aprotek Minimodem-C™ plugs directly into your Commodore C-64, C-64C or C-128 USER port. It is unique in that it has two separate (switchable) emulation modes (Hayes and Commodore 1670<sup>®</sup>) to make it compatible with ALL available software. The Minimodem-C<sup>™</sup> is a full

> ORDER INFORMATION California residents add 6% tax. All prices are cash prices-VISA and MC add 3% to total. We ship the next business day on money orders, cashier's check, and charge cards. A 14-day clearing period is required for checks. Prices and availability subject to change-CALL. Available at Selected Dealers. Dealers inquiries invited. 2 week satisfaction or your money back trial period on all products. For information and in Calif. call 805/987-2454 (8-5 PST) TO ORDER CALL TOLL FREE-1 (800) 962-5800 - USA (7-6PST) Or send order to

> > Depl. CG 1071-A Avenida Acaso Camarillo.CA 93010

feature, 300/1200 Baud modem with Auto Answer. Auto Dial. Touch-Tone or rotary dialing, has status indicators and a builtin speaker. Just plugit into your computer and standard phone jack with the attached cable. Minimodem-C™ is supplied with "Multiterm" 64 and 128, and a free trial subscription to Compuserve.

Built with pride in the USA by APROTEK and fully Guaranteed for 1 year!

Modem shipping-Cont. US \$6.00, UPS Blue, CAN, AK. HI, APO \$10.00 ORDER #6212. Call for other models

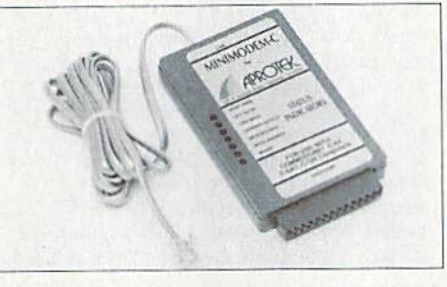

place will really help. We did run into problems at the Sackler Gallery, how ever. Instead of getting information, we got a disk error. As far as we could tell, the description for the gallery was acci dentally left off the disk.

Ticket to Washington, D.C. does not break new ground. As noted earlier, it is one of those programs belonging to the school instituted by Carmen Sandiego. It is solidly executed, and because of that it's a lot of fun to play. We-our daughter included—found ourselves return ing to it over and over. In the same way that you buy another mystery novel be cause you liked the first, those of you who like Carmen Sandiego will want to check out Ticket to Washington, D.C. Those of you who are unfamiliar with either program but like to combine en tertainment with education (or vice versa) should try both. Without com peting for the same ground, they will please the same groups of people. And who can't use more of a good thing?

—David and Rabin Minnick

Ticket to Washington, D.C. Blue Lion Software 90 Sherman St. Cambridge, MA <sup>02140</sup> \$34.95

#### **COLOR RIBBONS & PAPER**

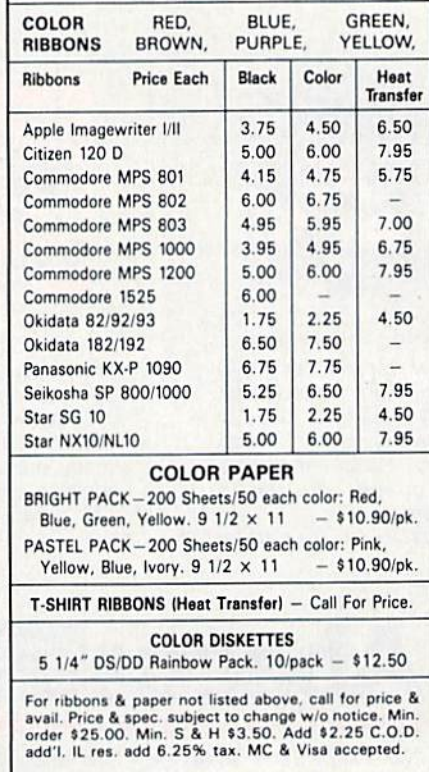

RENCO COMPUTER PRINTER SUPPLIES P.O. Box 475, Manteno, IL 6095O U.S.A. 1BOO-522-6922 (ILI 1-B00-356 9981 815-468-8081

#### Now from NRI comes the first course of its kind... anywhere!

Learn to use, program, and service today's digital electronic music equipment as you build your own computer-controlled music center

Now NRI puts you at the heart of the most exciting application of digital technology to date! With NRI's new at-home training in Electronic Music Technology, you get hands-on experience with the equipment that's revolutionizing the music industry—Atari ST Series computer with built-in MIDI ports, Casio C2101 digital synthesizer with advanced MIDI capabilities, and ingenious MIDI software that links computer key board to synthesizer keyboard—all yours to train with and keep.

This year, over \$1.5 billion worth of digital electronic music instruments—keyboards, guitars, drum machines, and related equipment—will be sold in the U.S. alone. Who's buying this new-tech equipment? Not just progressive musicians and professional recording technicians, hut also thousands of people who have never touched a musical instrument before. And there's good reason why.

Something called MIDI (Musical Instrument Digital Interface) has suddenly transformed musical instruments into the ultimate computer peripherals . . and opened up a whole new world of opportunity for the person who knows how to use. program, and service this extraordinary new digital equipment.

Now NRl's breakthrough Electronic Music Technology course puts you at the forefront of this booming new technology with exclusive hands-on training built around a MIDI-equipped computer, MIDI synthesizer, and MIDI software you keep.

#### Dynamic New Technology Opens Up New Career Opportunities for You

The opportunities are unlimited for the person who's trained to take advantage of today's electronic music phenomenon. Now you can prepare for a high-paying career as a studio technician,

sound engineer, recording engineer, or road technician... even start your own new-age business providing one-stop sales and service for musicians, technicians, and general consumers alike. Or simply unleash your own musical creativity with the breakthrough training and equipment only NRI gives you.

#### Only NRI Gives You an Atari ST Computer, Casio Synthesizer, and Innovative MIDI Software You Train With and Keep

The Atari ST Series computer included in your course becomes the heart of your own computercontrolled music center. With its tremendous power, superior graphics capabilities, and built-in MIDI interface, the 16/32-bit Atari ST has almost overnight become the computer of choice for today's most knowledgeable electronic musicians,

The Casio CZ101 digital synthesizer, also included in your training, is the perfect complement to your Atari ST. The polyphonic, multitimbral CZ101whieh stores up to 32 voices internally—"commu nicates" with your ST computer through MIDI, bringing life to virtually any sound you can imagine,

Pius, you get ingeniously designed MIDI software

that opens up amazing new creative and technical possibilities... you actually build your own 4-input audio mixer/amplifier...and you test the electronic circuits at the core of today's new-tech equipment with the hand-held digital multimeter included in your course.

#### No previous experience necessary—in electronics or music!

No matter what your background. NRI gives you the skills you need

to take advantage of today's opportunities in electronic music technology.

www

With your experienced NRI instructor always available to help, you master the basics of electronic theory step by step, gaining the full understanding of electronics that's now so essential for technicians and musicians alike. You more on to analyze sound generation techniques, digital logic, microprocessor fundamentals, and sampling and recording tech niques. .. ultimately getting first-hand experience with today's explosive new technology as you explore MIDI, waveshaping, patching, sequencing. mixing, special effects, and much more.

Plus, even if you've never been involved with music before, NRI gives you enough basic training in music theory and musical notation to appreciate the creative potential and far-reaching applications of today's electronic music equipment.

#### Send Today for Your FREE Catalog

For all the details about NRI's innovative new training, send the coupon today. You'll receive a complcte catalog describing NRFs Electronic Music Technology course plus NRI courses in other hightech, in-demand electronics fields.

If the coupon is missing, write to NRI School of Electronics, McGraw-Hill Continuing Education Canter, 3939 Wisconsin Avenue, Washington, DC 20016.

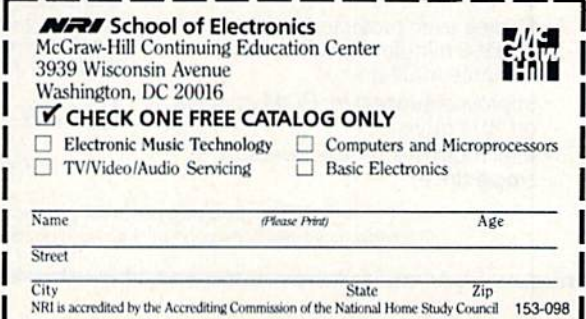

#### X-15 Alpha Mission

Don't pick this one up thinking you are buying a flight simulator. The title is simply an example of using buzzwords to sell a product and has nothing to do with the X-15 research aircraft. However, if you're looking for an arcade target shoot that may be unbeatable, X-15 Al pha Mission could be just what you need.

You begin with a scenario, presented in the form of secret orders, stating that a terrorist group has put an armed space station into orbit; the terrorists are threatening to annihilate American cities unless they're paid a ransom. Obviously, this tactic has certain advan tages over kidnapping journalists and diplomats, and an organization known as NSA has selected you to fly the X-15 into space and destroy the extortionists.

Something else is going on, how ever. Whether it is the work of terrorists or simply a bad day, the skies are filled with hostile helicopters, saucer-shaped objects, and some things that look like boomerangs. Before you can even think about flying to the space station, you'll have to fight your way through these airborne objects. There's just one little hitch: They don't fight fair.

After an introductory display of your orders, you find yourself with cockpit view of an aircraft. The wind screen view occupies the central 40 per cent of the screen. Ranged around it are displays for thrust, altitude, radar, com pass heading, speed, fuel, damage sus tained, and number of hits scored against the enemy. It is a busy screen.

Before you can fly the X-15, you must pass a test in which you match the buildup of thrust. A scale appears in your windscreen, and a clock counts down from ten seconds. A bar moves

X-15 Alpha Mission is not a flight simulator but it is an arcade target shoot that may be unbeatable.

across the scale, and you press the fire button to match your bar to the one controlled by the computer. On the way back, you match your bar by pulling back on the joystick. Failure to keep a close match resets the game by sending you back for training. While this re quires some arcade skills, it is an unnec essary exercise and not one for which anyone would purchase the game.

Now you can begin flying, al-

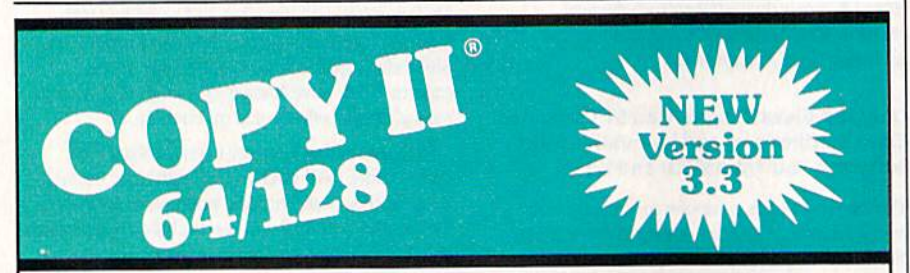

#### BACKUP PROTECTED SOFTWARE FAST.

From the team who brought you Copy II for the Apple, the Macintosh and the IBM comes a revolutionary new copy program for the Commodore 64/128 computers.

- Copies many protected programs automatically. (We update Copy II 64/128 regularly to handle new protections; you as a registered owner may update at any time for \$15 plus \$3 s/h.)
- Copies even protected disks in under 2 minutes (single drive), 1 minute (dual drive).
- Improved support for ROM updates on 1571 drives.
- Maximum of four disk swaps on a single drive.

· Includes fast loader, 12-second format.

Requires a Commodore 64, 128, or "D" computer with one or two 1541 or 1571 drives.

Sales/Information: call 503/690-8090, 8 - 5 P.S.T., M-F. We accept **3ff And Cases**. Or send a check for \$39.95 U.S. plus \$3 s/h, \$8 overseas. Technical Support: call 503/690-8080.

#### \$39.95

Central Point Software, Inc. 15220 N.W. Greenbrier Parkway, #200 Beaverton, OR 97006

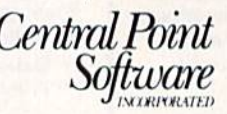

Call for a catalog of our full product line. This product is provided for the purpose of enabling you to make archival copies only. though you never really seem to change altitude. Controls are reversed. A push forward on the joystick sends you up, and a backward pull sends you downunless you press the SHIFT LOCK key, in which case your joystick acts logically.

At the bottom left of your control panel is a grid showing your position and your destination. During the course of the game, your position will change, but it's dreadfully slow. It may take for ever to find the space station.

The enemy aircraft attack almost as soon as you are airborne, and here the sluggish speed of the cursor and the small size of the windscreen are handi caps. A helicopter, nicely done in wireframe graphics, can move across your narrow field of vision so quickly that you may not have time to bring your sights (a set of crosshairs) to bear. Since it will fling a missile at you, your only choice may be to get out of the way.

Helicopters that attack head on are easier to deal with. You see them first as white specks in the distance, and, as they gradually grow in size, you should have plenty of time to lay your sights and fire off a missile. Hits are impressive, with the screen flashing red and shards of the aircraft fanning out around the explosion. You'll be credited for the hit on the gauge at the lower right, while hits on you appear as a percent of dam age on a gauge at the lower left.

While helicopters can be de stroyed, I did not find this to be the case with the boomerang-shaped objects. Though they appear in the distance and approach head-on, the combination of their erratic movements and your slug gish joystick makes it difficult to align your sights. Even when you do score hit, it has no effect and the boomerang crashes into you anyway.

This, or a hit by a missile, causes your view screen to fill with static (I suppose it is a TV monitor rather than a windshield), and the game pauses for several seconds as a result.

As for the saucer-shaped objects, they come in so fast I've never been able to shoot one, but the tradeoff is I don't remember their ever having caused me any damage. Perhaps they're only distractions.

I had to do a lot of "perhapsing" with X-15, for the documentation doesn't reveal a great deal about the game. If a missile hit won't destroy a boomerang, what will? Multiple hits? We aren't told. How do I know when I've completed any of the three levels necessary before going into orbit? If such information appears in the threepage leaflet, I haven't found it.

Once you reach orbit, you have to negotiate your way through an asteroid belt to land on the space station's surface. Pay no attention to the shaky science
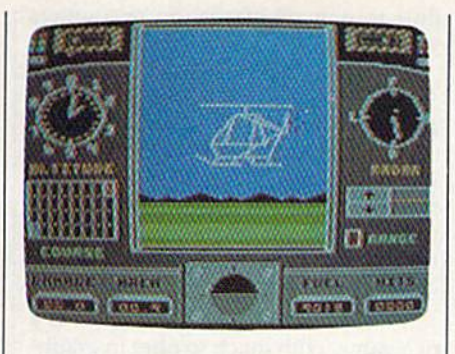

that places an asteroid belt in Earth orbit. After all, that same science placed guided missiles on a research craft.

When you attain Earth orbit, your control panel charges completely (or so it says in the documentation). You may deploy a fleet of robots and guide each around the station to connect with a weapons system, whereupon the sta tion will self-destruct. I admit I've never been beyond level 1 of this game (shooting at helicopters and boomer angs), though I consider my joystick talents average. But reading the scenario seems to indicate that destroying the space station will also destroy you, your X-15, and all your robots. It seems a long and involved way to commit suicide.

In spite of good graphics and rea sonably good sound, I can't put X-15 Alpha Mission very high on my list of good games. Were it not for the slug gish joystick movements and the ap parently invulnerable boomerangs, might have advanced far enough to find more to appreciate. As it is, I left each session feeling that the deck was stacked against me.

On the other hand, if you forget the scenario and the mission—and approach X-15 Alpha Mission on an exis tential level—you might enjoy it as target-shoot game with no particular beginning or end.

—Ervtn Bobo

X-15 Alpha Mission Absolute Entertainment P.O. Box 287 Midland Park, NJ 07432 \$39.95

COMPUTE!'s Gazette is looking for utilities, games, applications, educational programs, and tutorial articles. If you've created a program that you think other readers might enjoy or find useful, send it, on tape or disk, to: Submissions Reviewer, COMPUTE! Publications, P.O. Box 5406, Greensboro, NC 27403. Please enclose an SASE if you wish to have the materials returned. Articles are reviewed within four weeks of submission.

## Star Empire

Once upon a time, there was Elite, which spawned more than a few children. Those children borrowed from their parent several aspects—a vast ga lactic milieu, a ship that could be enhanced through trading and purchasing, an economic as well as military playing environment.

Now there is First Row's Star Em pire, which owes a lot to Elite, but which manages to break some (extra terrestrial) ground of its own.

The setting is, again, the universe, with players starting in a small, simple starship. This universe, as is common in this sort of game, is not the most benign of places; there are aliens, natural haz ards, and a dire, contagious plague. Finding the cure for the plague is one of your goals.

Commerce plays its part as well, as you endeavor to collect pods containing valuables which can be traded at space stations. It is at the stations that you add equipment to your starship, making it better able to withstand the challenges that you face. While you're at the sta tion, you also receive mission assign ments or save your game to disk.

Space, though, is where the action and challenges await. Those challenges come at you furiously via screens that found gorgeous and almost hypnotic. Your ship holds the center of the screen, which rotates under your control. Ancil lary gauges help you set course and di rection and keep track of temperature, exposure to radiation, and fuel reserves. As you add gear to your craft, you get other controls and indicators.

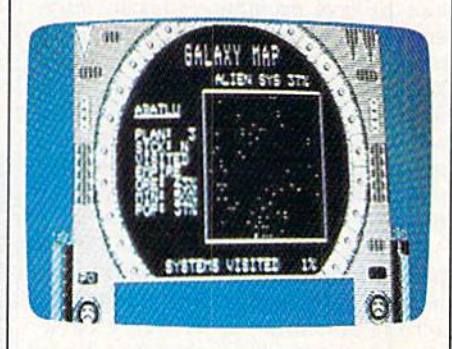

Naturally in a game of galactic ex ploration and exploitation, there are subordinate map screens which can be accessed easily. One screen provides you with detailed views of the solar sys tem in which you are located; another gives you the whole galaxy. In galaxymap mode, you can scroll a cursor over various star systems, with readouts in forming you of their political affiliation, the amount of various minerals ripe for collection, and whether or not the system is infected with the plague.

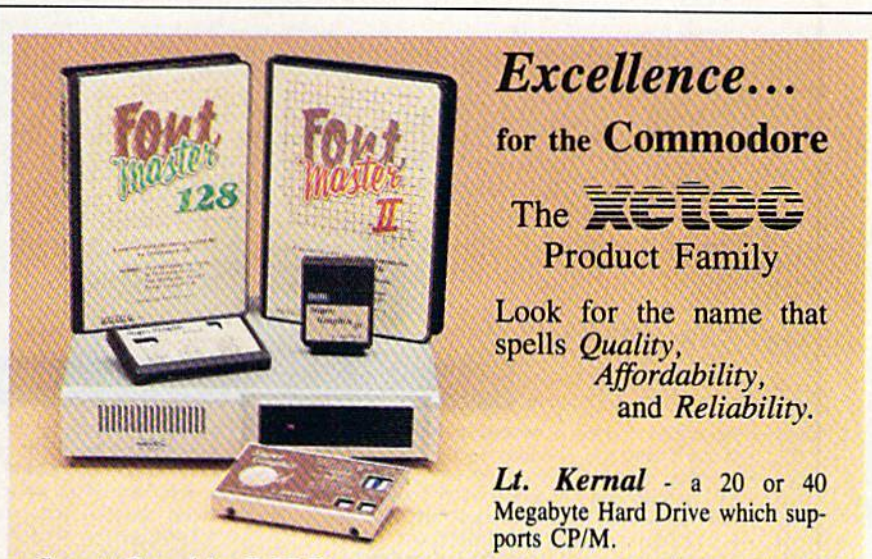

Super Graphix GOLD - the ultimate printer interface including a 32K buffer, 4 built-in fonts, a utility disk with 27 fonts and more.

Super Graphix - an enhanced printer interface including NLQ, an 8K buffer, reset button, a utility disk with 27 fonts and more.

Super Graphix jr - an economical printer interface with NLQ and graphics. FontMaster  $II$  - a powerful wordprocessor for the C64 with 30 fonts ready to use, 65 commands, font creator and more.

FontMaster 128 - a super wordprocessor for the 128 including 56 fonts ready to use, a 102,000 word spell checker and much more.

All Hardware is FCC Certified All Interfaces include a Lifetime Warranty C64 and 128 are reg. TM of Commodore Business Machines, Inc. **2804 Arnold Rd. Salina, KS. 67401 (913) 827-0685** 

The main piloting screen contributes a great deal to the feel of the game. Although First Row notes that the ship can be controlled via joystick or key board, I found joystick control a little kludgy and quickly shifted to the key board, which worked just fine. Unlike Elite, which seemed to involve at least half the keys, prompting constant refer ence to the manual. Star Empire places most of its emphasis on a handful of keystrokes, making for an almost ef fortlessly kinesthetic interface after just a few minutes of play. My fingers quickly learned what to do, leaving my concentration free to focus on the threats I faced.

For a while, though, those threats played second fiddle to the sheer exu berance of flying the starship. The map scrolls and rotates, its starry back ground contributing to the feel of being in space. Likewise, thrust and attitude respond deftly to keyboard control not as well to joystick input. Deftness is important: Docking with space stations or maneuvering through a planetary approach requires split-second timing, hair's-breadth positioning.

There are deadlines involved in some of the missions you are assigned, which helps you learn not to waste too much time. As you progress through the game and acquire tools and equip ment, vou are better able to take advan

tage of interstellar shortcuts and timesaving routes, enhancing your chances of completing various missions.

The game's ultimate goal is the cre ation of a shield to protect the entire frontier from alien invasion.

That goal will take a while to at tain. In fact, you may find that even in termediate goals are more easily assigned than achieved. Star Empire is a lot of fun, but it's not the simplest game in the world to master, even at the low est levels.

> Intergalactic challenges come furiously via gorgeous and hypnotic screens.

In part, the problem stems from the game's documentation, which is enthu siastic in tone but less than successful in execution. First Row has taken a minimalist approach to documenting gameplay: The manual contains a scant 11 pages of instruction, with no illustra tions—a serious oversight in a game so dependent upon visual representations of planets, cargo pods, space stations, and so on. Written descriptions, especiallv those as bare as the ones here, do little to prepare players for encounters with the game's actual graphics.

I feel obliged to note as well that Star Empire's documentation is perhaps as poorly proofread as any I've ever seen. The manual is riddled with typo graphical errors: plague becomes plauge, joystick becomes joyrstick, which becomes whcih, and so on. The effect, at least for me, was to create some doubt as to the accuracy of the actual instructions.

Which is a shame. Star Empire is a rich game, with much to offer in graph ics, playability and replayability, challenge, and strategy. That you have to find your way to many of these goals on your own, with little help from the manual, is unfortunate but not, I think, ultimately crippling. I like the universe of Star Empire: It's a dangerous and entertaining cosmos in which to knock around. In look and feel, Star Empire delivers high-quality play. The game is strong enough to overcome its docu mentation and is well worth a look for fans of Elite and Elite-type interstellar entertainment.

—Keith Terrell

Star Empire First Row Software 900 E. 8th Ave. Suite 300 King of Prussia, PA 19406 S24.95

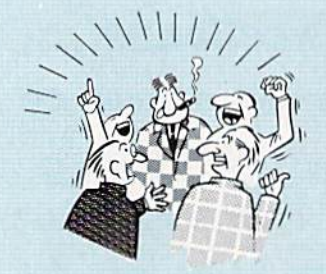

#### THEY TALK THE TALK..

By now you've pioDably seen all Ihe ads ID' all lie afferent Super CaMndnes" on Ihe market AnO mey can talk all day, but let's get real: no cartridge is going to back up 100% of anything, no cartridge is going to turn your C-64 into an Amiga, and no lancy screens or hyperbolic claims ate going to give a cartridge any more power than it really has. That's why SUPER SNAPSHOT is still the best multi-

function cartridge on the market. It is a product that is the result of a long process of refinement. Our policy of constant upgrading ensures you that you'll always own a state of the art device. SUPER SNAPSHOT will never be "finalized"because it's built to evolve.

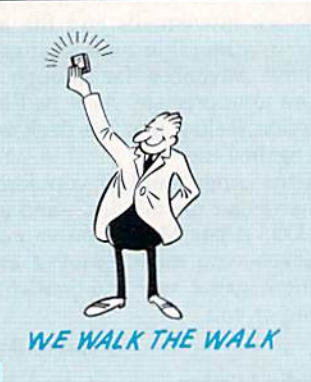

#### HERE'S WHAT SUPER SNAPSHOT V3 CAN DO FOR YOUI

- Copies 99% ot all memory resident software.
- Disable feature for true transparency
- Extremely compatible Turbo Dos fast loader-1541/71/81.
- Rom based scrolling M/L monitor will NOT corrupt memory.
- Turbo 25—Formats tor up to 25 times faster loads
- Fast data copier, single or dual: 1541/71 and 1581/81.
- Sector editor allows fast examination and modification.
- Free KRACKER JAX parameters for those tough cracks.
- . Ten-day money back satisfaction guarantee.
- Files run without the cartridge in place.
- Pre-programmed or user definable function keys.
- Dos wedge supports multiple drives-8, 9, 10, 11.
- High Res and multicolor screen dumps to printer or disk file.
- . Fast File copier, single or dual: 1541/71/81.
- Sprite killer and exclusive extended life feature.
- Fast load and save routines are used throughout.
- Super Snapshot V1 and V2 owners may upgrade for \$20.00. Call us.

Mail your order to: Software Support Int .- 013 2700 NE Andresen Road / Vancouver. WA 98661

- . Our great Slideshow Creator available for only \$14.95.
- Attention C-128 owners. An optional switch is available which allows you to disable the C-64 mode without removing the cartridge. Only \$5 00 additional.

So while other companies spend their time making their packages better, we'll just keep on making our products better Because we know the difference between TALKING THE TALK-AND WALKING THE WALK. SUPER SNAPSHOT V3: ONLY \$59.95!

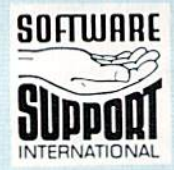

**SOFTWARE** and the sample: we accept money orders, certified checks, personal checks of priority of the sample of the sample of the sample of the sample of the sample of the sample of the sample of the sample of the sample per carfridge for shipping, befective items will be replaced at no charge. In-slock orders<br>are processed, within 24 hrs. Returns, are not accepted, without authorization. #. Washington Residents please add 7.3% sales tax.

Or call our toil-tree order line at T-800-358-1179,<br>9am-5pm Pacific time, Monday-Friday. After hours<br>orders accepted at (206) 695-9648 7 days a week.<br>Technical support available. Call (206) 695-9648, 5pm Pacific time, Mon

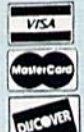

INTERNATIONAL In Canada order from: Marshview Software, PO Box 1212, Sackville NB E0A-3C0 only \$69.95 CDN. DEALERS - WE HAVE THE SUPPORT YOU'RE LOOKING FOR!

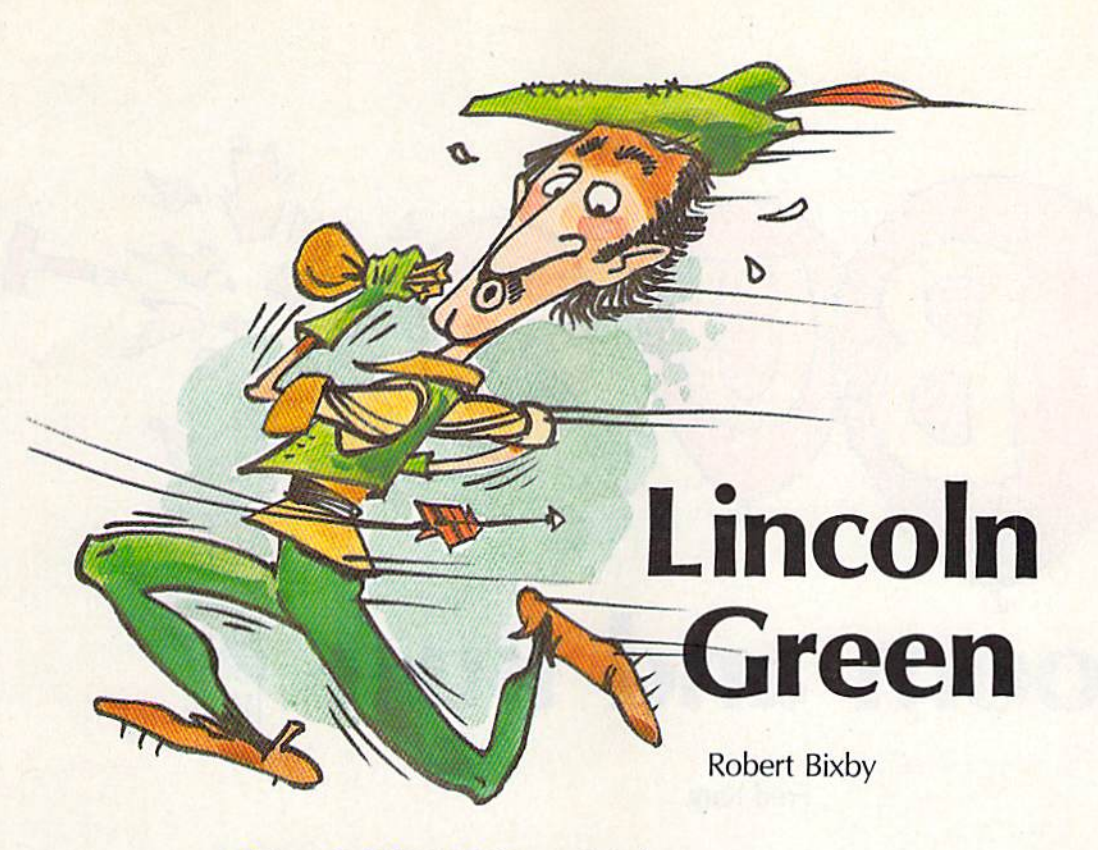

Wind Whiteholder Blair

Dodge the arrows, but keep a close hold on the loot in a mad rush to safety through an enchanted forest. For the 64. Joystick required.

There's nothing more beautiful than an enchanted forest. Unfortu nately, there's also nothing more dangerous.

You, Lincoln Green, defender of the poor, are on the run from the sheriff of Nottingham after having stolen  $£600$  of gold dust from a nobleman. In your haste, you have accidently slipped into Enchanted Forest instead of the nearby Sher wood Forest.

Now that you're in the thick of the woods, you realize that some thing is dreadfully wrong. Magical trees are blocking your path. The path changes every time you turn around. Worse, every time you bump into a tree, you spill some of the gold dust. You must keep your cool—the sheriff's best archers are all around you. You had better find your way to safety.

#### Typing It In

Since "Lincoln Green" is written in machine language, you must type it in with "MLX," the machine Ian-

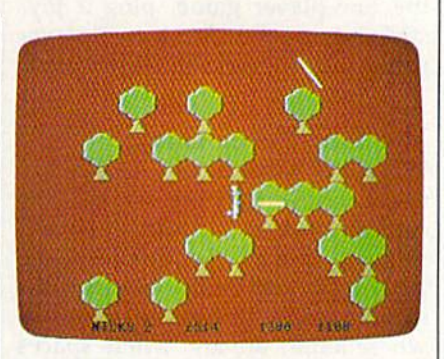

Arrows fly in "Lincoln Green," an arcade-style game that takes you back to a not-so-merry England.

guage entry program located else where in this issue. Type in, load, and run MLX. When you are prompted for the starting and end ing addresses of the program, re spond with these values:

Starting address: 0801 Ending address: 15F0

Type in the data and save the pro gram to tape or disk.

Before loading Lincoln Green, plug a joystick into port 2. Lincoln Green can be loaded and run just like a BASIC program.

When you run the program, you'll see your alter ego, Lincoln Green, standing in the forest. Push the joystick in the direction you wish to follow. Make haste (but carefully) through the forest paths. Dodge the arrows that are shot by the sheriff's archers.

At the bottom left corner of the screen is a number that shows how many times you have been nicked by arrows. If you are hit by ten arrows, you'll lose the game. To the right is the monetary value of the gold dust you are carrying. If this drops to 0, you lose.

At the bottom right corner of the screen, you'll see counters that show how far away you are from safe haven. Sanctuary is located at longitude 0, latitude 0. Begin your journey by finding the correct di rection in which to run (this direc tion is different each time you play). When you get close to Sanctuary, the archers pull out their crossbows and fire bolts that are faster and heavier than the arrows.

It's going to be a long day. See program listing on page 76.

COMPUTE!'s Gazette September 1988 37

# Boom and Bust

#### Fred Karg

An arcade-style word game? That's "Boom and Bust," a clever challenge for one or two players. For the Commodore 64 with disk drive. Joystick(s) required.

"Boom and Bust" is a word game like Hangman, but with a new twist—instead of typing in the let ter you wish to guess, you must launch a clown out of a cannon to pop a balloon that holds the letter you desire. For one or two players, it's fun to play, and it also has some educational value.

#### Getting Started

Boom and Bust consists of two pro grams. Program 1 is written in BASIC. Type it in and save it to disk. Program 2 is written in machine language, so it must be en tered with "MLX," the machine language entry program found elsewhere in this issue. Run MLX. When it prompts you for a starting and an ending address, respond with the values indicated below.

Starling address: 3EC0 Ending address: 4487

Be sure to save a copy of the data from Program 2 before you exit MLX. Save the data with the name "B&B.ML".

Load and run Program 1. You'll be asked to choose the number of

players. Press 1 or 2. If you choose the one-player game, plug a joystick into port 2. For a two-player game, plug joysticks into both ports.

#### The Two-Player Game

When the game begins, a category name is given on the screen. The category will be occupation, phrase, or thing. Below the category, the pattern for the puzzle appears. As in Hangman, the pattern shows where letters are and where spaces are. For example, CHAIRMAN OF THE BOARD would be represented

 $by -$ 

A flurry of balloons, each with a letter printed on it, floats across the screen. To choose a letter, move underneath the balloon by moving the joystick left or right. Then press the trigger to launch the clown. If the clown hits a balloon, that bal loon's letter is your guess. Ten points are awarded for each letter that appears in the puzzle.

Suppose you hit the R balloon. In the example above, you'd see

 $--- R \frac{\Delta}{\Delta}$  =  $\frac{\Delta}{\Delta}$  In the two-player game, a missed balloon or a wrong letter causes you to lose your turn. When you lose your turn, your opponent takes control of the cannon.

If you believe you can guess the puzzle, press fl during your turn. Type in your guess. If you're right, you'll gain 500 points, plus 10 points for each balloon you've popped. If you're wrong, it's your opponent's turn.

The game ends when all the phrases have been exhausted.

#### The One-Player Game

The one-player game is similar to the two-player game. The differ ence is that you play for a maximum number of points.

A bonus timer is located on the right side of the screen. The bonus starts at 100 points and counts down by decrements of 10 points. The bo nus decreases whenever you miss all the balloons or hit a balloon that has a letter not found in the puzzle.

If you guess the word correctly, you get 500 points for guessing the puzzle, plus 10 points for each cor rect letter, plus any bonus left on the bonus timer.

See program listings on page 86. **a** 

It's a bricklayer's nightmare. Build walls to protect yourself from the fast-moving and relentless molten rock in "Lava Flow," a two-player arcade-style game for the Commodore 64. Joystick(s) required.

Lava Flow

Forrest Bentley

There's no doubt about it—things will get hot tonight. You and a competitor are trapped in a room. There's nothing especially interest ing about this room—except the hole in its center, that is. Through this hole, lava flows into the room. Your only defense against the lava is the rudimentary bricklaying equipment you possess. But while the bricks you lay will protect you for a while, the lava is relentless, so your goal is to last longer than your opponent.

"Lava Flow" is a two-player game that demands savvy and quick reflexes. Hesitate even one moment and your opponent could push the advantage.

#### Typing It In

Lava Flow is written entirely in ma chine language, so you must type it in using "MLX," the machine lan guage entry program found else where in this issue. When MLX prompts you for starting and end ing addresses, respond with the fol lowing values.

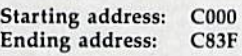

Before exiting MLX, be sure to save a copy of the program to tape or disk.

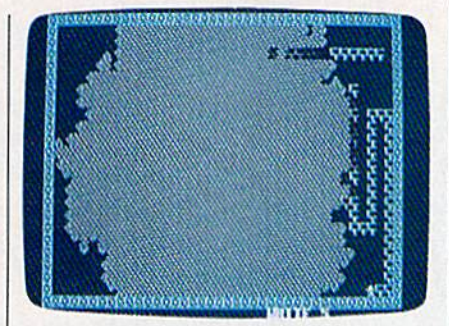

The lava has nearly made history out of this brickwork.

#### Survival of the Fittest

To play Lava Flow, plug two joy sticks into the computer. Now, load the program with a statement of the form LOAD"LAVA",8,1 for disk or LOAD"LAVA",1,1 for tape. To start the program, type SYS 49152.

Move your player with your joystick. The white player uses joystick 1; the black player uses joy stick 2. Move your joystick in the direction you want your onscreen alter ego to follow.

Although the lava spreads quickly, you aren't totally defense less—you can build walls. Press and release the joystick's fire button to leave a trail of bricks behind you. Press and release the button again

to stop laying bricks. Notice that you move much faster when you're not laying bricks. And you can't move through bricks. The lava can, but it slows in the process.

Sooner or later, the lava will touch you or your opponent. When this happens, that player gets a "hot foot" in the truest sense of the phrase, and the other player gains one point. Lava Flow ends when one player has accumulated five points.

After the game, you're asked if you'd like to play again. Answer if you would, N if you'd rather not.

#### Strategy

It's been said for some games that the best offense is a good defense. A good defense certainly helps in Lava Flow. The more bricks you lay, the more slowly the lava will invade your territory. You and your opponent may want to spend a few games building walls in different patterns. That way, you'll see what makes a good wall and what makes a poor one.

Once you've mastered de fense, you'll want to work on of fense. One solid (and nasty) Lava Flow tactic is to rush to the other side of the room to build a one-layer wall around your opponent. After you've done the dirty deed, build more secure wall around yourself and wait for the inevitable. See program listing on page 78.

COMPUTE!'s Gazette September 1988 39

### POWER TAKES TOTAL BACK  $\sqrt{2}$ **ACTION** REPLAY IV THE ULTIMATE UTILITIES/BACK-UP CARTRIDGE FOR THE 64/128

- Action Replay allows you to Freeze the action of any memory Resident Program and make a complete back-up to disk or tape - but thats not all . . . . Just compare these features

**The Second** 

 $\blacksquare$  <br> Simple Operation: Just press the button at any point and make a complete backup of any<br>\* memor; resident program to tape or disk. memory

Turbo Reload: All backups reload completely<br>independantly of the cartridge at Turbo speed.

 $\circledcirc$ 

Sprite Monitor: View the Sprite set from the frozen<br>program – save the Sprite – transfer Sprites from one<br>game to another Wipe out Sprites, view the animation<br>on screen. Create custom programs

 $\underline{\blacksquare}$  Sprite Killer: Effective on most programs – make yourself invincible. Disable Sprite/Sprite/Backround millisions

 $\blacksquare$  Unique Picture Save: Preeze and save any Hires Screen to tape or disk. Saved in Koala, Blazing Paddles Format

### **UNIQUE FEATURES: TWARP 25**

Loads SOK in under 5 seconds!! The it true action replay features "Marp 25" the world's fa<br>disk serial Tarbo. A typical backup will reload in under 5

monds.<br>Attnoned hardware required  $\mathbf{\Phi}$  Bo special formula<br> $\mathbf{0}$  Bo are related  $\mathbf{0}$  Respectively. The mondstructure<br> $\mathbf{0}$  Respectively. The corresponding the special formula in the corresponding to the corre directly at 25 times speed.<br>This is unique to Action Replay!!<br>O Warp Save/Load Available straight from Ba

## **J Plus unique Code**

Cracker Monitor

#### **PLUS SUPPORT UTILITIES**

N

#### **Action Replay Graphics Support Disk**

**EXECUTE AND INTERFERIENCE AND RESIDENT CONSUMING THE STATE AND STATE AND STATE AND SERVE A STATE AND STATE AND STATE AND STATE AND STATE AND STATE AND STATE AND STATE AND STATE AND STATE AND STATE AND STATE AND STATE AND** 

**ONLY \$14.99** 

#### **Action Replay Parameter Support Disk**

Action Replay can be<br>drup any further residual property in the field of the residual of the<br> $\mathcal{O}$  and  $\mathcal{O}$  and  $\mathcal{O}$  and<br> $\mathcal{O}$  and  $\mathcal{O}$  and  $\mathcal{O}$  and<br> $\mathcal{O}$  and  $\mathcal{O}$  and  $\mathcal{O}$  and<br> $\mathcal{O}$  and **ONLY \$14.99** 

 $^\star$  In our most recent test we unable to find any program ABA could not cope with

# ORDERS

## 1-800-782-9110

NOTE: - Technical or any other type of Enquiry cannot be answered by the staff on this number.

#### FAX: (702) 454 7700 (After 7.30 pm) **TELEX: 6503441417 MCIVW ECHNICAL/OTHER ENQUIRIES** (702) 454 7700

ш

5.30pm to 7.30pm (Pacific Time) and Sat - Sun

Compactor  $\begin{tabular}{lcl} \hline & \multicolumn{3}{c}{\textbf{Efficient compacting}}\\ \multicolumn{2}{c}{\textbf{Efficient compacting}}\\ \hline \textbf{side} - \textbf{6} \textbf{ programs if you use both sides.} \end{tabular}$  $\blacksquare$  Single File: All programs saved as a single file for maximum compatibility.

m

Utility Commands: A host of additional commands:<br>- Autonum, Append, Old, Delete, Linesave, Printorlister

Screen Dump: Print out any Screen to Host or<br>Printers. 16 Gray Scales, Double size print options.

 $\blacksquare$ <br> Unstoppable Reset: Reset button to Rectrieve System and Reset even so called Unstoppable System an<br>Programs

Fully Compatible: Works with  $1541/C$ ,  $1581$ ,  $1571$ <br>and Datacassette with C64,  $128$ ,  $128D$  (in  $64$  Mode)

Compatible: With Fast DOS and Turbo Rom Systems

Disk Utilities: Fast Format, Directory, List, Run and many other key commands are operated by Function Keys

**IUnique Restart** Remember all of<br>these utilities are available at one time from an integrated operating system negrated program can be Prozen<br>to enter any Utility and the program<br>is restarted at the touch of a key – with

out corruption

 $\begin{tabular}{l|c|c|c|c} \hline \textbf{IS1 Logic Processor:} This is where Action ISL \\ \hline \textbf{Replay IV gets it's power.} A special custom ISL \\ \hline \textbf{chip designed to process the logic necessary for this} \end{tabular}$ unmatched Freeze/Restart power. No other cartridge has this power!

#### $\frac{1}{2}$ **256K SUPEROM EXPANDER TOOLKIT IV** The ultimate disk toolkit for the 1840/1841 Now you can select from any of 8 32K EPROMs instantly.

8 sockets to accept upto a 32K EPROM in each On board operating system - no programs

to load

Program your own EPROMs using our EPROM programmer

No need to have loads of cartridges - just make a selection from the Superom menu.

Directory of utilities on power up.

Pully menu driven on power up.

Select any slot under software controls

Unique EPROM generator feature will take your own programs - basic or m/c and turn them into autostart EFROMs. (EPROM burner required).

Accepts 2764/27128/27256 EPROMs

On board unstoppable reset.

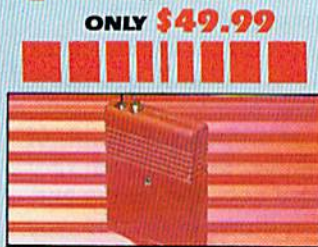

#### ULTRA **CRUNCHER**

. The ultimate cartridge based program compactor.

Compact by upto 30%!

More programs per disk.

3 compacting programs on one cartridge Rast loading/saving routines - works with

Disk Demon

Can even further compact AR III files!

250 block file copy function Pull DOS support including fast format

#### ONLY \$24.99 COMPLETE

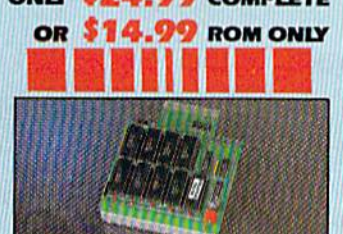

#### **DUPLIKATOR...**

Copies whole disk in one pass - only one

drive required<br>
Makes backup copies in eight seconds!<br>
Duplikator is the fastest, most efficient and<br>
Duplikator is the fastest, most efficient and siest to use disk copying system ever conceived.

Comes complete with 256K on-board ram<br>and it's own operating system - no software to load

Makes multiple copies from one original.<br>Full disk verification during backup

Copies standard software as well as errors

- 
- ahmn

A must for clubs, user groups etc. How else<br>can you copy over 250 disks an hour for less than \$200

Oomes complete with on/off switch and et button Ritted in minutes - no soldering usually

required. **ONLY \$159.99** 

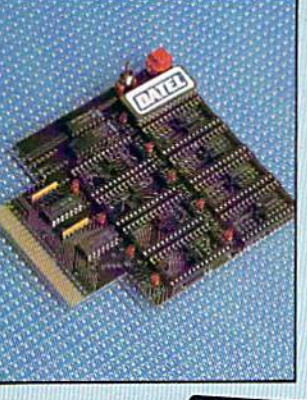

#### TURBO Æ mmmmm **ROM II**

Turbo Rom II is a replacement for the actual kernal inside your 64. It provides superfast load/save routines.

Loads/Saves most programs at 5-6 times<br>normal speed. Improved DOS support including 10 section

Programmed function keys- load ctory, old, etc.

Return to normal kernal at flick of a

 $\sqrt{1700 \text{PY}} - 250 \text{ block file copice}$ FLOAD - special I/O loader Plus lots more.

Fitted in minutes - no soldering usually<br>required. (On some 64's the old ROM may have be desoldered).

**ONLY \$24.99** 

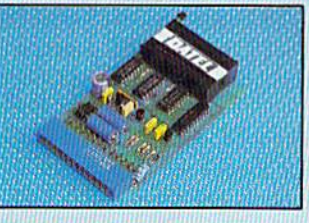

#### EPROMMER 64TM

 $\Box$  A top quality, easy to use EPROM programmer for the 64/128.

Fully menu driven software/hardware package makes programming/reading/ verifying/<br>copying EPROM's simplicity itself.

Will program 2716, 2732 2764, 27128 and 27256 chips. 12.5, 21 or 25 volts.

This into user port for maximum com-<br>patibility with cartridges/Superom Board etc. Publisher system - all functions<br>covered including device check/verify.

We believe Eprommer 64 is the most com prehensive, most friendly and best value for money programmer available for the 64/128. I Ideal companion for Superom Board. Cartridge development System, our kernal expanders or indeed any ERPOM base

project. Comes complete with instructions  $-$  plus<br>the cartridge handbook.

**ONLY** 

\$69.99 COMPLETE

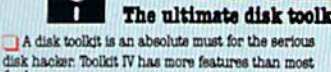

DISK DOCTOR V2 - Read and write any track and sector including extra and renumbered tracks. Repair damaged sectors. Look underneath

read errors. HEADER/GAP EDITOR - Decodes and displays ALL header information including off bytes and header gap. Rewrite the entire header and header gap. Renumber sectors. Also edit any sector tail gap.

DISK LOOK - Sort directory. Recover lost files. Display file start/end addresses. Disassemble any file program directly from the disk to SCREEN or PRINTER including undocumented opcodes. Edit Bam. Much, much more

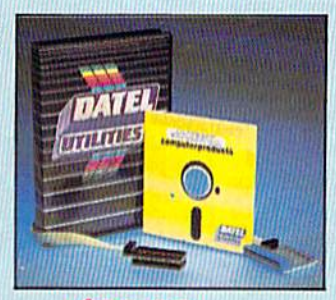

ONLY \$39.99 COMPLETE SOFTWARE ONLY \$19.99

#### **BURST NIBBLER PARAMETER DISK**

.) Burst Michael is the most powerful Michael avenue.  $-$  but even the best can be better .) This disk contains dozens of portunities specially written for the probability the model in the contains impossible to like the

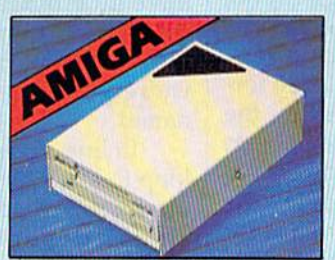

#### **JEXTERNAL 3.5" DISK DRIVE**

 $\bullet$  Similne extra low profile unit – only 6" long!<br>  $\bullet$  20 quality NR discussions.  $\bullet$  Incomplex<br>minima (shorters and started only discussion of matched in angle colours.<br> $\bullet$  A superby axyled case finalled in a<br>major

#### ONLY \$169.99

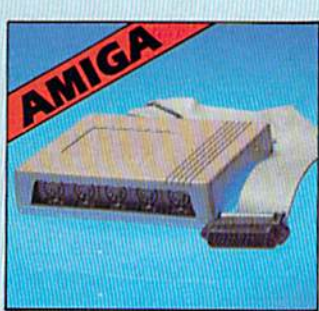

#### FILE COMPACTOR - Can compact machine programs by up to 50%. Saves disk space. Compacted programs run as normal.

BAST DISK COPY - Copy an entire disk in 2 minutes or less using single 1541.

BAST FILE COPY - Selective file copy. Works at up to 6 times normal speed.

PORMATTER - 10 second format an entire disk or format any individual track or half track 0 to 41. Redefine any of 30 parameters to create or recreate unique disk formats.

ERROR EDIT - Quickly find and recreate all read errors including extra and renumbered tracks or sectors and half tracks from 0 to 41 Even recreates data under errors and allows you to redefine any necessary parameters

#### **ONLY \$14.99 DEEP SCAN BURST NIBBLER<sup>TM</sup>**

**FOR THE RESULTE (FIG. 1987)**<br>
The most present dist includes anywhere, at any period (p faces With<br>the includes available anywhere, at a secondary period (p faces With<br>the including a two part system  $-1.1570/1671$  to  $5$ 

CABLE ONLY \$19.99

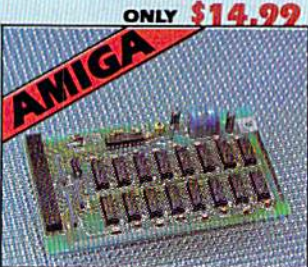

#### S12KRAM **EXTENSION @ A500**

 $\bullet$  Available with/without calendar clock option. <br>  $\bullet$  Switch in/out  $\bullet$  Simply plugs internally into a AS00 slot.<br> $\bullet$  Switch in/out with switch applied  $\bullet$  Finice in minutes – no soldering etc. <br>  $\bullet$  With calendar

ONLY \$119.99 by standard S18X and or ONLY \$139.99 for version with clock/cal.

#### **I MIDIMASTER**

• Full Midi Interface for A500/2000/ 1000 (Please state model).

Compatible with most leading Midi packages (inc. D/Music).

 $\bullet$  Midi In - Midi Out x 3 -Midi Thru.

lacktriangleright Pully Opto Isolated

No need to p / more - Full Midi standard.

ONL: \$49.99

**DATEL COMPUTERS** 3430 E. TROPICANA AVE., **UNIT #67 LAS VEGAS NV 89121** 

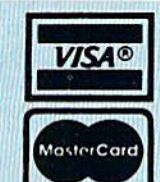

Add \$4.00 Shipping/ **Handling** 

**CHECKS/** 

**MONEY ORDER/** 

**CODS ACCEPTED.** 

## The Pigeonhole Analogy

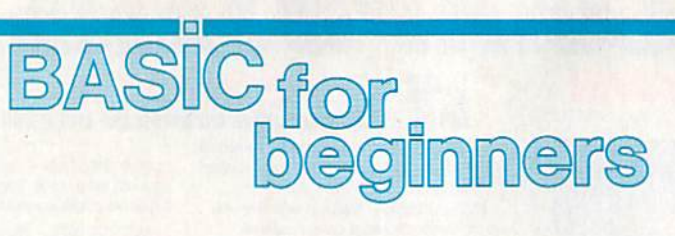

#### Larry Cotton

The most misunderstood concept in BASIC is the array. It may also be BASIC'S most useful abstraction. An array is a flexible way of expressing and manipulating variables.

In the course of this column, we've studied two types of vari ables—numeric and string. Let's re view them briefly.

Numeric variables, such as  $X$  or LO, stand for numbers such as 34 or 5.678 and can be mathematically manipulated—added, subtracted, multiplied, and so forth.

String variables, such as N\$ or AD\$, usually represent words such as SYLVIA or CLEVER. They can also represent symbols and numbers such as \$1,728.00; however, num bers represented as strings cannot be mathematically manipulated.

Both numeric and string vari ables can be expressed in array for mat. Arrays are recognized by the parentheses that are an integral part of their syntax. The number be tween the parentheses is called the subscript (hence the other name for arrays—subscripted variables).

#### Three Ways to Skin a Cat

Enter this short program. It does not use arrays. Enter RED, GREEN, and BLUE as responses when you see the prompt.

 INPUT "FIRST COLOR";C1S INPUT "SECOND COLOR";C2\$ INPUT "THIRD COLOR";C3S PRINT: PRINT "PRESS ANY KEY TO SEE COLORS.": PRINT 50 GET A\$:IF A\$="" THEN 50 PRINT CIS PRINT C2S PRINT C3\$

Run the program and observe the results. Now try the following program.

 INPUT "FIRST COLOR';C\$(1) INPUT "SECOND COLOR";CS<2> INPUT 'THIRD COLOR";CS<3) PRINT: PRINT "PRESS ANY KEY TO SEE COLORS.": PRINT

50 GET A\$:IF A\$="" THEN 50 PRINT CS(1) PRINT C\$12) PRINT C\$(3)

What advantage was gained by using an array? None here. But in the following program, we use the array to shorten the program dramatically.

- 10 FOR CO=1 TO 3: PRINT "COLOR NO."CO: INPUT C\$(CO); NEXT
- <sup>20</sup> PRINT: PRINT "PRESS ANY KEY TO SEE COLORS.": PRINT
- 30 GET A\$: IF A\$="" THEN 30

40 FOR CO=1 TO 3: PRINT C\$(CO): **NEXT** 

Run this one. The results are the same, but the program is much more efficient.

#### Variables as Birdhouses

Think of the C\$() array as a row of three little boxes, like pigeonholes. Into these pigeonholes, which have the names  $C\$(1)$ ,  $C\$(2)$ , and  $C\$(3)$ , we're going to stick three color names.

In line 10, we use a FOR-NEXT loop to load the little boxes. As CO increments from 1 to 3, the boxes are filled with the color names:  $C$(1)$  becomes "RED",  $C$(2)$  becomes "GREEN", and C\$(3) be comes "BLUE". The numeric vari able  $CO$  is the index to the array.

In line 40, we increment the FOR-NEXT loop again from 1 to 3, and the contents of the little boxes are printed on the screen.

These same principles can be applied to numeric variables.

10 FOR  $T = 1$  TO 5: PRINT

- "NUMBER"T; 20 INPUT N(T)
- $30 J = J + N(T)$ : NEXT

<sup>40</sup> PRINT: PRINT 'TOTAL IS"J

Lines 10-30 contain a FOR-NEXT loop which asks the user to type in numbers and adds them up as they are entered.  $\overline{J}$  begins as 0 when the program is first run, and increments by the amount N(T) five times. Line 40 prints out the total.

Note that in both of our array

examples, the contents of the pi geonholes are not emptied when printed. They still contain the names or numbers as originally en tered. Thus, further manipulation is easily accomplished.

Let's draw an analogy between types of variables and geometric figures. Think of a single variable, such as  $X$ , as a dot. Now think of our pigeonholes as a row of very closely spaced dots that form a line. Lines are one-dimensional; the type of array we've dealt with so far is one-dimensional.

As you might expect, there are also multidimensional arrays. If you extend our geometric analogy further, an array that correlates to a plane surface (such as sheet of pa per) is two-dimensional.

These are examples of twodimensional arrays:

AS(4,5) CD(13,52) TABLES(3O,40)

One way to fill a two-dimensional array is with a nested FOR-NEXT loop:

 $10 I - 1$ 20 FOR T=1 TO 10  $30$  FOR U=1 TO  $6$ 40  $X(T,U) = J: J = J + 1$ <sup>50</sup> NEXT U: NEXT

In this very simple example, we have loaded a two-dimensional array with the numbers 1-60. The first pigeonhole is labeled  $X(1,1)$ and contains 1; the last is  $X(10,6)$ , which contains 60. If you type PRINT X(4,6) and press RETURN, you should get 24. What do you think the result of typing PRINT  $X(6,4)$  would be?

#### Dozen or More

The methods we've seen so far work for arrays which do not ex ceed 11 elements in any one dimension. But often we need more. Larger arrays must be dimensioned before use. This is done with the DIM statement, which reserves space in the computer's memory for the array and sets all array values to 0. A typical DIM statement looks like this:

#### <sup>10</sup> DIM A\$(50)

In this case, the computer sets aside space for 51 variables. (Arrays are numbered from 0 to the number in the parentheses.) Once an array is dimensioned, it cannot be redimensioned. If you try that, you'll get a REDIM'D ARRAY error when the program is run. And if you try to use a variable subscript greater than the subscript in the DIM state ment, you'll get a BAD SUBSCRIPT error.

Multidimensional arrays are dimensioned in a similar manner: DIM A\$(4S,34)

More than one variable can be dimensioned in the same DIM statement, but note that the follow ing statement does not create multidimensional array:

#### DIM AS(15),BS(25)

Here's an example that uses READ and DATA in association with a two-dimensional array. The DATA lines contain speed infor mation for a four-car, five-lap race:

10 DIM S(4,5):REM 4 X 5 ARRAY FOR C=1TO4:REM C=CAR NO. FOR  $L=1TO5:REM L=LAP NO$ . READ S(C,L):REM READ SPEED 50 NEXTL:NEXTC DATA 108,110,122,120,117 DATA 118,114,116,114,110 DATA 120,123,119,124,125 DATA 100,112,115,117,119 INPUT "WHICH CAR NO.";C IF C<1 THEN <sup>140</sup> IF C>4 THEN <sup>140</sup> 170 INPUT "WHICH LAP NO.";L IF L<1 THEN <sup>170</sup> IF L>5 THEN <sup>170</sup> PRINT: PHINT"CAR"C"IN LAP"L"WENT"S(C,L)"MPH"

In this case, the DIM statement is optional, since the computer will automatically dimension arrays of 11 or fewer elements. Lines 20-50 contain nested FOR-NEXT loops that read 20 speeds from the DATA statements and dutifully tuck them away into our  $4 \times 5$  element array.

In lines 140 and 170, the user is asked for the car and lap number; lines 150, 160, 180, and 190 check for valid input. If the user wanted to know the speed of the second car's third lap  $(C=2, L=3)$ , the com-

puter would go to pigeonhole S(2,3) to get that information. In this case, the speed is 116, which is printed in line 200.

How would you get the pro gram to calculate the average speed for each car? Would that exercise use arrays? We'll see next month.

One last example: We'll roll one die 15 times and stick the re sults into a one-dimensional array. You could use this code in a game.

<sup>10</sup> DIM T(15) 20 FOR J=1 TO 15  $30 T(J) = INT(6*RND(1))+1$ 10 PRINT T(Jf 50 NEXT 66

Save 55% On Gazette Disk!

A full-year subscription includes over 100 ready-torun programs. Now only \$69.95—a 55% savings off single-issue price.

> To order, call toll-free 1-800-727-6937

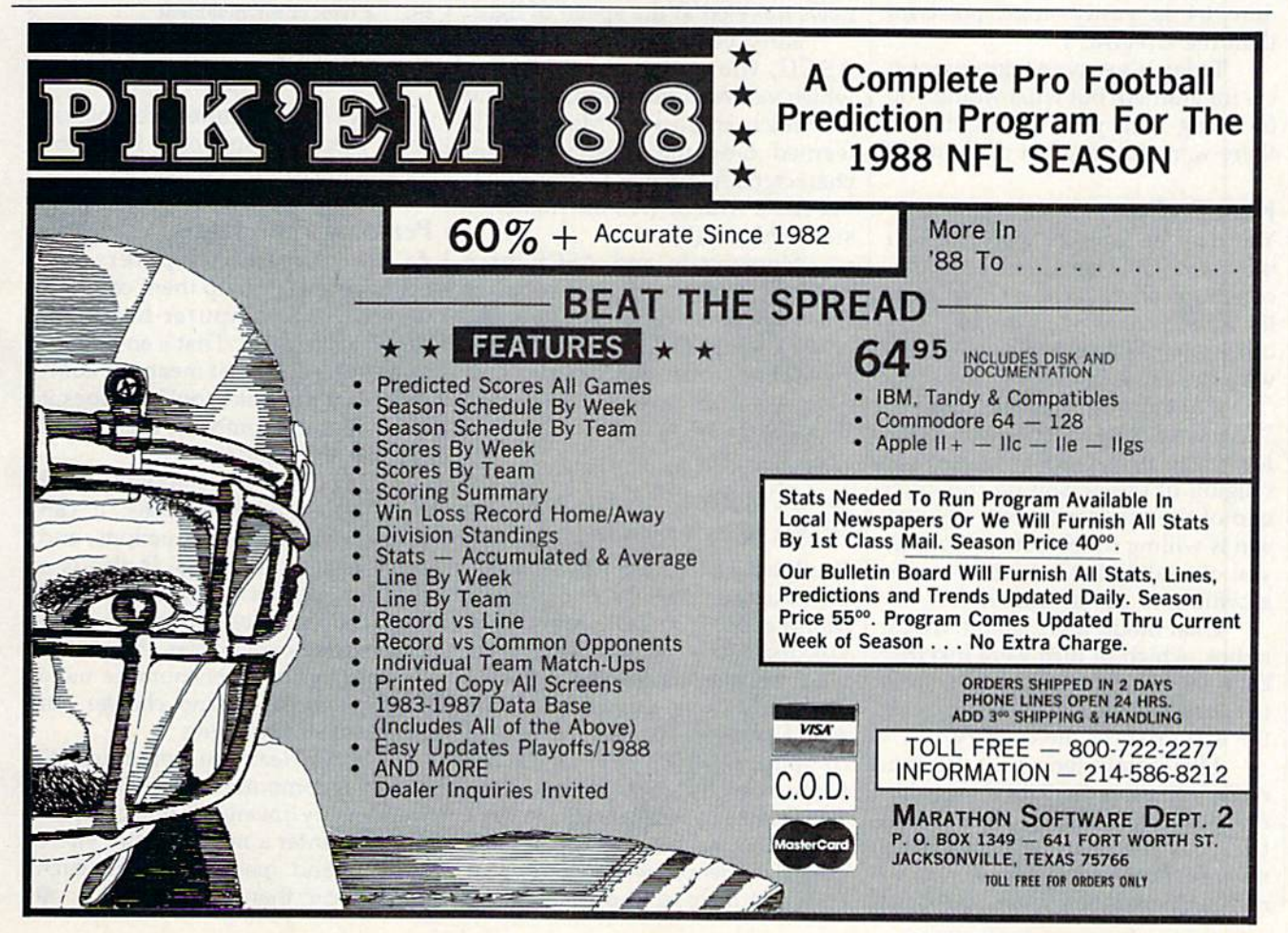

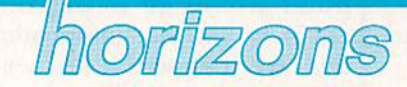

#### Counting People and Making Faces

Rhett Anderson Assistant Editor

Imagine the largest possible count ing jobs. Counting the grains of sand on a beach. Counting the stars in a galaxy. Counting the atoms in a gallon of milk.

It was just such a monumental counting job—tabulating the 1950 U.S. Census—that inspired the first commercial computer. The machine, UNIVAC I, certainly looked up to the task. If you ever saw a photo of it, you wouldn't question that for a moment. It was, simply put, huge. Even the bold letters UNIVAC were intimidating.

Although it's about the size of a small typewriter, your Commodore 64 is vastly more powerful than the UNIVAC I.

Today it's easy to take comput ers for granted. But what would you be doing with your leisure time if there were no personal computers?

#### Ham Radio

You may be familiar with the chat mode available on commercial tele communications services. No mat ter what you want to discuss, you can probably find someone online with the same interest.

Chat mode has been called "The Great Equalizer"—you don't know the name, age, sex, race, or religion of the person on the other end of the modem (unless the per son is willing to tell you). About all you can safely bet is that he or she is willing to use a computer.

Chat mode was inspired by CB radios, which in turn were inspired by ham radios. Ham radios were the leading edge of technology in the early part of the century.

Like computerists, early ham radio operators had their own heros. Tesla and Marconi, the inven tors of the technology, were revered. In the computer world, it's names such as Boole and Babbage

that we've heard over and over. And others, too. Mauchley and Eckert (makers of the UNIVAC and the earlier ENIAC), and Von Neu mann (inventor of the storedprogram concept).

#### Talk Like This

Ham radio users had their own lan guage. To gain a ham radio license, you needed to learn the series of dots and dashes that make up let ters, words, and sentences commu nicated in Morse code. Morse code was borrowed from an older tech nology, the telegraph. Telegraph operators had originated, relayed, and transmitted Morse code mes sages at speeds that changed the world. With telegraph and radio, news traveled at the speed of light.

Early computer users learned ASCII, the code that specifies which values in the computer stand for which characters. Most people learned only the most important characters: A space is 32, the alphabet starts with 65 (A), the numerals start with 48 (0).

Morse code and ASCII have much in common. Both are binary (base 2). Morse code uses dots and dashes, while ASCII uses 0s and Is. In Morse Code, SOS (Save Our Ship—a standard distress call) looks like this:

In ASCII, it's

01010011 10001111 01010011

You'll notice that the ASCII SOS is much longer than the one given in Morse code. That's OK. Morse code was designed to be used by humans, who send one dot (short pulse) or one dash (long pulse) at a time. ASCII was designed for use by computers, which typically access memory eight bits at a time.

Today, people who listen to ra dio don't have to know Morse code. Likewise, people who use comput ers don't have to know ASCII.

#### Making Faces

You may think that chatting over a computer is unnatural, but what if you knew that telecommunicators have begun to make faces at each other? Here's a face.

If you don't see it, give your head a tilt to the left (or the magazine a tilt to the right). It's a smiling facetwo eyes and a mouth. How about this one?

 $: \mathsf{I}$ 

That's a wink.

So if you're online and you see apparently random punctuation, someone may be making a face at you:

- $: ($ a frown
- 8-0 a look of astonishment
- :\* a kiss
- :p sticking out a tongue
- a mischievous grin

If you know more faces, please send them to Horizons, P.O. Box 5406, Greensboro NC 27403.

#### Personal Computers

As we've seen, computers can count people or help them commu nicate. The computer has been called a mind tool. That's an ambiguous phrase. Does it mean the com puter is a mindlike tool? Or does it mean that the computer is a kind of tool for the mind?

It's both. It's certainly the most mindlike of all inventions. It can play chess, follow instructions, and solve logical problems. It also is a tool for the mind. It's so fast and versatile that it can fill in for other tools such as calculators and clocks. Its very existence encourages us to inspect, consider, and change our own ways of thinking.

As we learn to communicate with our computers (and with other humans by means of our comput ers), we enter a new domain where human and machine enrich each other more than ever before.

<sup>. . . - - - . . .</sup> 

Did You Know That...

Randy Thompson Contributing Editor

"The Programmer's Page" is in terested in your programming tips and tricks. Send all submis sions to The Programmer's Page, COMPUTE!'s Gazette, P.O. Box 5406, Greensboro, North Carolina 27403. We'll pay S25-S50 for each tip we publish.

Did you know that the 64 doesn't care whether it's a number or a string that's put between the paren theses in a PEEK function? Did you know that GOTO without a line number jumps to program line 0? Did you know that by using CONT within a BASIC program you put the computer in an infinite loop? Did you know that CMD stands for Change Main Device?

In the never-ending quest for complete understanding, I've com piled a list of several interesting, if not useful, pieces of programming trivia. Here are just a few. (Unless otherwise stated, the following ex amples work on all Commodore eight-bit computers.)

#### PEEKing Strings

Yes, it's true. You can PRINT PEEK(A\$) on the 64 without invok ing a syntax error. In fact, you can PRINT POS(A\$) with the same syntactical immunity.

The number returned by a PEEK(A\$) depends on the last numeric operation performed. For ex ample, the code  $X = 197$ : PRINT PEEK(A\$) is equivalent to PRINT PEEK(197).

You can place a string literal inside the parentheses as well like PRINT PEEK("HELLO")—but the value returned is always the contents of memory location 0. When you execute a PEEK("string literal") three times in a row, the computer, in a response quite dif ferent from its reaction to string variables, halts with a FORMULA TOO COMPLEX error. But what do you expect when you start putting characters where numbers belong?

#### The First Dimension

**Dade** 

the programmer's

When it comes to Commodore BASIC, 11 elements are standard.

For example, without perform ing any prior DIM statements, you can enter the following code with out receiving a BAD SUBSCRIPT error:  $A(10)=64$ .

This works because all undimensioned arrays—string or nu meric—are automatically initial ized to 11 elements (0-10) when accessed for the first time. In fact, after the above code has been execut ed, DIM A(10) provokes a REDIM'D ARRAY error, even though you nev er actually dimensioned the array.

#### Immortalized in Silicon

Painters brush their names on can vas; vandals spray their names on walls; programmers and hardware designers burn their names into ROM chips. To find the names hid den within the 128, try entering this command from 128 mode: SYS 32800,123,45,6.

#### How Much Is a Period Worth?

How much is a period (.) worth? Nothing. Or more accurately, 0. Wherever you use the digit  $\theta$  all by itself, you can replace it with a period. BASIC even interprets the peri od faster than it does the digit 0. In other words, the program

<sup>10</sup> POKE S3281,.:POKE 53281,1:GOTO <sup>10</sup>

executes faster than

<sup>10</sup> POKE 53281,0:POKE 53281,1:GOTO <sup>10</sup>

#### Incompatible Twins

All programmers are familar with BASIC'S GOTO command, but did you know that GOTO can be bro ken into two separate words: GO and TO? The command GOTO <sup>100</sup> works the same as GO TO 100.

Although more grammatically correct, GO TO is almost never used, and for good reason. Not only does GO TO take up two more bytes of memory—one extra space plus the additional token—but it isn't truly compatible with its more compact sibling, GOTO.

For example, while the com mand ON X GOTO 100,200,300 is perfectly legal BASIC instruction, ON X GO TO 100,200,300 is not.

The same is true of IF  $X=0$ GOTO 100 and IF  $X=0$  GO TO 100. The first example works just fine, while the latter produces an error.

#### Missing Parameter

The MID\$ function requires three parameters—or does it? Without the third parameter, MID\$ returns all the characters to the right of, and including, the character specified by the second parameter. In the ex ample LN\$ = MID\$("WALTER HEGO",7), LN\$ is set equal to the last name HEGO.

This shortened version of MID\$ is useful when you want to perform RIGHTS but don't know how many characters you need—just where in the string the characters begin.

#### Abbreviated BASIC

While this last tip may be fairly well known, it's so useful that it de serves to be mentioned here.

Almost all BASIC commands may be abbreviated. For example, the abbreviation for PRINT is question mark {?). Command ab breviations can save you a lot of typing. They also allow you to cram more commands on a program line.

To see the complete list of command abbreviations, refer to the Commodore 64 User's Guide, Appendix D; the 128 System Guide, Appendix K; or The Programmer's Reference Guide for the Commodore Plus/4 (from Scott, Foresman and Company), page 11.

## Debugging

## machine language programming

|im Butterfield Contributing Editor

Few of us write perfect programs. If a program is not perfect, it needs fixing. The process of fixing errors, or bugs, in a program is known as debugging. Here are some hints on how to debug your machine lan guage programs.

For most beginners, debugging machine language code is harder than debugging BASIC. For one thing, the RUN/STOP key doesn't seem to work with machine lan guage (although you can make it work; more on that in a moment). Some errors make the machine "lock up." It also seems hard to stop a program at a certain point to see how it has behaved so far; this stop-and-check activity is the heart of serious debugging.

Let's write a simple program with an intentional error. The pro gram to be debugged is classic—it prints HELLO, WORLD!.

We'll put our code at address \$2000. That's not the best place to put ML programs for long-term safety, but this address area is avail able on virtually all eight-bit Com modore machines. We'll use simple machine language monitor to enter the commands. Some com puters have a built-in monitor; with others you'll need to load one in. You may find a monitor hidden away on your assembler disk.

#### Hello, World!

Here's the plan: We will count the characters as we output them, using the X register. HELLO, WORLD! contains 14 characters (including RETURN character), so at the bot tom of the loop we will test for a value of 14 and loop back if  $X$  is low. We must put the message somewhere nearby—say, \$2030.

We normally put characters into memory by displaying memo ry and then typing over the old val-

ues with new ones (just the way we edit a line in BASIC). Type M 2030 203D for a display of memory start ing at 2030 (monitors use hexadeci mal numbers). Now move the cursor back and type over the twodigit values so that the display looks like this:

>2030 48 45 4C 4C 4F 20 57 4F: >203B 4F 52 4C 44 <sup>21</sup> 0D 00 00:

Be sure to press RETURN after you have filled in each line. Your machine language monitor may also show the characters that make up HELLO, WORLD!,

Remember that what we have just done is to supply data to the computer. These are not instructions, so we don't need to assemble them. But our next job is to write the program instructions, so use the monitor's A (assemble command) and type

#### 2000 LDX #0

When you press RETURN, the instruction is translated into ma chine language. Your monitor may assume that you want to assemble more instructions. So it may type in part of the next line for you (A 2002). As for the actual instruction we entered, LDX #0 means load register  $X$  with the actual value of  $0$ (not the contents of memory loca tion 0).

A 2002 LDA \$2030,X 2005 JSR SFFD2

These instructions print a character. Now, let's activate the RUN/ STOP key. We're inside a loop, so if somehow we get caught inside the loop, at least we'll be able to stop the program. The subroutine at \$FFE1 will do the trick:

2003 JSR SFFE1 200B BEQ \$2013

When I wrote this program, I first gave a dummy value for the destination of the BEQ instruction. Later, when I knew where I was going to branch, I filled in the correct  $|$ 

value.

Now I'll do something odd. I'll put in an instruction that does noth ing. You'll see later how this helps. **A 200D NOP** 

#### Bad Seed

Next comes our bug. We intended to use  $X$  to count the number of characters we sent. The proper command here would be INX, or increment X. We're going to blun der completely and type in an INY command. Since we're counting with the wrong register,  $X$  will never reach 14. Here goes:

#### **A 200E INY**

The remaining code tests the count for 14 (hex E) and either loops or exits:

A 200F CPX #\$0E <sup>2011</sup> BNE S20O2 2013 RTS

Leave the monitor with com mand X, call the machine language program with SYS 8192, and you have . . . a mess.

The RUN/STOP key works, since we had the foresight to test for it within our loop. It's a good practice; think about it. Press RUN/ STOP and the program stops. Now  $let's see why all those H characters$ went to the screen.

Back in the monitor, we change that NOP instruction to BRK to stop the program when it reaches here. (Type D 2000 and type over the NOP command with BRK, pressing RETURN.) Try the program again.

Aha! The program prints  $H$  and breaks to the monitor. Register X contains 0, as it should. Continue with G 200E (go to the next instruction); the  $128$  needs G F200E to keep the computer in bank 15.

Trouble: The program prints again, and  $X$  still contains  $0$ . How could that be—we're incrementing X, aren't we? No. We see that we in cremented Y. Bug caught!

## the geos column

## Quick Clock

#### Ernest R. Hunter

Time flies when you use this im proved GEOS timepiece. The new clock's features include a larger display and an improved user in terface. For 64 or 128 GEOS.

The GEOS environment comes with two desk accessories that let you set and view the time. The first of these is the preference manager, which also lets you set other system vari ables, such as the screen colors and the speed of the mouse pointer. The other is the alarm clock.

Neither of these desk accesso ries is ideal. Both require that you click in the appropriate area before typing in the time. Both display the time in a small font. The alarm clock allows you to set the time, but not the date.

"Ouick Clock" is a new desk accessory with new features. It dis plays the time and date in large characters. Setting the time and date with Quick Clock is a breeze. No clicking is involved—just move the pointer over the labels TIME or DATE to set the time or date. (Win dows which are activated by simply moving a pointer over them are often called sun windows. The name comes from Sun workstations, which have such windows.)

#### Typing It In

Like all GEOS desk accessories, Quick Clock is written in machine language. Type it in with "MLX," the machine language entry pro gram found elsewhere in this issue. (Commodore 128 users must be in 64 mode when typing in the list ing.) When MLX prompts you, re spond with these values:

Starting address: 5A00 Ending address; 5E97

Type in the data for Program 1, "Quick Clock." When you've fin ished typing, save two copies of the

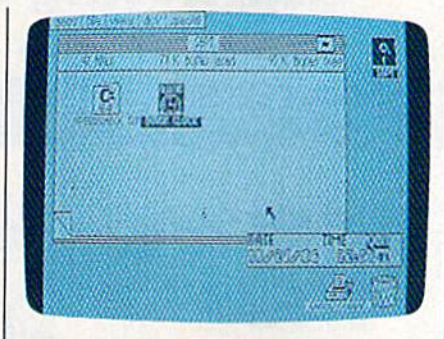

program to a GEOS work disk, one with the name CLOCK.ML, the other with the name QUICK CLOCK. One of these files will be converted with GeoConverter; the other will remain in MLX format.

Now type in Program 2, "Geo Converter." (Again, 128 users must be in 64 mode.) Use "The Automatic Proofreader" when you enter this program. GeoConverter is used to make Quick Clock into a GEOS file. Save a copy of GeoConverter to your GEOS work disk.

Now, run Program 2. You'll be prompted for a filename. Type QUICK CLOCK. GeoConverter converts your file into a GEOS file.

#### Good Time

Open Quick Clock by choosing it from the Desk Accessories menu or by double-clicking its icon. Quick Clock opens in the bottom right corner. On the top line you'll see three activation labels: DATE, TIME, and QUIT. Move the mouse pointer over TIME. Now enter the time by typing it in 24-hour format. For example, if it's 9:25 and 12 sec onds a.m., type 09:25:12. If it's 9:25 and 12 seconds p.m., type 21:25:12. Be sure to enter the colons.

Now set the date. Move the pointer over DATE. Quick Clock expects the date in the form mm/dd/yy. If it's May 3,1988, type 05/03/88. If you change the time by more than 12 hours, Quick Clock advances the date. If this is not what you intended, enter the date again. To quit Quick Clock, move the mouse pointer to QUIT. See program listings on page 72.

## COMPUTE! **Publications** Back Issues/ Disk Orders

Individual back copies of magazines and disks are available by mail only while quantities last.

Please clip or photocopy and mail completed coupon and check to:

> COMPUTE!'s Gazette Single-Copy Sales P.O. Box 5188 Greensboro, NC 27403

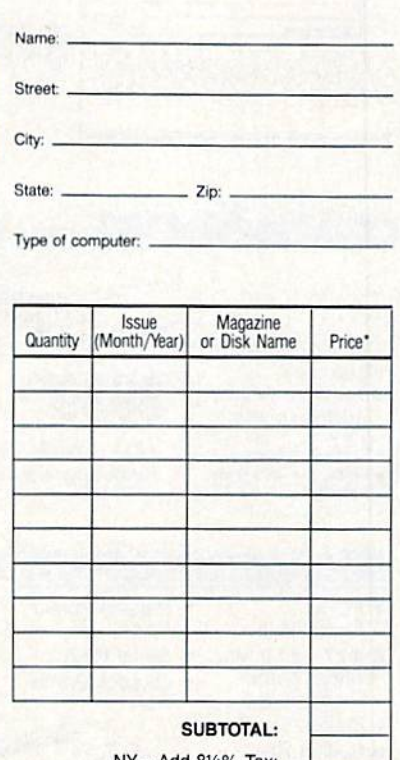

NY—Add 8¼% Tax: NC—Add 5% Tax: TOTAL:

- Back issues of COMPUTE!, COMPUTE!'s Gazette.<br>and Apple Applications are \$5.00 each. The following issues are NOT available. COMPUTE: 9/81, 11/81. 2/82-12/82, 2/83, 4/83, 1/85. GAZETTE: 10/83, 1/84. 3/94-6/84. 9/B4. 12,(84,1/85-7/85. 10/85.
- Single disks tor COMPUTE', Gazette, or Apple Applications are \$15.00. NOTE: No disks dated prior<br>to January 1986 are available.
- Back issues of COMPUTE!'s PC Magazine and Atari ST Disk & Magazine are \$16.00 each. (These<br>publications are available only as magazine/disk<br>combinations.) The following issues are NOT available. PC Magazine: 9/87. Atari ST Disk and Magazine: 10/86, 12/86.
- Disk and magazine combinations are \$16.00. Shipping and handling included NO CREDIT CARD ORDERS ACCEPTED. Payment must be in U.S. dollars by check drawn on US bank.

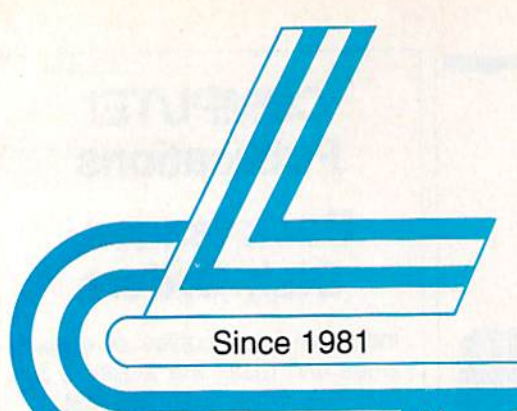

## **Lyco Computer Marketing & Consultants**

Air orders processed within 24 hours.

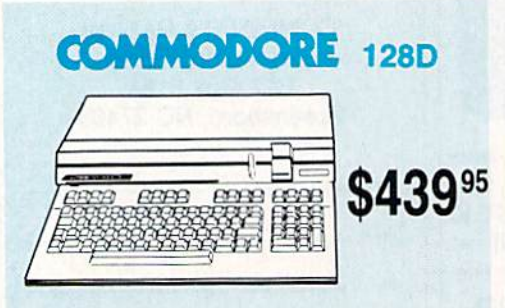

#### **COMMODORE HARDWARE**

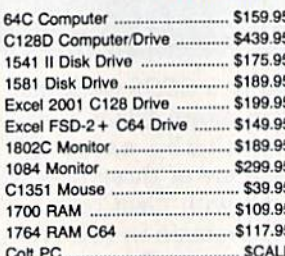

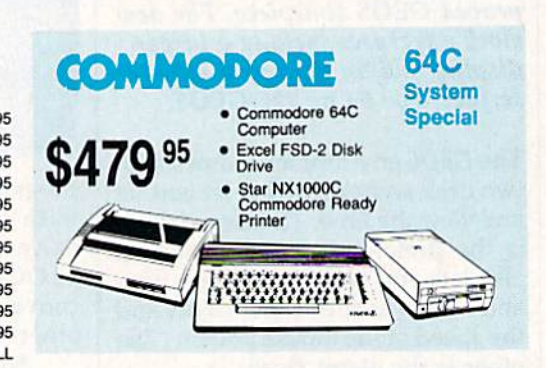

**Excel 2001 Disk Drive** 

## **COMMODORE** COLT PC

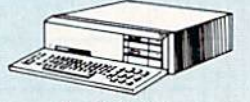

\$689<sup>95</sup>

- IBM PC Compatible
- 640K Std. · Two 51/4 Drives Std.
- 
- · Expansion for Hard<br>Drive · Turbo Processor
- · MSDOS + GW Basic<br>Included
- Serial + Parallel Ports Mono/RGB Color Card Included

**Parallel Printer** 

#### **IIII LASER COMPACT XT**  $\bullet$

Port

- PC-XT  $\bullet$ Compatible
- 4.77 8.00 Mhz Serial RS232<br>Super Turbo Joystick/Gam **Clock Speed**
- · Built-in 51/4 Drive
- **Built-in RGB**
- Video Output **ONLY \$47595**

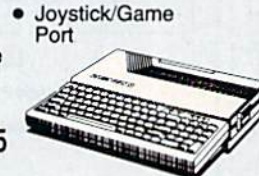

**HEADSTART** 

串

\$1049<sup>95</sup>

HE COMMON THE

#### **Color System**

- Ready to plug in and use<br>immediately
- · Ultra fast 8 Mhz Intel 8088-2 Processo
- · 512K RAM memory expandable to 768K · 2-360K disk drives standard
- · First complete system with<br>clock calendar and built-in<br>ports for printer, RS232, 2 joysticks, mouse and light pen
- · Includes \$500 worth FREE software programs
- · Hi Res color monitor included!

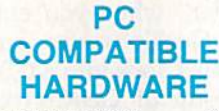

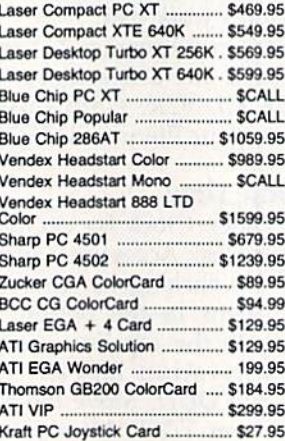

## **SSP Seagate HARD DRIVES**

ST 225 20 meg Hard Drive .... \$215.95\* ST 251 40 meg Hard Drive .... \$349.95\* \*DTC Controller Kit for PC/XT ... \$39.95 ST 238 30 meg Hard Drive ... \$245.95" "DTC RLL Controller Kit for

\$49.95 PC/XT. ST 125 20 meg 3.5 Hard Drive . \$239.95 DTC Controller Kit for PC/XT ..... \$39.95 ST 125 20 meg Internal Card \$329.95 w/Controller

Add \$10.00 for Western Digital

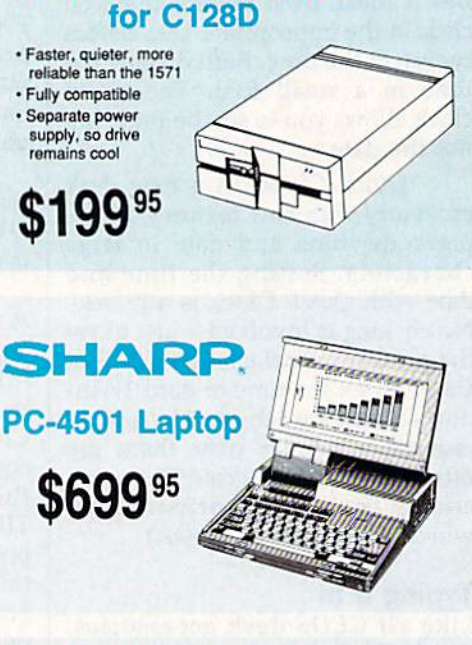

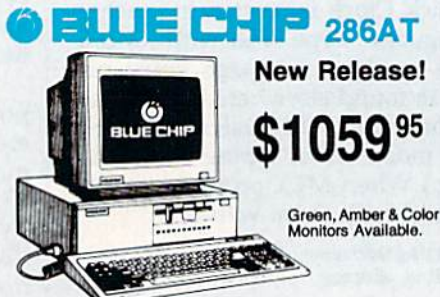

1-800-233-8760

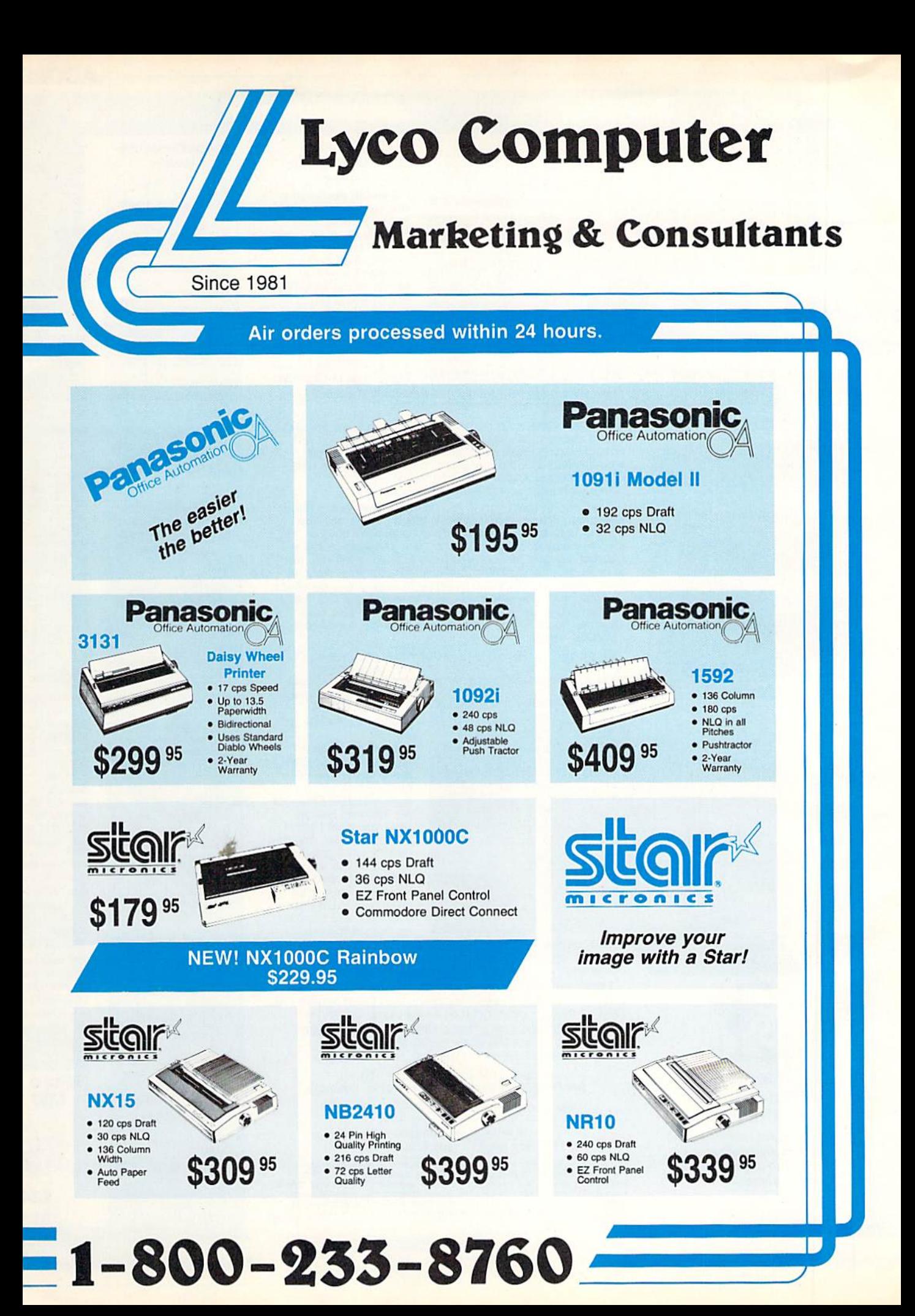

#### **ACCES**

**Dis** 

## Lyco Means Total Service

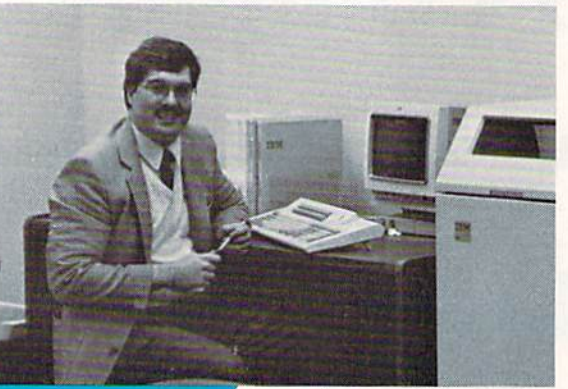

#### **Call Lyco**

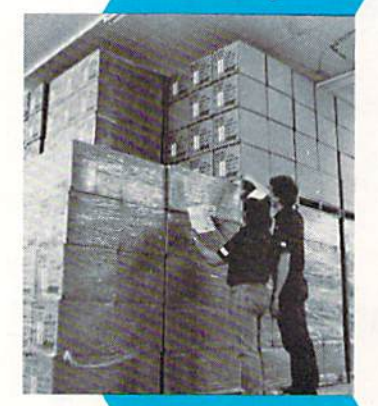

#### **Order Now**

helping to make Lyco Computer one of the

largest mall order companies and leader in the industry. Also, I would like to extend my personal invitation to all computer enthusiasts who have not experienced the services that we provide. Please call our trained

Mark "Mac" Bowser, Sales Manager would personally like to thank all of our past customers tor

sales staff at our toll free number to inquire about our diverse product line and weekly specials.

#### irst and foremost our philosophy is to keep abreast of the changing market so that we can provide you with<br>not only factory-fresh merchandise but also the newest models offered by the manufacturers at the absolute best possible prices. And we offer the widest selection of computer hardware, software and accessories.

Feel free to call Lyco If you want to know more about a particular Item. I can't stress enough that our toll-free<br>number is not just for orders. Many companies have a toll-free number for ordering, but if you just want to ask a<br>question about a product, you have to make a toll call. Not at Lyco. Our trained sales staff is knowledgeable about all the products we stock and is happy to answer any questions you may have. We will do our best to make sure that the product you select will fit your application. We also have Saturday hours  $-$  one more reason to call us for all your computer needs.

Once you've placed your order with Lyco. we don't forget about you. Our friendly, professional customer service representatives will find answers to your questions

> about the status of an order, warranties, product availability, or prices.

#### Lyco Computer stocks mulllmillion dollar Inventory of factory-fresh merchandise. Chances are we have exactly what you want right in our warehouse. And that means you'll get it fast. In fact, orders are normally shipped within 24 hours, Free shipping on prepaid cash orders

over \$50, and there is

## **Here's How**

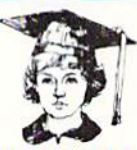

#### Attention **Educational** Institutions:

If you are not currently using our educational service program, please call our representatives for details.

no deposit required on C.O.D. orders. Air freight or UPS Blue/Red Label shipping is available, too. And all products carry the full manufacturers' warranties.

can't see why anyone would shop anywhere else. Selec tion from our huge in-stock inventory, best price, service that can't be beat - we've got it all here at Lyco Computer.

#### TO ORDER, CALL TOLL-FREE: 1-600-233-8760 New PA Wats: 1-800-233-6760 Outside Continental US Call: 1-717-494-1030

Hours: 9AM to 8PM, Mon. Thurs. 9AM to 6PM, Friday — 10AM to 6PM, Saturday For Customer Service, call 1-717-494-1670, 9AM to 5PM, Mon. Fri

Or writB: Lyco Computer, Inc. P.O. Box 50B8, Jersey Shore, PA 17740

COUP. Finds the points and discount; and 4% for credit cards  $\bullet$  APO, FPO, D. Finds that a section in the prices show 4% cash discount; and 4% for credit cards  $\bullet$  APO, FPO, where the cash of the sorry, compatibility no

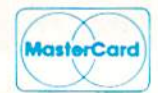

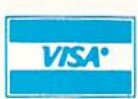

#### Hayes Compatible 5-1/4 Modem Disk Notcher Maxell: SSDD HHH DSDO .\_ Bonus: SSDD \$69.95\* DSDD SKC Direct Connect Capie to Your DSDD 1200 Baud DSHD Generic DSDC With Purchase of Cable Kit Verbatim: **Disc** SSOO **Storage** DSDD 3.5 QV5-10 5V. \$3.95 Maxell: QVS-75 5V. ................... \$10.95 SSDD QVS-40 314 S9.95 DSDD Bonus: **Printer** SSDD Ribbons OSDOVerbatim: **SSDD DSDD** Save up to 50%l SKC: We carry a stock of **SSDD** thousands for most **DSDD** applications.

Avatex 1200e

#### Printer Interfaces

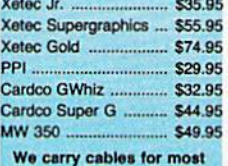

#### we carry cables for most<br>printer applications for many<br>popular computers. **Great**

**Bargains** 

Mouse Care Kit  $-$  Includes  $-$ Mouse Pad

Provides Clean, Dust-Free<br>Surface for Your Mouse No-Mar Backing to Protect Your Desk Surface Mouse Cleaning Ball Maintains Optimum Mouse<br>Performance! Only \$19.95

9" x 11" Size

ttems can be purchased separatety.

3-Way Bathandle Winner 909 ... Wico IBM/AP **Lipstick Plus...** 

Tac<sub>3</sub>

Tac 2 Tac<sub>5</sub> Tac  $1 +$  IBM/ **Slik Stick Black Max Boss** 

Kraft KC III Ap Kraft PC Joyst<br>Card Kraft Maze Ma

Joys

I Controller Epyx 500 XJ ..

#### Pri Pa

1000 sheet las 1000 mailing la 200 sheet OKI **Transparent La** Banner Paper 4

## $C($ **Power**

Micro MW

> $\alpha$ \$34  $1-Year$

**Free shippir** 

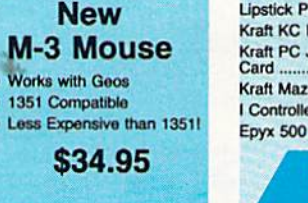

#### **SORIES**

## **set**

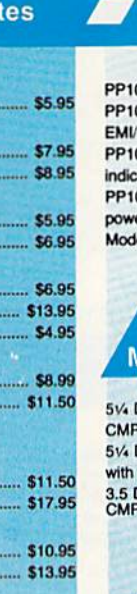

\$12.95 ... \$18.95 \$9.95

 $...$ \$13.99

**OGEO** 

R

c

10 pack ..

## icks

 $\overline{B}$ 

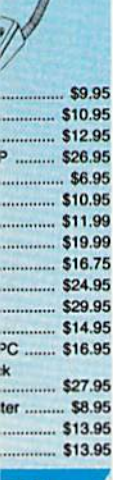

nter per

r ......... \$16.95 xels ....... \$8.95 20 .......... \$8.95 bels ....... \$4.95 5' Roll. \$10.95

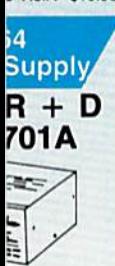

 $.95$ 

/arranty

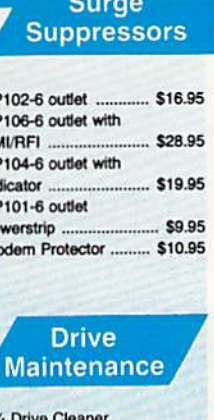

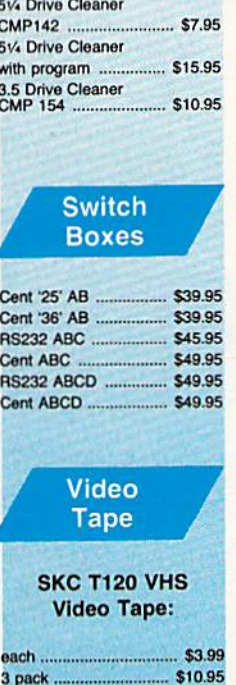

#### **Bargain Basement**

\$35.95

Here are opportunities to<br>enjoy below cost savings on<br>items currently not in<br>production due to newer<br>replacement models. Call<br>for updated product list.

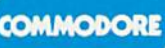

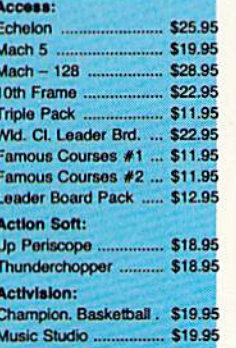

#### **COMMODORE** Leather Goddesses ..... \$19.95 Top Fuel Eliminator ..... \$17.95 Beyond Zork ...................... \$25.95 GFL Football ................ \$19.95 Gee Bee Air Rally ....... \$17.95 Last Ninja ...................... \$19.95<br>Might & Magic ............. \$22.95 Maniac Mansion .......... \$19.95 Ghostbusters .................. \$9.95 **Batteries Included:** Paperclip III .................. \$31.95 Outrageous Pages ...... \$31.95 **Berkeley Softworks:** Geofile C64 ................... \$29.95 Geocalc C64 ................ \$29.95 Geopublish C64 .......... \$39.95 Geos 64 .......................... \$35.95 Geowrite ...................... \$29.95 Geos 128 ..................... \$39.95 Geowrite 128 ................ \$39.95 Geocalc 128 ................ \$39.95 Geofile 128 .................. \$28.95 Berkeley TriPak ........... \$29.95 Broderbund: Bank St. Writer ............ \$29.95 Carmen San Diego ..... \$20.95 Graphic Lib. I, II, III ..... \$14.95 Print Shop Compan. .... \$20.95 Cauldron ........................ \$17.95 Superbike Challenge ... \$12.95 Magnetron ................... \$15.95 **Electronic Arts:** Roadwars ............  $...$ \$19.95 Hunt for Red October .. \$25.95 Patton vs. Rommel ...... \$19.95 519.95 Skyfox II ....... Tobruk-Clash of<br>Armor ........... \$19.95 Epyx: Winter Games ............. \$11.95 California Games ........ \$22.95 Str. Sports Basketball . \$22.95 Summer Games II ....... \$11.95 World Games .............. \$22.95 Rad Warrior ................. \$13.95 Death Sword ............... \$11.95<br>Impossible Mission 2 ... \$22.95 The Games: Winter<br>Edition ..... \$22.95 Firebird: Elite. \$9.99 Guild of Thieves .......... \$25.95 Pawn ................................. \$9.99 Tracker ........................... \$11.95 Microleague: Microleag. Baseball ..... \$22.95 General Manager ........ \$16.95 513.95 Stat Disk ......... Microleag. Wrestling .... \$16.95 '87 Team Disk ............. \$11.95 Microprose: Airborne Ranger .......... \$22.95 F-15 Strike Eagle ........ \$19.95 Gunship ....................... \$19.95 Kennedy Approach ...... \$13.95 Silent Service ............... \$19.95 Solo Flight ................... \$13.95 Top Gunner ................. \$13.95 Pirates ............................ \$22.95 Stealth Fighter ............. \$22.95 Mindscape: Infiltration ..................... \$16.95 Infiltration 2 .................. \$16.95

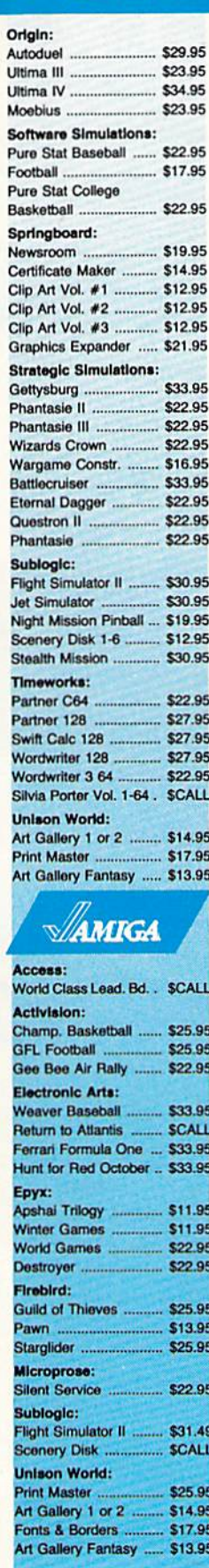

**SOFTWARE** 

**COMMODORE** 

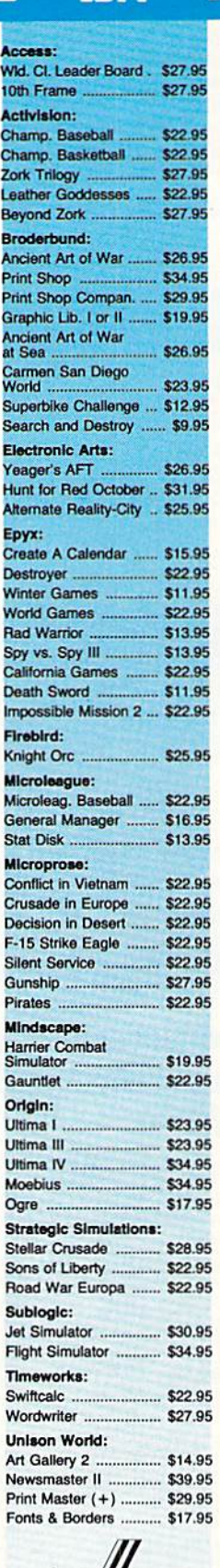

TRM

g on Prepaid cash orders over \$50 in the Continental U.S.

Paperboy ........................ \$19.95

#### conononono cononono cononono **Price Guarantee**

Since 1981, we have led the industry by continuing to offer the lowest national prices while providing quality service. Many companies have come and gone trying to imitate our quality and service. If by some oversight we do not have the lowest prices advertised on the products you desire, then we would appreciate the opportunity to rectify this oversight.

ERDICATORO

P Ù

O<br>U<br>T

monormonormonormono  $\infty$ 

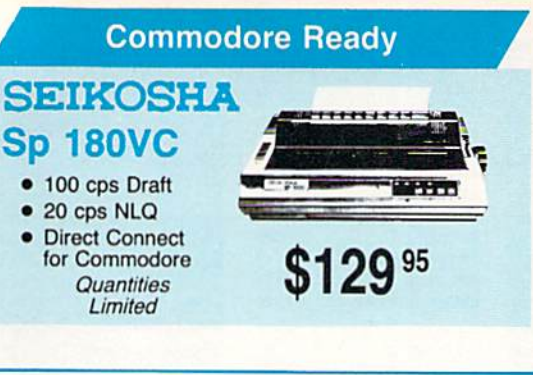

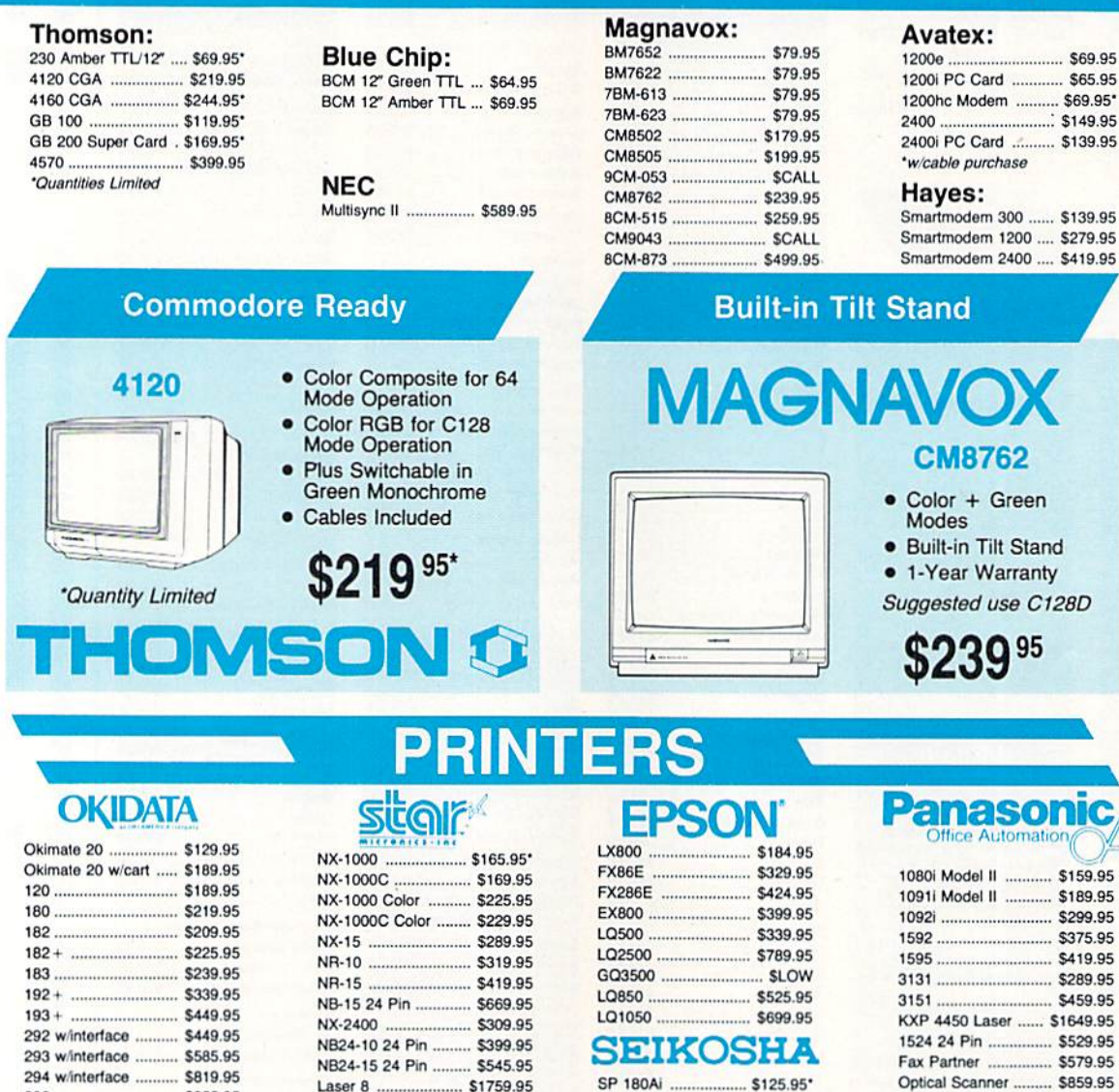

Ş

とうきょうきょう

**Monitors** 

#### Join the thousands who shop Lyco and Save

**BROTHER** 

Daisy ........................... \$899.95

\$335.95

\$159.95

\$459.95

'w/cable purchase

Twinwriter 6 Dot &

M1109

M1509

M1709

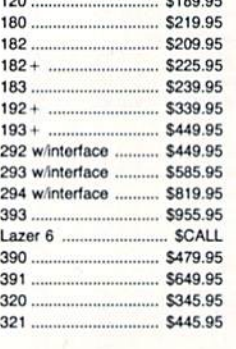

## **Toshiba**

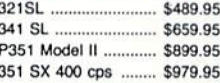

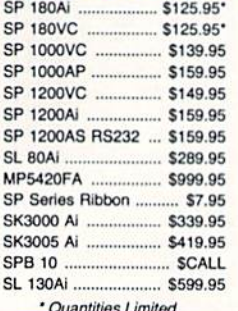

## **Modems**

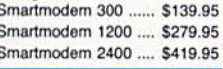

**CITIZEN** 

... \$169.95

 $.$  \$259.95

... \$289.95

\$335.95

.. \$399.95

 $. $425.95$ 

5479.95

120 D ............................ \$149.95

Premiere 35 ............... \$459.95

Tribute 224 .................. \$619.95

Tribute 124 ................ \$489.95

180 D ..

MSP-10 ...

MSP-40 ..

**MSP-15E** 

MSP-50 ...

 $MSP-45$ 

MSP-55 ..

# User Group pdate

Mickey McLean

The following list includes updated entries to our annual "Guide to Commodore User Groups," which last appeared in the May and June 1988 issues.

When writing to a user group for information, please remember to enclose a self-addressed envelope with postage that is appropriate for the country to which you're writing.

Send typed additions, corrections, and deletions for this list to

COMPUTE! Publications P.O. Box 5406 Greensboro, NC 27403 Attn: Commodore User Groups

#### User Group Notes

The correct address for the Victor Valley Commodore Interest Association (VVCIA) is P.O. Box 385, Victorville, California 92393.

The RAM-ROM <sup>84</sup> Commodore Users Group address is now P.O. Box 3880, Venice, Florida 34293-3880.

The Commodore Users Group of New Hampshire has a new mailing address. All correspondence should be sent to P.O. Box 129, Concord, New Hampshire 03302-0129.

Previous listings for the Kids Computer News have contained the wrong address. To contact this user group, write to St. Hilda's and St. Hugh's School, 619 West 114th Street, New York, New York 10025.

#### New Listings

#### **CALIFORNIA**

South Orange Commodore Klub (SOCK), 24325 Lakeview Ln., El Toro, CA 92630

#### FLORIDA

Commodore User Group of Pensacola, P.O. Box<br>36367, Pensacola, FL 32516 (BBS# 904-456-B2O5)

#### ILLINOIS

Board Users Syndicate, P.O. Box 1112, South Holland, IL 60473 (BBS# 312-331-4548)

#### MARYLAND

Giithersburg Commodore Users Croup, P.O. Box 2033, Gaithersburg, MD 20879

#### **MICHIGAN**

rse Area Commodore Club, 404 Bates St.,<br>Lake, MI 49633

#### $NEBRASKA$

Lincoln Commodore User's Group, P.O. Box 30655, Lincoln, NE 68503

#### NEW MEXICO

Demlng Commodore User Group (DCUG), 1400 Mallery Dr., Deming, NM 88030

Commodore Users Group of Roswell (CUGORI, 1619 N. Kansas, Roswell, NM 88201

#### NEW YORK

- New York Commodore Interest Group  $(NYC=ig)$ , 115 Essex St., Box #146, New York, NY 10002
- Riverhead Commodore Club, 330 Court St., Riverhead, NY 11901
- Oneida Users' Group, Washington Avenue Community Center, Oneida, NY 13421 **TENNESSEE**

Springfield Commodore Users Group (SCUGS), P.O. Box 62, Springfield, TN 37172-4025 WEST VIRGINIA

Software Engineeringing Exchange (SEE), Star<br>Rt. 83, Box 49, Ellenboro, WV 26346

#### WISCONSIN

Milwaukee Area Commodore Enthusiasts (M.A.C.E.), P.O. Box 26216, Milwaukee, WI 53226

#### Outside the U.S.

#### **PHILIPPINES**

Society of Commodore Users in Metro Manila (SCUM), c/o Ruperto A. O. Navarro, 946 Murillo St., Quiapo, Manila, Philippines 1001  $\boldsymbol{m}$ 

## BIG SAVINGS ON SOFTWARE!

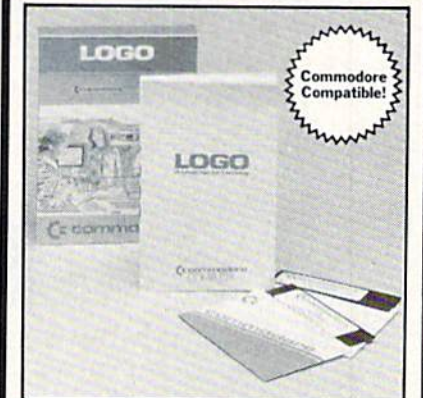

#### EDUCATIONAL SOFTWARE

Make Learning Come Alive! It's fun and exciting when you use this Commodore Logo Educational Software. Now children and adults can explore math concepts. With list processing, Logo can be integrated into language arts and other curriculum. Color graphics, on-screen text, and enhanced music capabilities encourage active, hands-on problem solving. Take advantage of the LOW price. Order today...and put the fun back into learning!

- Logo is a Powerful Computer Language for Learning, Used in Many Elementary Schools Across the Nation.
- Easy to Use tor the Novice or Expert.
- Encourages Experimentation.
- Enjoyable and User Friendly.
- Text Can be Put on Screen for Labeling Pictures, Word Games. More.
- Changeable Text Color Capability. Comes with Detailed Information Book
- let. Language Disk and Utility Disk. Works with the Commodore 64. 64C and 128 Computers with a Compatible Disk Drive.

#### 90-Day Limited Factory Warranty.

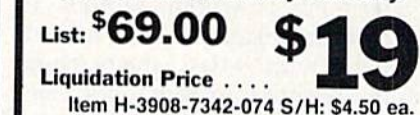

Credit card customers can order by phone, 24 hours a day, 7 days a week.

#### Toll-Free: 1-800-328-0609

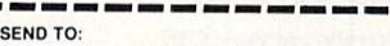

#### **GOMO** Authorized Liquidator

ı

ZIP Phone (

Sign Here

1405 Xenium Lane N/Minneapolis, MN 55441-4494 Send Commodore Electronic Software Package(s)<br>Item H-3908-7342-074 at \$19 each, plus \$4.50 each for insured snipping, handling, (Minnesota residents add 6%<br>sales tax. Sorry, no C.O.D. orders.) My check or money order is enclosed. (No delays in<br>processing orders paid by check) PLEASE

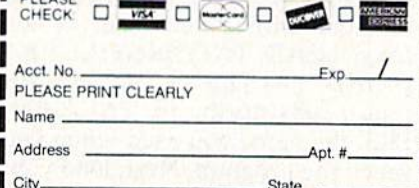

# Pattern Fill

#### Robert Bixby

Hi-res graphics screens become works of art when you use "Pattern Fill," a handy graphics utility that lets you fill areas with any rectangular pattern. Two special effects can be used with the patterns. For the Commodore 64. Joystick required.

Modern paint programs for the 64 include many of the popular tools first used in MacPaint, Apple's paint program for the Macintosh. One of the popular Macintosh tools is the Fill tool, which lets you fill any area with an arbitrary pattern.

If your favorite hi-res paint program lacks this tool, try "Pattern Fill." Even if your paint program makes some kind of fill available, you might find that one of Pattern Fill's two special effects is just what you need.

#### Getting Started

Pattern Fill is written entirely in machine language, so you'll need to type it in with "MLX," the machine language entry program found else where in this issue. When you run MLX, you're prompted for the start ing and ending addresses for the data you'll be typing in. Respond with these values:

Starting address: CDOO Ending address: C4D7

Type in the data for Pattern Fill. Be sure to save the program before ex iting MLX.

When you're ready to use Pat tern Fill, load the program into memory with a statement of the form LOAD"PATTERNFILL",8,1 (LOAD"PATTERNFILL",1,1 for tape), substituting for PATTERN-FILL the name you used when you saved the program. Next, load your hi-res graphics screen. (Pattern Fill uses high-resolution mode only color is not supported.) For Pattern

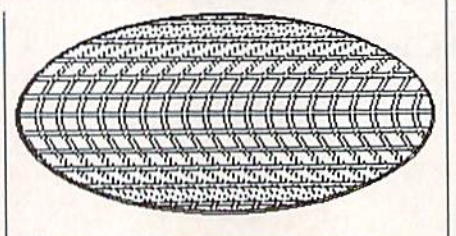

"Pattern Fill" lets you easily enhance your hi-res artwork. This oval was filled using the L key option.

Fill to find your picture file, it should be loaded into memory at location 24576. If you're using DOODLE! or Koala Paint, simply load your picture file directly from BASIC. Start Pattern Fill by typing SYS 49152.

A small green arrow will appear at the upper left corner of the screen. To select the area that you wish to use as a fill pattern, use a joystick plugged into port 2. Move the arrow to the upper left corner of the area and press the fire button. Then move to the lower right cor ner of the area and press the fire button again. You have defined the fill pattern. Note that the pattern can be any size, from 1 pixel  $\times$  1 pixel to the size of the whole screen.

Before you begin to fill an area, be sure that it's completely en closed. If there are any leaks, Pat tern Fill will probably find them. The edges of the screen do not count as borders. When you're sure that the area you wish to fill has a secure border, move the cursor to the up per left corner of the area and press the fire button.

#### Intelligence Not Included

Pattern Fill is written to be compact and quick. As a result, it's not particularly bright. If you are filling shape much more complex than an oval or a rectangle, Pattern Fill will probably miss filling in some of it. If this happens, wait for the arrow to stop moving and then reposition it at the upper corner of the unfilled area. Repeat this procedure until your whole shape is filled. You'll find that Pattern Fill does an excel lent job—there won't be a seam between any of the fills.

You may pick up a new pattern at any time. Press RETURN, and the old pattern will be wiped out. Use the joystick to define a new pattern.

#### Special Effects

Pattern Fill has three special effects that can help you enhance your fills. First, you can hold down the CTRL key while you fill for a "negative" fill: All the on pixels from the original pattern will be considered off, and all the off pixels will be con sidered on.

Second, Pattern Fill can follow the left or right edge of the filled area as it fills. To follow the left side, hold down the L key as you fill. Likewise, hold down the R key to follow the right edge.

#### Back to BASIC

When you've finished using Pat tern Fill, exit the program by press ing RUN/STOP. Since Pattern Fill exits with a machine language RTS (ReTurn from Subroutine), you can call it from your own programs with a SYS 49152 (from BASIC) or a JSR 49152 (from ML).

See program listing on page 70.

#### Modifications and Corrections

## bug-swatter

Summer brings vacation days and the Summer CES. Amidst our trav els, we suffered a slight communication breakdown. The August GAZETTE Disk contains a program, "SpeedPrint," which was originally slated for the August issue but did not appear in the magazine. The ar ticle will appear in the October or November issue, and it will be in cluded on the corresponding monthly disk. Our apologies for any confusion this may have caused.

The article for "Ramdisk 128" (April 1988) confusingly states that to save a machine language file to the ramdisk, you must include the filename, starting address, ending address, plus one of the saves. The article should read: For machine language files, specify the filename, starting address, and the ending ad dress plus 1.

• The listing for "Square Logix" (June 1988) has some incorrect characters in. lines 10, 29, and 64. The correct lines follow:

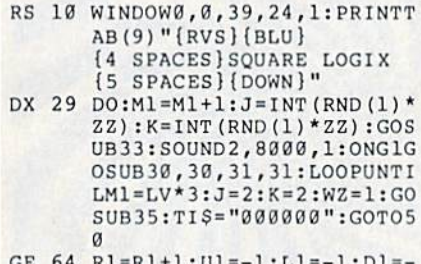

GE 64  $1:IFR1 > 0THENJ = J + 1 + (J = 5)$ 

• There are a few problems with "Super Printer Driver" from "The CEOS Column" in the July 1988 is sue. First, the programs listed in the magazine are mislabeled: Program 1 is "Customizer," and Program 2 is "Driver." We apologize for any confusion this may have caused. Second, GAZETTE Disk users have had trouble running Customizer from the disk menu. The solution to this problem is to load the custom

izer program from direct mode with the command LOAD"PR CUSTOM-IZER",8. Finally, some of our readers have had trouble using Super Print er Driver. Below are step-by-step instructions that should be of help.

1. Copy PR CUSTOMIZER and PR.OBJ to a new disk.

2. Load and run PR CUSTOMIZER.

3. When the menu appears, se lect the appropriate printer. The customizer will save the printer driver to your disk.

4. Boot GEOS.

5. Insert the new disk, the one containing PR CUSTOMIZER, PR.OBJ, and your printer driver, and open it. (See your GEOS man ual for details.) If the new disk is not GEOS disk, GEOS will ask if you want it converted. Go ahead and convert the disk at this time.

6. Copy the printer driver to your boot disk. (Again, see your GEOS manual for details.)

7. Use the Select Printer desk accessory to select the new printer driver as the current printer.

## Looking for a GAZETTE back issue?

See page 30,

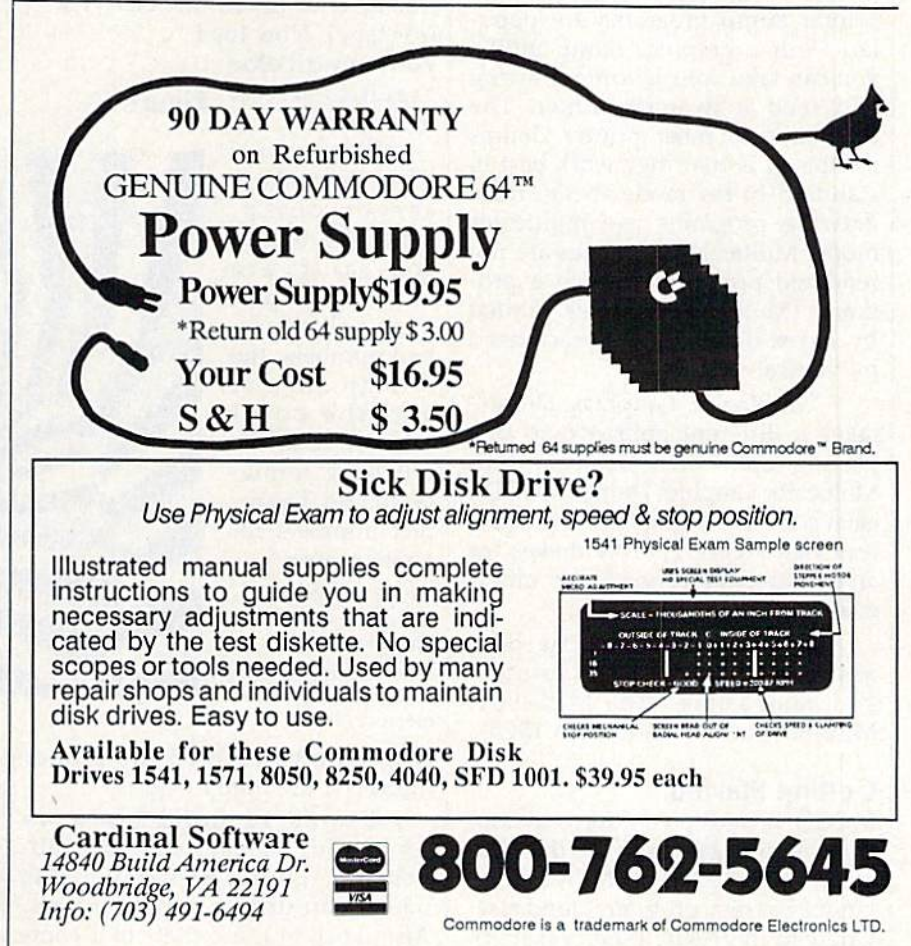

# Multicolor Graphics Dump

Hubert Cross

With this excellent printer dump for the Commodore 64, your multicolor graphics masterpieces can be faithfully reproduced in black-and-white on an MPS-801, MPS-803, Commodore 1525, or compatible printer.

With a good paint program, you can draw beautiful pictures on your Commodore 64. Seascapes, teddy bears, fish, and moonscapes take on a new quality when drawn with a computer. However, computer art has unique problem—it's hard to carry around. Most people bring the audience to the computer in stead of bringing the computer to the audience.

It's no surprise, then, that printer dump programs are popu lar. With a graphics dump utility, you can take your favorite drawing and send it to your printer. The drawback to most printer dumps for the 64 is that they work best in standard hi-res mode, while most drawing programs use multicolor mode. Multicolored images are not rendered properly by such a program. (Multicolor pictures printed by hi-res dumps are characterized by vertical stripes.)

"Multicolor Graphics Dump" takes a different approach to displaying multicolor pictures. With Multicolor Graphics Dump (MCGD), each color is assigned a unique pattern (see Figure 1). This makes for an accurate depiction of your multi color art.

MCGD works with the oddnumbered Commodore printers and compatibles (the MPS-801, MPS-803, and Commodore 1525).

#### Getting Started

MCGD is written entirely in ma chine language. Type in the pro gram with "MLX," the machine language entry program found else where in this issue. When asked for starting and ending addresses, re spond with these values:

Starting address: C3E8 Ending address: C757

When you've finished entering the data for Multicolor Graphics Dump, be sure to save a copy of the program to disk or tape with the name MCGD.

When you're ready to use MCGD, type L0AD"MCGD",8,l (for disk) or LOAD"MCGD",1,1

Figure 2

(for tape). Now load your multicolor graphics screen into memory.

When you're ready to make screen dump, type SYS 50152 to activate MCGD. The pro gram will ask for two numbers: the bitmap number and the color number. Use the following formu las to find the cor rect numbers for your pictures:

Bitmap number INT(address of bitmap/8192) Color number lNT(address of color  $memory/1024)$ 

After you've entered the proper numbers, the dump begins.

The background is always white. This should make your rib bon last longer. Remember this when you design your screens. Also, keep in mind that color comFigure 1

**iHH WELLOW** L<sup>L</sup>GREEN GRAY CVAN L RED GREEN man GRAY l BLUE ORANGE PURPLE GRAY RED BLUE BROWN BLACK

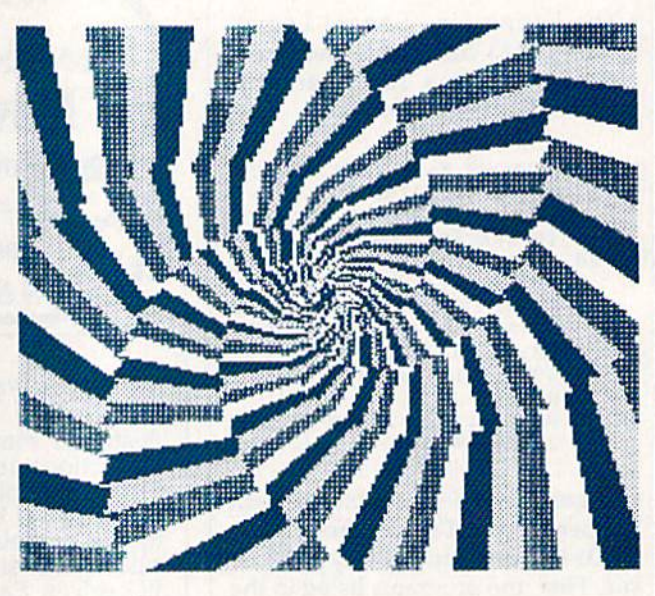

binations that are objectionable on the screen may look fine on paper.

I've included a multicolor screen dump as an example of what this program can produce. It is found in Figure 2.

See program listing on page 78.

## Multicolor Graphics and Video Storage

Dale McBane, Assistant Technical Editor

The VIC-1I is the chip responsible for video output on the Commo dore 64. The 64's microprocessor, the 6510, simply tells the VIC-II where to find the data to display and how to display it

The VIC-II supports two graph ics display modes on the 64: high resolution (hi res) and multicolor. Hi-res screens, as the name implies, boast higher resolution, but they're limited by the number of colors that can be displayed. Multicolor screens have a lower resolution, but more colors are available for each pixel.

Multicolor screens consist of 160 pixels horizontally by 200 pixels vertically—a total of 32,000 pixels. Multicolor pixels may be rendered in one of three foreground colors or in the background color. To make the extra colors available in multi color screens, each pixel requires two bits of memory for storage. Storing a multicolor bitmap, then, requires 8000 bytes: 32,000 (pixels) times 2 (bits per pixel)—or 64,000 (bits)—divided by 8 (bits per byte).

The two bits representing each multicolor pixel can have one of four values: 00, 01, 10, or 11. Pixels with bit values of 00 take their color information from the screen back ground color register at location 53281 (\$D021). Pixels with bit val ues of 11 take their color infor mation from color memory at loca tions 55296-56295 (SD800-\$DBE7).

The VIC-II has a unique way of storing the color information for pixels with bit values of 01 and 10. To determine their colors, the V1C-II divides the bitmap into 1000 eight-by-eight groups of pixels. Each of these groups gets its color information from one byte of screen memory. Pixels with bit values of 01 take their color information from the upper four bits of screen memo ry, and pixels with bit values of 10 take theirs from the lower four bits, ncluding screen memory and color memory, it takes 2000 bytes to store the color information for a multicolor screen. You need a total of 10,000 bytes to store multicolor graphics screen: 8000 for the bitmap, 1000 for screen memory, and 1000 for color memory.

#### Bank Selection

Unlike the 6510, which can address 64K of memory, the VIC-11 can ad dress only 16K of memory at once. To overcome this limitation, the VIC-II divides the 64's memory into four 16K banks. The complex inter face adapter  $#2$  (CIA  $#2$ ) has a register to tell the VIC-11 which bank to get its information from.

Bank 0, located at 0-16383 (\$0000-\$3FFF), is the default video bank. Bank 0 isn't used for bitmapped graphics very often be cause much of the memory in this bank is used by the system. The BASIC and Kernal ROMs use the first 1024 bytes of bank 0 extensively, and the default position for screen memory is in this bank at 1024-2023 (\$0400-\$07E7). The BASIC text area also normally starts at 2048 (\$0800), right after screen memory.

Another drawback to using bank 0 for bitmapped graphics is the character-generator-ROM image located at 4096-8191 (\$1000- \$1FFF). The 6510 addresses the character-generator ROM at 53248- 57343 (\$D000-\$DFFF), but, be cause of an addressing trick, the VIC-II sees a copy at 4096 (\$1000). If you're writing a BASIC program to manipulate the bitmapped screen, you can use this bank by moving the start of BASIC text to 16384 (\$4000). The problem with this solution is that the pointer to the start of BASIC text must be changed each time the program is to be used.

Bank 1, located at 16384-32767 (\$4000-\$7FFF), is the only video bank comprised totally of free RAM. The only drawback to using bank 1 from machine language is that the VIC-II can't see character-generator ROM here. Since the character-generator ROM can easily be copied to RAM, this isn't really a problem. Using bank 1 from BASIC limits the amount of RAM left for your program text and variables. Most commercial hi-res graphics programs, including DOO

DLE! and Koala Paint, use bank 1 to store their bitmapped screens.

Bank 2, located at 32768- 49151 (\$8000-\$BFFF), has 8K of its address space—from 40960 to 49151 (\$AO0O-\$BFFF)—occupied by BASIC ROM. The VIC-II always sees the RAM underneath the BASIC ROM, but if the ROM isn't switched out, the 6510 will see the ROM. This means that your pro gram will be able to write to the screen but won't be able to read from it. It will read the BASIC ROM instead of the RAM underneath. The VIC-II also sees a copy of the character-generator ROM in bank 2, at 36864-40959 (\$9000-\$9FFF). That leaves only a 4K block of memory at 32768 (\$8000) totally free for graphics. If you're writing a machine language program that needs both text and graphics and doesn't need any routines from BASIC ROM, bank 2 may be a good choice.

Bank 3, located at 49152- 65535 (\$C000-\$FFFF), has 4K of free RAM, 4K of Input/Output (I/O) registers, and 8K of Kernai ROM. Programming graphics with in bank 3 can be difficult at best. Even though the 6510 addresses character ROM within this bank, the ViC-ll can't see it here. The character-generator ROM could be copied to RAM, but free RAM is al ready limited in this bank. The VIC-II can see the RAM underneath the Kernal ROM, but using that RAM for graphics would be messy even from machine language. In general, bank 3 isn't a good choice for bitmapped graphics.

#### Inner Limits

Remember that the VIC-II can ad dress only 16K of memory at one time. This means that in this 16K ad dress space there are sixteen 1K areas where text screens can be stored and two 8K blocks where bitmapped screens can be located. A bitmap must be located on an even 8K boundary, and screen memory must be located on an even IK boundary.

There are only eight even 8K boundaries within the 64's address space—therefore, only eight loca tions where a bitmap can begin: 0 (\$0000), 8192 (\$2000), 16384 (\$4000), 24576 (\$6000), 32768 (\$8000), 40960 (\$AOO0), 49152

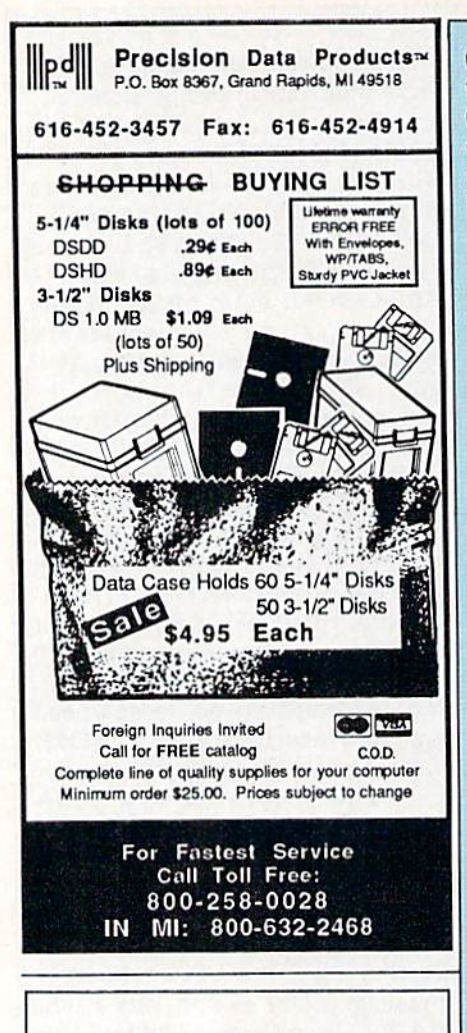

#### **MAIL TO: COMPUTE!'S GAZETTE SUBSCRIBER SERVICE**

P.O. Box 10958, Des Moines, IA 50340-0958

Change of Address: Please advise as early as possible. Attach label with your old address and write in new address below.

New Subscriber: Fill in your name and address below. Use separate sheet for gift orders.

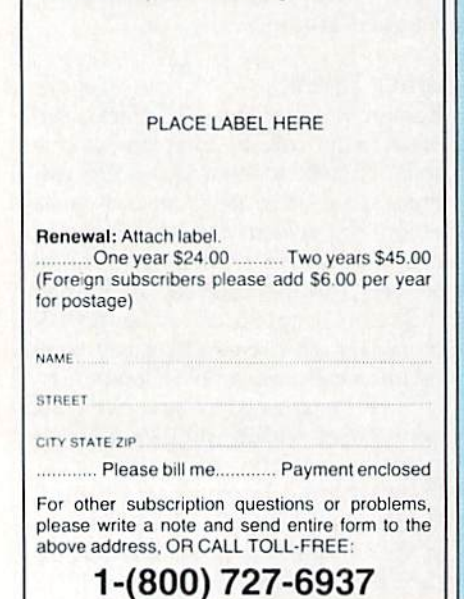

(\$C000), and 57344 (\$E000). Of these, 16384 (\$4000) and 24576 (\$6000)-both of which are in video bank 1-are the most commonly used. Koala Paint and DOODLE! both store their bitmaps at 24576.

There are 64 locations within the 64's memory where screen memory can begin. (The default location is 1024.) When screen memory is being used as color memory for bitmapped screens, it usually is placed immediately adjacent to the bitmap to make loading and saving the screens easier. If, for example, the bitmap is located at 24576 (\$6000), the screen memory will most likely be located at 23552 (\$5C00) or 32768 (\$8000). DOODLE! stores its screen memory at 23552.

Multicolor graphics screens can be the exception to this rule. Multicolor graphics screens have part of their color information stored in color memory and part in screen memory. Because the color memory is separated from the bitmap and screen memory, the screen can't be saved as a block using the Kernal SAVE routine. This means that screen memory used as color memory for multicolor bitmaps may be located in any of the eight 1K blocks not used by the bitmap itself. For example, if the bitmap is located at 24576 (\$6000), screen memory might be located at any of the following locations: 16384 (\$4000), 17408 (\$4400), 18432 (\$4800), 19456 (\$4C00), 20480 (\$5000), 21504 (\$5400), 22528 (\$5800), or 23552 (\$5C00).

Finding the screen memory in a multicolor graphics file stored on disk can be difficult. Most programs either write screens to disk in sections or move the data into one continuous block before saving. Both techniques are used in order to save disk space. If you load one of these files back into memory with BA-SIC's LOAD command, the data for the bitmap will most likely be in the correct position, but the data for screen and color memory will be out of position. The only way to correct this problem is to move the data into position yourself.

For example, one of the most popular file formats for storing multicolor graphics screens is the one used by Koala Paint. If you were to load a Koala Paint file into memo-

ry, you would find the bitmap, screen memory, and color memory arranged as follows:

#### Bitmap:

24576-32575 (\$6000-\$7F3F)

Screen memory (color information): 32576-33575 (\$7F40-\$8327)

Color memory: 33576-34575 (\$8328-\$870F)

In order to display the screen, you would have to move color memory to 55296 (\$D800) and screen memory to  $23552$  (\$5C00). The following short program does just that. It loads a Koala Paint graphics file and displays it until you press a key. To load a different file, change the filename in the variable NM\$ in line 10.

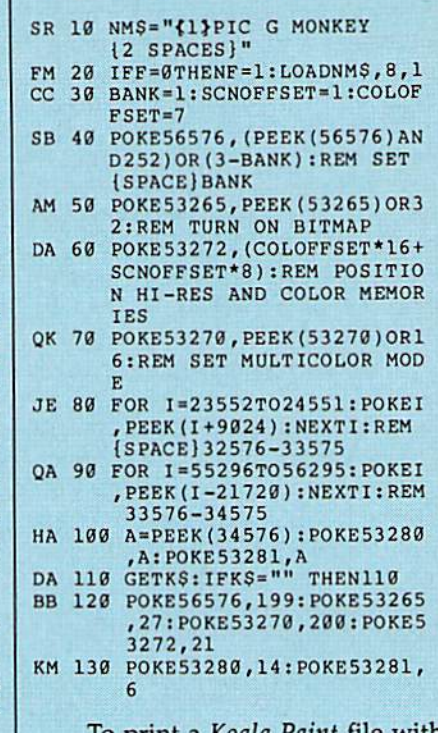

To print a Koala Paint file with MCGD, follow this procedure:

- Load MCGD and type NEW.
- Load the display program above.
- Change the filename in line 10 to the name of the file you want to print, and run the program.
- Once the file is displayed, press any key to exit the program.
- Type SYS 50152 to start MCGD.
- Enter 3 for the bitmap number and 23 for the screen memory number.

When you finish, you should have a fairly good representation of your screen.

## ML Boot

#### David Roth

Automate your boot-up time with "ML Boot." It gets every computing session off to a good start by allowing you to load as many as nine utilities at once. For the 64. A disk drive is required.

If you use the same group of pro grams on a regular basis, you need an autoboot program. Rather than loading programs individually, you just load the autobooter and let it do the work.

Unfortunately, most autoboot programs install no more than two or three routines. And writing one from scratch can leave you wonder ing whether it's really worth the effort.

But with "ML Boot," you can easily boot as many as nine ma chine language programs that you've specified in a data file. To create a new data file, you simply run an accompanying BASIC pro gram that requests the name and starting address of each machine language program. Then, with one load command, the system auto matically installs each routine in the boot data file. Screen and text colors are also set, and control is re turned to you. The routines in the boot file—be they programming utilities, BASIC extensions, or even word processor—now reside in memory, ready to go.

#### Getting Started

The autoboot system is comprised of three programs. Programs 1 and perform the actual system boot and are written entirely in machine language. Enter them with "MLX," the machine language entry pro gram found elsewhere in this issue.

When you run MLX, specify the starting and ending addresses indicated below for each program.

Program Starting address: 02A7 Ending address: 0306 Program Starting address: 0801 Ending address; 0A60

Follow the instructions for MLX carefully. Before exiting, be sure to save a copy of each program to the disk containing the files you intend to boot. Use the filename BOOT .EXE for Program 1 and the name GENBOOT.EXE for Program 2.

Program 3 is a BASIC program that creates a boot data file named BOOT.DAT. Type it in and save copy on the disk containing Pro grams 1 and 2.

#### Using the System

To construct the boot data file, load and run Program 3. Now, choose the background, border, and text colors that you want to have appear each time you boot. Enter the val ues for these at the appropriate prompts. (If necessary, consult the color table in your reference guide.) Press RETURN at each prompt to select the ML Boot default, blue text on a black background.

Next, enter the names and starting addresses for each file that you want booted. The starting ad dress can be in either decimal or

hexadecimal. To indicate a hexadecimal address, precede the number with \$. If there isn't an initialization or startup address for the routine (that is, if you don't need to SYS to an address to install the program), simply enter 0 or \$0000 as the start ing address. This will cause the boot routine to load, but not initialize, the corresponding program.

Programs listed in the boot file must use distinct areas of memo ry—their starting and ending addresses cannot overlap. For instance, for program development, you might use a ramdisk (say at \$C000), the DOS wedge (at SCCO0), "MetaBASIC" (at \$9000), and the LADS assembler (no initial ization address). Also, note that ML Boot will not work for BASIC rou tines that would overwrite it as they load, or any other routines that load from 679 (\$02A7) to 2815 (\$0AFF).

When you've finished entering filenames, the program lets you check your entries. Shown are the three color values, the number of programs to boot, and each pro gram's filename and load address in low-byte/high-byte form. If you haven't made any errors, press RE TURN to write the data file to disk.

The system is now ready to boot. Type LOAD "BOOT.EXE",8,1 and then press RETURN. The com puter will load "GENBOOT.EXE", which in turn installs each program specified in "BOOT.DAT".

Hint: You can save a bit of typing by making "BOOT.EXE" the first program on your disk. Hence forth, you can autoboot with LOAD ":\*",8,1.

See program listings on page 73.

## SpeedCheck 128 A Spelling Checker for SpeedScript 128

#### Larry D. Smith

Here's a versatile and easy-to-use spelling checker for Speed-Script 128, our popular 80-column word processor for the Commodore 128. It builds a personalized dictionary of the words you use most frequently—and it works with any Speed-Script file. It's designed to work in either 40- or 80-column mode. A copy of SpeedScript 128 (October 1987) and a disk drive are required.

Since the debut of SpeedScript in January 1984, COMPUTE!'s Gazette has published a number of utilities that support this word processor. "SpeedCheck," published in the December 1985 issue, is a spelling checker designed for use with the 64 version of SpeedScript. Because of the 64's memory limitations and the 1541's sluggishness, Speed-Check tends to be slow. With the introduction of the 128 and the 1571, we can take advantage of the speedier processing time. "Speed Check 128" is designed for use with SpeedScript 128 text files, and it works on files created from any ver sion of SpeedScript. It also works in 40- or 80-column mode. The new program is more than ten times faster than its 64 counterpart.

SpeedCheck 128 examines your documents word by word, comparing your typing with entries in its dictionary. If the program comes across a word it doesn't rec ognize, it highlights the word on your screen so that you can correct any misspellings immediately. SpeedCheck also highlights correctly spelled words if they aren't already in its dictionary. These new words can then be added to the dictionary

with the touch of a single key.

Commercial spelling checkers come with prepared dictionary disks containing several thousand words. SpeedCheck 128 can't match that—at least not at first. You start with an empty dictionary and add words as you go along. This means that using SpeedCheck 128 may be a bit tedious at first. However, you'll soon build a customized dictionary disk that con tains the words you use most often.

#### Save Your Dictionaries

Let's clear up some common mis conceptions about spelling checker programs before you discard your dictionaries and grammar books. Like most such programs, Speed Check can be deceived. If you type form when you mean from, Speed-Check cannot detect the mistake (assuming both words are in your dictionary). SpeedCheck makes no judgment about context; as far as it's concerned, form is a correctly spelled word.

A price had to be paid to keep SpeedCheck short (only 2K) and fast. For one thing, SpeedCheck checks the spelling of only those

words which have five or more characters, but this can easily be changed to any value you desire (more on this later).

Five characters is an arbitrary limit, but it yields a good speed/ performance ratio. You could drop the limit to as few as two characters and check nearly every word in the document, but then it would take much longer to check a large file. Unless you're a world-class misspeller, you'll nearly always spell words like a, an, and the correctly. For most people, it's words like knowledgeable that cause problems.

When counting characters in words, SpeedCheck 128 recognizes only the letters *a*-z. The apostrophe and hyphen are not recognized, so a word such as left-handed or a contraction such as aren't is counted as two words (left and handed) or as a misspelled word (aren). A letter's case (upper- or lowercase) isn't sig nificant; all letters are converted to lowercase when looked up or added to the dictionary. Thus, a single dictionary entry would match basic, BASIC, and Basic.

Words in the SpeedCheck 128 dictionary disk are kept in sequen tial files, with one file for each of the 26 possible initial letters. If the dictionary files don't exist on the dictionary disk, SpeedCheck 128 creates them automatically. (If the disk-drive error light flashes during checking, don't worry; SpeedCheck 128 will correct the problem.) As a new word is added, it is tacked onto the end of the appropriate file. This

makes adding words to the diction ary fast and simple, but it makes looking up words slower because the words are in random—rather than alphabetical—order. Within the file for z, for example, zebra might be found between zymurgy and zipper. The only way to find a particular item in randomly ordered data is to search sequentially from the first item until the desired item is found. Thus, when SpeedCheck looks up a word, it must hunt through all the words with the same initial letter before it can de termine that the word is not present.

To help minimize the time needed to search sequentially through the dictionary, Speed-Check 128 loads each of the 26 files that make up your dictionary into bank 0 of the 128's RAM, one at a time. This allows SpeedCheck 128 to check the entire text file while having to load the dictionary files only once.

With the text file and the dic tionary file in memory, SpeedCheck 128 is quite fast. To further enhance its performance, SpeedCheck 128 switches into Fast mode when input from the user isn't needed. Using Fast mode effectively doubles the speed of the 128 and halves the time needed to check documents.

#### Typing It In

SpeedCheck 128 is written in ma chine language, so you'll need to enter it with the 128 version of "MLX," the machine language entry program found frequently in this magazine (last month's issue contains the program, as does this month's disk). When you load and run MLX, you'll be prompted for the starting and ending addresses of SpeedCheck 128. Respond with the values indicated below.

#### Starting address; 1C01 Ending address: 2408

Be sure to save a copy of Speed-Check 128 before exiting from MLX.

Before you begin to use Speed Check 128, you need to prepare dictionary disk. SpeedCheck 128 can use any blank disk as a dictionary disk since it builds the diction ary automatically as it goes. To format a disk for use as a dictionary disk, type the following commands:

OPEN1,8,15,"N0:DICTIONARY,ID" :CLOSE1

where *ID* is any two characters. (Note that it is a good idea to be sure that the ID of each of your disks is unique.) SpeedCheck 128 builds the dictionary automatically as it works.

Even though SpeedCheck 128 is written in machine language, it can be loaded, run, and saved as if it were a BASIC program. To begin, simply load SpeedCheck 128 and type RUN. You'll see a copyright message and a prompt for a filename. Place the disk containing the text file you wish to check into the disk drive and type the name of the file. SpeedCheck 128 will search the disk for the file and warn you if it is not found. If you forget the name of the file, press RUN/STOP-RESTORE to exit from SpeedCheck 128, type DIRECTORY to list the files on the disk, and type RUN to reenter the spelling checker. Once SpeedCheck 128 has successfully loaded the file to be checked, it prompts you to place the dictionary disk in the drive. After you've done so, press any key to continue.

#### Add, Edit, or Skip

Once you've pressed a key, Speed-Check 128 begins checking your document. If you're using a 40column monitor, the screen goes blank. Don't worry; this is a side effect of Fast mode. The screen returns to normal if SpeedCheck 128 needs input from the user or when it has finished checking the document.

If SpeedCheck 128 finds word that isn't in its dictionary, it displays the word in reverse field at the top of the screen, along with few words that follow the text (for context). SpeedCheck 128 then dis plays the menu of options available to you. You may either add the word to the dictionary, edit the word, or skip over the word.

Pressing the A key lets you add the word to the dictionary. Be sure the word is spelled correctly before you make the addition. When you first use SpeedCheck 128, it stops at nearly every word. As the diction ary grows, SpeedCheck 128 won't stop as often.

Pressing the E key lets you edit the misspelled word. SpeedCheck 128 prompts you for the new spell ing of the word and then checks the new spelling against its dictionary. If the word is still not found in the dictionary, it is displayed at the top of the screen again. Add, edit, or skip it as before.

Press the S key to ignore the misspelled word and continue checking the document. The Skip option is handy when the program encounters a name or address or some other correctly spelled word that you don't want in your dictionary.

Once the document has been checked, the dictionary disk is vali dated. (Do not store your dictionary on a GEOS disk; the normal Validate command will ruin a GEOS disk.) Also, if any of the words in the text file have been edited, SpeedCheck 128 asks if you want to resave the text file. If you answer yes, SpeedCheck 128 prompts you for a filename. If you wish to re place the existing file, simply use the Save with Replace command (@0:) in front of the name of the file. Don't worry about the Save with Replace bug; SpeedCheck 128 gets around the bug by scratching the file and saving it normally.

#### Customizing SpeedCheck

It's easy to change the value that represents the minimum number of characters for words you plan to add or look up. Just load Speed Check 128 and POKE the desired value into location 9167. PRINT PEEK(9167) will show that the cur rent value is 5. To change the pro gram so that it checks words with four letters or more, type POKE 9167,4. If you save a copy of Speed-Check 128 after you've changed the value in 9167, your new value will be incorporated into SpeedCheck 128. Don't decrease the limit to less than two characters.

You can use one minimumlength value for a while and then change to another without having to create a new dictionary disk. But consider that if you use a four-character limit extensively and then switch to a five-character limit, you'll have many four-character words in the dictionary that the new version will never use. Like wise, if you use a five-character limit extensively, then switch to a four-character limit, searching will be slowed because all four-character words will be found near the end of the dictionary.

See program listing on page 69.

COMPUTE!'s Gazette September 1988 61

# Disk Package

Barry Camp

You may never need the DOS Wedge again if you use this power-packed utility. It offers the standard Wedge commands and then some—and it includes a complete disk editor. The <sup>1764</sup> RAM Expansion Module is also supported. For the <sup>64</sup> with a 1541, 1571, or 1581 disk drive.

The DOS Wedge (called "DOS 5.1" on the test/demo disk which ac companies the 1541 and 1571 drives) has long been a mainstay for 64 users who want quick, easy, and painless communication with their 1541 disk drives. However, the Wedge does have limitations. If you want to lock or unlock files, change the name on a disk's header, find out the starting and ending ad dresses of a program, or rescue an unclosed (splat) file, the DOS Wedge is of little help.

"Disk Package" is a replacement for the DOS Wedge that can do all these things and more. Aptly named, it's a complete DOS support package. It even features built-in disk sector editor that al lows you to alter individual bytes on a disk. Many other features are available, including a command that lets you change a disk drive's internal device (or unit) number, verify your programs, and retrieve

the starting and ending addresses of any BASIC or machine language program. Disk Package also works with Commodore's 1764 RAM Ex pansion Module (in its RAMDOS configuration) and the 1571 and 1581 disk drives.

#### Getting Started

Disk Package (Program 1} is written entirely in machine language. Type it in using "MLX," the machine lan guage entry program found else where in this issue. When MLX prompts you for the starting and ending addresses, respond with the following values;

Starting Address: 0801 Ending Address: 1218

After you've finished entering the program, save a copy to disk before exiting MLX. Since it's possi ble to erase a disk while using Disk Package, you should save a backup copy or two to other disks from within MLX.

If you plan to use a 1764 RAM Expander with Disk Package, type in Program 2, "1764 Interface." Like Program 1, this program is written in machine language and also requires MLX for entry. Here are the starting and ending address es for Program 2:

Starting Address: 0801 Ending Address: 0B6O

Again, when you've finished enter ing the data, be sure to save at least one extra copy of the program to a backup disk.

#### The DOS Wedge Revisited

Program 1, Disk Package, loads and runs like a normal BASIC program. When you run it, it installs itself at locations 49152-51614 (\$C000- \$C99E) and is ready for use.

The Quick Reference Table lists all Disk Package commands. The table includes two sections: the first part on DOS commands; the second, commands for a disk edit ing system. In general, the com mands common to Disk Package and the DOS Wedge work the same, but some of these are en hanced in Disk Package.

Before the drive status is dis played, Disk Package clears the screen line, making it easier to read the status on a cluttered screen. As an added convenience, the current device number is also shown.

• When a directory is being displayed, the @ symbol is an optional character—all you need to do is type \$ and press RETURN.

When you're switching between drives, the @# command accepts only the numbers 4 through 30; any other number causes an ILLEGAL DEVICE NUMBER message to be displayed.

• When you're performing a load or save with Disk Package, it blanks the screen and sends a  $DOS$  UI $$ command to the drive. On a 1541, this can speed up loads and saves by 15 percent. Upon completion, the program restores the screen and sends a  $UI+$  to the drive, resuming its normal operation.

Disk Package no longer supports the little-used "[volume]" identifier (available in the DOS Wedge).

#### New Commands

Nine new wedge commands are available in Disk Package. One gives you a quick and easy inventory of available free memory. Type @F and press RETURN to get a true count of the number of bytes available.

To display the starting and ending addresses of a program without disturbing the program currently in memory, type a semicolon followed by a program filename. Both decimal and hexa decimal address values are shown. For example, if you enter

#### ;SPEEDSCR[PT 3.2

with the file SPEEDSCRIPT 3.2 on the disk in your drive, you'll see START: 2049 (0801) END: 8200 (2009)

The @U0>dv command works like a device number switch, changing the internal unit number of your disk drive. Observant owners of the newer drives (like the 1581) will notice in the user's guide that the dv argument of this command must be a single character code (for example,  $CHR\$(dv)$ ). Instead of using this method, Disk Package accepts ASCII digits to allow this command to work on any drive (even a 1541). For example, to switch a drive's unit number to 24, enter @U0>24.

Whenever this command is ex ecuted, Disk Package automatically follows with the  $@#$  command,  $|$ 

#### Quick Reference Table: Disk Package Commands

Symbols and abbreviations for DOS Commands and Disk Editing System Commands + denotes a DOS Wedge command. \* indicates wildcards are not supported with the 1764. X indicates command not available with the 1764.  $#$  means an  $@#dv$  is automatically executed following this command. Parameters or characters enclosed in brackets ([ )) are optional. dr: drive number (0,1) fn: filename dv: device number tr: track number sc: sector number sx: starting sector number ex: ending sector number DOS Commands Description Display current device number and status  $[@]$ \$ $[[dr:]$ fn[?][\*][=type]] \*+ Display directory (@ is optional) @command  $^{+}$ Send standard DOS command  $@#dv$  + Communicate with device dv (4–30)<br>  $@U0>dv$  + Change drive's device number to dv  $\#$  Change drive's device number to dv (4-30) @£ Enter Disk Editing System @F Display number of bytes free @Q Quit (deactivates Disk Package) <sup>2</sup> Reset computer (cold start)<br>
<sup>2</sup> (1541 only) 2 Disk soft write-protect on @WP+ (1541 only) X Disk soft write-protect on<br>
@WP- (1541 only) X Disk soft write-protect off  $(1541 \text{ only})$  X Disk soft write-protect off  $\overline{\omega}/[dr!]$ fn (1581 only) X Select partition (cannot be used to create partitions; use OPEN instead) %[ito]fit[?][\*I ■+ Nonrelocatable LOAD (ML) /\dr.]fn\7\['] '+ Relocatable LOAD (BASIC) \*+ Relocatable LOAD/auto-RUN (BASIC)  $-i[dr!]$ film  $\rightarrow$  SAVE (BASIC)<br>= $[dr!]$ fil $[](n|2|)^*$   $\rightarrow$  VERIFY (ML a VERIFY (ML and BASIC) ;[dr:]fn Display starting and ending addresses Disk Editing Syslem Commands (All arguments must be in hexadecimal) R[tr,sc] X Read track and sector Wtr,sc  $X$ Write track and sector  $\mathbf{x}$ Read next sector of file  $L[sx], ex]$ 

Display sector to screen Display numbers of last track and sector read  $Pdv[,sx[,ex]]$ List sector to device (3-7) X List last track and sector numbers to device (3-7)  $Z[sx],ex]$ X Clear all or part of sector Exit Disk Editing System (to BASIC)

thereby maintaining communica tion with that drive. If the number requested falls outside the range of legal numbers (4-30) or was other wise entered incorrectly, then whatever information you enter is sent directly to the drive, allowing other U0 and U0> commands to function properly.

Pdv?

N

Another new command allows you to verify your programs, in the rare event that it's necessary (for in stance, when you're using a suspected faulty disk or a misaligned drive, or if a power surge occurs during a save). Just type an equal sign fol lowed by the name of the program to be verified and then press RETURN.

Note that the Load, Save, Veri

fy, and Display Starting/Ending Address commands are designed to operate with or without quotation marks around the filename. As with the DOS Wedge, you can display directory and then load a program using its directory entry by typing  $\%$ , /, or  $\uparrow$  over the first digit in the directory listing and then pressing RETURN. The other commands just mentioned also operate in a similar fashion.

If you own a  $1581$ , you can move into a previously created partition in one of three ways. Either use @/partition name from immediate mode, @"'/partition name" from immediate or program mode, or type  $\omega/$  at the beginning of a directory entry, like this:

Partition entry before: <sup>400</sup> "VIDEO GAMES" CBM Type @/ and press RETURN: @/0 "VIDEO GAMES" CBM

Disk status after: #9: 02, SELECTED PARTITION,01,10

Disk Package ignores the sec ond 0 character in 400 in the sample partition entry. Notice that 0: in front of the partition name is un necessary. Also, do not attempt to create a partition using @/-use the OPEN and PRINT# statements as stated in the 1581 user's guide instead.

#### Write Protection

With the  $@WP+$  and  $@WP$ commands, you can switch soft write-protection on or off without ever covering the write-protect notch. With this feature, any at tempt to save a program, open a file for writing, scratch a file, or otherwise write to the disk is aborted, and the DOS error 73,CBM DOS V2.6 1541 results. (Note that this message also appears when  $@WP + /@WP -$  command actually executes. This command works on a 1541 only; any attempt to do an  $@WP+$ / $@WP-$  on any other drive results in an ILLEGAL DE VICE NUMBER ERROR.)

An additional word of warn ing: This write-protection method will not prevent the DOS New command (@N:diskname,id) from for matting a disk, so be careful. Check the directory of a used disk and be sure you've backed up those impor tant files before you reformat it.

#### Warm Stop, Cold Start

The @Q command is the normal method of disconnecting Disk Package (a "warm stop"). Since BASIC can operate as much as 10 percent slower when Disk Package is engaged, you might want to do an @Q in some situations where speed is critical. To reconnect Disk Package, simply type SYS 49152.

The new @! command is a more severe way of disconnecting Disk Package, working like a software reset button. It performs cold start (similar to the SYS 64738 method), and any program in mem ory is wiped out.

The Disk Editing System The most powerful aspect of Disk Package is the Disk Editing System. It allows you to view, alter, or make printer dumps of individual disk sectors. A word of warning: It's a good idea to have a thorough knowledge of how information is stored on a disk before using the Disk Editing System. This portion of Disk Package is not for beginners. Refer to your disk drive manual for details.

The @E command enters the Disk Editing System. While you're in it, BASIC is disabled, and you can't access any program in memo ry until you exit with the  $X$  command. This command doesn't affect either your program or any vari ables stored in memory. However, the Disk Editing System does re quire 256 bytes of free memory for its workspace. If that much space is not available, an OUT OF MEMO RY ERROR results; however, it would take a very large program to cause that.

The first thing to do when edit ing a disk sector is to read it into the workspace with the R command. Type K, followed by the desired track and sector values (as two-digit hexadecimal numbers), separated by either a comma or a space. For example,

#### R12,O1 or R12 01

would read track 18, sector 1 into the Disk Editing System's work space. (This particular sector con tains part of the directory on the 1541 and 1571 drives. If you own 1581, enter R28,03 for a similar display.)

When a sector is read, only the first half (128 bytes) is displayed on the screen. A List command  $(L)$ prints at the end of the half-sector data. To examine the last 128 bytes, just press RETURN.

Note the format of each line listed. First there's an index byte, then eight data bytes (all shown as two-digit hexadecimal numbers), and then eight reverse-field ASCII characters corresponding to the eight data bytes. Disk Package prints these characters to give you an idea of what is actually stored on the disk sector. Be aware, though, that not all data bytes are displayable (for instance, the control char acters, S00-51F).

The List command does much more than just list half of a sector. You can list one line, two, or the entire sector, if you like. For one line

(eight bytes), type L, followed by the index of the first data byte (in hexadecimal) that you want to view. To list more than one line, follow that first byte with a comma (or space) and then type the ending index (also in hexadecimal). For quick scan of the entire sector, just type  $L$  and press RETURN. As the data scrolls by, hold the CTRL key to slow it down or press RUN/ STOP to stop it.

Here are some examples of how to use the L command:

List entire sector. L38 List one line (eight bytes, 38-3F). L65.7D List part of sector (bytes 65-84).

If you are either looking at the directory (track 18 on the 1541 and 1571, track 40 on the 1581) or scan ning consecutive sectors of a file, the Next Sector command can help. Just type N, and Disk Package auto matically executes a Read command, using the first two bytes of the current sector for the read (those first two bytes point to the next track and sector of the file). When the last sector of the file is read in, the program disables the command until a different sector is read in. (You may type an  $N$  over the L on the L80,FF line when scanning a file—the N command will ignore any characters following it.)

#### Making Changes

Now comes the fun part—actually editing a disk sector. The Disk Editing System makes full use of the 64's built-in screen editor, so changing sector information is easy. Just use the L command to display whatever portion of the sec tor you want to change. Now use the cursor keys (but not the INST/ DEL key) to move to the appropri ate line. Make the necessary changes.

Let's say, for instance, you have this information on a disk, which you've listed to the screen:

.28: 57 45 52 20 31 4E 39 20 VHR 1.9

If you want to change the 1.9 to 2.0, you need to look up the ASCII codes for the new characters, convert them to hexadecimal, and then place the new values over the old ones, like this:

Position cursor; .28: 57 45 52 20 3 1 4E 39 20 VER 1.9 Type code for 2: .28: 57 45 52 20 32 4E 39 20 VER 1.9 Reposition cursor:

#### .28: 57 45 52 20 32 4E 31 9 20 MER 1.9

Type code for 0:

#### .28: 57 45 52 20 32 4E 30 20 VER 1.9

Now press RETURN. The re sulting changes appear in the reverse field characters on that lino: .28: 57 45 52 20 32 4E 30 20 VER 2.0

If you make a typing error or you change the wrong values, don't worry—you're only altering the editor's workspace, not the actual sector itself. Just change the values back and keep going until you're satisfied with your work. If you can't remember what you've changed, you can reread the sector with the R command and start over. (Typing  *alone will recall the most* recent sector read from disk and store it in the workspace.)

When you've made all the changes you want, write the con tents of the workspace back onto the disk with the W (Write) command. The syntax for the Write command is the same as that of the Read command. If you happen to forget which sector you were edit ing, type a question mark followed by RETURN, and the track and sec tor values used by the most recent Read, Write, or Next Sector com mands are displayed. That way, you can be sure of writing back to the same sector you read from.

If you wish to change a major portion of the sector (or all of it), the Z command can help. It will clear the workspace, filling it with zeros. You can clear one byte, eight bytes, or a whole sector. The syntax for the Z command is exactly the same as that of the L command. When entered properly, the Z command will list the bytes zeroed out when finished.

#### **Printouts**

Not only can you view sector infor mation on the screen; you can also make a printout for later reference with the P command. To print, type P, followed by the device number (a single digit between 3 and 7), and either a question mark to display the current track and sector values or the optional index values used in displaying part of a sector. Here are some examples of the P command:

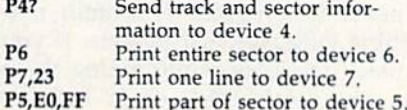

#### **Compatibility**

Software compatibility is always a problem for 64 users who do a lot of involved programming. Disk Pack age is designed to function as close ly as possible to the DOS Wedge, so you should find that it's highly compatible with many programs. Since it isn't interrupt-driven, it should not interfere with utilities which are. Although Disk Package uses several memory locations throughout zero page and the BASIC/Kernal system variable area, most are used for temporary storage only while a command is executing, so there is little or no chance of conflict here as well.

Disk Package works well with BASIC programs. In fact, some Disk Package commands can work in side a BASIC program, with a slightly different syntax. For ex ample, a BASIC program written to scratch a file, get the status, and offer to display a directory afterward looks like:

100 @"S0:filename":@"" 110 PRINT:INPUT"VIEW DIREC-TORV";RS 120 IFLEFT\$(R\$,1)<>"Y"THENEND 130 @"\$"

When using DOS commands inside BASIC program, you must use quotation marks, even when re questing the drive status {note line 100). Disk Editing System com mands are not allowed in a program, but you can enter the Editor from BASIC with the @"E" com mand. Note that some commands, like the soft write-protect and de vice-number change commands, will halt program execution immediately, so you might want to do little experimenting. Despite these minor limitations, Disk Package and BASIC coexist peacefully most of the time.

Machine language programs are a different story. Obviously a program can't occupy the same memory locations Disk Package does, nor should it write to that area. Probably the best way to find out if Disk Package works with oth er utilities is to go ahead and install them—the worst that could happen is a lockup.

Disk Package has been tested with a number of utilities. Commodore's Assembler Development Sys tem, which was used to put Disk Package together, works very well.

 $"64 +,"$  which appeared in the September 1987 issue of COMPUTE!, also works with Disk Package, as long as you install  $64 +$  first. Make the following POKEs when using SHIFT-RUN/STOP with  $64+$  and Disk Package in tandem:

#### POKE60647,37:POKE60648,48: POKE60649,58

Some ML programs, such as "Supermon 64," are loaded as BASIC programs (starting at 2049/50801). Most of these will not work with Disk Package, but once you exit that utility. Disk Package will still be there, ready to continue. SpeedScript, "Directory Magic" (Oc tober 1987), and many others also fall into this category. Unfortunate ly, Disk Package will not work with the Fastload cartridge, so it should be disabled before using the pro gram. Other programs that won't work with Disk Package include "MetaBASIC" (February 1987) and almost all commercial software.

#### Other Drives

Disk Package is designed to work specifically with the 1541 disk drive, although it has been tested with the 1571 and 1581 and runs just as well (with the exception of  $@WP+$  and  $@WP-$ ). The standard DOS commands (Copy, Scratch, Validate, and so on) will still work on other drives, as should the Disk Editing System commands, but it's a good idea to experiment using a scratch disk to be certain.

Most of the features of Disk Package are also available on the <sup>1764</sup> RAM Expander, with the help of Program 2. This program acts as go-between for the 1764 (with RAM-DOS installed) and Disk Package.

Program 2, although written in machine language, also loads and runs like a BASIC program. When you run it, it installs itself at loca tion 52224 (SCC00). Once in place, the program intercepts most of the commands entered via Disk Pack age and either executes special rou tines for the 1764 or aborts with an error message. For example, the 1764 does not support direct track and sector access, so an ILLEGAL DEVICE NUMBER error occurs whenever an @E command is at tempted. For more information, re fer to the Quick Reference Table above or the manual for the 1764. Note: The 1764 Interface resides where the DOS Wedge (DOS 5.1) nor mally sits. If you need that area, you can disable 1764 Interface by SYSing to 49152.

#### System Hangups

On the rare side of occasionally, you'll find that the system will ap pear to lock up while trying to ac cess a drive. The computer hasn't crashed—it's hung in a loop trying to access a device that for some rea son isn't responding. The most common causes of a hangup include:

Device number mismatch. The unit number was changed via software; then the drive was later reset, restor ing its default setting. At this point, the user's sofware selection doesn't match the actual device number.

 $\blacksquare$  Mismatch via @WP+/@WP-. These commands reset the drive before attempting to operate, caus ing the same mismatch problem mentioned above.

Two or more drives have the same unit number. All devices must have their own unique device number.

Drive lockup. To correct, reset the drive.

• In the case of the 1764 RAM Expander, improper installation of either RAMD05 or the <sup>1764</sup> Inter face program. Disk Package must be in place before you install 1764 Interface. And when installing RAMDOS, be sure to select 207 as the interface block.

If any of these problems ever oc cur, press RUN/STOP-RESTORE, correct the situation, and try again.

#### Powerful Tool

With or without the <sup>1764</sup> RAM Ex pansion Module, Disk Package is indeed a very powerful tool. With extra wedge commands and the added capabilities that Disk Pack age's Disk Editing System offers, you can do almost anything to disk. You can lock files simply by changing their file-type bytes. You can rename a disk or change its ID. A "splat" file can be at least partially rescued by restoring the file-type byte, scanning the file, setting the last ungarbled sector so that it's the final sector, and then validating the disk. Your disk drive manual can be an invaluable reference tool for per forming these types of operations. See program listings on page 70.

# MultiSort 128

James E. Borden

"MultiSort 128" allows your BASIC programs to sort both oneand two-dimensional string arrays at machine language speed just what you need for custom-designed databases. For the Commodore 128 with disk drive.

Sorting string arrays from BASIC can be a trying experience; when you start shuffling around thousands—or even hundreds—of strings, BASIC slows to a crawl. You can use any of several good machine language sort routines to speed up the process, but most are limited to sorting one-dimensional arrays. "MultiSort 128" is more powerful; it can sort both simple one-dimensional arrays (lists) and two-dimensional arrays (matrices).

Suppose you have written a simple BASIC program to store the address file for your local user group. The program stores the names, addresses, and phone num bers of the group's members in a two-dimensional array (we'll use X\$ in our example) as follows:

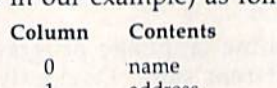

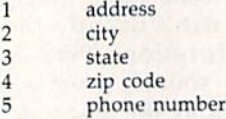

To find the name of the third member, you would reference the first column of the third row, X\$(2,0). (Remember to start count ing from 0.) To find the zip code of the forty-third member, use X\$(42,4).

This method of storing the ad dress file works.well until you need to alphabetize the file. Sorting the file from BASiC would be fairly simple, but it would also be slow. You could use a machine language routine, but most common ML rou tines sort only one-dimensional ar rays or only one column of twodimensional arrays. Such a routine would destroy your address file. With MultiSort, one SYS is all it takes to sort your address file on any column you like.

#### Typing It In

The program code for MultiSort is located in two banks for maximum speed. The routine in  $RAM 0$  (the first 64K of memory in the 128) checks the variable name and val ue. If these are valid, the ML code in RAM 1 (the second  $64K$  of memory in the 128) is called to do the ac tual work of comparing strings, swapping pointers, and fixing links. If an error occurs at any time, the code in RAM 0 also prints an ARRAY ERROR IN ## message.

Program 1, "Sort Maker," is a BASIC program that creates two machine language files on your disk. One file contains the code that resides in RAM 0; the other, the code in RAM 1. The DATA state ments in Program 1 contain machine language instructions. If you make one error while typing them in, the sort routine could lock up your machine or scramble your ar ray instead of sorting it. To prevent typing errors, use "The Automatic Proofreader," found elsewhere in this issue.

Program 2, "Sort Demo," is a short BASIC program that demon strates how MultiSort can be used to sort both one- and two-dimensional arrays. The first part of the demon stration fills a ten-row, four-column array and then sorts it according to the column you choose. Column is filled with constant strings, col umn 1 is filled with numerical data, column 2 contains random characters, and column 3 contains only null strings. (We'll discuss Multi-Sort's treatment of null strings and numerical data in a moment.)

The second part of the demon stration allows you to check the time required to sort a 1000-element array. The program first creates 1000 random strings; then it sorts them. In Slow mode, it takes approximate ly 14 seconds to sort an array of 1000 strings. You can nearly double the speed of the sort by switching to Fast mode before sorting. To go to Fast mode, remove the REM in line 210. To return to Slow mode after the sort, remove the REM in front of the SLOW statement in line 250.

#### Sorting Syntax

The syntax for calling MultiSort is very simple. First make sure your program is in a bank that allows ac cess to RAM  $0$  (bank  $0$ , 14, or 15). Next, call MultiSort with the SY5 command. Finally, specify the name of the array to sort and which column to sort on if it's a twodimensional array. Here's an ex ample of how to sort a onedimensional array named XY\$:

#### BANK15:SVS6912:XY\$(0):REM SORT THE LIST XYS

The SYS must be followed by colon, the name of the array, and value in parentheses. For onedimensional arrays, any number or variable in the range 0-255 can be used. (In simple lists, the value is only dummy.) If any of these are missing or invalid, a syntax error results. After the SYS command has executed, array XY\$ is sorted in ascending order.

Sorting a two-dimensional array is a little more complicated. For matrices, the number within parenheses refers to the column by which you wish to sort. For ex ample, you could use DIM AS(99,4) to create a 100-line  $\times$  5-column array named AS. The second number in the DIM statement is the maxi mum value allowed in the sort call. Assume that in this array, column is not used (all null strings), column 1 contains the name, column 2 holds the address, column 3 contains the city, and column 4 holds the state. To sort the array by name, use BANK15:SYS6912:A\$(1):REM SORT BY

#### NAME COLUMN

Or, to sort the array by state, use BANK15:SYS6912:A\$(4):REM SORT BY STATE COLUMN

Keep in mind that you are sort ing strings, not numbers. If you have strings of numbers, you must pad them with leading spaces so that the ones column lines up. If you sort 5, 10, and 2, they come out in the order  $\left[10, -2\right]$  and  $\left[5, -10\right]$  sort these numbers correctly, you must enter them as  $5, 10, 2.7$ 

Many programmers do not use element 0 of an array. Therefore, if element 0 of the sort column con tains a null string, it is left there after the sort. A null string in any other position is moved to the end of the array. If this is a problem, use a space to represent empty strings.

If you pass invalid data after the SYS command (an undimensioned array or illegal column, for example), the program will print ARRAY ERROR IN  $#$ # and ring the bell. A little care should prevent this from happening. Also, al though it should not be a problem, arrays or columns containing all null strings will return an EMPTY ARRAY ERROR IN ## message. (See the first part of the demonstration.) Having fewer than three valid strings also produces the EMPTY ARRAY ERROR message. (If you have that few items to sort, you can sort them with a simple IF-THEN statement.)

After you've sorted the array, check location 6. If the value stored there is not 0, an error has occurred. (See lines 160 and 240 of the dem onstration program.) If an error has occurred, MultiSort will have print ed an error message, and either your program can go back, modify the ar ray, and sort again, or it can end.

One final caution about sorting two-dimensional arrays; Although all data will be swapped correctly, if there are two related fields, such as last and first names, the sort might appear to be incorrect. A section of such an array might look like this after a sort by last name:

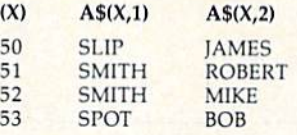

Notice that the sort column (column 1) is in order, but the firstname column (column 2) is not (Mike should precede Robert). There is no way to sort by two fields at the same time, but an easy way to work around this is to sort by the firstname field and then by the last name.

#### Note to Programmers

The sort program uses 146 bytes in RAM (S1B00-S1B91) and <sup>1048</sup> bytes in RAM (\$0400-50817). It also uses several zero-page loca tions (S05-S08 and \$64-\$6F) but should not interfere with any other ML routines you are using. Locations \$FB-\$FE are not used by MultiSort.

See program listings on page 82.  $\blacksquare$ 

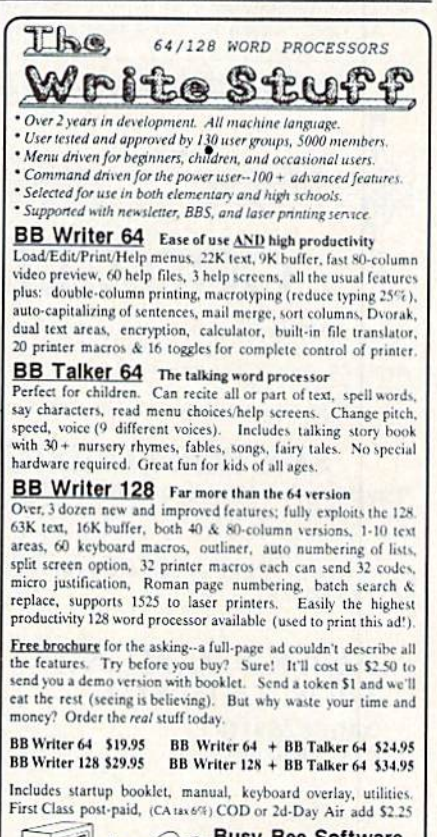

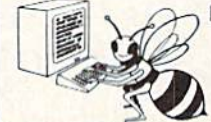

Busy Bee Software P.U. BOX 2959 (805) 736-B184 MC/VISA. We ship daily.<br>Dealer inquires welcome.

**news & roroducts** 

#### New Products from Epyx

Home Video Producer, a new release from Epyx, lets 64 and 128 owners put their systems to work enhancing home videos with graphics, borders and typefaces, wipes, and scrolls. The package is due out in the second half of the year and is priced at \$49.95.

Two new products announced for the company's U.S. Gold line are Tower Toppler, filled with monsters from alien oceans, and Technocov, with futuristic police action; each is priced at \$39.95.

Battleship is Epyx's computer translation of the classic board game; suggested retail is \$29.95. Final Assault (\$39.95) is a mountain-climbing challenge complete with pitons. Street Sports Football moves the pigskin from astroturf to asphalt; it carries a price of \$39.95. The latest in Epyx's Masters Collection is The Legend of Blacksilver, a fantasy priced at \$39.95. Mind-Roll is a 3-D strategy game priced at \$39.95. Seoul is the setting for The Games-Summer Edition, a \$39.95 package whose design includes input from athletes themselves. Epux, 600 Galveston Dr., Redwood City, CA 94063

Circle Reader Service Number 201.

#### New Name, New Games

Activision has changed its name to Mediagenic while retaining the Activision moniker for a particular line of games. Several

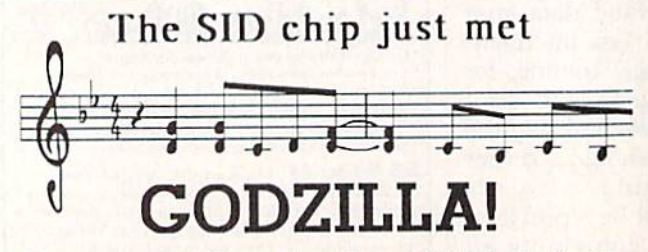

Forget about cute little bleeps and squonks, we're talking 9-voice Yamaha FM music synthesizer with optional real 5-octave piano keyboard and a composer & voice editor program that Beethoven would have traded the Fifth for!

If you're talking music on the C64/C128 you're talking

#### SFX SOUND EXPANDER.

9 independently programmable voices and MIDI capability. And if that's not enough there's our SFX SOUND SAMPLER complete with microphone and software, also MIDI capable.

For the real lowdown fill out the coupon and drop it in the mail, or just<br>ive us a TOLL-FREE call at (800) 447-3434 (in California call 805 925-6682).

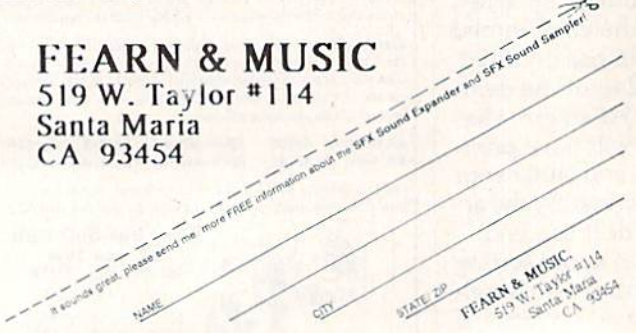

new Commodore 64 titles from this veteran softwarepublishing house have been announced. Charlie Hustle makes the transition from home plate to home computer in Pete Rose Pennant Fever, due in November for the Commodore 64 at \$34.95, from Mediagenic's Gamestar line. The program simulates baseball play, with an added opportunity for the player to assume the role of a general manager who must build

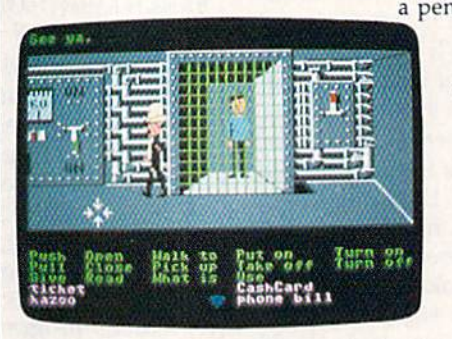

a pennant-worthy team without spending himself bankrupt. Activision's U.S.S. Ocean Ranger gives players the next generation in guided-missile technology, and it challenges them to face the next generation of risks in global hot spots

Zak McKracken and the Alien Mindbenders

including the Persian Gulf and Southeast Asia; suggested retail is \$34.95. Warriors weary of the sea can press into the jungle in Activision's software version of Predator, the Schwarzenegger hit that pitted Arnold against the alien. Predator is set for release in September at \$29.95.

Ever read those tabloids at grocery-store checkout counters? So do the programmers at Lucasfilm Games. Zak McKracken and the Alien Mindbenders, coming in July at \$34.95, puts the player in the role of a tabloid reporter in hot pursuit of a stunning scoop. The game extends the interface made popular in last year's Maniac Mansion.

Interplay announced Neuromancer, a game based on William Gibson's award-winning science-fiction novel. Neuromancer combines adventure, role-playing, and simulation, and features a soundtrack by Devo. The game should be available by the time you read this, at a suggested retail price of \$39.95.

Mediagenic, P.O. Box 7286, Mountain View, CA 94039 Circle Reader Service Number 203.

#### **New Titles for Sports Lovers**

Accolade has announced several new titles for the 64. Serve and Volley, a tennis simulation priced at \$29.95, combines tennis action with strategic decisions such as ball placement, serve selection, and a variety of hitting styles.

T.K.O. gives players boxing matches complete with black eyes, cuts, and bruises. Priced at \$29.95, T.K.O. uses split screens to enhance the player's sense of the boxing experience.

Fast Break is Accolade's basketball game. Designed by Steve Cartwright, the \$29.95 game can be played solitaire or with two players, and it uses an interface similar to the one in Hardball and 4th and Inches.

Rack 'Em a \$29.95 billiard/pool simulation, includes snooker, bumper pool, eightball, nineball, and straight pool. Accolade, 550 S. Winchester Blvd., Suite 200, San Jose, CA 95128.  $\boldsymbol{a}$ 

Circle Reader Service Number 205.

#### **BEFORE TYPING...**

1E21:1D 1D 1D 1D 1D 1D 1D 1D 5D

1E31:00 20 E9 22 AD B1 23 C9 19

1E39:40 D0 38 A9 53 8D B1 23 C2

 $23$ CE  $AB$ 

23  $C8$ E8

20 7D FF

49 4E 47

FC A9 04 85

C1 23 AC

20 FC

 $C<sub>2</sub>$ 23 1D 1D 65

I

ØF í.

 $03$ F

 $22$  $\overline{1}$ 

FD  $\overline{1}$ 

FE

ØD

 $20$  $\mathcal{C}$ 

 $\epsilon$ 

 $\mathfrak{c}$ 

 $\overline{1}$ 

 $\begin{array}{c} 1 \\ 1 \\ 0 \end{array}$ 

 $\mathbf F$ 

 $\overline{D}$  $\begin{array}{c}\nC \\
1 \\
2\n\end{array}$ 

 $\frac{F}{2}$ 

 $\overline{B}$ 

 $\overline{3}$  $\overline{2}$ 

D

A<br>2<br>9<br>F

 $\begin{array}{c}\n2 \\
C \\
1 \\
2\n\end{array}$ 

 $D$ 

 $C$ 

1E29:1D

1E59:FF

1E69:23

1E71:23

1E79:85

1E81:AE

1E91:CC FF

1E99:41 44

 $1D$  $1D$  $1D$  $1D$  $1D$ 

1E49:20 D2 FF E8 EC AB

1E51:F4 20 CC FF A9

1E61:AB 23 A2 00 A0

1E89:FF 60 A9 00 8D

CE AB

9D B1

DØ F3

Before typing in programs, please refer to "How to Type In **COMPUTE!'s GAZETTE Programs,"** elsewhere in this issue.

## **SpeedCheck 128**

See instructions in article on page 60 before typing in.

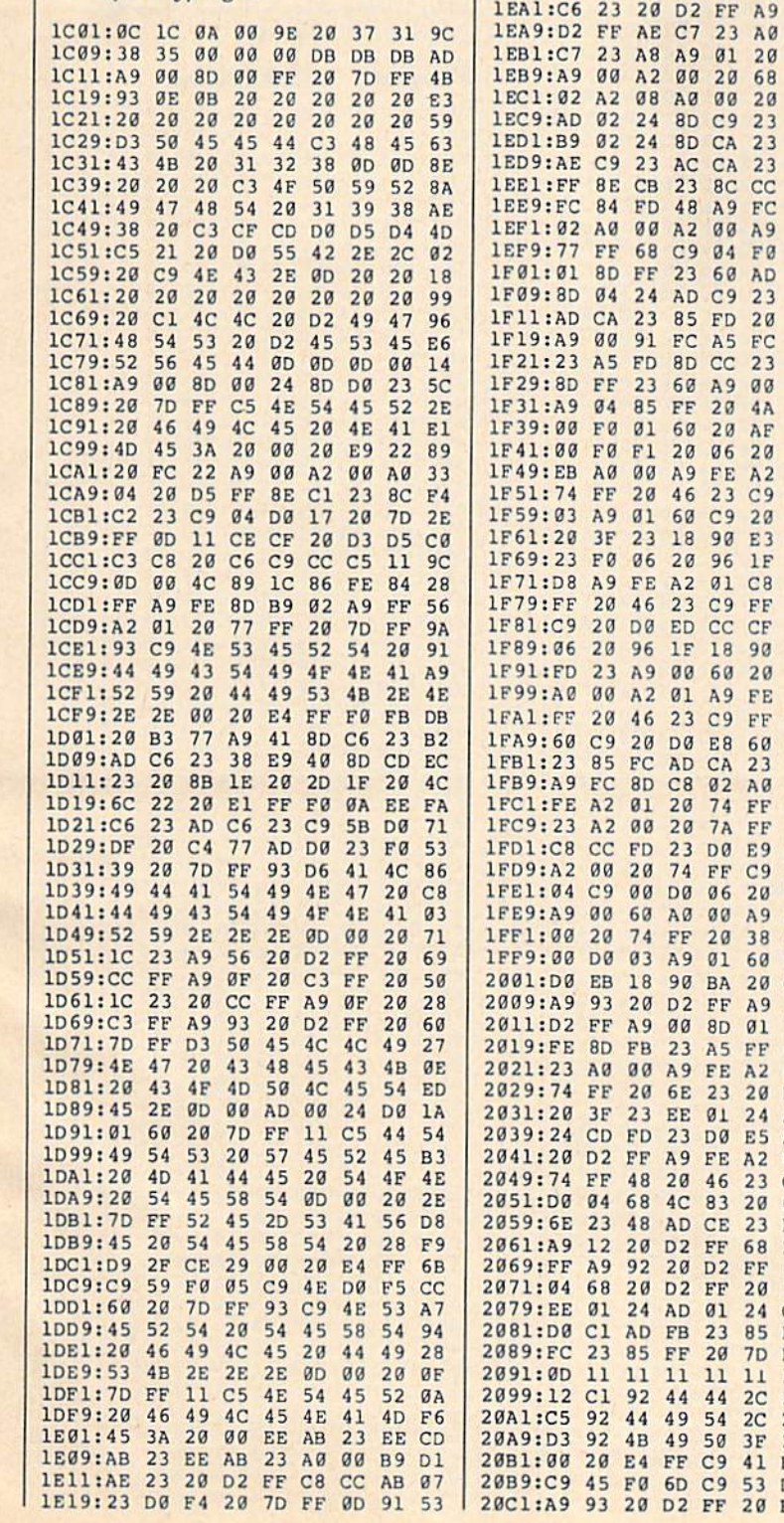

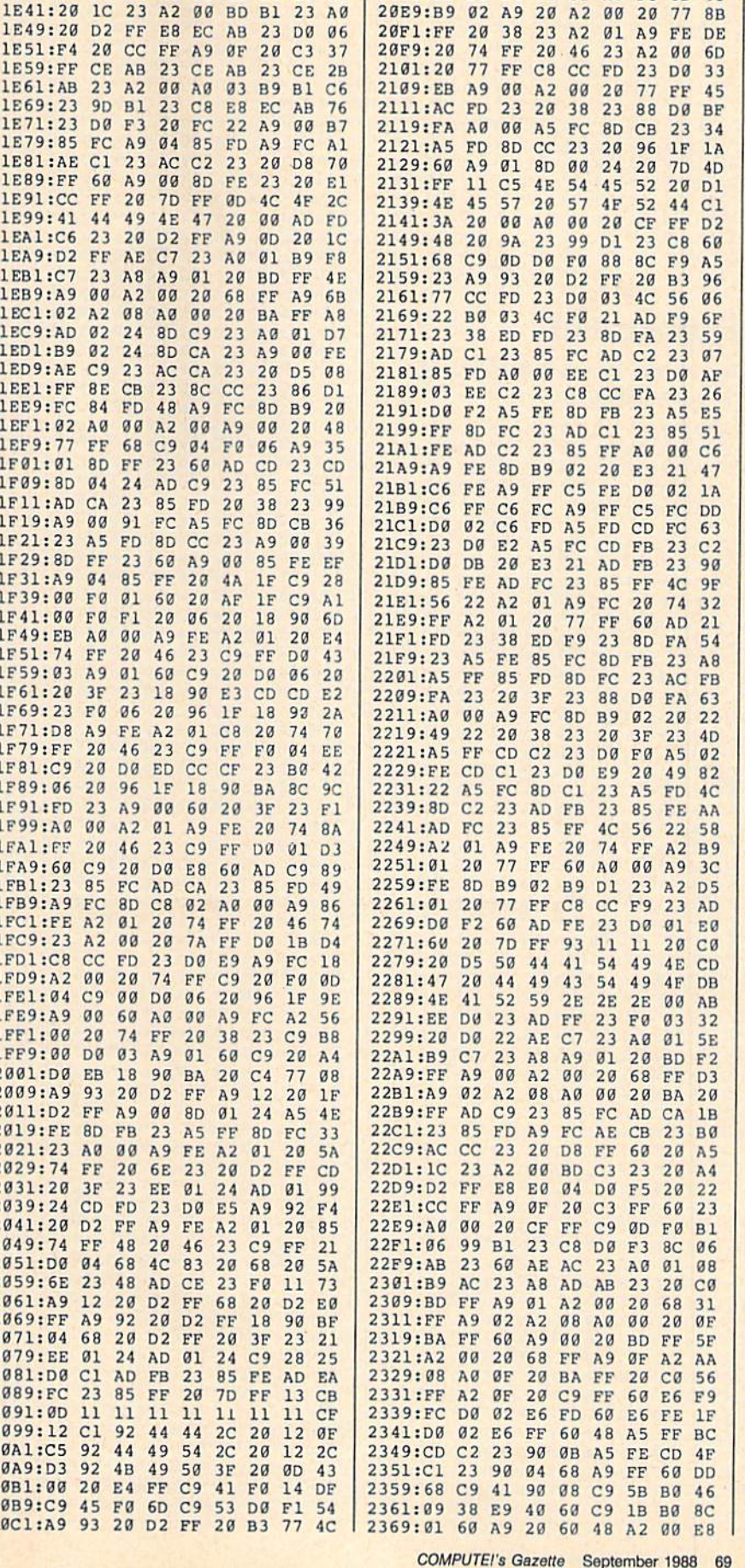

20C9:20 96 1F 60 A9 93 20 D2 58

70

48

45

 $\Omega$ 

20D1:FF 20 B3 77 AD CB 23 85

20D9:FC AD CC 23 85 FD A9 01

20E1:8D FE 23 A0 00 A9 FC 8D

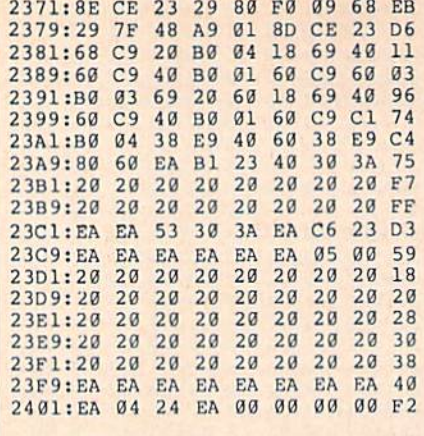

## **Pattern Fill**

See instructions in article on page 54 before typing in.

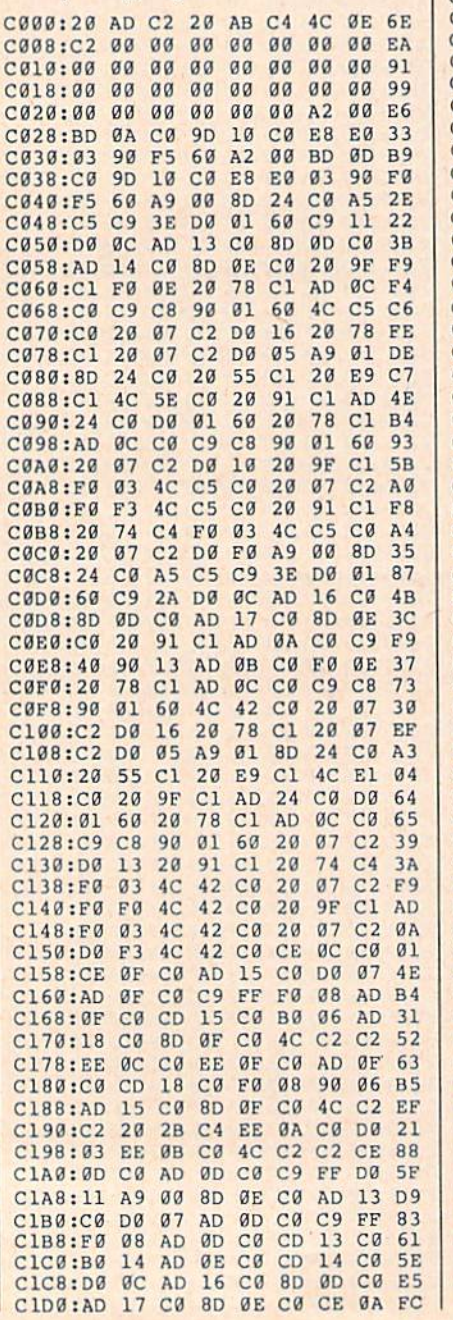

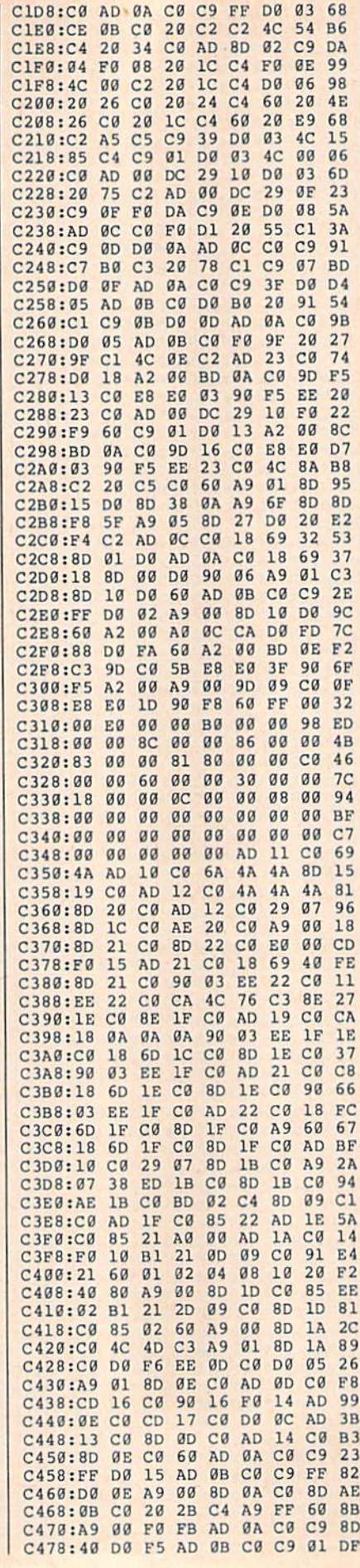

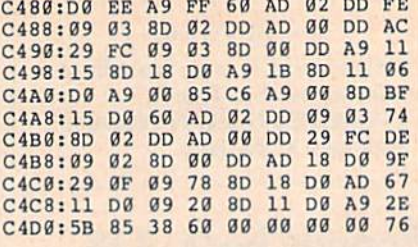

## **Disk Package**

See instructions in article on page<br>62 before typing in.

#### Program 1: Disk Package

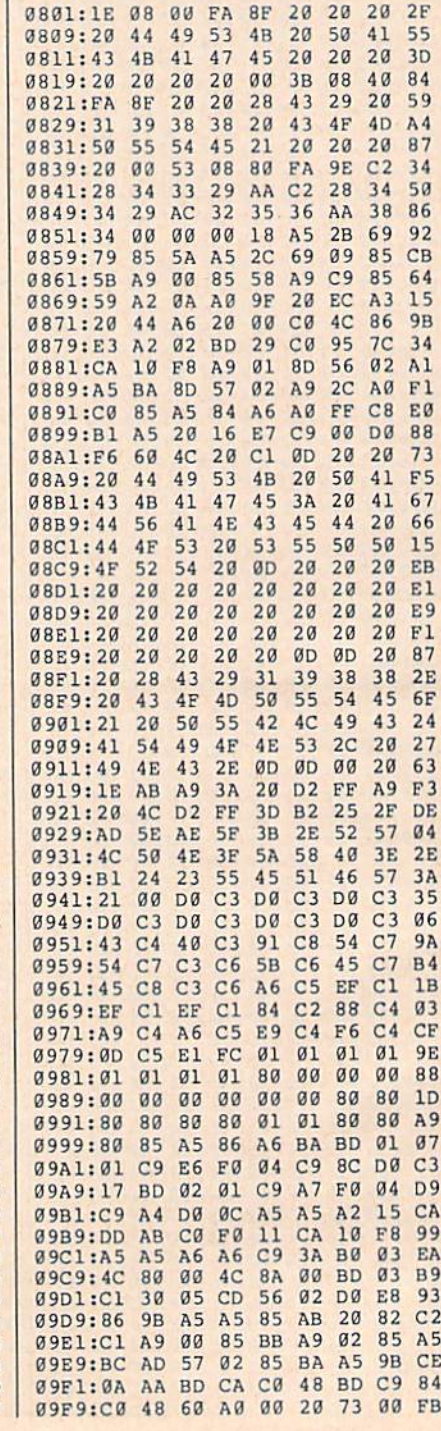
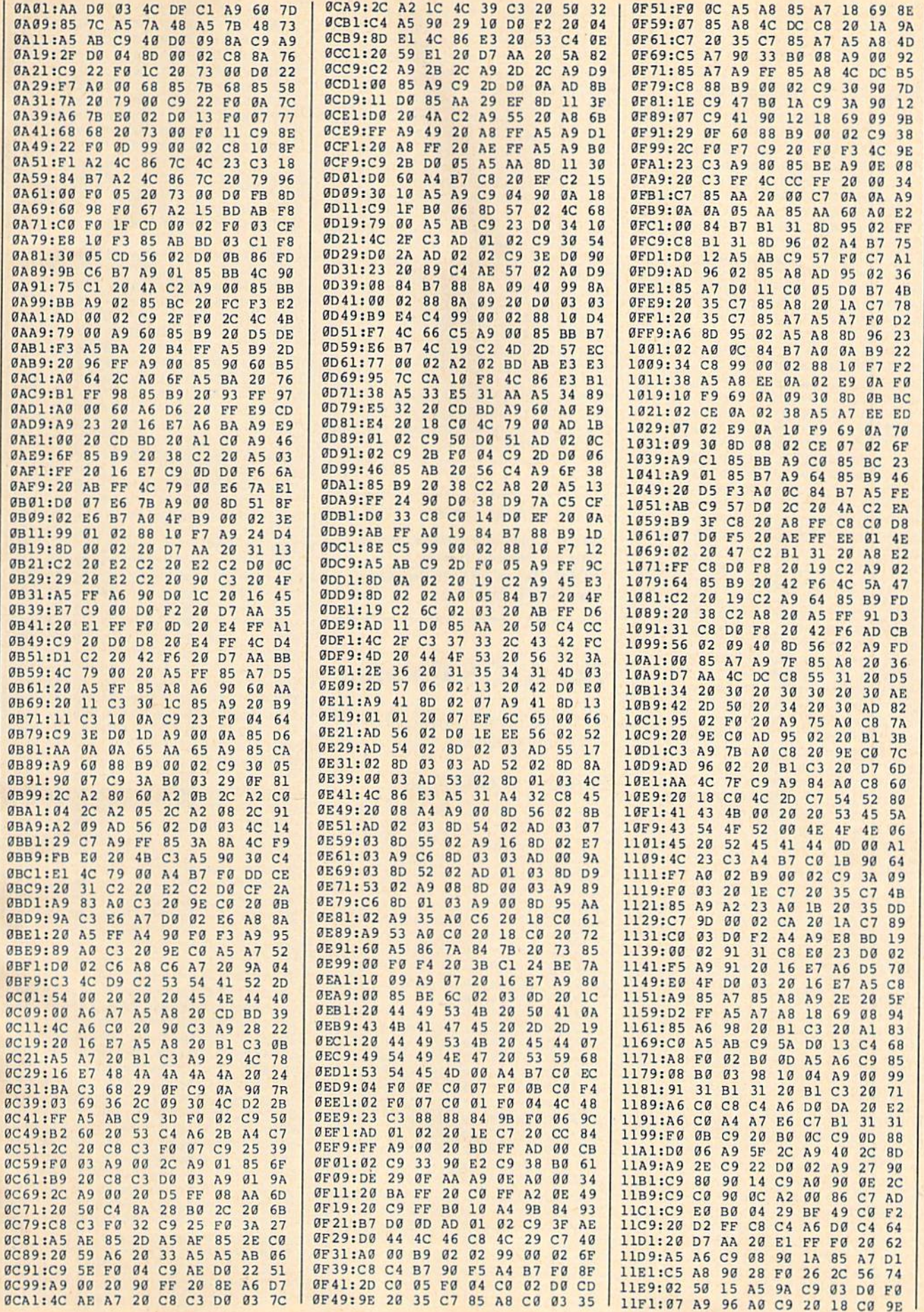

COMPUTE!'s Gazette September 1988 71

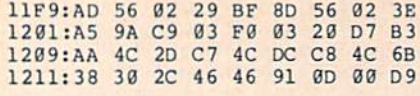

## Program 2: 1764 Interface

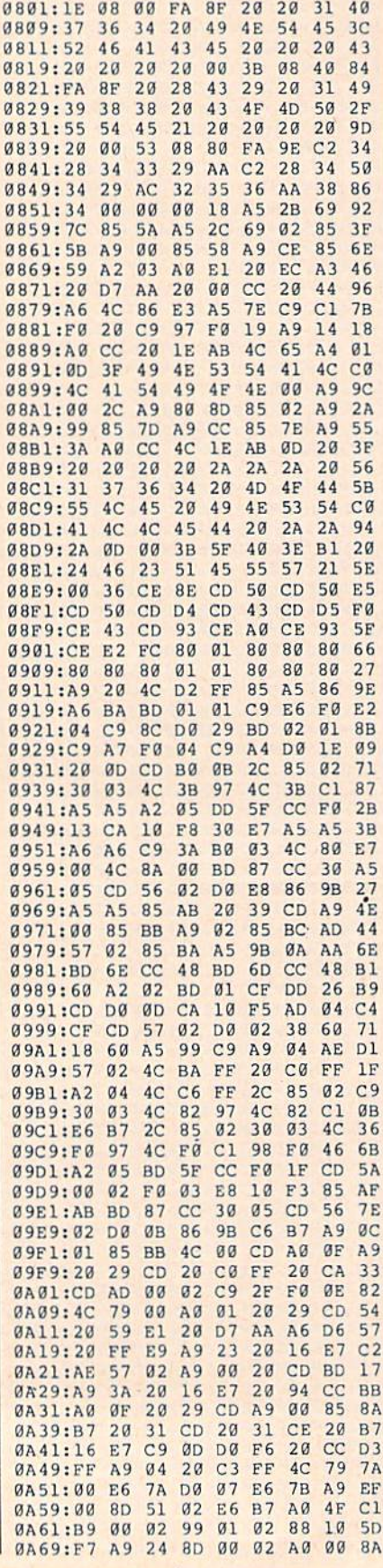

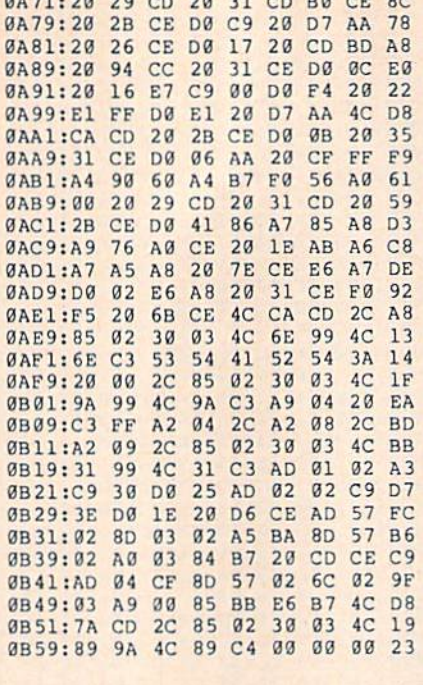

## **BEFORE TYPING...**

Before typing in programs, please refer to "How to Type In **COMPUTE!'s GAZETTE Programs,"** elsewhere in this issue.

## **The GEOS Column**

See instructions in article on page 47 before typing in.

## Program 1: Quick Clock

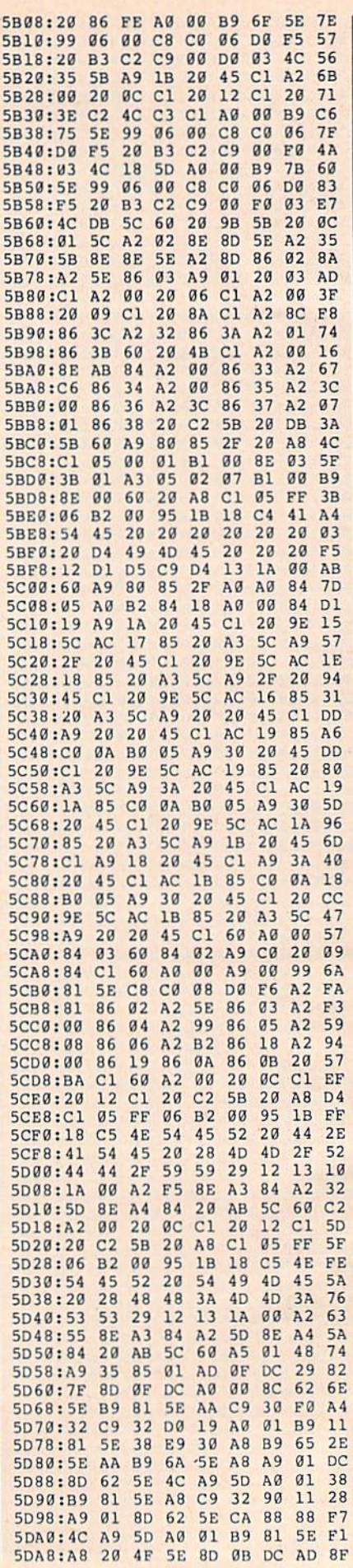

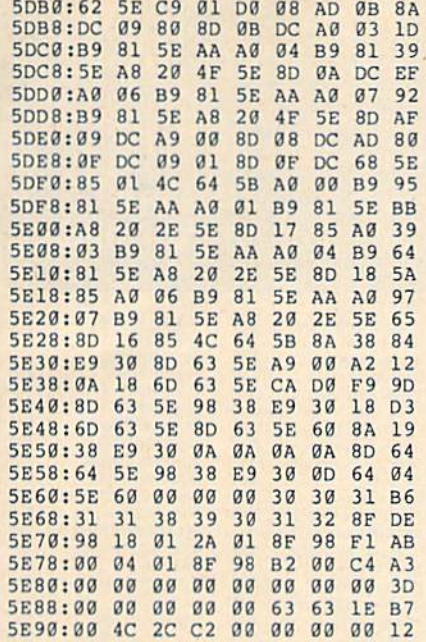

## **Program 2: GeoConverter**

- HE 10 REM COPYRIGHT 1988 COMPU TE! PUBLICATIONS, INC. -ALL RIGHTS RESERVED
- PR 20 POKE 53280, 0: POKE 53281, Ø:POKE 646, 5: PRINTCHRS (1 42); CHRS (147)
- SX 30 FORI=1TO10: PRINT" {DOWN}" : NEXT
- JJ 40 PRINTTAB (5) "{4}UDI COPYR IGHT 1988"
- DJ 50 PRINTTAB(5) "GCH COMPUTE! PUBLICATIONS INC."
- FJ 60 PRINTTAB (5) "JFK ALL RIGH **TS RESERVED (HOME)**"
- XP 70 PRINT" {DOWN} {RVS } {8}GEOC ONVERTER 1.1(OFF)(DOWN) (GRN)"
- FM 80 INPUT"FILE TO CONVERT";G FS
- PS 90 PRINT" {DOWN } SEARCHING FO R "GFS
- HA 100 HDS="":FOR I=1 TO 4:REA D HE:HD\$=HD\$+CHR\$(HE):N EXT
- KK 110 FOR I=1TO5:READIE: IDS=I D\$+CHR\$(IE):NEXT
- MD 120 NLS="":TS=CHRS(18):SS=C HRS(1):OPEN 15,8,15,"IØ<br>:":OPEN 2,8,2,"#"
- CR 130 GOSUB360: GET #2, NTS, NS\$ FB 140 FOR E=0 TO 7
- JX 150 DS=NLS: GET#2, BS: I=1: IFB **S=NLS THEN210**
- HR 160 IF ASC(B\$) <>130 THEN210
- PM 170 GET#2, HT\$, HS\$: I=3: IF HS  $S="sup> = " " THEN HSS=CHRS (0)$
- BG 180 GET#2, BS: I=I+1: IF BS="" THEN BS=CHRS(0)
- GH 190 IF ASC (B\$) = 160 THEN210 BR 200 D\$=D\$+B\$:GOTO180
- BK 210 FOR I=I TO 31:GET#2, BS: **NEXT**
- FK 220 IF DS=GFS THEN250 AA 230 NEXT E: IF NTS=NLS THEN2  $50$
- GR 240 TS=NTS:SS=NSS:GOTO130
- JS 250 IF D\$=NL\$ THENPRINT" (DOWN) {RVS } FILE NOT FOU ND | OFF | ": GOTO350
- GJ 260 PRINT" (DOWN) CONVERTING (SPACE) "GFS
- JR 270 DTS=TS:DSS=SS:TS=HTS:SS
- $=$ HS\$:GOSUB360 SA 280 GET#2, MTS, MSS: IF MSS="" THEN MS\$=CHR\$(0) JM 290 FOR I=0 TO 65:GET #2,BS : NEXT XA 300 GET#2, CTS, GTS: GOSUB360:
- PRINT#2, HDS; : GOSUB370:T  $$=DT$:SS=DS$:GOSUB360$ KP 310 FOR I=0 TO 32 \*E+2: GET#2
- , BS: NEXT KQ 320 PRINT#2, MTS; MSS; : FORI=0
- TO 15: GET#2, BS: NEXT MQ 330 PRINT#2, HTS; HSS; CHRS(0)
- $: GTS:$ QJ 340 PRINT#2, IDS; : GOSUB370 : P RINT: PRINTGFS" CONVERTE
- $D''$ AS 350 CLOSE2:CLOSE15:END
- QC 360 U\$="U1":GOTO380<br>KQ 370 U\$="U2"
- 
- QE 380 PRINT#15, US; 2; 0; ASC (TS+ "0");ASC(S\$+"0")
- PX 390 RETURN
- BP 400 DATA 0, 255, 3, 21, 87, 10, 1  $, 0, 0$

**BEFORE TYPING..** 

Before typing in programs, please refer to "How to Type In **COMPUTE!'s GAZETTE Programs,"** elsewhere in this issue.

## **ML** Boot

See instructions in article on page 59 before typing in.

## Program 1: ML Boot-Part 1

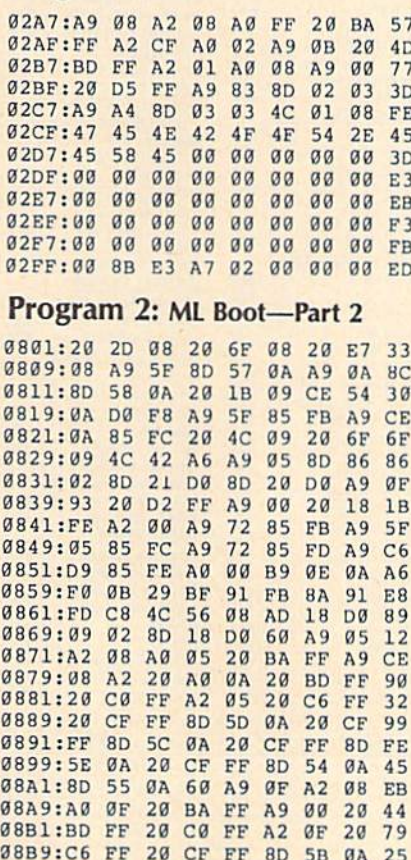

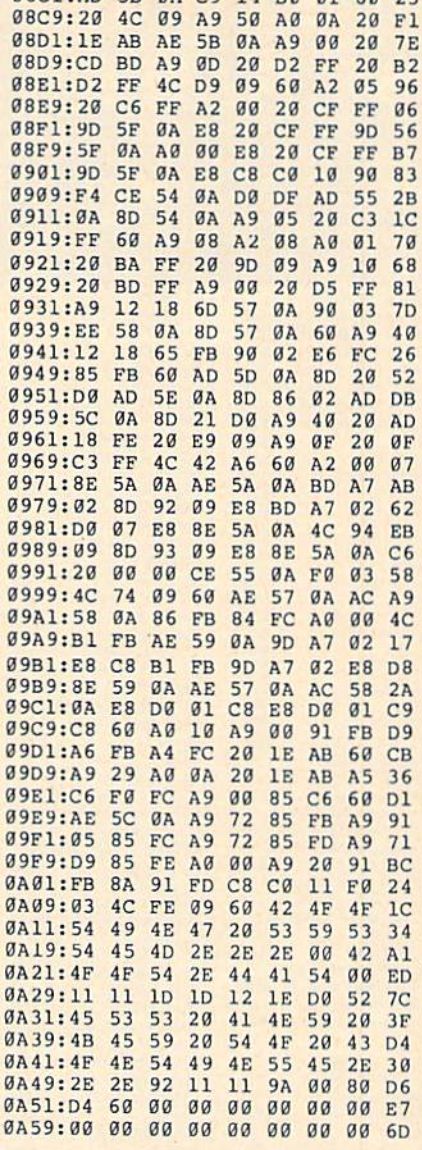

 $(98C)$  - AD 5B  $(9)$   $C9$  14 BO  $(9)$  60 23

## Program 3: ML Boot-BOOT **.DAT Creator**

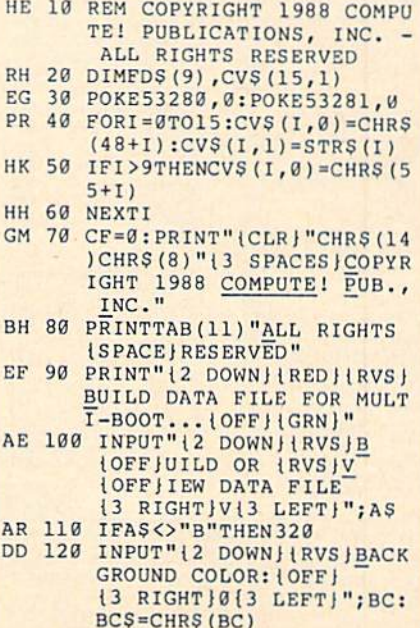

## **SOFTWARE DISCOUNTERS** S.D. of  $A$ OF AMERICA • Free shipping on orders For Orders Only - 1-800-225-7638

PA Orders-1-800-223-7784 Customer Service 412-361-5291

over \$100 in continental USA . No Surcharge for VISA/MasterCard . Your card is not charged until we ship

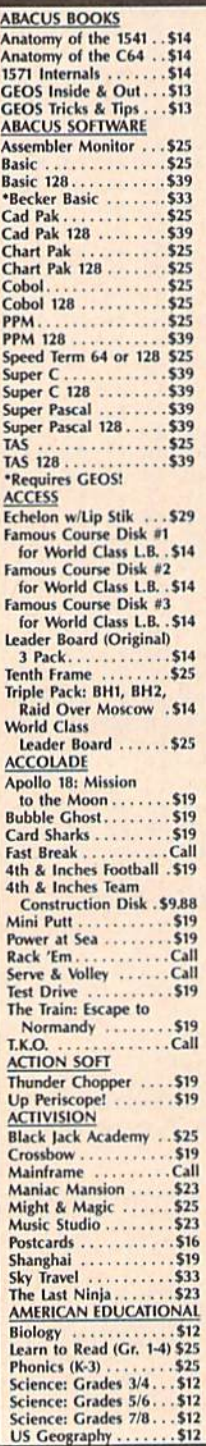

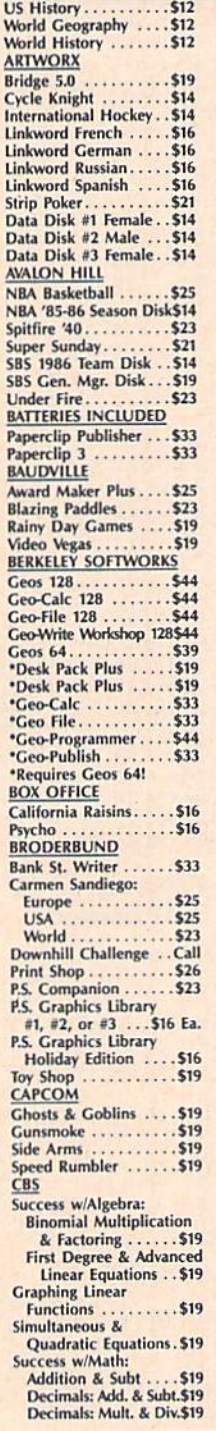

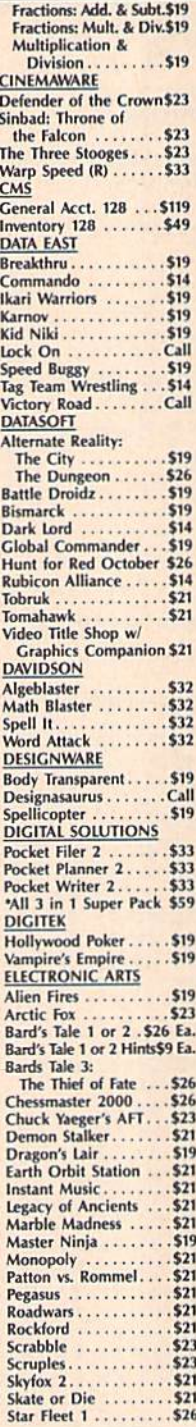

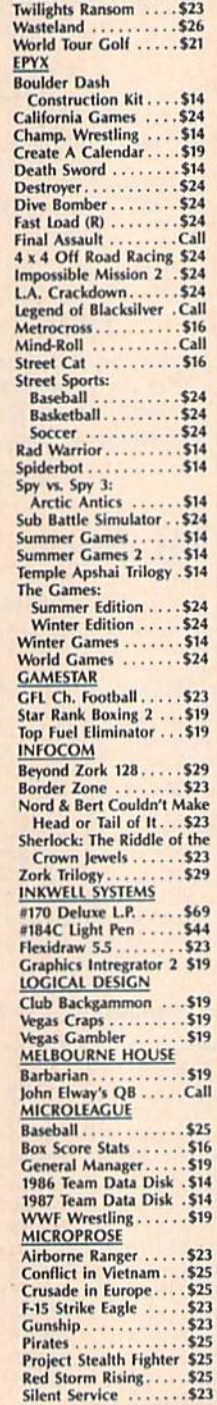

Strike Fleet ......... \$21

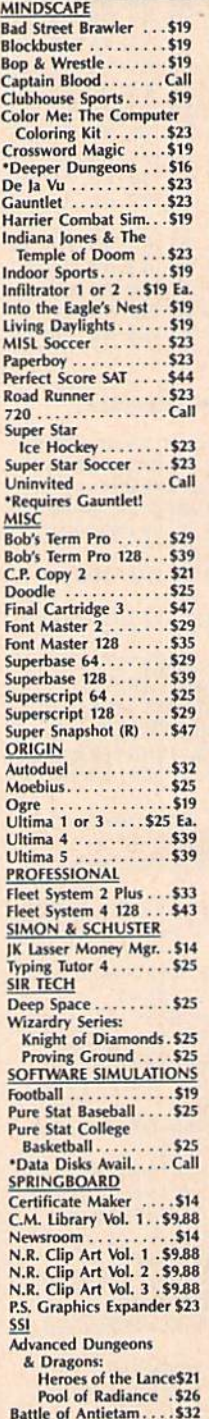

Gettysburg. \$39 \$39 Kampfgruppe. **Panzer Strike!** \$29 \$26 Ea. Phantasie 1, 2 or Questron 2 \$26 Rings of Zilfin.<br>Roadwar 2000.  $$26$  $$26$  $$26$ Roadway Europa . . Shard of Spring. \$26 Shiloh: Grant's Trial \$26 Sons of Liberty ....  $$23$ War Game Const. Set<br>War in S. Pacific .... \$21 \$39 Warship .......<br>Wizard's Crown. \$39 \$26 **SUBLOGIC Flight Simulator 2** \$32 **Call** F.S. Scenery Disks . .  $526$ let. Stealth Mission . \$32 THREE SIXTY Dark Castle . . . \$23 Warlock. Call **TIMEWORKS Accts.** Payable \$33 **Accts Receivable** \$33 Data Manager 2 \$14 Data Manager 128 ...<br>Evelyn Wood Reader. \$33 \$14 General Ledger ......<br>Partner 64 (R) ......  $533$ \$25 Partner 128 (R) .  $533$ Swiftcalc/Sideways (D) . \$19 Swiftcalc/Sideways 128 \$33 **Sylvia Porter's Personal** Fin. Planner 64 .... \$25<br>Sylvia Porter's Personal<br>Fin. Planner 128.... \$33 Word Writer 3.......<br>Word Writer 128.....  $\cdots$  . \$25 \$33 **UNICORN Decimal Dungeon** \$19 \$19 **Fraction Action**. Percentage Panic ....<br>Race Car Rithmetic .. \$19 \$19 Ten Little Robots \$19 **UNISON WORLD** Art Gallery 1 or 2.516 Ea. Art Gallery: Fantasy...\$16<br>Print Master Plus ....\$23 **WEEKLY READER Stickybear Series: S16** ABC's Math 1 or 2...... \$16 Ea. Numbers ...  $516$ Opposites.......... \$16 Reading<br>Spellgrabber........  $.516$  $.516$ Typing ....... **Animation Station** Bonus SS, DD . . \$4.99 Bx.<br>Bonus DS, DD . . \$5.99 Bx. Compuserve Starter Kit \$19<br>Contriver Mouse .....\$39 Disk (Case (Holds 75)\$6.88 Disk Drive Cleaner..\$6.88<br>Epyx 500 XJ Joystick..\$14 Icontroller \$14 Suncom TAC 5 J.S.... Wico Bat Handle..... \$17 Wico Boss ...... **XETEC Super Graphix . \$59**<br>Xetec Super Graphix Gold \$89 **XETEC Super Graphix Jr.\$39** \*All programs on disk<br>unless otherwise noted!

 $523$ 

\$26

R-24

**Eternal Dagger** 

## P.O. BOX 111327-DEPT. CG-BLAWNOX, PA 15238

"Please Read The Following Ordering Terms & Conditions Correlations Your Orders Lives of The Seck of none informediately on in stock items! Personal & Company checks, allow 3 weeks clearance. No C.O.D.'s! Shipping: Contine

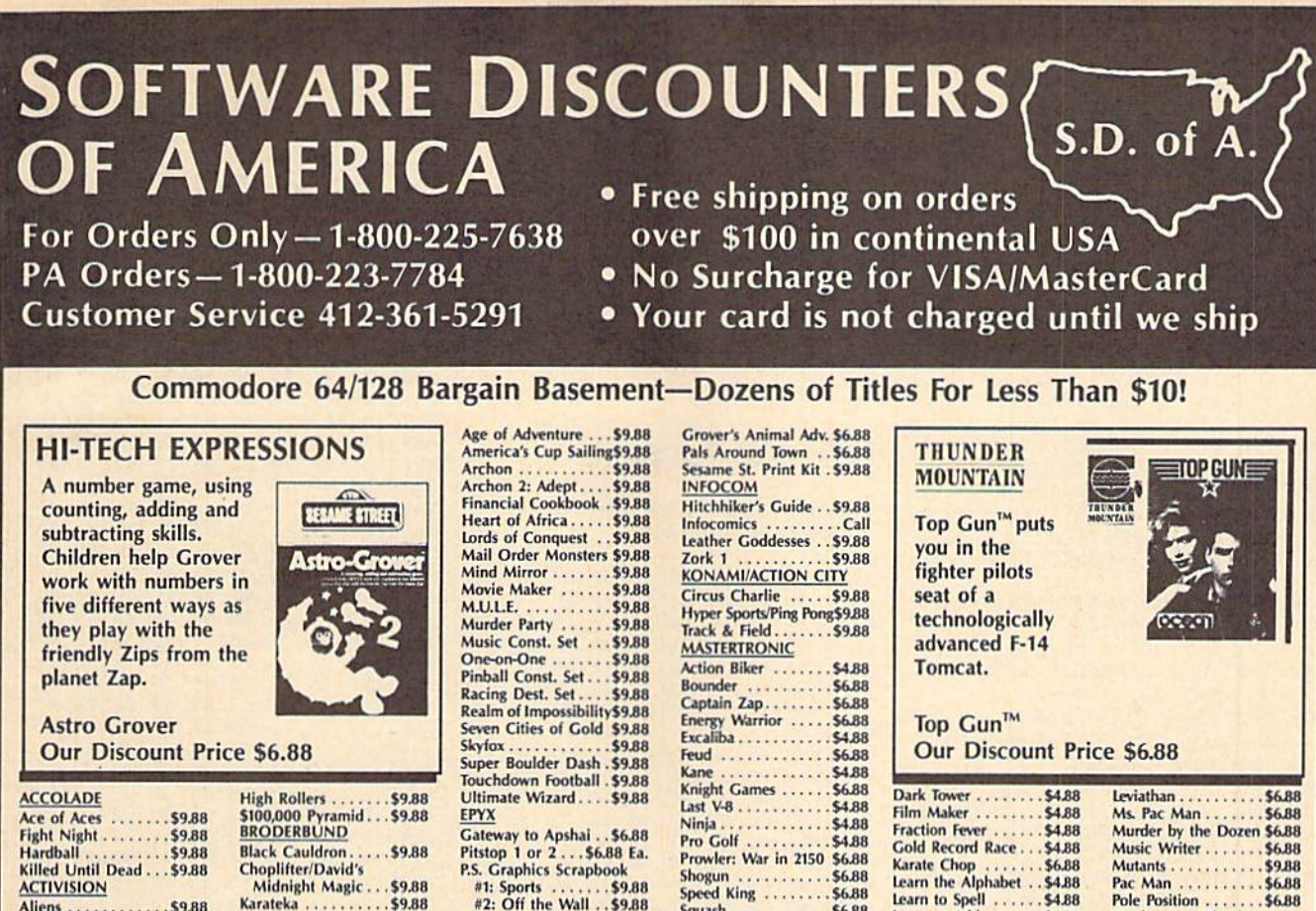

**ACTIVISION** Aliens .............\$9.88<br>Cross Country Road Race....... \$9.88<br>Ghostbusters....... \$9.88<br>Hacker 1 or 2... \$9.88 Ea. Little Computer People\$9.88 Transformers.......\$9.88 **ARTWORX Beach Blanket** Volleyball........ \$9.88 **Equestrian Show** Jumper.......... \$9.88 Highland Games....\$9.88 Police Cadet ....... \$9.88 Thai Boxing ....... \$9.88 **AVANTAGE** Power ............\$9.88<br>Project Space Station \$9.88 Sigma 7<br>Spy vs. Spy 1 & 2... \$9.88

**BOX OFFICE** 

Alf. . . . . . . . . . . . . . . . 59.88

**INFOCOM** 

Aidnight Magic.. Karateka<br>Loderunner<br>Magnetron<br>Magnetron Magnetron ........ \$9.88 CBS Argos Expedition ... \$4.88<br>Math Mileage ...... \$4.88<br>Timebound ........ \$4.88 Weather Tamers ... \$4.88 CDA America Cooks Series:<br>American .......... \$9.88<br>Chinese ............ \$9.88 French ........... \$9.88 Italian . . . . . . . . . . . . \$9.88 Express Raiders..... \$8.88 Q-Bert............\$8.88 TNK III WORKING 58.88 SPINNAKER Filer ............ \$6.88 Planner . . . . . . . . . . . \$6.88  $. .56.88$ Adv. Const. Set... \$9.88

#2: Off the Wall . . \$9.88 #3: School ....... \$9.88

## **EFELARIUM**

The first interactive mystery to use the world-famous criminal lawyer.

**Perry Mason Our Discount Price** 

**GAMESTAR** Champ. Baseball....\$9.88<br>Champ. Basketball...\$9.88 On Court Tennis....\$9.88<br>Star League Baseball/ On Field Football . \$9.88 **HES** Microsoft Multiplan . \$9.88 **HI-TECH EXPRESSIONS** Award Ware . . . . . . . \$9.88 Card Ware ........ \$6.88 Party Ware ........ \$9.88 Print Power........\$9.88<br>Tom Sawyer's Island .\$6.88<br>Win, Lose or Draw...Call **HI-TECH EXPRESSIONS** Free Seame Street Series:<br>
Astro-Grover ........ \$6.88<br>
Big Bird's Special<br>
Delivery ............. \$6.88<br>
Ernie's Big Splash .... \$6.88<br>
Ernie's Magic Shapes \$6.88

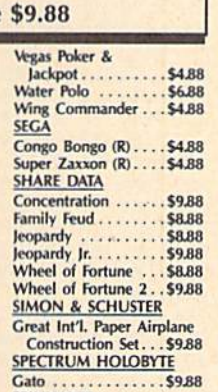

.\$6.88

ay.

Storm

**SPINNAKER** Alf in the Color Cave \$4.88 Bubble Busters ..... \$4.88<br>Cosmic Combat..... \$4.88

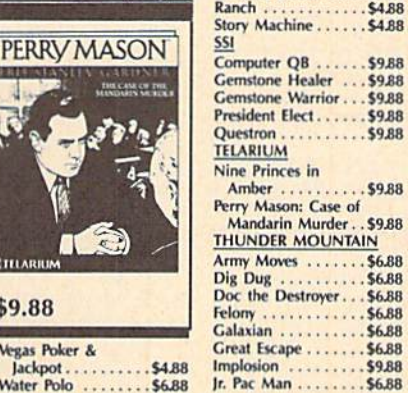

Learn to Add.

Ranch

Letter Scrambler

Railroad Tycoon..... \$4.8

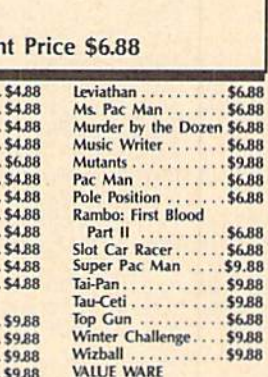

38 \$4.88 Entertainer . . . . . . . **\$4.88** Home Banker .. \$4.88 Home Manager ..... \$4.88<br>Kitchen Manager .... \$4.88 \*All programs on disk unless otherwise noted!

**Ask About Our Super** Specials!!!

## **HI-TECH EXPRESSIONS**

**SAR** 

\$4.8

 $648$ 

CA S

\$9.8

A matching game, using object recognition and classification skills. **Children help Big Bird** and Little Bird deliver packages to the right stores.

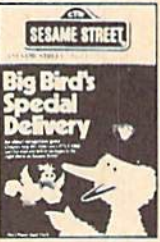

**Big Bird's Special Delivery Our Discount Price \$6.88** 

P.O. BOX 111327-DEPT. CG-BLAWNOX. PA 15238

\*Please Read The Following Ordering Terms & Conditions Carefully Before Placing Your Order: Orders with cashiers check or money order shipped immediately on in stock items! Personal & Company checks, allow 3 weeks clearanc

Every bit as outrageous and

**Hitchhiker's Guide to** the Galaxy

funny as the novel.

**Our Discount Price \$9.88** 

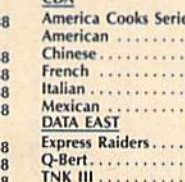

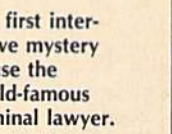

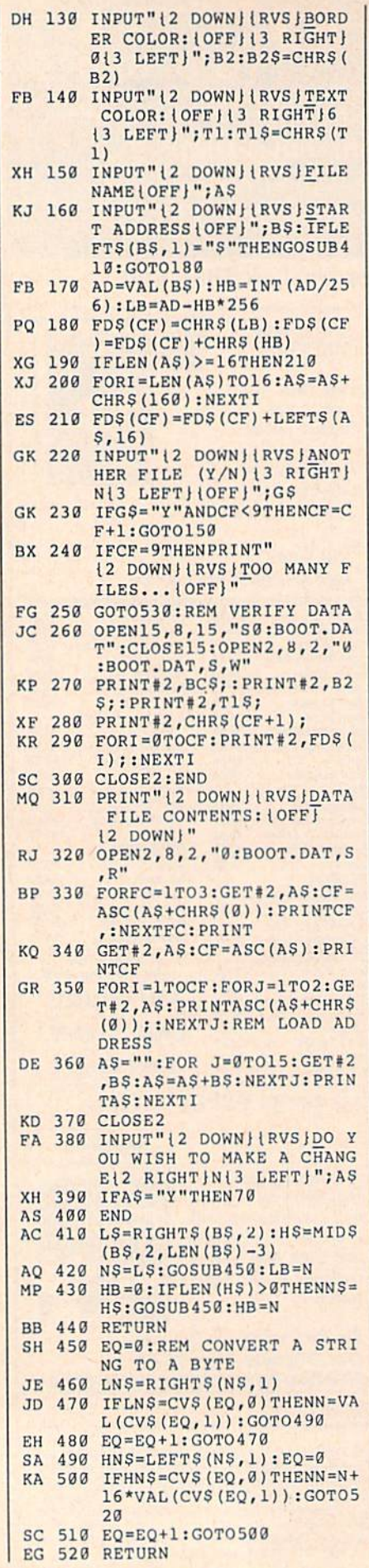

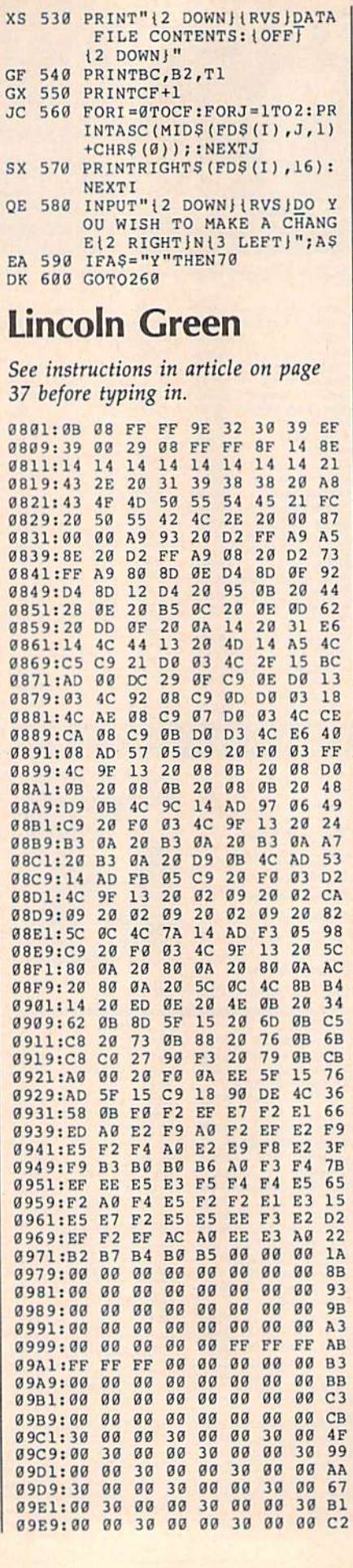

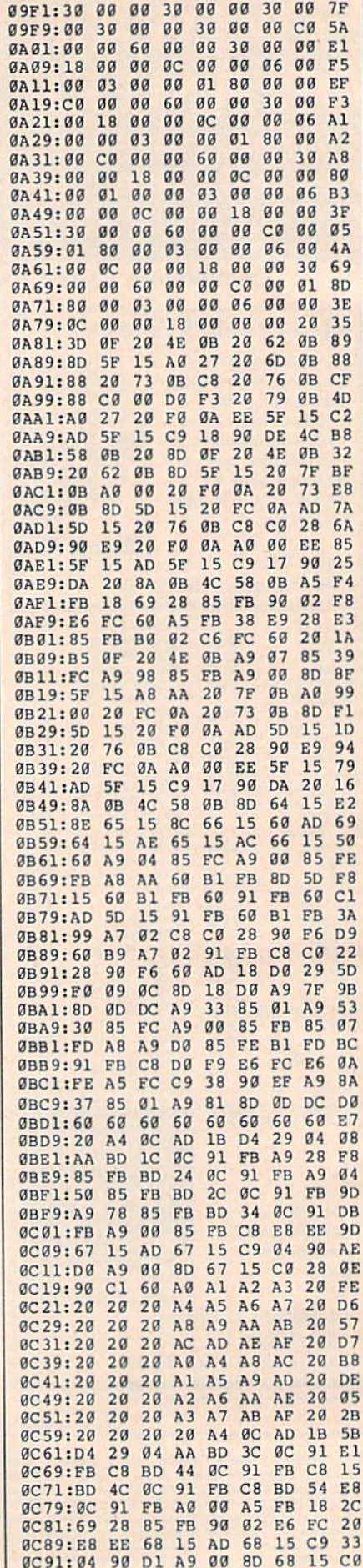

4

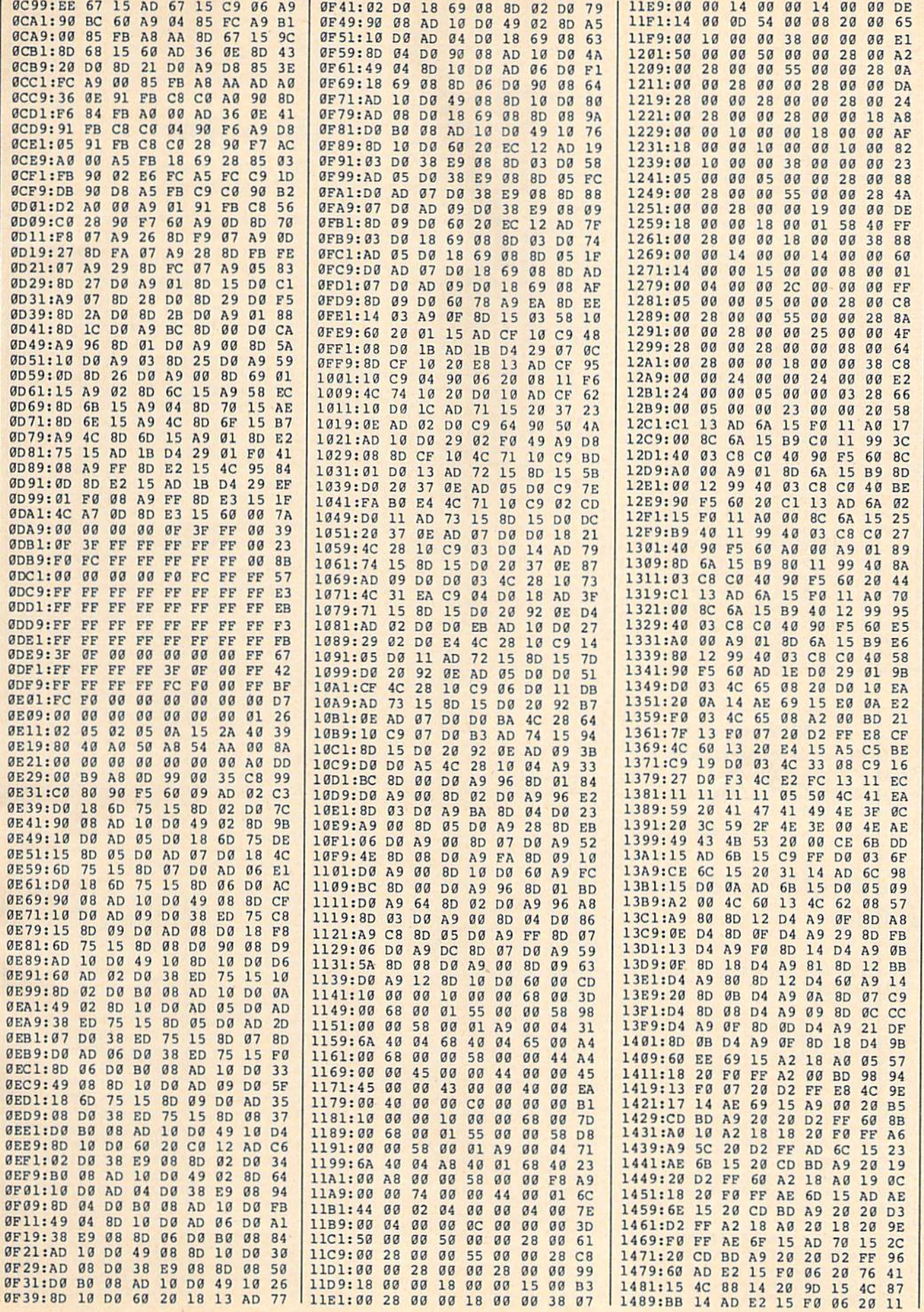

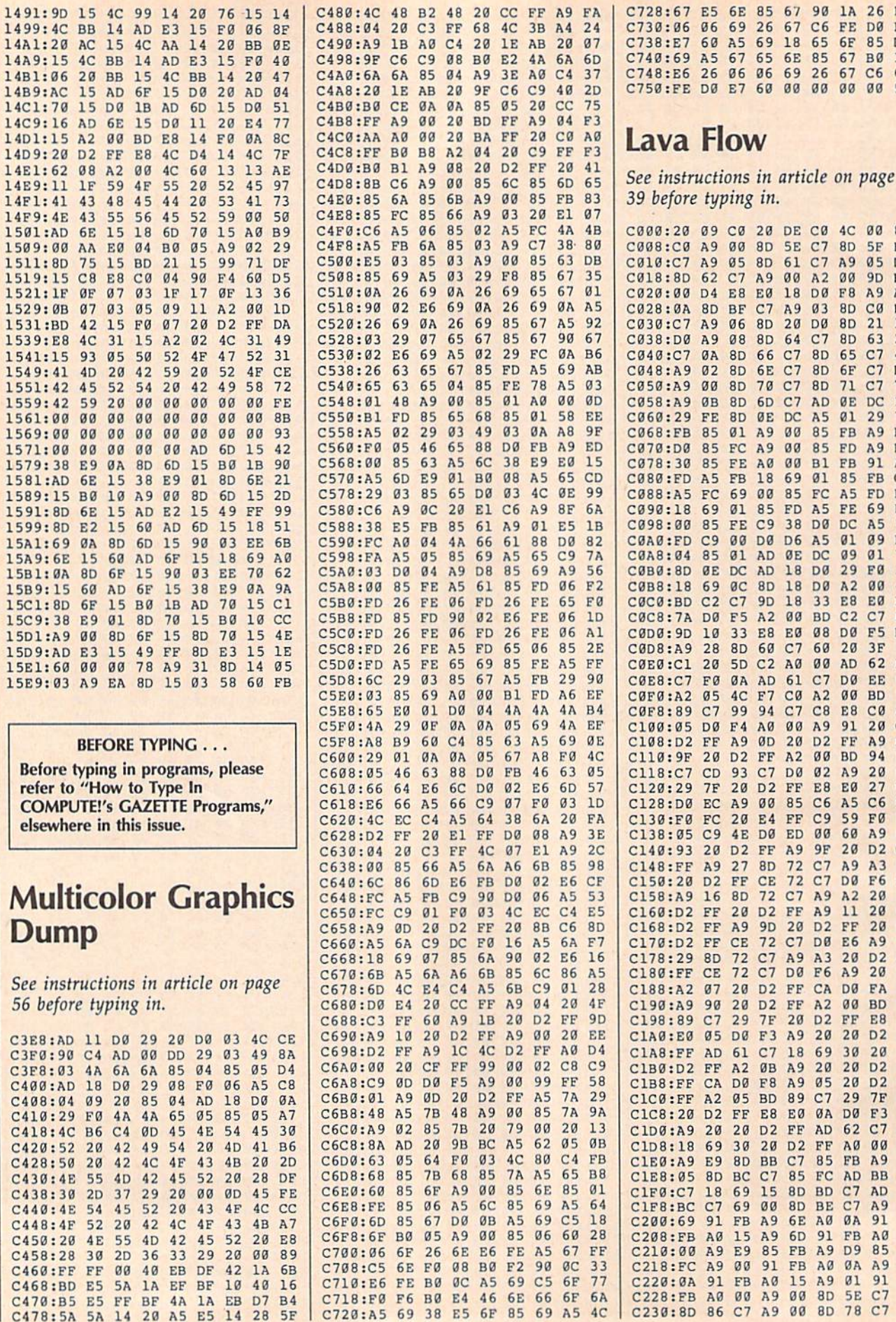

 $90$ 

 $26$ 

 $67$ <br> $67$ 

00 00 00 00 96

20 DE C0 4C 00 80

 $8D$ 

A<sub>9</sub>

 $6F$  $C<sub>7</sub>$ 

 ${\rm FD}$ 

 $DC$ 

 $A<sub>2</sub>$ 

 $E8$ 

AD

E8  $C<sub>0</sub>$  $A1$ 

 $\rm FF$ 

A<sub>5</sub>

 $\overline{DQ}$ 

E6 A<sub>9</sub> 57

FF E8 25

 $30$  $20$ 

A9 A2

00 BD

**5F B9** 

05 DB

**BB** 

 $1A$ 

D<sub>2</sub>  $C<sub>7</sub>$ 

 $7E$ 

B1

 $_{c1}^{AD}$ 

 $5<sub>C</sub>$ 

 $A5$ 

 $00$ 44

EØ  $E<sub>4</sub>$ 

62 E5

 $5<sub>C</sub>$ 

 $cc$  $A9$ <br>94

FØ

EA

61

DØ

86

 $10$ 

 $27$ 

83

 $qD$ 

 $\begin{array}{c} \n 12 \\
 17\n \end{array}$ 

 $7D$ 

 $\frac{3B}{55}$ 

BF

 $20$ 59

D<sub>2</sub> AD  $20$ 58

00 BD

 $20D2$ <br> $20D2$ 

 $D2$ 

62 C7 A5

**BB 9D** 

**AD**  $\frac{9A}{54}$  $A9$ 

 $C7$ AØ

AD

 $\frac{c7}{c7}$ 

FB  $A0$ <br>85 D<sub>9</sub>

C6 DD

 $C7$ 

 $03$ **8D** 

**8D** 65  $C<sub>7</sub>$ 47

**8D** 

 $A5$  $\overline{\texttt{FE}}$ 69 DE

A<sub>5</sub>  $Q1$  $09$  $_{\rm F8}$ 

33

60  $20$  $3F$  $30$ 

 $C8$  $C7$ 

> $00$ **BD**

 $C9$ 59 FØ 88

00 60  $A9$ 

8D 61 C7

 $A9$ 

 $\frac{C7}{C7}$ 

00 85

38 **DØ** 

 $18$ 

C2 A0 00

 $00$  $\begin{array}{c}\n 19 \\
 02 \\
 \hline\n 0\n \end{array}$  $91$  $20$ 

85  $C6$ 

 $\begin{array}{c} 72 \\ 72 \\ 72 \\ 77 \end{array}$  $\frac{C7}{C7}$  $A9$  $A3$ <br> $F6$ **9D** 

72 C7 D8

C7 A9 A3 20<br>C7 D0 F6 A9

 $20\ \overline{D2}$ 

C7 18 69

 $A2$ 

 $\begin{array}{c} 2\overline{0} \\ \overline{0}5 \end{array}$ 

 $C7$ 29  $7F$ A<sub>6</sub>

ØA DØ F3 64

AD

 $\rm FF$ AØ  $00$ 

 $91$   $A9$ 

8D 78

**DØ D6** 

9 26 67  $C6$  $\rm FE$ DØ  $_{\rm F8}$ 

ø

Ø **8D** 5E

5

 $\overline{7}$  $A9$  $00$  $A2$  $00$ **9D B4** 

 $\overline{8}$ EØ 18  $D<sub>0</sub>$  $F8$  $A9$  $A1$  $\frac{c_0}{21}$ 

6 **8D**  $20$ DØ **8D** 

8 8D 64  $C7$  $8D$ 63  $27$ 

 $C7$ 

66

 $6E$ 

 $70$  $C7$  $8D$  $71$ 

6<sub>D</sub>  $C<sub>7</sub>$ AD ØE  $DC$ E7

ØE  $DC$ A<sub>5</sub>  $\varnothing$ 1 29  $71$ 

 $A9$  $00$ 85 FB  $A9$ **BB**  $^{A9}_{91}$ 

A9

AØ  $00$  $B1$  ${\rm FB}$ 

18 69  $Ø1$ 85 FB

 $00$ 85 FC  $A5$ FD  $B<sub>2</sub>$ 

85 FD

 $C9$ 

AD  $\mathfrak{g}_\mathrm{E}$  $DC$ 09  $01$  $7F$ 

AD 18 DØ 29 FØ  $3A$ 

**8D**  $18\,$  $DQ$ 

**9D** 

 $A2$  $00$ **BD**  $C<sub>2</sub>$  $C7$  $E8$ 

 $E8$ EØ  $08$ **DØ**  $F5$ D<sub>8</sub>

AD 61  $C7$ **DØ** EE 61

 $F7$  $CØ$  $A<sub>2</sub>$ 

94

 ${\bf A0}$ 

ØD  $20$ 

 $\rm FF$  $A2$ 

 $C<sub>7</sub>$ DØ  $Q<sub>0</sub>$  $A9$  $20$ E3

D<sub>2</sub> FF  $E8$ EØ 27 D<sub>5</sub>

 $00$ 

DØ ED

 $\rm FF$ A9 **9F**  $20$ D<sub>2</sub>  $CE$ 

 $8D$ 

 $CE$ 

 $72$ 

D<sub>2</sub>  $\rm FF$  $A9$  $11\,$  $20$ 67

**9D**  $20$  $D<sub>2</sub>$ FF  $20$ DØ

 $D<sub>2</sub>$ FF CA **DØ** FA 18

 $7F$ 

 $F3$ A<sub>9</sub>  $20$  $20$ D<sub>2</sub>

 $F8$  $A9$ 

 $E8$ EØ

 $_{\rm BB}$  $C7$ 85  $FB$ A<sub>9</sub>

 $C7$ 85 FC

 $\frac{15}{00}$ 

 $A9$ 6E AØ ØA 91

 $\begin{array}{c} 89 \\ 85 \end{array}$ 

91

AØ 15 A9  $\emptyset$ l  $91$  $7B$ 

A<sub>9</sub>  $00$  $8D$ 5E  $C7$ 29

 $A9$  $00$ 

D<sub>2</sub> FF

ØB A9

**BD 89** 

D2 FF

20 D<sub>2</sub>

**8D BD** 

**8D** BE

6D

 ${\rm FB}$ 

FB AØ ØA A<sub>9</sub>

E4 FF

60 C7

69 18 65 6F 85 D<sub>9</sub>

65 **6E** 85

 $60$ 

69 06

1A 26 E2

**BØ**  $3A$ 

 $C6$ 

6F

 $14$ 14

> $1:$ 1!

> > ľ

I

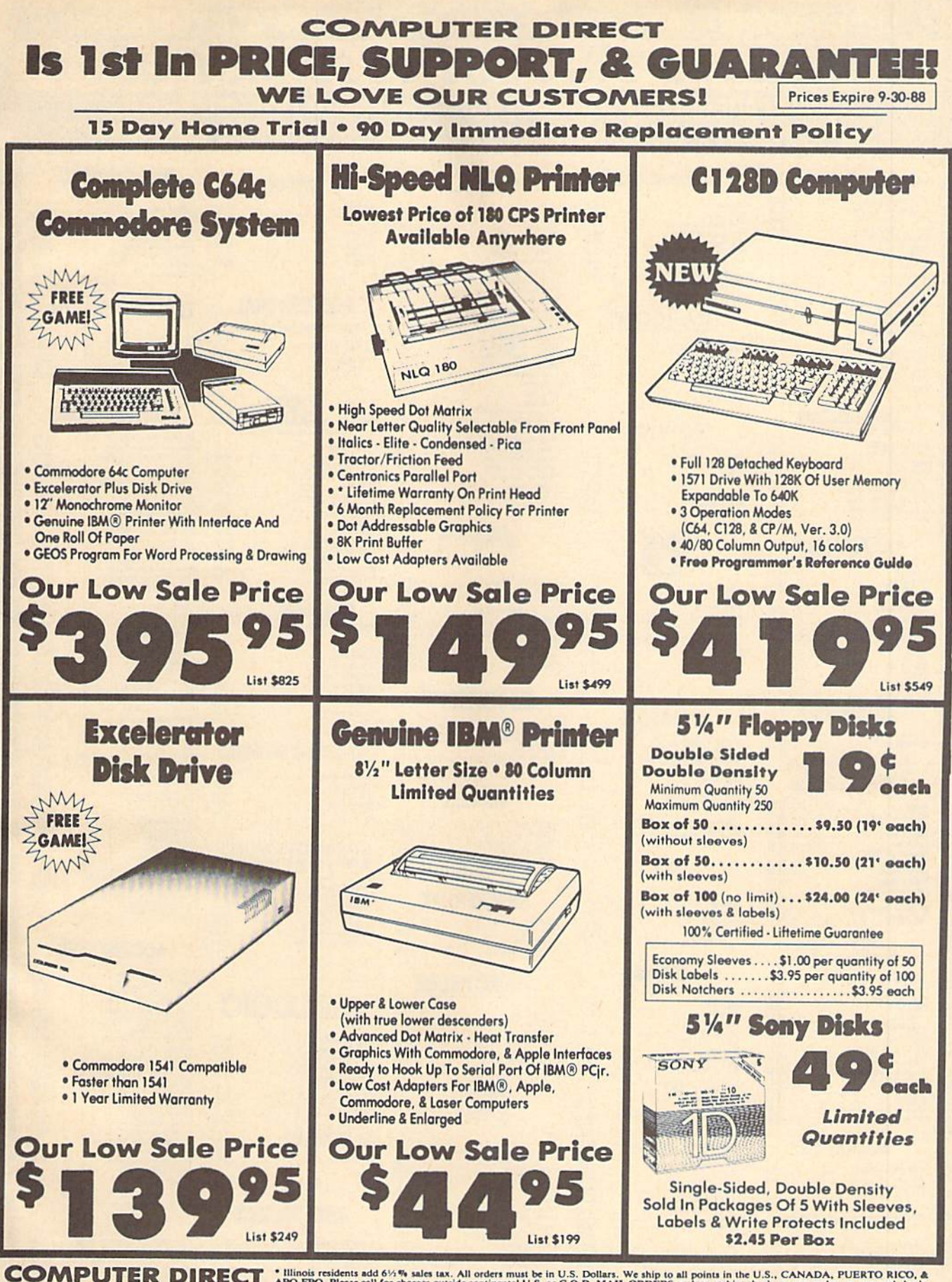

\* Illinois residents add 61/3% sales tax. All orders must be in U.S. Dollars. We ship to all points in the U.S., CANADA, PUERTO RICO, & APO-FPO. Please call for charges outside continental U.S. or C.O.D. MAIL ORDERS enclo 22292 N. Pepper Rd, Barrington, IL. 60010 Call (312) 382-5050 To Order!

### LET'S FACE IT—MAIL ORDER HOUSES ARE *NOT* ALL THE SAME!  $\overline{1}$ ŀ  $\left( \right)$ R  $\overline{\phantom{a}}$ **CONVENIENCE-FAST SERVICE-RELIABILITY-SUPPORT TTTIEWORKS SP Broderbund Software EDYX Abacus** Software **ORIGIN ADACUS Initiality**<br>128 Internats (book)<br>128 Triots & Tos (book)<br>Basic Compiler 64<br>Basic Compiler 64<br>Basic Compiler 64<br>Becker Basic for Geos<br>Decker Basic for Geos<br>Cad Pak 64<br>Churt Pak 128<br>Cobol 128<br>Super C Compiler 64<br>Supe Magnetron<br>Print Shop<br>Print Shop Companion<br>P/S Graphics Disk 1<br>P/S Graphics Disk 3<br>P/S Holiday Graphics<br>P/S Holiday Graphics  $1607$ 33.36<br>26.88<br>20.40<br>26.88<br>26.88<br>39.84 Partner 128<br>Payroll Management<br>Swiftcalc/Sideways 64<br>Swiftcalc/Sideways 128<br>Sylvia Porter F.P.64 39.84<br>33.36<br>17.16 Autoduel<br>Moebius Arctic Antics<br>Battleship<br>California Gam<br>Champ. Wrestli<br>Create A Caler<br>Death Sword<br>Destroyer 27.97<br>21.97<br>15.97<br>15.97<br>15.97<br>18.97<br>18.97 15,97 Ogre<br>Ultima 1<br>Ultima 3<br>Ultima 4 24.97 33.36<br>33.36<br>33.36<br>46.32<br>33.36 18.97 Sylvia Porter F/P 128<br>Word Writer 3<br>Word Writer 128 **Ultima 5** Quest for Clues (book)<br>Superbike Challenge Destroyer<br>Fast Load Cartridge 24.97 Destroyer<br>
Fast Load Cartridge<br>
Fast Load Cartridge<br>
Fast Load Cartridge<br>
The Games: Writer Edition<br>
The Games: Writer Edition<br>
Graphic Scrapbook 2<br>
Graphic Scrapbook 2<br>
Graphic Scrapbook 2<br>
Home Video Producer<br>
Impossible **PROFESSIONAL III** VECH WORD PCOPORATE **CAPCOM®** Professional Software Inc. Art Gallery 1<br>Art Gallery 2<br>Art Gallery 4 Amer Hist<br>Art Gallery 3<br>Printmaster Plus 15.97<br>15.97<br>15.97<br>21.97 Ghosts & Gobins<br>Hat Trick<br>Minigolf<br>Side Arms<br>1942 18.97<br>18.97<br>18.97<br>18.97<br>18.97 24.97<br>36.97<br>48.97 **TTI MISCELLANEOUS ACCESS CINEMAWARE STRATEGIC 1** Echelon w/Lipstick<br>
LB & Tourn & Exec 1<br>
LB & Tourn & Exec 1<br>
Mach 15<br>
Mach 128<br>
Tenth Frame<br>
Wor L B Fam/Courses 1<br>
WC LB Fam/Courses 2<br>
WC LB Fam/Courses 2<br>
WC LB Fam/Courses 2 21.97<br>11.76<br>24.97<br>29.95<br>19.95<br>27.97 Eternal Dagger<br>Gemstone Healer<br>Gemstone Warrior<br>Hences of the Lance<br>Phantasie II<br>Phantasie III<br>Pool of Radiance 24.97<br>12.97<br>21.97<br>24.97<br>24.97<br>24.97<br>12.97<br>12.97 Defender of the Crown<br>King of Chicago<br>SDI<br>Shrbad<br>Rocket Ranger<br>Three Stooges<br>Warp Speed (Cart) 21.97<br>21.97<br>21.97<br>21.97<br>21.97<br>21.97 27.97<br>30.97<br>36.97<br>36.97<br>24.97<br>24.97  $\ddot{\sim}$ Questron II Contained Darkness<br>
Rings of Zillin<br>
Shard of Spring<br>
Wargame Construction Set<br>
Wargame Construction Set<br>
Waard's Crown **ACCOUNDE-**20.40<br>
30.12<br>
22.55<br>
26.15<br>
21.97<br>
30.97<br>
36.97<br>
36.97<br>
36.97<br>
38.97 **nincolnd** Apollo 18<br>
Bubble Ghost<br>
Card Sharks<br>
Fast Break<br>
Fourth & Inches<br>
Hardball<br>
Miniputi<br>
Plasmaton<br>
Rack-em<br>
Serve & Volley<br>
The Train 18.97<br>18.97<br>18.97<br>Call Advanced Art Studio<br>Carrier Command<br>Elite Hint Book (Leroy)<br>Guild of Thieves<br>Knight Orc<br>Star Glider<br>Star Glider<br>Tracker 24.97<br>Call<br>11.97<br>5.77<br>24.97<br>21.97<br>21.97 18.97<br>12.97<br>18.97<br>18.97<br>18.97 Breakthru<br>Commando<br>Ikari Warriors<br>Karate Champ Call<br>18.97<br>18.97<br>18.97<br>9.97 **SHARE** DATA Karate Champ<br>Kamov<br>Kid Niki<br>Kung Fu Master<br>Platoon<br>Speed Buggy 18.97<br>Call<br>Call<br>18.97<br>18.97 12.97<br>18.97<br>18.97<br>18.97 Concentration<br>Family Feud<br>High Rollers<br>Jeopardy 9.95<br>9.95<br>9.95<br>9.95<br>9.95<br>9.95 24.97 995<br>995<br>3097<br>1897 Tracker Konami Contra<br>Konami Rush N Attack The Train Jeopard Jr.<br>Wheel Of Fortune **EAMESTAR**X Konami: Yie Ar-Kung Fu 2<br>Merlin Assembler 64<br>Merlin Assembler 128 18.97 Wheel of Fortune 2 30.97<br>42.97<br>36.97<br>24.95<br>21.97<br>15.36 **ACTIONSOFT Card Sharks DATASOFT** Champ, Baseball<br>Champ, Basketball<br>GFL Football<br>Star Rank Boxing II<br>Boxing VTennis 18.97<br>21.97<br>21.97<br>18.97<br>18.97 Microlanyer<br>Microleague WWF Wrestling<br>Sam's/C-64 Prog. Base Ref. Guide<br>Softsync Pers. Newsletter Microlawyer Thunder Chopper Atennate Reality City<br>
City Hint Book<br>
Atennate Reality City<br>
Alternate Reality Currence<br>
Durageon Hint Book<br>
Battle Droid:<br>
Global Commande<br>
Hubicon Alliance<br>
Tobruk<br>
Tobruk<br>
Video Title Companion 2<br>
Video Title Companion 18.97 19 7:548 49 19 36 48 19 36 48 19 36 48 19 36 48 19 36 48 19 36 48 19 36 48 19 36 48 19 36 19 36 19 36 19 36 19 36 19 36 19 36 19 36 19 36 19 36 19 37 19 38 19 38 19 38 19 38 19 38 19 38 19 38 19 38 19 38 19 38 19 38 19 38 1 **SOLUTIONS UNLIMITED** ACTIVISION Billboard Maker 24.97 あとところ ああああああどころろ **Scient Eactory**<br>Photo Finish<br>Screen F/X 24.97<br>18.97<br>21.97 **INKWELL** Aliens<br>Blackjack Academy<br>Crossbow<br>Crossbow<br>Fire Power<br>Fire Power<br>Gas Ninia<br>Mapit & Magic<br>Mapit & Magic Hints<br>Might & Magic Hints<br>Might & Magic Hints<br>Romantic Encounters<br>Romantic Encounters<br>Sky Travel **Aliens** 21.97<br>24.97<br>21.97<br>30.97<br>15.97<br>15.97<br>21.97<br>21.97<br>24.97<br>24.97<br>24.97 24.06<br>20.76<br>20.76<br>20.75<br>40.57<br>20.75 Flexidraw 5.5<br>Flexifont<br>Graphics Integrator 2<br>Light Pen (184C) **SPRINGBOARD** Graphics Gallery 1<br>Graphics Gallery 2 ---26.88<br>20.40<br>33.36<br>20.40<br>26.88<br>20.40<br>23.64 Certificate Maker<br>Certificate Maker Libr. Dictionary Disk<br>
Digital Superpak 2<br>
Pocket Filer 2<br>
Pocket Planner 2<br>
Pocket Writer 2 **KRACKER JAX** 9.97<br>60.97<br>36.97<br>36.97<br>36.97 Certincate<br>
Newsroom<br>
Newsroom Clipart 1<br>
Newsroom Clipart 3<br>
P/S Graphic Expand Elite V3.0<br>Elite V4.2<br>Geobusters V4<br>Hacker's Utility Kit 6.95<br>14.95<br>9.95<br>19.95 Softworks **BEESLAND**

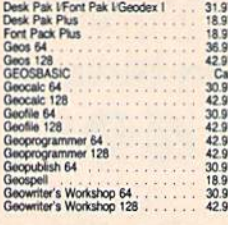

## **BOX OFFICE**

9.95<br>9.95<br>9.95

S100,000 Pyramid<br>All<br>High Rollers

## "Broderbund Software"

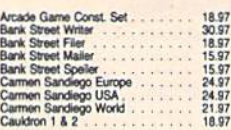

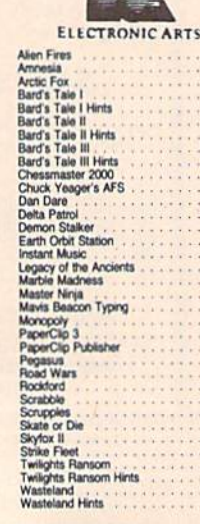

**MICROPROSE** Airborne Ranger<br>F-15 Strike Eagle<br>Gunship<br>Pirates<br>Project Steath Fighter<br>Red Storm Rising<br>Silent Service 锁 Tage<br>
The Street Brawler<br>
Bad Street Brawler<br>
Blop & Wrestle Infiltrator 2<br>
Clubrouse Sports<br>
Clubrouse Sports<br>
Clubrouse Sports<br>
Defender of the Crown<br>
Bagies Nestlefilitator<br>
The Sports<br>
Harrier Combat Simulator<br>
Indoor Misl Soccer<br>Paperby<br>Road Runner<br>SuperStar Soccer<br>SuperStar Soccer<br>Uninvited

19.36<br>25.48<br>21.40<br>25.48

 $\frac{9.16}{25.48}$ 

 $7.12$ <br> $25.48$ <br> $9.16$ 

Xevious

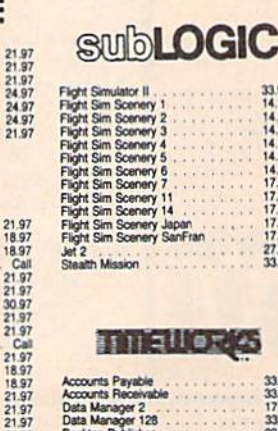

2122441

21.9<br>18.5<br>18.5<br>Ci

21.97<br>21.97<br>21.97<br>21.97<br>18.97

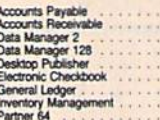

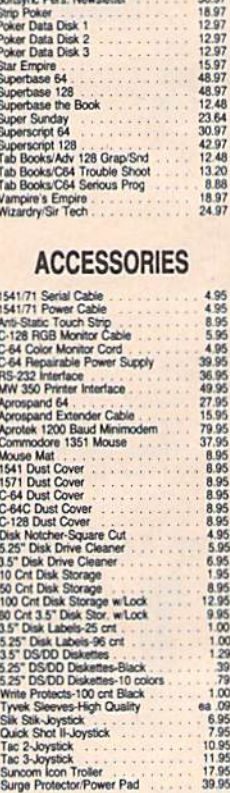

**TRACCORMAAAACM11CCCOSS151** 

33.36<br>33.36<br>17.16<br>33.36<br>33.36<br>33.36<br>33.36

 $\tilde{a}$ 

 $\frac{1}{2}$ 

**MANY OTHER C-64/128 TITLES AVAILABLE - CALL FOR PRICES!** 

## **ATTENTION C-128 OWNERS**

Now that Commodore has released the C-128D with 64K of video RAM,<br>we should be seeing 128 programs address this fantastic new feature

lready has the capability of using all 64K of video RAM. If you bowthe C-128 in stock condition, you own all 16K of video RAM that<br>Commodore felt was necessary. Using Basic 8 format and the full 64K<br>of video RAM provides you with the ability to scroll through video mem-<br>ory as well as

until now, to upgrade the C-128 to 64K of video RAM you would have by unit of the components, then find a competent repair outlet<br>to first search out the components, then find a competent repair outlet<br>to desolder and install the parts. What a hassle!<br>SOLUTION — We have developed a module

No hassle

This package includes full easy to follow installation instructions, a test<br>program to validate proper installation and the plug-in upgrade module. **ONLY \$34.95** 

**AMIGA AMIGA AMIGA AMIGA AMIGA AMIGA SOFTWARE** AMIGA 4x4 Off Road Racing . . . . . . . 24.97 Arkanoids 18.97 Awesom Arcade Pak . . . . . . . . 30.97 AMIGA **AMIGA** Barbarian . . . . . . . . . . . . . . 24.97 Bard's Tale 30.97 Bubble Ghost . . . . . . . . . . . 24.97 California Games . . . . . . . . . 24.97 **AMIGA AMIGA** Captain Blood<br>
Deluxe Paint II<br>
1997<br>
Digipaint<br>
2097<br>
Cigipaint<br>
2097<br>
2097<br>
2097<br>
2097<br>
2097<br>
2097<br>
2097<br>
2097<br>
2097<br>
2097<br>
2097 Digiview . . . . . . . . . . . . . . . 134.97 **AMIGA AMIGA** Dive Bomber . . . . . . . . . . . 24.97 Earl Weaver Baseball . . . . . . 30.97 Faery Tale . . . . . . . . . . . . 30.97 Fire Power . . . . . . . . . 15.97 **AMIGA AMIGA** FA/18 Interceptor . . . . . . . . . 30.97 Heros of the Lance . . . . . . . 25.97 **AMIGA AMIGA** Kindwords . . . . . . . . . . . . . 60.97 Land of Legends . . . . . . . . . . 30.97 Leaderboard Golf . . . . . . . . . . 27.97 Leaderboard F/C #1 . . . . . . . 13.97 **AMIGA** Maxiplan 500 . . . . . . . . . . . 109.95 Microfiche Filer<br>Money Mentor<br>Construction 60.97 EA 59.97 Obliterator . . . . . . . . . . . . . . 24.97 **AMIGA** Paladin . . . . . . . . . . . . . . . 24.97 Phantasie . . . . . . . . . . . . . . 26.97 Phantasie III . . . . . . . . . . . 26.97 **Printmaster Plus** 30.97 Printmaster Art Gallery #1 . . . . **AMIGA** 21.97 Printmaster Art Gallery #2 . . . . 21.97 Printmaster Art Gallery #3 . . . . EA 18.97 Printmaster Fonts/Borders . . . . 21.97 Road Wars . . . . . . . . . . . . . 21.97 **AMIGA** Rocket Ranger . . . . . . . . . . . 30.97 Rockford<br>Sculpt 3D . . . . . . . . . . . . . . . . 21.97 66.97 Shadowgate . . . . . . . . . . . 30.97 **AMIGA Strip Poker** 24.97 Test Drive . . . . . . . . . . . . . 27.97 **AMIGA** The Director . . . . . . . . . . . 42.97 Three Stooges . . . . . . . . . . 30.97 Time Bandit . . . . . . . . . . . . . 24.97 Turbo . . . . . . . . . . . . . . . 15.97 **AMIG/** Uninvited . . . . . . . . . . . . . . 30.97 Vampire's Empire . . . . . . . . . 21.97  $Zoom \ldots$ 18.97 **AMIGA** AMIGA AMIGA **AMIGA** 

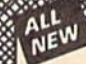

## RENEGADE

Project Phoenix. We assembled a team of the hottest archival programmers in the industry and gave them the<br>challenge of their carreers: create a professional utility system that would set the tore for the tuture of Commodo  $\star$  Single or Dual Ultra Fast File Copier<br> $\star$  Capable of Archiving RapidLok Protection<br> $\star$  Capable of Archiving RapidLok Protection<br> $\star$  Scrolling M.L. Montior with Drive Mon<br>Error Scanner with Unique Sector Editor<br> $\star$ 

- 
- 
- 
- Directory Editor: Organize your Disks<br>GCR Editor: For the Experienced Hacker<br>Geos<sup>ne</sup> Modual: PARAMETERS and TOOLS
- 
- -

 $\star$  2009 Parms: For those tough to backup disks  $\star$  Upgradable Sub Menu: New tools in the works<br>  $\star$  2009 Parms: For those tough to backup disks  $\star$  Upgradable Sub Menu: New tools in the works<br>  $\star$  New Parameter upda on the market!

In the market for one remarkably low price. And, unlike some companies that claim to sell utilities you the most advanced tools on the market for one remarkably low price. And, unlike some companies that claim to sell util

RENEGADE Only \$34.95 Parameter Module #2 is now available. Only \$9.95

<u> Manazarta (</u>

Introducing the 1541 RAMBOard

Copy protection's "worst nightmare"

The dream has been there for years now: an inexpensive piece of hardware that, when added to your system, would allow you to backup almost every single piece

Software Support has just made the dream a reality!

NEW

## <u> andro and a complete state</u> **GRAPHIC LABEL WIZARD** You will be delighted with this flexible and powerful tool. Without a doubt, the Graphic Label Wizard is the hottest label program around. ★ Print a graphic and up to 8 lines of text on a standard mailing label!<br>★ High Res display allows load and preview of up to four graphics! Save created labels on disk for later recall, modification and printing! ★ Print catalogs of your Printmaster or Printshop compatable graphics!<br>★ Works with Epson compatible, and Commodore 1525, 801, 803 compatable printers! **Companies principles and the supports: Italic, Bold, Expanded!**<br> **\*** Proprim disk includes exciting new graphics!<br> **\*** PREEBONUS: 100 NEW graphics realted by Software Solutions!<br> **\*** PREEBONUS: 100 NEW graphics realted by **ONLY \$24.95 SYSRES**<sup>™</sup> ENHANCED The best -- we mean the Best Basic enhancement system for the C-64<br> $\star$  Adds over 25 major commands to Basic Extended Super DOS-Wedge \* Scroll<br>
Renumber, Trace, Search, and many other features \* Scrolling thru Basic Renumber, Trace, Search, an \* Transferable to 1581 \* M1. monitor from Rasic **ONLY \$39.95** <u>la provincia e controla de la c</u> **SuperCat** Tred of searching endlessly through your disks to find the one title interested in? Frustrated by political programs that run out of memory or storage space every time your disk library grows?<br>Then now is the time to inves disk cataloging system available today for your Commodore C-64! \* Catalog up to 640 disks and 5000 titles per disk! Accepts disks with duplicate ID's Reads titles from the directory of the disks to be cataloged.<br>Allows custom editing of titles being cataloged! Prints a large variety of reports, even creates labels for your disks! \* Operates with one or two 1541/1571 disk chres!<br>Find out why Ahoy! Magazine in the Feb. 1987 issue, gave high praises<br>to this powerfull utility. SuperCat - A CLASSIC! **Only \$24.95 C-128 CANNON** THE TOTAL COPY/UTILITIES PACKAGE **CREATED JUST FOR C-128 OWNERS!** The Nibbler: Powerful! Works with single or dual 1541/1571 drives<br>Fast Copier: For backing up data disks or for use with Kracker Jax! File Copier: File transfers between 1541/1581/1571 drives! 1581 Fast Copier: Copies from one 3.5" disk to another-1 or 2 drives!<br>MFM Copier: Copy unprotected IBM or CP/M formats-on 1571 drives!<br>Track & Sector Editor: 1541/1571 and even 1581 compatable! Error Scanner: Full featured error scanner with on-screen display<br>Density Scanner: Allows check for altered densities track by track! Directory Editor: Reorganize the directories on your 5.25" disks! Kracker Jax: 100 of our hottest, most popular parameters!<br>SPECIAL BONUS: Elite V3 for backups of Pocket 2 Series-FREE! Your Commodore 128 deserves the best, so why not get the best!

We're proud to introduce the 1541 RAMBOard, a small card that can easily be installed into your 1541/1541C disk drive in 5 minutes using just a screwdriver. With this powerful card in place, backup hassles are a thing of the past! Working with special software, the RAMBOard will backup software that other utilities can't even scratch the surface of. And as new protection schemes arrive, we'll create new parameters to keep your RAMBOard operating behind enemy lines. RAMBOard also comes bundled with a fast copier that can archive an unprotected

Other companies "card" boards: \$44.95 or more.<br>The 1541 RAMBOard requires software to operate. This software can be either RAMBOard parameters, soon to be found on our Renegade program disk, or any of the other "card" software already on the market

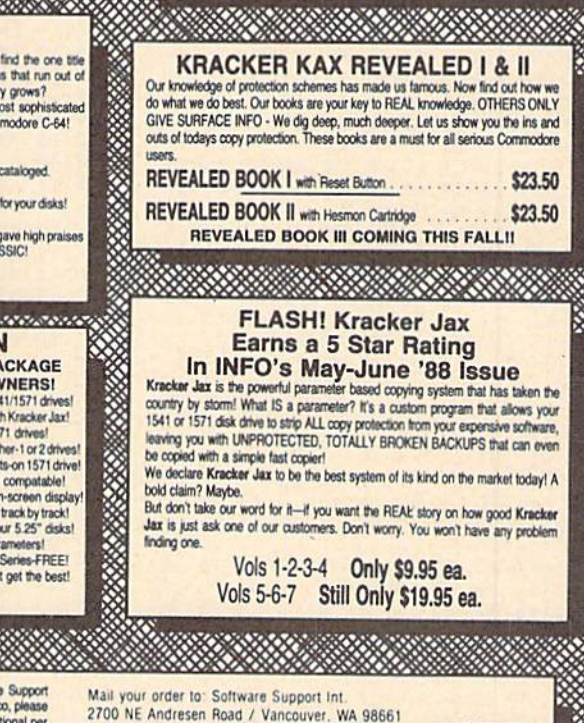

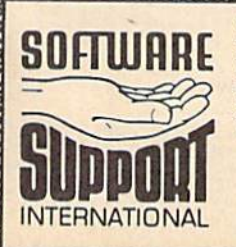

Ordering is simple: We accept money orders, certified checks, pensonal checks (of previous Software Support customers), VISA, MC, Discover, and COD. Orders shipped to U.S.A., F.P.O., A.P.O., Canada, or Mexico, please add \$

**Program Submissions Invited** Need more into? Call or write for our free catalog. Or call our toll-free order line at<br>1-800-356-1179, 9am-5pm Pacific time<br>Monday-Friday.<br>Atter hours orders accepted at<br>2006 695-9648 7 days a week.<br>Technical support available. Call<br>Technical support available. Call<br>(206)

**VISA** asterCa **DICOVER** 

**DEALERS - WE HAVE THE SUPPORT YOU'RE LOOKING FOR!** 

declared war on high prices.

RAMBOard -- Our Price: \$26.95

data disk in under 50 seconds!

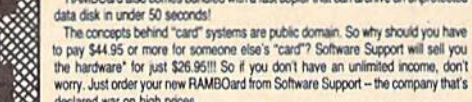

of software ever released for the C64.

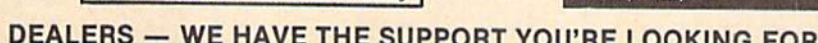

**ONLY \$34.95** 

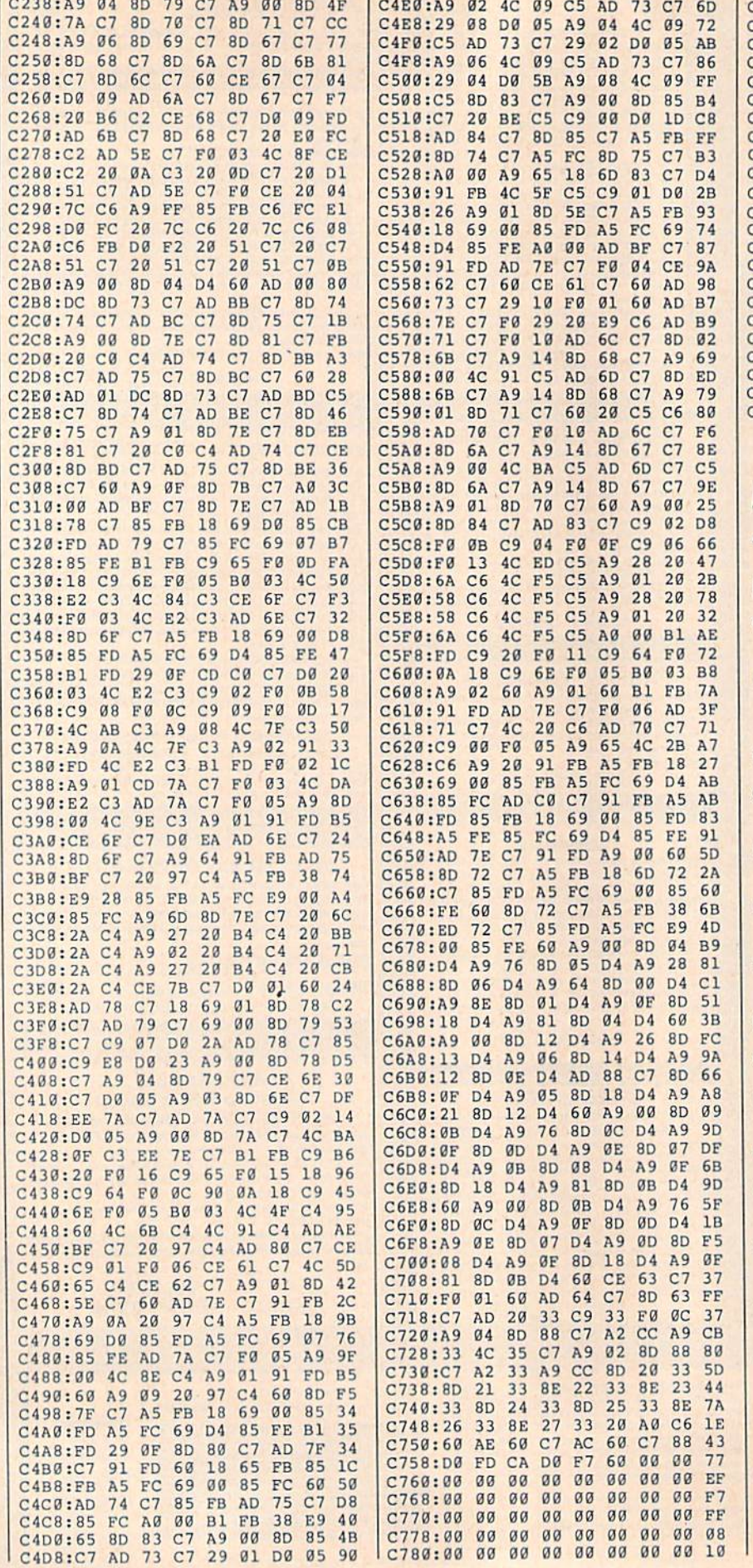

### :783:00 C2 CC Cl C3 CB D7 CB 44 :790:C9 D4 C5 BA BF BF BF BF DA :798:BF BA DB CC Cl D9 C5 D2 71 :7A0:ba D7 CF CE Al BA BA BA 92 !7A8:BA :7B0:C7 :7B8:CE A9 BF 00 00 00 00 00 12 :7C0:B0 00 FF C3 A5 99 99 A5 FB !7C8:C3 FF FF FF FF FF FF FF 3A !7D0:FF FF FF C0 C0 C0 FF 0C Bl !7D8:0C 0C BO 98 58 3C 1A 2B IB ■7E0:44 22 42 17ES:24 24 01 :/F0:22 44 00 18 18 !7F8:24 48 00 18 18 3C 5A 19 AD 1800:24 :808: 18 B13:24 12 00 18 18 81B:24 12 00 00 00 820:6A B5 01 07 0B 828:07 01 B0 E0 D0 A8 B0 D0 F6 2830:E0 80 AB 56 6A ZC 10 00 51 838:00 00 00 00 00 00 00 09 BA DB BA DØ CC CI D9 BA<br>Cl C9 CE BA A8 D9 43 0B 3C 00 18 18 42 5A 5A 3C 19 1A 3C 58 18 18 3C 5A A8 D9 Cl D7 AD 94 3C 18 3F 58 3C 5A 3C D9 FC 1A 2B CA 18 23 15 IB CC 18 15 14 CB IB AA 5A 98 35 28 56 47

## MultiSort

Article on page 66.

## Program 1: Sort Maker

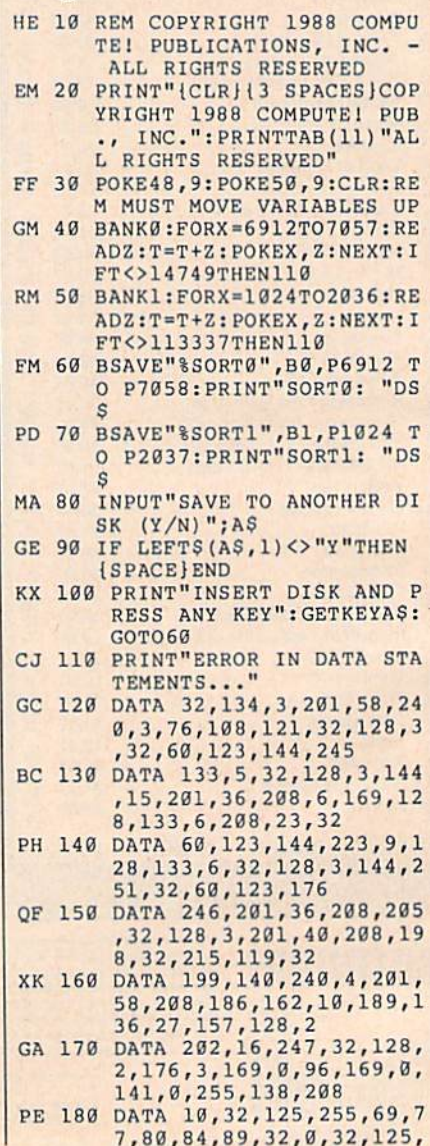

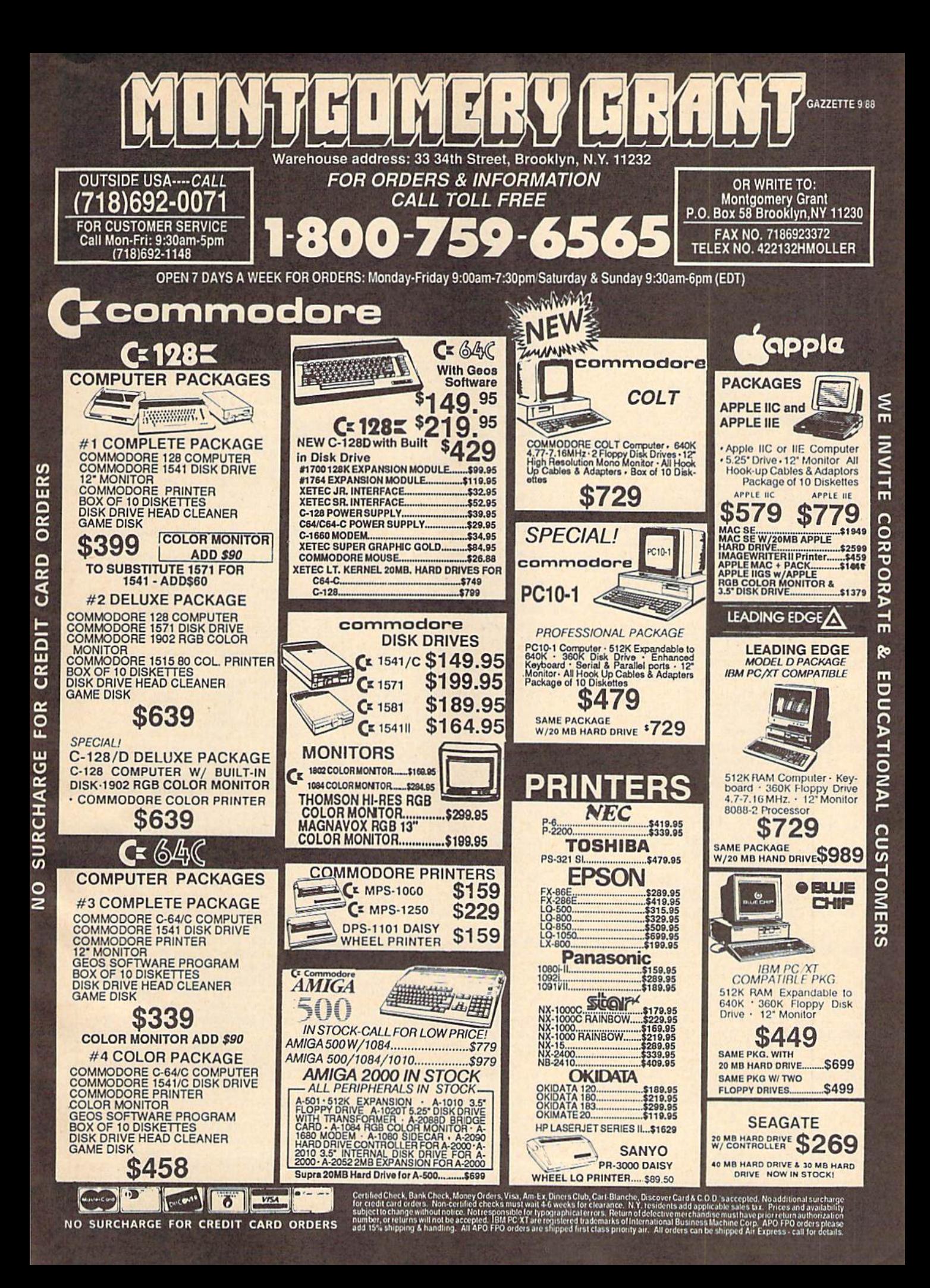

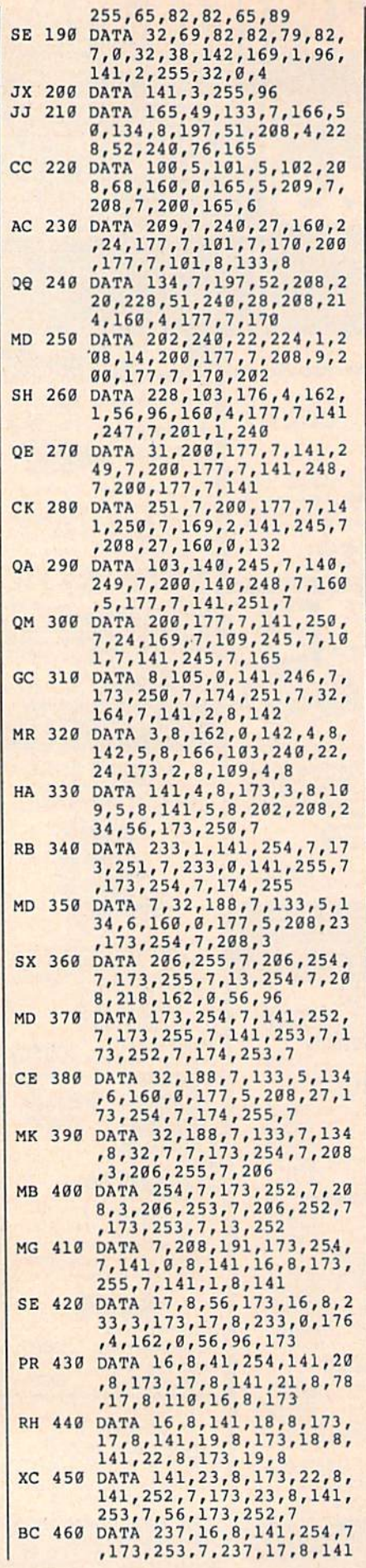

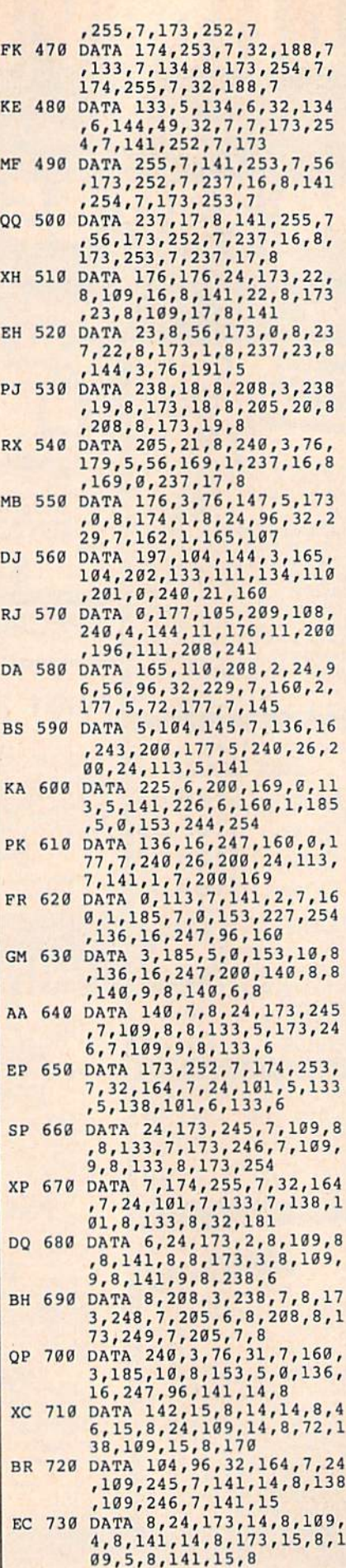

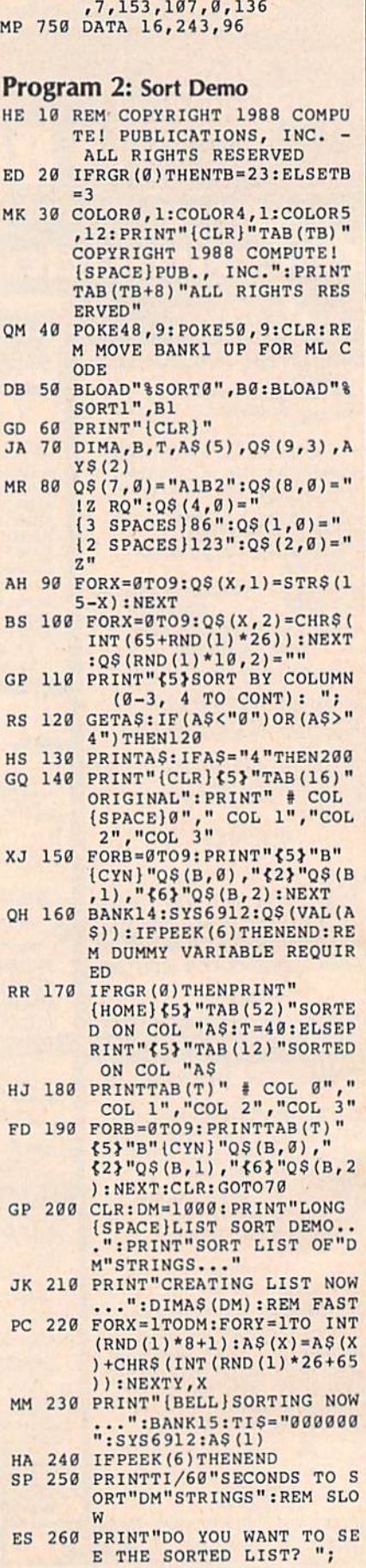

XP 740 DATA 1707,173,14,8,96,16 0,2,177,5,153,104,0,177

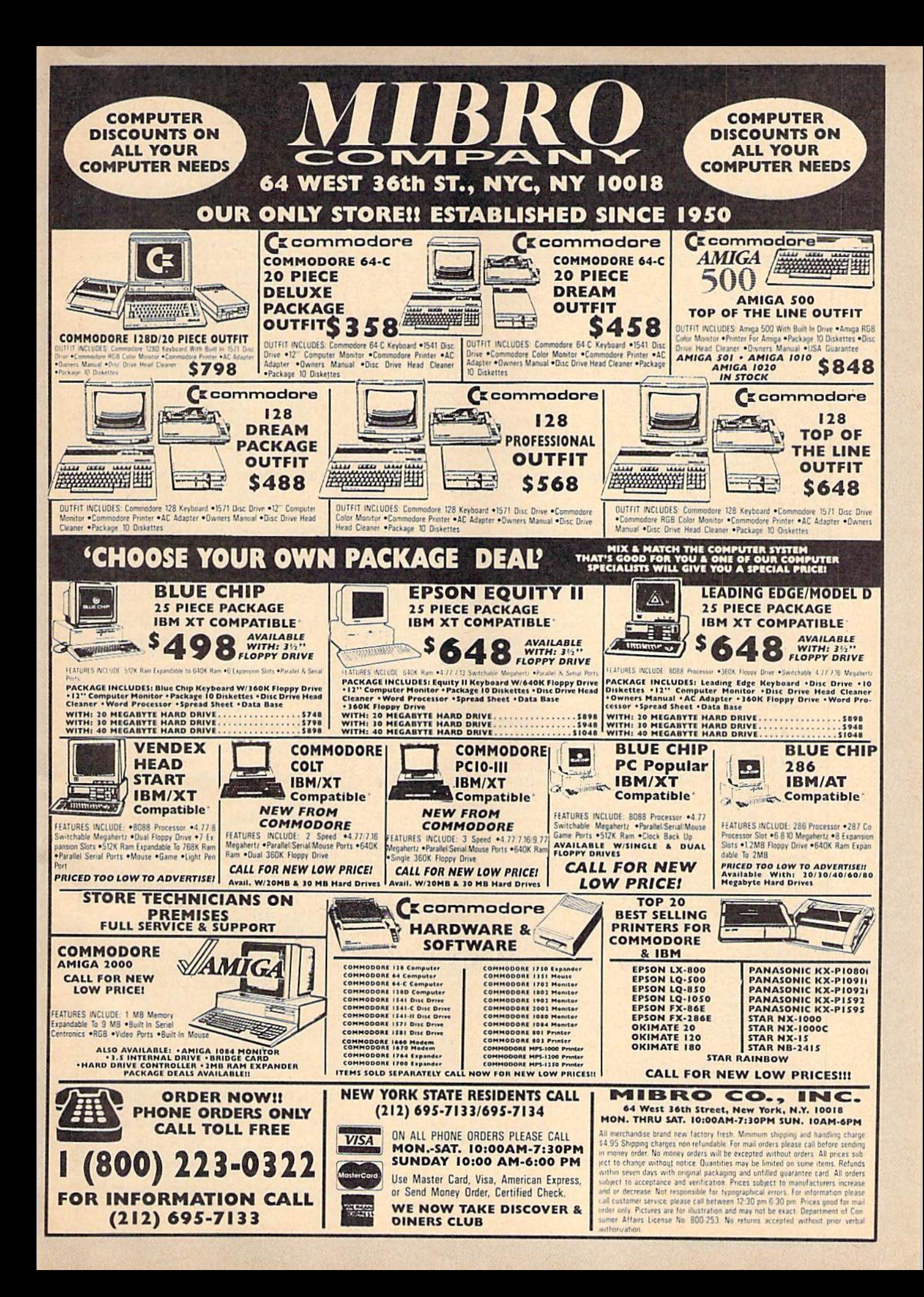

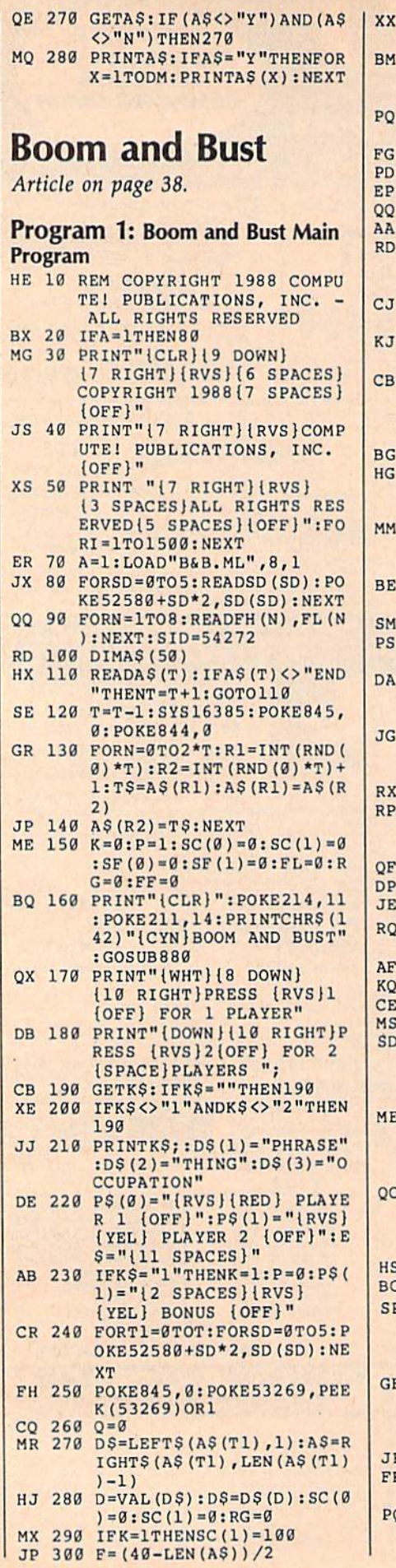

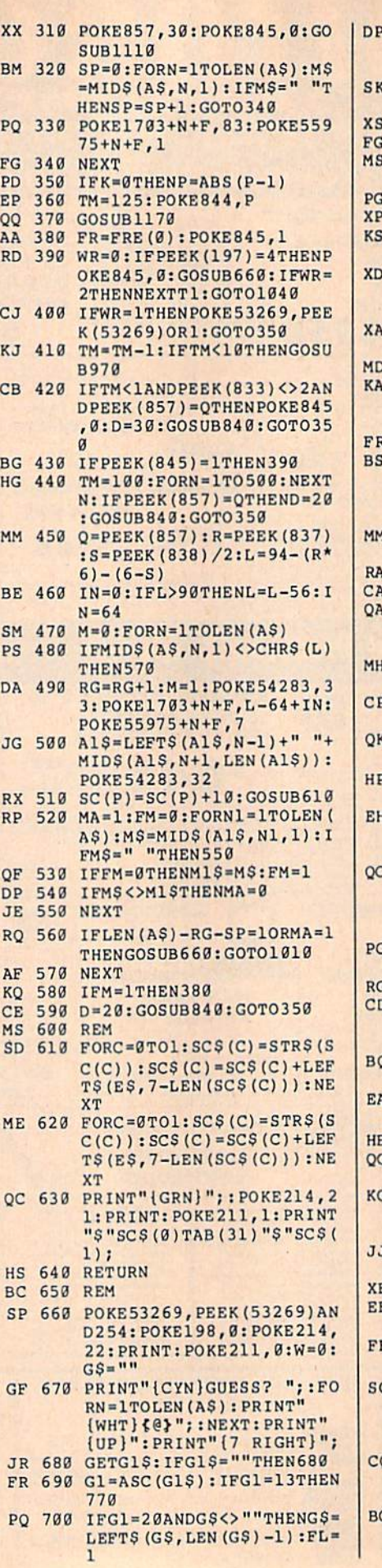

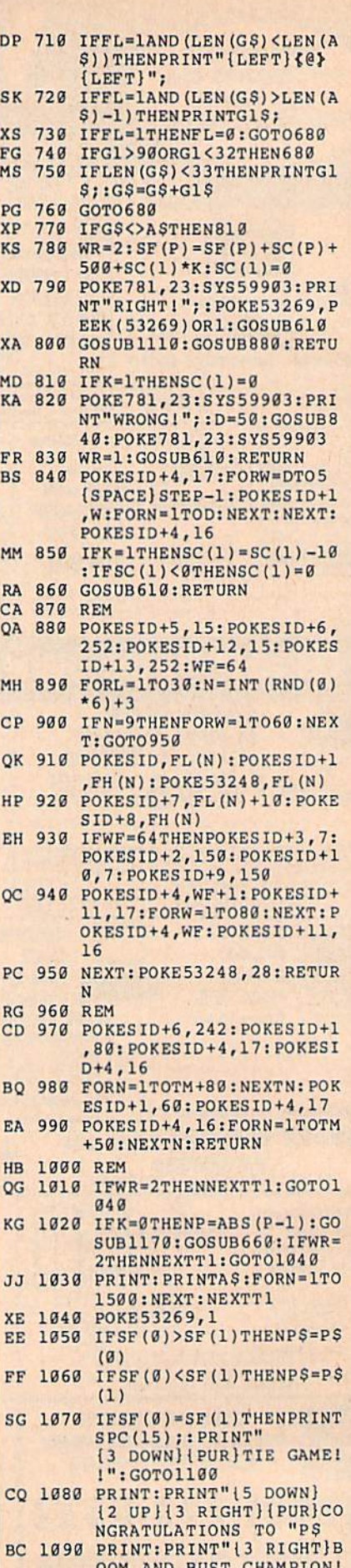

OOM AND BOOD'S CHAMPION CHAMPION

. .

86 COMPUTE!'s Gazette September 1988

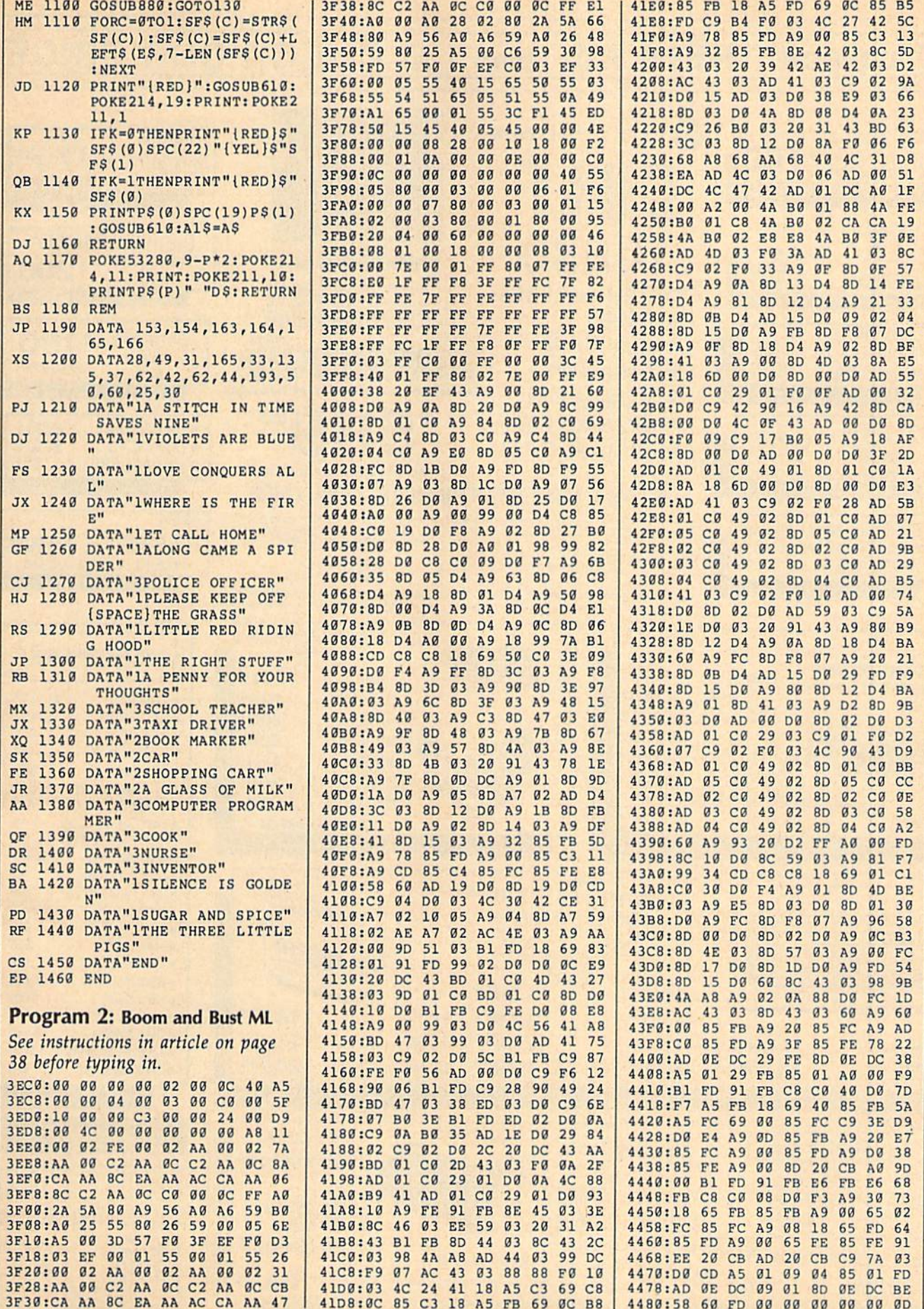

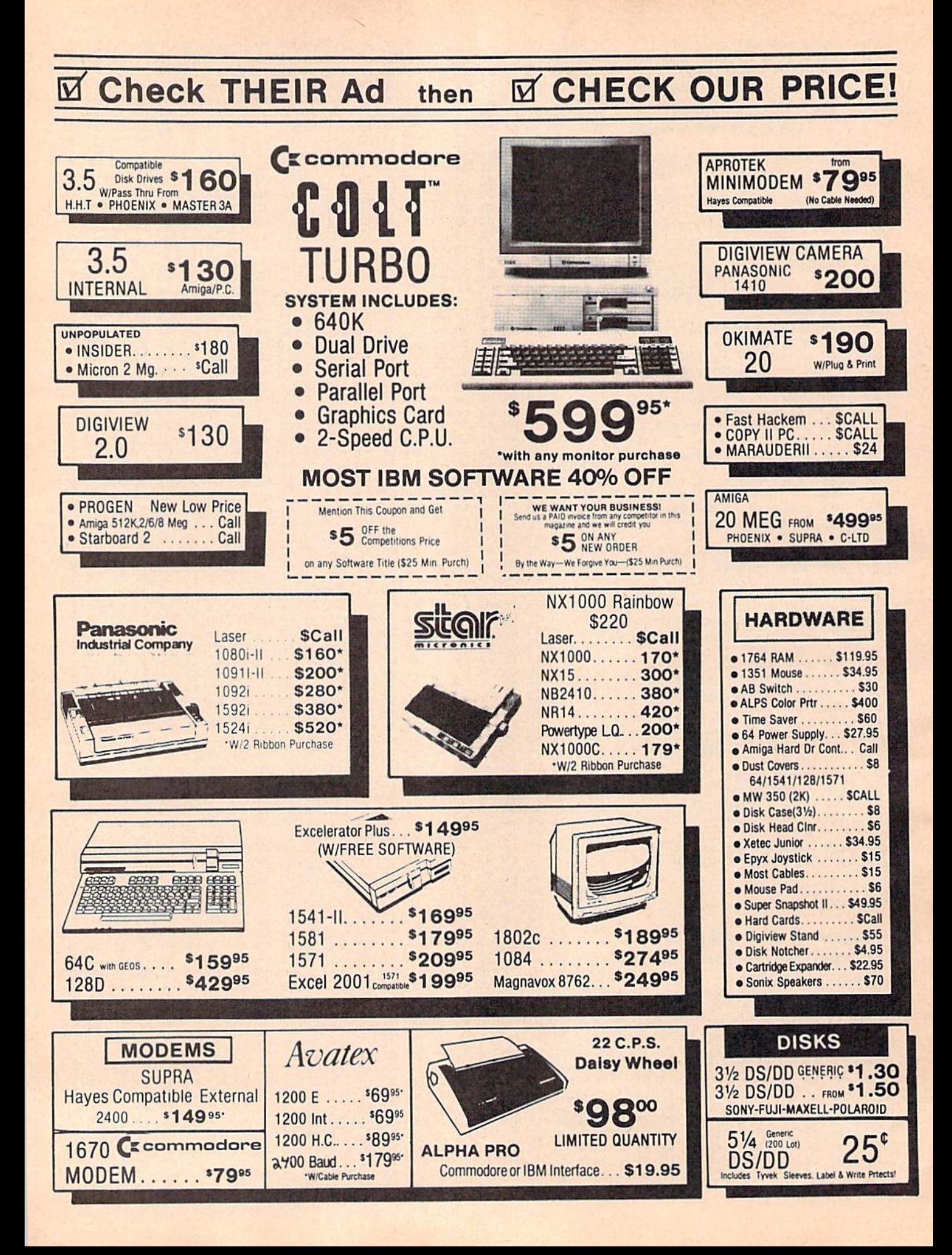

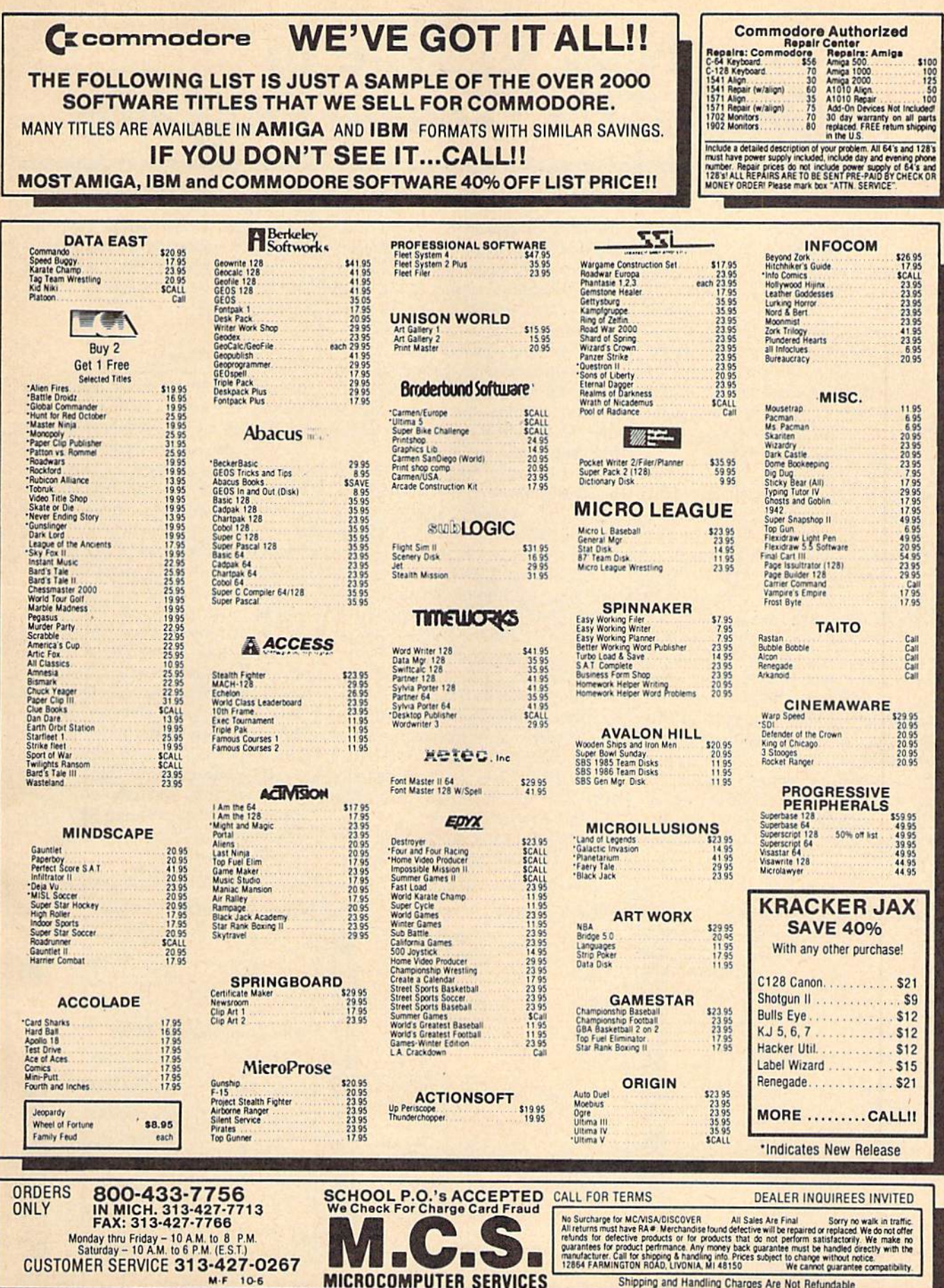

# How To Type In COMPUTE's Gazette Programs

Each month, COMPUTE!'s Gazette publishes programs for the Com modore 128, 64, Plus/4, and 16. Each program is clearly marked by title and version. Be sure to type in the correct version for your ma chine. All 64 programs run on the 128 in 64 mode. Be sure to read the instructions in the corresponding article. This can save time and elim inate any questions which might arise after you begin typing,

We frequently publish two programs designed to make typing easier: The Automatic Proofreader, and MLX, designed for entering machine language programs.

When entering a BASIC program, be especially careful with DATA statements as they are ex tremely sensitive to errors. A mistyped number in a DATA statement can cause your machine to "lock up" (you'll have no control over the computer). If this happens, the only recourse is to turn your computer off then on, erasing what was in memory. So be sure to save a program before you run it. If your com puter crashes, you can always reload the program and look for the error.

## Special Characters

Most of the programs listed in each issue contain special control charac ters. To facilitate typing in any pro grams from the GAZETTE, use the following listing conventions.

The most common type of con trol characters in our listings appear as words within braces: {DOWN} means to press the cursor down key; {5 SPACES} means to press the space bar five times.

To indicate that a key should be shifted (hold down the SHIFT key while pressing another key), the character is underlined. For ex ample,  $\underline{A}$  means hold down the SHIFT key and press A. You may see strange characters on your screen, but that's to be expected. If you find a number followed by an underlined key enclosed in braces (for example,  $\{8 \text{ A}\}\)$ , type the key as many times as indicated (in our example, enter eight SHIFTed A's).

If a key is enclosed in special brackets,  $\mathbf{g}$   $\mathbf{g}$ , hold down the Commodore key (at the lower left corner of the keyboard) and press the indicated character.

Rarely, you'll see a single letter of the alphabet enclosed in braces. This can be entered on the Commo dore 64 by pressing the CTRL key while typing the letter in braces. For example, {A} means to press CTRL-A.

## The Quote Mode

Although you can move the cursor around the screen with the CRSR keys, often a programmer will want to move the cursor under program control. This is seen in examples such as {LEFT}, and {HOME} in the program listings. The only way the computer can tell the difference between direct and programmed cursor control is the quote mode.

Once you press the quote key, you're in quote mode. This mode can be confusing if you mistype character and cursor left to change it. You'll see a reverse video character (a graphics symbol for cursor left). In this case, you can use the DELete key to back up and edit the line. Type another quote and you're out of quote mode. If things really get confusing, you can exit quote mode simply by pressing RETURN. Then just cursor up to the mistyped line and fix it.

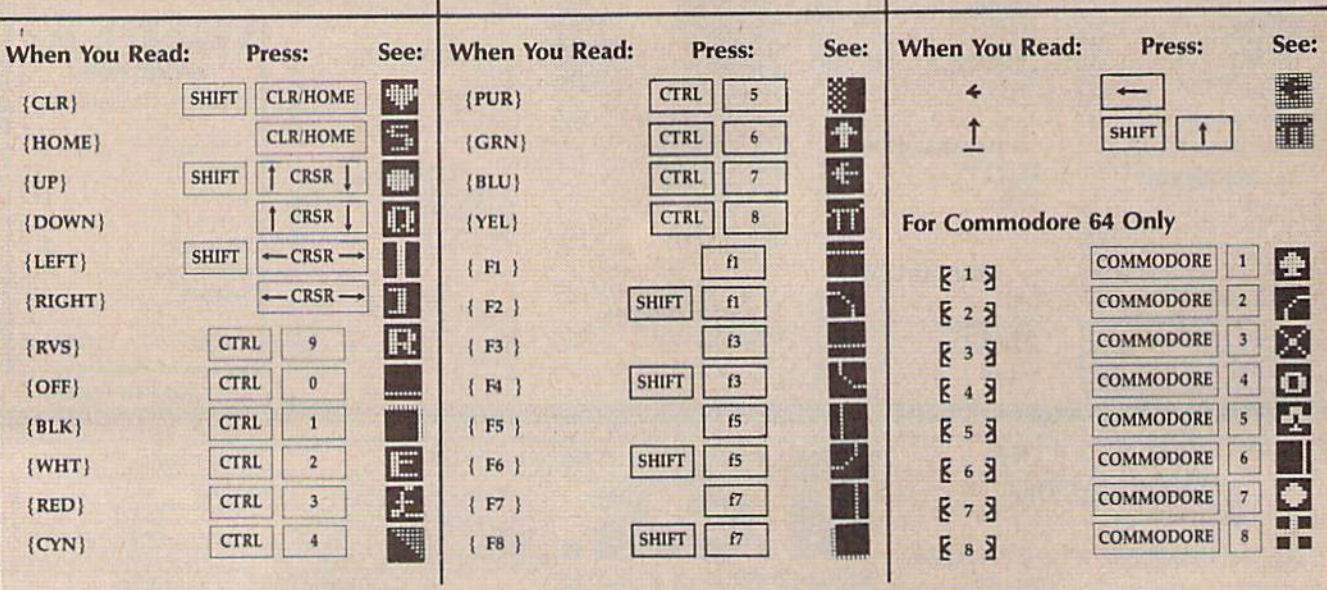

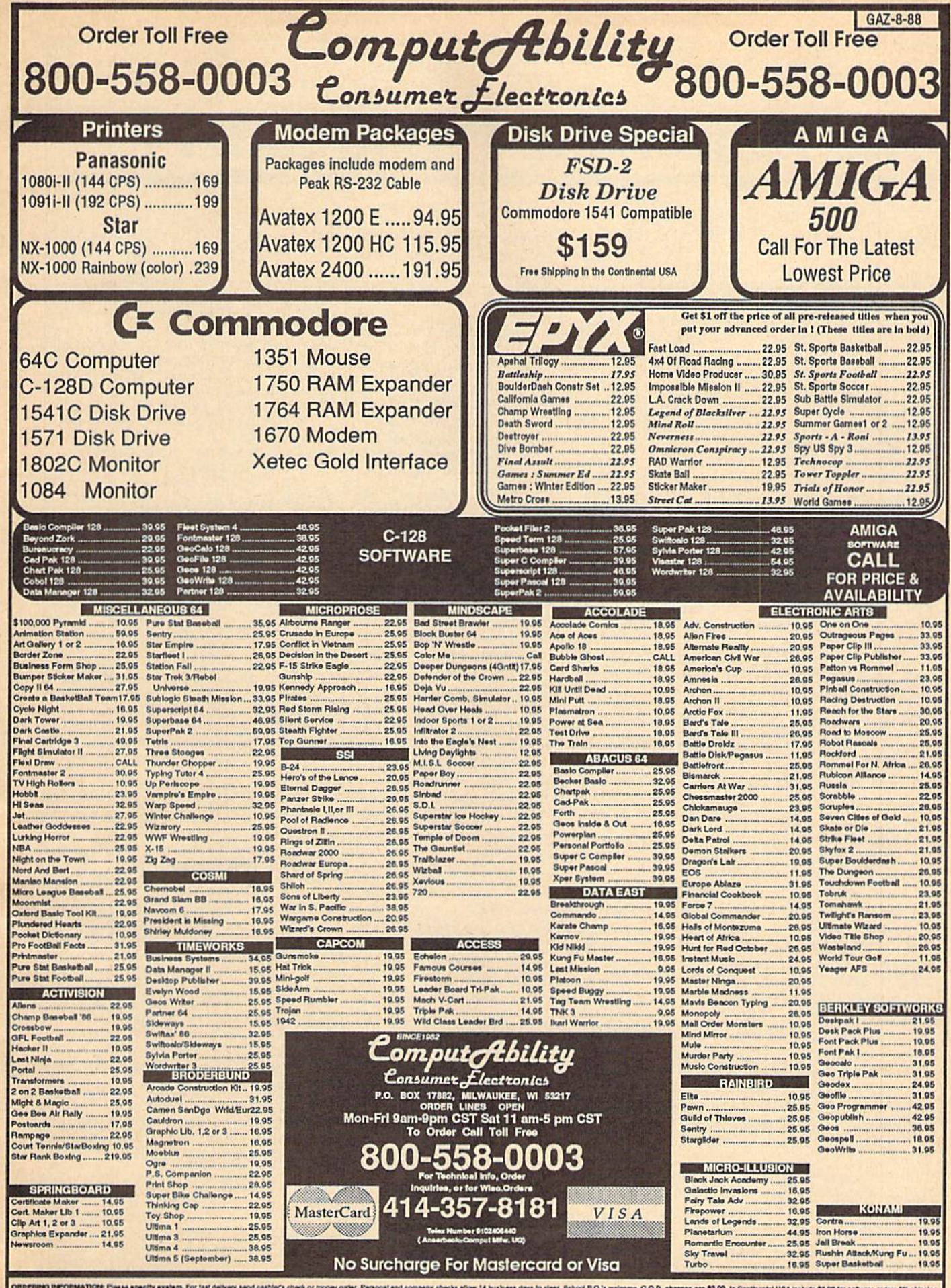

ENNA BETORMATICN: Plass specify system. For fast deliviny send calclers check or money order, Penonal and company checks allow 14 bushess days to clear, Bchool P.O.'s welcome, C.O.D., cherges are \$2.00, in Continental USA .<br>INDERINKI INFORMATION: Please openity system. For fast delivery send cashfor's check or mo<br>ir handware minimum \$5.00, MasterCard and V'sia orders please include oard #, expiration date ar

# The Automatic Proofreader

## Philip I. Nelson

"The Automatic Proofreader" helps you type in program listings for the 128, 64, Plus/4, and 16 and prevents nearly every kind of typing mistake.

Type in the Proofreader exactly as listed. Since the program can't check it self, type carefully to avoid mistakes. Don't omit any lines, even if they con tain unfamiliar commands. After finish ing, save a copy or two on disk or tape before running it. This is important be cause the Proofreader erases the BASIC portion of itself when you run it, leav ing only the machine language portion in memory.

Next, type RUN and press RE TURN. After announcing which com puter it's running on, the Proofreader displays the message "Proofreader Active". Now you're ready to type in a BASIC program.

Every time you finish typing a line and press RETURN, the Proofreader displays a two-letter checksum in the upper-left corner of the screen. Compare this result with the two-letter checksum printed to the left of the line in the program listing. If the letters match, it's almost certain the line was typed correctly. If the letters don't match, check for your mistake and cor rect the line.

The Proofreader ignores spaces not enclosed in quotes, so you can omit or add spaces between keywords and still see a matching checksum. However, since spaces inside quotes are almost al ways significant, the Proofreader pays attention to them. For example, 10 PRINT'THIS IS BASIC" will generate different checksum than 10 PRINT"THIS ISBA SIC"

A common typing error is transposition—typing two successive charac ters in the wrong order, like PIRNT instead of PRINT or 64378 instead of 64738. The Proofreader is sensitive to the position of each character within the line and thus catches transposition errors.

The Proofreader does not accept keyword abbreviations (for example, ? instead of PRINT). If you prefer to use abbreviations, you can still check the line by LISTing it after typing it in, moving the cursor back to the line, and pressing RETURN. LISTing the line substitutes the full keyword for the ab breviation and allows the Proofreader to work properly, The same technique works for recheeking programs you've already typed in.

If you're using the Proofreader on the Commodore 128, Plus/4, or 16, do not perform any GRAPHIC commands while the Proofreader is active. When you perform a command like GRAPH-IC 1, the computer moves everything at the start of BASIC program space—in cluding the Proofreader—to another memory area, causing the Proofreader to crash. The same thing happens if you run any program with a GRAPHIC command while the Proofreader is in memory.

Though the Proofreader doesn't interfere with other BASIC operations, it's a good idea to disable it before running another program. However, the Proofreader is purposely difficult to dis lodge: It's not affected by tape or disk operations, or by pressing RUN/ STOP- RESTORE. The simplest way to disable it is to tum the computer off then on. A gentler method is to SYS to the computer's built-in reset routine (SYS 65341 for the 128, 64738 for the 64, and 65526 for the Plus/4 and 16). These reset routines erase any program in memory, so be sure to save the pro gram you're typing in before entering the SYS command.

If you own a Commodore 64, you may already have wondered whether the Proofreader works with other pro gramming utilities like "MetaBASIC." The answer is generally yes, if you're using 64 and activate the Proofreader after installing the Other utility. For ex ample, first load and activate Meta BASIC, then load and run the Proofreader.

When using the Proofreader with another utility, you shouid disable both programs before running a BASIC program. While the Proofreader seems un affected by most utilities, there's no way to promise that it will work with any and every combination of utilities you might want to use. The more utili ties activated, the more fragile the sys tem becomes.

## The New Automatic Proofreader

10 VEC=PEEK(772)+256\*PEEK(773) :LO=43:HI=44

- 20 PRINT "AUTOMATIC PROOFREADE  $FOR$  ": IF  $VEC=42364$  THEN [SPACEjPRINT "C-64"
- 30 IF VEC=50556 THEN PRINT "VI  $C - 20$ "
- 40 IF VEC=35158 THEN GRAPHIC  $LR:PRINT$  "PLUS/4 & 16"
- 50 IF VEC=17165 THEN LO=45:HI= 46:GRAPHIC CLR:PRINT"128"
- 60 SA=(PEEK(LO)+256\*PEEK(HI))+ 6:ADR=SA
- 70 FOR J=0 TO 166:READ BYT:POK ADR,BYT:ADR=ADR+1:CHK=CHK +BYT:NEXT
- 80 IF CHK<>20570 THEN PRINT "\* ERROR\* CHECK TYPING IN DATA STATEMENTS": END
- 90 FOR J=l TO 5iREAD RF,LF,HF: RS=SA+RF:HB=INT(RS/256):LB= RS-(256\*HB)
- 100 CHK<=CHK+RF+LF+HF;POKE SA+L F, LB: POKE SA+HF, HB: NEXT
- 110 IF CHK<>22054 THEN PRINT " •ERROR\* RELOAD PROGRAM AND (SPACE)CHECK FINAL LINE":EN  $\mathbf{D}$
- 120 POKE SA+149,PEEK(772):POKE SA+150,PEEK<773)
- 130 IF VEC=17165 THEN POKE SA+ 14,22:POKE SA+18,23;POKESA+ 29,2 24 jPOKESA+139,224
- 140 PRINT CHR\$(147);CHR\$(17);" PROOFREADER ACTIVE":SYS SA
- 150 POKE HI,PEEK(HI}+1:POKE (P EEK(LO)+256"PEEK(HI))-1,0:N EW
- 160 DATA 120,169,73,141,4,3,16 9,3,141,5,3
- 170 DATA 68,96,165,20,133,167, 165,21,133,168,169
- 180 DATA 0,141,0,255,162,31,18 1,199,157,227,3
- 190 DATA 202,16,248,169,19,32, 210,255,169,IB,32
- 200 DATA 210,255,160,0,132,190 ,132,176,136,230,180
- 210 DATA 200,185,0,2,240,46,20 1,34,208,8,72
- 220 DATA 165,176,73,255,133,17 6,104,72,201,32,208
- 230 DATA 7,165,176,208,3,104,2 08,226,104,166,180
- 240 DATA 24,165,167,121,0,2,13 3,167,165,16B,105
- 250 DATA 0,133,16R,202,208,239 ,240,202,165,167,69
- 260 DATA 169,72,41,15,168,185, 211,3,32,210,255
- 270 DATA 104,74,74,74,74,168,1 85,211,3,32,210
- 280 DATA 255,162,31,189,227,3, 149,199,202,16,248
- 290 DATA 169,146,32,210,255,76 ,86,137,65,66,67
- 300 DATA 68,69,70,71,72,74,75, 77,80,81,82,83,88
- 310 DATA 13,2,7,167,31,32,151, 116,117,151,128,129,167,136 ,137

# $\boldsymbol{Best_{\mathit{Now}},\mathit{D} \textit{u} \textit{y} \textit{s} \textit{ \textbf{From} \textbf{}\textit{TE} \textbf{N} \textit{EX}}$

**Printers** 

Star NX-1000 .......................... \$CALL

Star NX-1000C ..................... \$CALL

Star NX-15...

Commodore C1

Amiga 500......

Amiga 2000.... **TENEX Turbo (L** 

FSD-2+ Disk Dri

Excel 2001 Disk Commodore 158

Commodore 154

13" Color Compe

Com. 1084 RGE

Magnavox CM87

Seikosha SP-180......

 $Co$ 

**DI** 

M

\*THE BEST PRICES\*

**WHY SHOP** 

**ANYWHERE ELSE?** 

Ad

G<sub>4</sub>Q

Hardware

Okidata 120 Printer ............. \$189.95 Xetec Super Graphix ............. \$59.95<br>Okidata Microline 183.......... \$279.95 Xetec Super Graphix Gold ... \$CALL

Okidata 180 Printer ............ \$224.95 Xetec Super Graphix Jr ........ \$44.95 Echelon ..

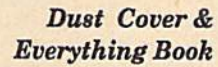

Discover the savings and easy shopping available from TENEX Computer Express PLUS receive a FREE dust cover for your C64, C128 or 64CI Cover is anti-static, 8-gauge vinyl sewn to our exacting standards with reinforced seams. Get to know our great products, extensive selection and fast service with a FREE copy of our Everything Book for Commodore Computing. (\$2.95 Shipping Charge)

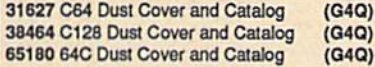

## From **micro** dl The 39¢ Diskette

Are you paying too much for diskettes? Try our first quality, prime, 5-1/4" diskettes (no rejects, no seconds) at these fantastic sale prices and save, save. SAVEI Disks are packaged in boxes of 50; including diskettes in sleeves, labels, and write-protect tabs.

Each diskette is certified to be 100% error free and comes with a lifetime warranty (if you have a problem, we'll replace the diskette). All diskettes include hub reinforcement rings and write-protect notch.

All diskettes are double-density and work in either single or double-density drives.

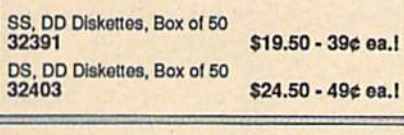

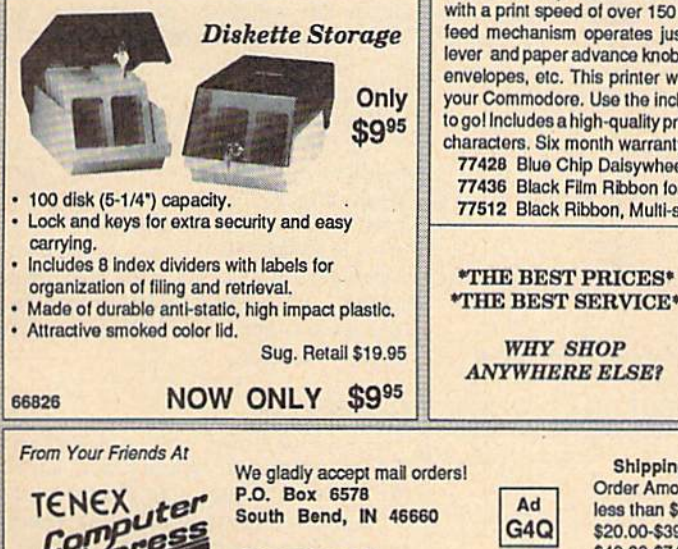

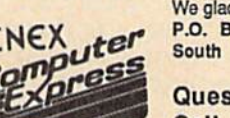

**Questions?** Call 219/259-7051

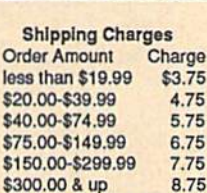

## **VISA** 8.75

76253 Ergostick Joystick

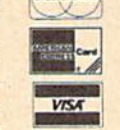

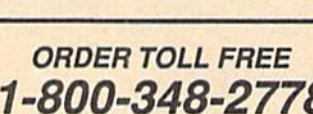

**No Extra Fee For Charges!** 

**WE VERIFY CHARGE CARD ADDRESSES** 

COMMODORE 64 is a registered trademark; and COMMODORE 128 is a trademark of Commodore Electronics, Ltd. APO, FPO, AK, HI, CN, VI, GU, and foreign orders<br>are subject to additional shipping charges. NOTE: Due to publishing l

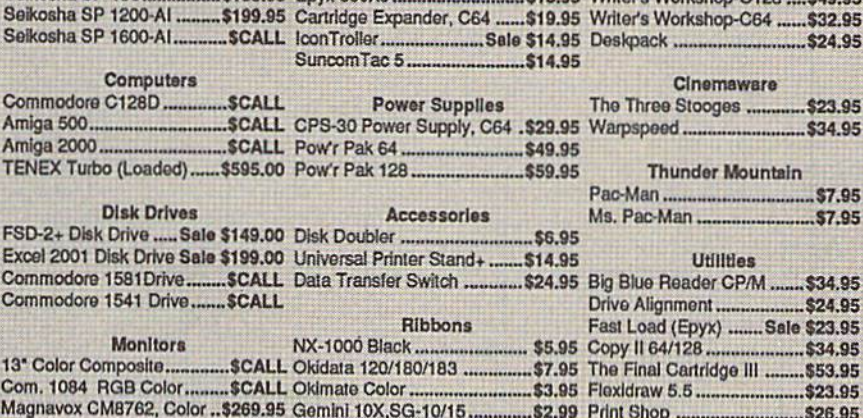

Interfaces

Joysticks/Controllers

Star NX-1000 Rainbow ........SCALL NEW! Wico Ergostick ............ \$19.95 geoCalc, C128 ....................\$44.95

## Free! 56 Page "Everything" Book With Any Order!

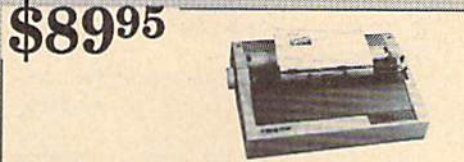

## **True Letter-Quality Printing**

The Blue Chip features bi-directional daisywheel printing with a print speed of over 150 words per minute. Its friction feed mechanism operates just like a typewriter's release lever and paper advance knob, for your use with letterhead. envelopes, etc. This printer will plug into the serial port of your Commodore. Use the included cable and you're ready to go! Includes a high-quality print ribbon that lasts for 70,000 characters. Six month warranty 77428 Blue Chip Daisywheel Printer

**SRQ Q5** \$5.95

# 7495 1200 Baud Bargain

**Software** 

Access

Berkeley

GEOS-128.........................\$44.95

geoPublish ..................

\$26.95

 $...$ \$39.95

\$44.95

\$7.95

The VOLKS 6480 MODEM transmits at 1200 baud with the ability to slow down to 300 baud for maximum capability. This Volks Modem will connect directly to the user port of your Commodore. Its features include over 30K memory. Auto Dial/Auto Answer, Bell 212A capability tone and pulse dialing plus more. Includes FREE

1995

\$19.95

Only

\$74.95

## Comterm IV software

40521 Volks 6480 Modem

\$8,95

Ergostick Joystick. This is the cutting edge of joystick

technology. It's the Ergostick Joystick and you'll be

amazed at its innovation. Unlike all other joysticks, the

Ergostick literally forms around the human hand which

optimizes the operator's hand/eye coordination.

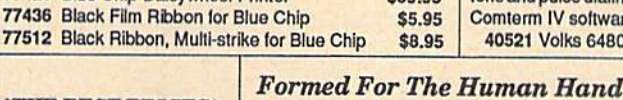

## Machine Language Entry Program For Commodore 64

## Ottis Cowper I

"MLX" is a labor-saving utility that allows almost fail-safe entry of Com modore 64 machine language programs.

Type in and save some copies of MLX you'll want to use it to enter future ML programs from COMPUTE!'s GAZETTE. When you're ready to enter an ML pro gram, load and run MLX. It asks you for starting address and an ending address. These addresses appear in the article ac companying the MLX-format program listing you're typing.

If you're unfamiliar with machine language, the addresses (and all other values you enter in MLX) may appear strange, Instead of the usual decimal numbers you're accustomed to, these numbers are in hexadecimal—a base 16 numbering system commonly used by ML programmers. Hexadecimal—hex for short—includes the numerals 0-9 and the letters A-F, But don't worry even If you know nothing about ML or hex, you should have no trouble using MLX.

After you enter the starting and ending addresses, you'll be offered the option of clearing the workspace, Choose this option if you're starting to enter a new listing. If you're continuing a listing that's partially typed from a previous session, don't choose this option.

A functions menu will appear. The first option in the menu is ENTER DATA. If you're just starting to type in a program, pick this. Press the E key, and type the first number in the first line of the program listing. If you've al ready typed in part of a program, type the line number where you left off typ ing at the end of the previous session (be sure to load the partially completed program before you resume entry). In any case, make sure the address you en ter corresponds to the address of a line in the listing you are entering. Other wise, you'll be unable to enter the data correctly. If you pressed E by mistake, you can return to the command menu by pressing RETURN alone when asked for the address. (You can get back to the menu from most options by pressing RETURN with no other input.)

## **Entering A Listing**

Once you're in Enter mode, MLX prints the address for each program line for you. You then type in all nine numbers on that line, beginning with the first two-digit number after the colon (:). Each line represents eight data bytes and a checksum. Although an MLX-format listing appears similar to the "hex dump" listings from a machine lan guage monitor program, the extra checksum number on the end allows MLX to check your typing.

When you enter a line, MLX recalculates the checksum from the eight bytes and the address and compares this value to the number from the ninth column. If the values match, you'll hear bell tone, the data will be added to the workspace area, and the prompt for the next line of data will appear. But if MLX detects a typing error, you'll hear a low buzz and see an error message. The line will then be redisplayed for editing.

## Invalid Characters Banned

Only a few keys are active while you're entering data, so you may have to un learn some habits. You do not type spaces between the columns; MLX automatically inserts these for you. You do not press RETURN after typing the last number in a line; MLX automatically enters and checks the line after you type the last digit.

Only the numerals 0-9 and the let ters A-F can be typed in. If you press any other key (with some exceptions noted below), you'll hear a warning buzz. To simplify typing, the numeric keypad modification from the March 1986 "Bug-Swatter" column is now in corporated in the listing. The keypad is active only while entering data. Ad dresses must be entered with the nor mal letter and number keys. The figure below shows the keypad configuration:

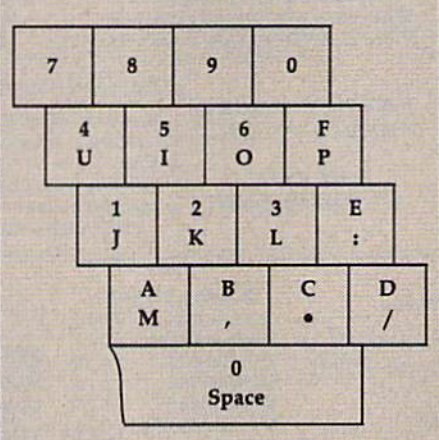

MLX checks for transposed charac ters. If you're supposed to type in A0 and instead enter 0A, MLX will catch your mistake. There is one error that can slip past MLX: Because of the checksum formula used, MLX won't notice if you accidentally type FF in place of 00, and vice versa. And there's a very slim chance that you could garble a line and still end up with a combination of characters that adds up to the proper checksum. However, these mis takes should not occur if you take rea sonable care while entering data.

## Editing Features

To correct typing mistakes before fin ishing a line, use the INST/DEL key to delete the character to the left of the cursor. (The cursor-left key also deletes.) If you mess up a line really badly, press CLR/HOME to start the line over. The RETURN key is also active, but only before any data is typed on a line. Pressing RETURN at this point returns you to the command menu. After you type a character of data, MLX disables RETURN until the cursor returns to the start of a line. Remember, you can press CLR/HOME to quickly get to a line number prompt.

More editing features are available when correcting lines in which MLX has detected an error. To make correc tions in a line that MLX has redisplayed for editing, compare the line on the screen with the one printed in the list ing, then move the cursor to the mis take and type the correct key, The cursor left and right keys provide the normal cursor controls. (The INST/ DEL key now works as an alternative cursor-left key.) You cannot move left beyond the first character in the line, If you try to move beyond the rightmost character, you'll reenter the line. Dur ing editing, RETURN is active; pressing it tells MLX to recheck the line. You can press the CLR/HOME key to clear the entire line if you want to start from scratch, or if you want to get to a line number prompt to use RETURN to get back to the menu.

## Display Data

The second menu choice, DISPLAY DATA, examines memory and shows the contents in the same format as the program listing (including the check sum). When you press D, MLX asks you for a starting address. Be sure that the starting address you give corresponds to a line number in the listing. Otherwise, the checksum display will be meaningless. MLX displays program lines until it reaches the end of the pro gram, at which point the menu is redis-

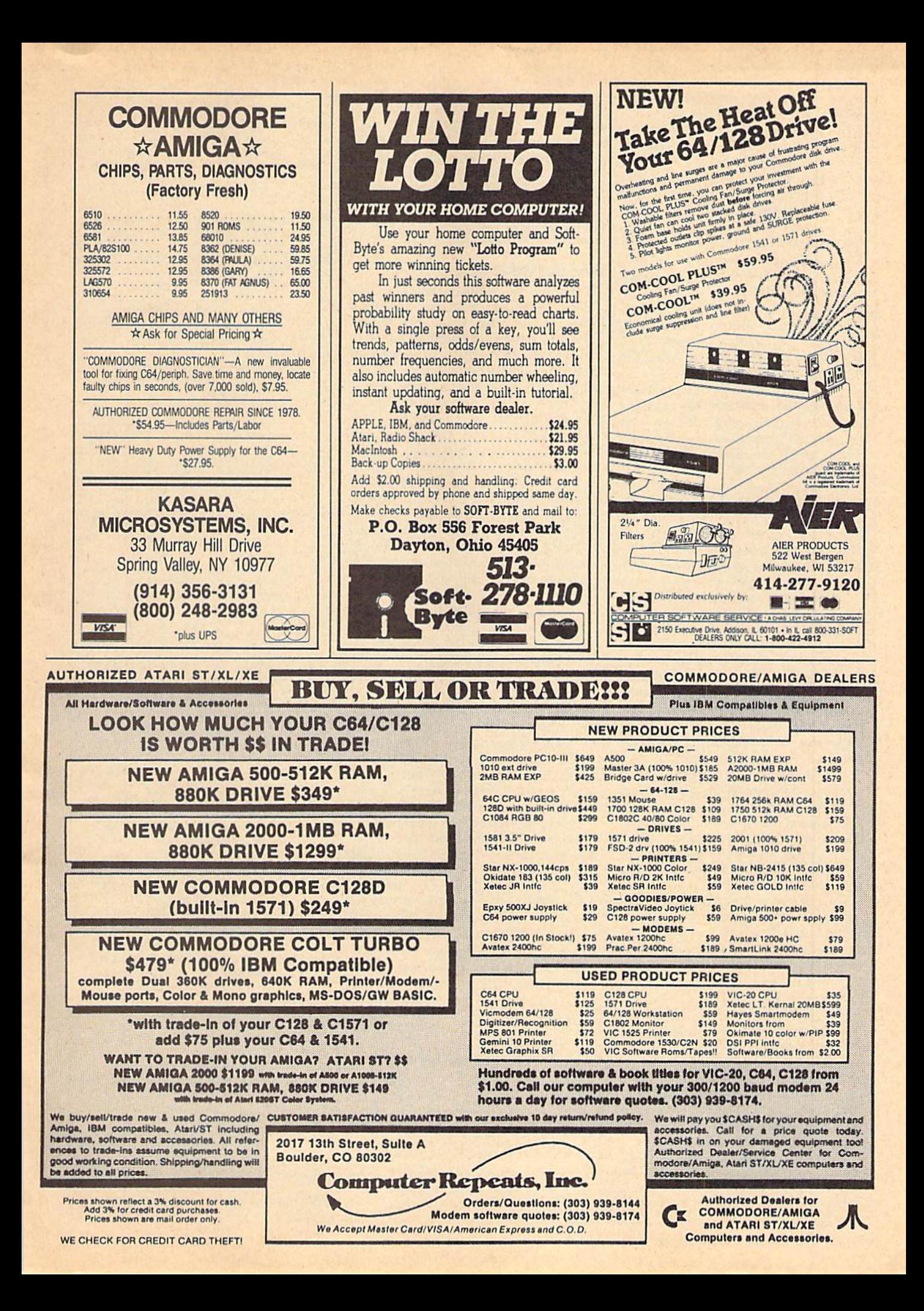

played. You can pause the display by pressing the space bar. (MLX finishes printing the current line before halting.) Press space again to restart the display. To break out of the display and get back to the menu before the ending address is reached, press RETURN.

## Other Menu Options

Two more menu selections let you save programs and load them back into the computer. These are SAVE FILE and LOAD FILE; their operation is quite straightforward. When you press S or L, MLX asks you for the filename. You'll then be asked to press either D or T to select disk or tape.

You'll notice the disk drive starting and stopping several times during load or save. Don't panic; this is normal behavior. MLX opens and reads from or writes to the file instead of using the usual LOAD and SAVE commands. Disk users should also note that the drive prefix 0: is automatically added to the filename (line 750), so this should not be included when entering the name. This also precludes the use of  $\omega$  for Save-with-Replace, so remember to give each version you save a different name.

Remember that MLX saves the en tire workspace area from the starting address to the ending address, so the save or load may take longer than you might expect if you've entered only a small amount of data from a long listing. When saving a partially completed listing, make sure to note the address where you stopped typing so you'll know where to resume entry when you reload.

MLX reports the standard disk or tape error messages if any problems are detected during the save or load. (Tape users should bear in mind that Commo dore computers are never able to detect errors during a save to tape.) MLX also has three special load error messages: INCORRECT STARTING ADDRESS, which means the file you're trying to load does not have the starting address you specified when you ran MLX; LOAD ENDED AT address, which means the file you're trying to load ends before the ending address you specified when you started MLX; and TRUNCATED AT ENDING AD DRESS, which means the file you're trying to load extends beyond the end ing address you specified when you started MLX. If you see one of these messages and feel certain that you've loaded the right file, exit and rerun MLX, being careful to enter the correct starting and ending addresses.

The QUIT menu option has the ob vious effect—it stops MLX and enters BASIC. The RUN/STOP key is dis abled, so the  $Q$  option lets you exit the program without turning off the com puter. (Of course, RUN/STOP-RE STORE also gets you out.) You'll be asked for verification; press Y to exit to BASIC, or any other key to return to the menu. After quitting, you can type RUN again and reenter MLX without losing your data, as long as you don't use the clear workspace option.

## The Finished Product

When you've finished typing all the data for an ML program and saved your work, you're ready to see the results. The instructions for loading and using the finished product vary from program to program. Some ML programs are de signed to be loaded and run like BASIC programs, so all you need to type is LOAD "filename",8 for disk or LOAD "filename" for tape, and then RUN. Such programs will usually have starting address of 0801 for the 64. Oth er programs must be reloaded to specif ic addresses with a command such as LOAD "filename",8,1 for disk or LOAD filename", 1,1 for tape, and then started with a SYS to a particular memory address. On the Commodore 64, the most common starting address for such programs is 49152, which corresponds to MLX address COOO. In either case, you should always refer to the article which accompanies the ML listing for information on loading and running the program.

## An Ounce Of Prevention

By the time you finish typing in the data for a long ML program, you may have several hours invested in the project. Don't take chances—use our "Auto matic Proofreader" to type the new MLX, and then test your copy thorough ly before first using it to enter any sig nificant amount of data. Make sure all the menu options work as they should. Enter fragments of the program starting at several different addresses, and then use the Display option to verify that the data has been entered correctly. And be sure to test the Save and Load options several times to insure that you can re call your work from disk or tape. Don't let a simple typing error in the new MLX cost you several nights of hard work.

## MLX For Commodore 64

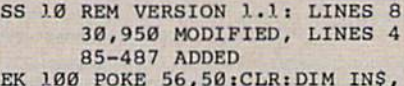

- I,J,A,B,AS,B\$,A(7),NS DM 110 C4=48:C6=16:C7=7:Z2=2:Z
- 4=254jZ5=255:Z6=256:Z7= 127 CJ 120 FA=PEEK(45)+Z6\*PEEK(46)
- |BS=PEEK(55)+Z6\*PEEK(56

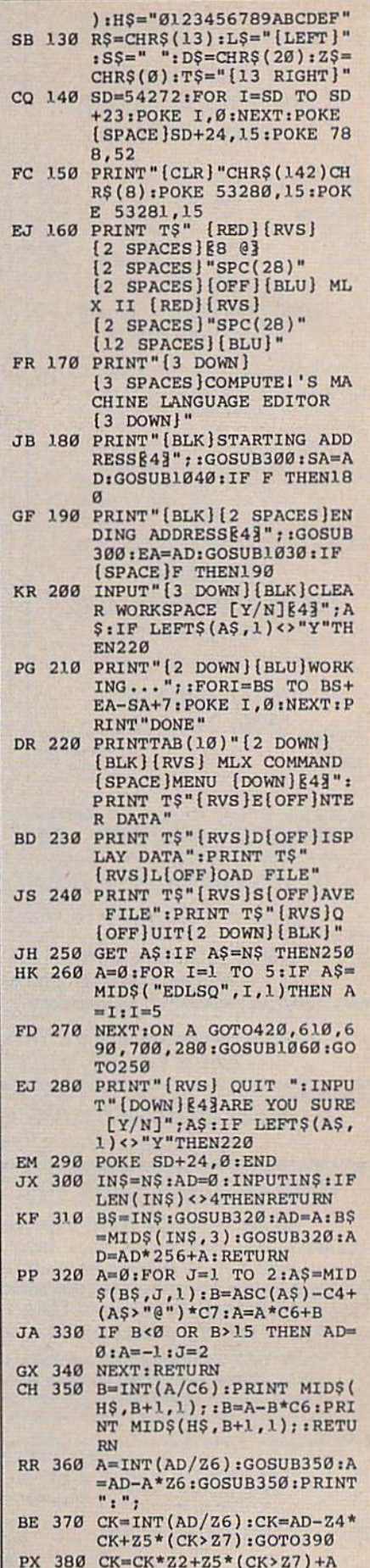

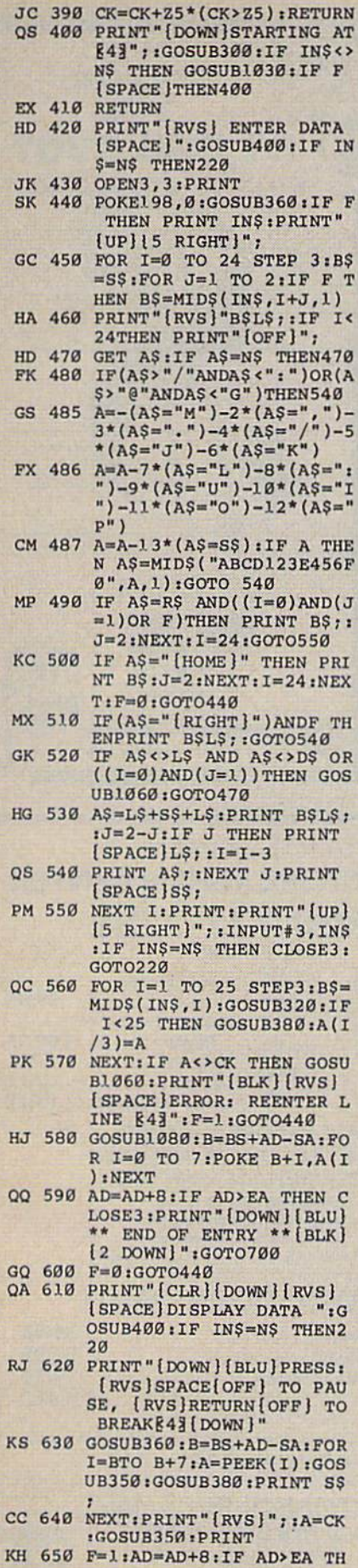

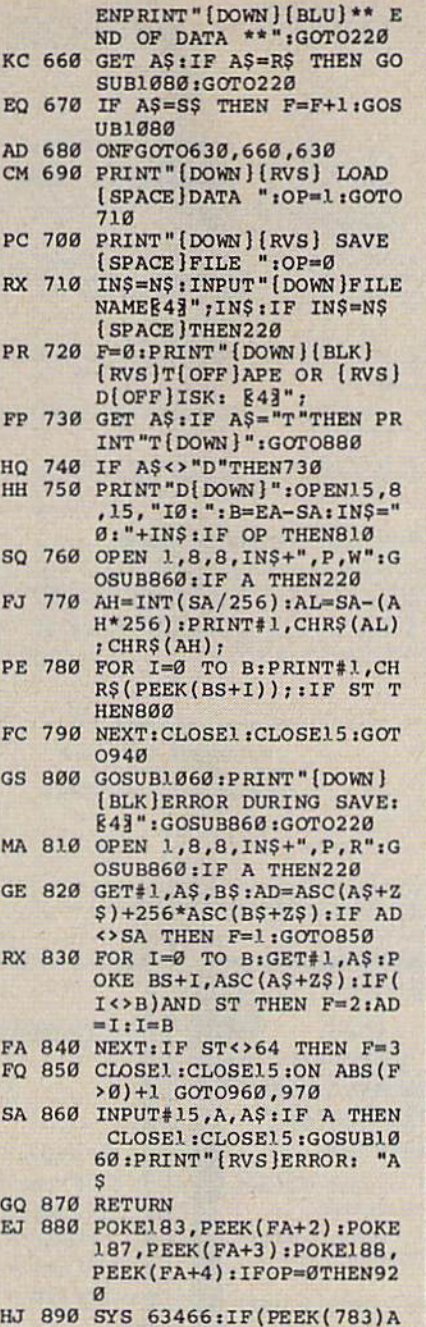

EO

AD CN

PC

**RX** 

**PF** 

FP

HO HH

**SO** 

FJ

**PE** 

FC

GS

MA

 $GE$ 

RX

FA FO **SP** 

 $G<sub>O</sub>$ 

EJ

HJ ND1) THEN GOSUB1060: PRIN T"(DOWN) {RVS} FILE NOT<br>{SPACE}FOUND ":GOTO690

CS 900 AD=PEEK(829)+256\*PEEK(8 30): IF AD<>SA THEN F=1: GOTO97Ø

SC 910 A=PEEK(831)+256\*PEEK(83<br>2)-1: $F = F - 2*(A< EA) - 3*(A)$ EA): AD=A-AD:GOT0930

KM 920 A=SA: B=EA+1: GOSUB1010: P OKE780, 3: SYS 63338

JF 930 A=BS: B=BS+ (EA-SA) +1: GOS UB1010:ON OP GOTO950:SY S 63591

AE 940 GOSUB1080: PRINT" [BLU] \*\* SAVE COMPLETED \*\* ":GOT 0220

XP 950 POKE147, 0:SYS 63562:IF **(SPACE)ST>Ø THEN970** 

FR 960 GOSUB1080:PRINT"[BLU] \*\* LOAD COMPLETED \*\*":GOT 0220

DP 970 GOSUB1060:PRINT" {BLK }

[RVS]ERROR DURING LOAD: [DOWN] [4]": ON F GOSUB98 Ø,990,1000:GOT0220 PP 980 PRINT "INCORRECT STARTIN G ADDRESS (";: GOSUB360: PRINT")": RETURN GR 990 PRINT "LOAD ENDED AT "; :<br>AD=SA+AD: GOSUB360: PRINT **DS: RETURN** FD 1000 PRINT "TRUNCATED AT END ING ADDRESS": RETURN RX 1010 AH=INT(A/256):AL=A-(AH \*256): POKE193, AL: POKE1 94, AH FF 1020 AH=INT(B/256) : AL=B-(AH \*256): POKE174, AL: POKE1 75, AH: RETURN FX 1030 IF AD <SA OR AD > EA THEN 1050 HA 1040 IF (AD> 511 AND AD<40960 )OR(AD>49151 AND AD<53 248) THEN GOSUB1080:F=0 : RETURN HC 1050 GOSUB1060:PRINT"[RVS] [SPACE] INVALID ADDRESS  $[$  DOWN $]$  $[$  BLK $]$ " :  $F=1$  : RETU RN AR 1060 POKE SD+5, 31: POKE SD+6 208:POKE SD, 240:POKE [SPACE ]SD+1, 4: POKE SD+ 4.33 DX 1070 FOR S=1 TO 100:NEXT:GO **TO1090** PF 1080 POKE SD+5,8:POKE SD+6, 240:POKE SD, Ø:POKE SD+ 1,90:POKE SD+4,17 AC 1090 FOR S=1 TO 100:NEXT:PO KE SD+4,0:POKE SD,0:PO KE SD+1, Ø: RETURN **CD** 

### **TWO GREAT MUSIC PROGRAMS**

The EUPHONY<sup>na</sup> series music programs play pieces up to 50 minutes long with every note shown simultaneously on the music start and keyboard. Notes change color as they are played, Play any portion, change instruments, key

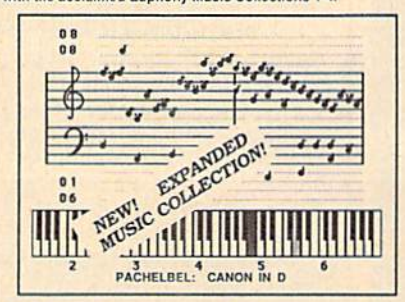

EUPHONY JR.ver. 3.0 \$26.95 plus \$3 shipping 4 hours of virtuoso performances, all carefully edite Throw and the constraints and the constraints of the Contains and the constant and the constraints and the constraints of constants and concert bload concert bload concert bload and Fugue in D minor; Chopin's Fantalsie imp

**EUPHONY** vERSION 3.0. \$39.95 plus \$3 antipping<br>Our powerful music processor with many new features and en<br>synned 4-hour music collection (same as Euphony Jrs). Create and<br>editiong and enomies pieces of music. Use dotted 3 detection and a lot more. Two disk set plus comprehensive m

EUPHONY+ Same as Euphony 3.0 plus prints music scores<br>on Epson<sup>thi</sup> and Star Micronics<sup>TM</sup> printers, \$44.95 plus \$3 shipping.

For Commodore 64 and 128 computers. All orders shipped immediat<br>via first class mail. CODs accepted. Overseas orders please add \$3.

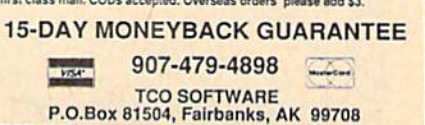

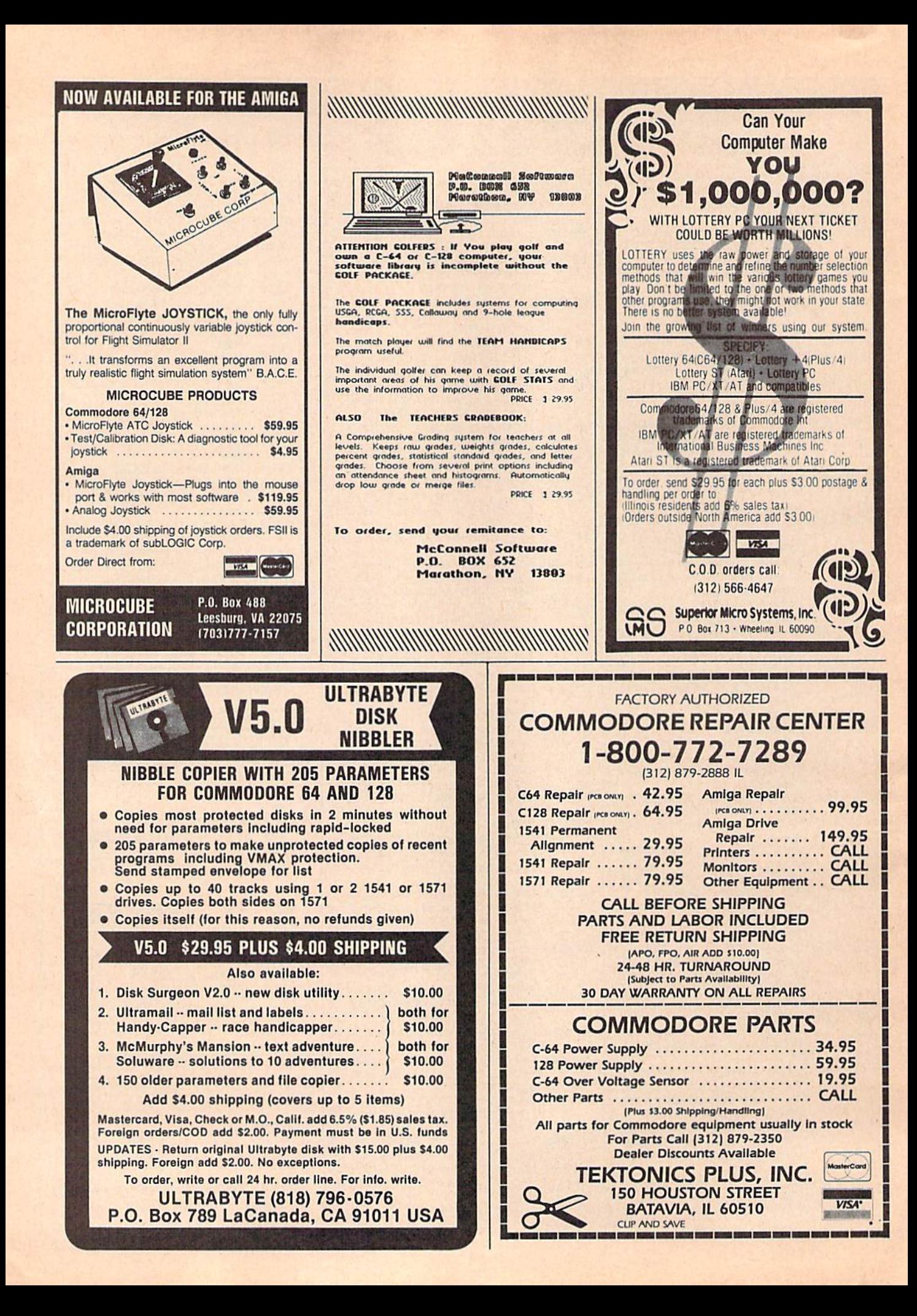

# Classified

## SOFTWARE

FREE PUBLIC DOMAIN SOFTWARE - Request free catalog or send \$2 for sample disk and catalog (refundable). C64-128 CALOKE, IND.,<br>Dept. JK, Box 18477, K.C., MO 64133

COMMODORE: TRY BEFORE YOU BUY. Best selling games, utilities, educ'l  $+$  classics new releases. 100's oi lilies, Visa/MC/Disc free brochure. RENT-A-DISC, Frederick Bldg, #222, Hunt'n, WV 25701 (304) 529-3232

C64/128 FINEST PUBLIC DOMAIN PROGRAMS Pretested quality programs \* Most \$1.50 ' \* On Disk \* YOU pick the programs that YOU want!!! Free diskfull of programs with first order! For a list  $+$  Description send SASE to: JLH Co, Dept. G, Box 67021, Topeka, KS 66667

C64/128 EDUCATIONAL P.D. SOFTWARE By grade level and subject, ie K-3 math, K-3 English, 4-6 math, etc. Free Catalog PSL Inc., Box 750 A, Old Bridge, N) 08857

PUBLIC DOMAIN SOFTWARE FOR C64/128 100 programs only \$10 or 260 programs for \$25 or 2 stamps for catalog. MERIT, Box 114 A, Spotswood, NJ 08884

FREE SOFTWARE for C64. Send 1 stamp for Catalog. Games-Educ-Home-Business-Music Utilities. RVH Publications, 429] Holland Road, #562-G, Virginia Beach, VA 23452

WordStar<sup>TM\*</sup> V2.26 For C-128 \$39.95+\$4.50 p/h. Public Domain Software Copying Co. 33 Gold St., Ste. L3, New York, NY 10038<br>\*\*MMicroPro® 800-221-7372 \*IMMicroPro®

94 CENTS/DISK RENTAL for C-64, C-12S, IBM, CPM. Send SASE for info (specify computer) to: PUBLIC DOMAIN USERS GROUP PO Bos 1412-A12, Orange Park. FL 32067

### FREE CATALOG

Over lO.OOO P.D. programs for C64/C12B. Priced fiom SI.25 disk. Midwest Public Domain, POB 5048, Terre Haute, IN 47805

MEZZEPPA, WIZARD OF P.D. SOFTWARE. ONE of the largest PD libraries. Send S5 for sample-packed double-side disk of bizarre & mind blowing programs & catlg.<br>MEZZEPPA, POB 421212, Del Rio, TX 78842

### C-NET BULLETIN BOARD FOR THE 64 & 128.

The most widely used and respected BBS available. 3O0/120O/24OO BPS, 1000 accounts, 49 message/file transfer S1GS, X-modem, Punter, a FAST ML EDITOR, on-line games, AND MUCH MORE!

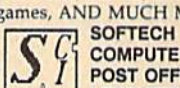

 $L$ <sup>C</sup> COMPUTER SYSTEMS, INC. POST OFFICE BOX 23397 LEXINGTON, KY 40523 (606]/26S-BAUD (TECH SUPPORT) (8001/992-SCSI (ORDERS ONLY) New Comm SFD <sup>1001</sup> Meg Floppies S169.95 VISA/MasterCard/COD WELCOME

RENT 64/128 SOFTWARE! 100's of disks. Lowest prices. No deposit or fee. Free catalog. Centsible Software. PO Box 930, St. Joseph, Ml 49085 {616) 9S2-0327.

### FREE SOFTWARE!!! All IBMpcs, Apples, Macs, TRSSOs, T199, C'dores, Adam, Timexes. Send Stamps! EXRAEXRA, Bx 5222, San Diego, CA 92105

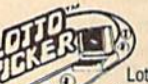

### WIN LOTTO MILLIONS! LOTTO PICKER PIUS V2.1

exercion software, allows you to store<br>winning Lotto, Keno, & Pick 3/4 numbers<br>analysis (hot, due, unbiased) in order to give<br>analysis (hot, due, unbiased) in order to give you<br>the winning edge[ Guaranteed to work for all

Bonus numbers are easily handled and our full-featured database editor gives you access to your files. Vfe give you the PICKS—not bunch of jumbled statistics! 534.95 (+5.55 s/tl) 64/128, IBM, 64K Apple II. NY res. add lax. NOT Copy-protected

ORDER TODAY! 1-800-034-3463 EXT 293 (M-F 6-5)<br>GE RIDGE SERVICES, INC., 170 Broadway<br>Suite 201-CG, New York, NY 10038 **CHOCAS** Info/Dealers 718-317-1961

Games, animation, educational, business personal, utilital, music, sound software. Not pub. dom. 4 disks Only  $$25.00 + $2$  s&h fames lanni, 41S 65th St.. Phila, PA 19151

SEVEN DAYS: By CROSS SOFTWARE. Watch as the biblical account of creation comes alive with sound & graphics. For the C64 Send CK or M/O for S5.65 Cal res add 6% sales tax. CROSS SOFTWARE, 13456 Gilbert St. N. Edwards, CA 93523 ph: 619-769-4289

## COMPUTEl's Gazette Classified is a low-cost way to tell over 225,000 microcomputer owners about your product or service.

Rates: \$25 per line, minimum of four lines. Any or all of the first line set in capital letters at no charge. Add \$15 per line for boldface words, or \$50 for the entire ad set in boldface (any number of lines.) Inquire about display rates.

**Terms:** Prepayment is required. Check, money order, American Express, Visa, or<br>MasterCard is accepted. Make checks payable to COMPUTE! Publications.<br>**Form:** Ads are subject to publisher's approval and must be either typed

- words to be set in boldface.
- General Information: Advertisers using post office box numbers in their ads must supplv permanent address and telephone numbers. Orders will nol be acknowl edged. Ad will appear in next available issue after receipt.
- **Closing:** 3rd of the third month preceding cover date (e.g., June issue closes March 3rd). Send order and remittance lo; Ka.tnleen lngram. Classified Manager, COMPUTED Gazette, P.O. Box 5406, Greensboro, NC 27403. To place an ad by phone, call Kathleen lngram at (919) 275-9809.

Notice: COMPUTE! Publications cannot be responsible for offers or claims of advertisers, but will attempt to screen out misleading or questionable copy.

### C64 REAL MATRIX PROCESSOR SYSTEM (IMP-M) BASIC Callable ML Operations. 5' Disk 150p User's Guide, \$44 Ck, MO, MC, Visa. Send SASE for IMP-M Features List. CALI-MARD, 3650 W. College Ave. State College, PA 1680]

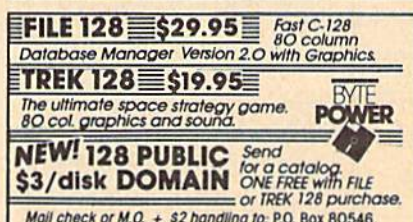

Mail check or  $M.O. + $2$  handling to: P.O. Box 80546, San Diego, CA 92138-0546. Specify 1541 or 1581

## HARDWARE

COMMODORE/AMIGA CHIPS, PARTS, RAM EXPANSION. Low cost service...See our display ad in this issue...Kasara Microsystems, Inc. 1-800-248-2983.

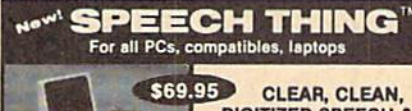

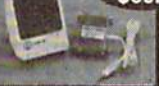

DIGITIZED SPEECH & MUSIC, UNLIMITED **TEXT-TO-SPEECH** Attaches outside the computer

Now get popular speech technologies in ONE pro-<br>duct! Speech Thing is a full-featured 8 bit D/A sound duch speech ining is a tuil-leading a bit D/A sound<br>converter. Easily attaches outside the computer-na<br>slots required. Software includes prerecorded<br>speech vocabularies, synthetic text to speech<br>(speaks any ASCII text), de Patented price/performance breakthroughs!

IO ORDER BY MAIL Include \$4 shipping & handling<br>150 Canada, S12 overseas) per order. Visa, Master-<br>Card phone orders accepted, 30 day money back guarantee, one year warranty. Orner voice I/O sys<br>tems available for Apple. Commodore, and Atar computers.

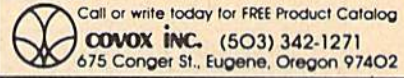

pH, mVOLT, TEMP. METER for C-64, plugs into gameport,  $1.5$  to  $-1.5$  V RANGE; 0.5 mV, ±001 pH. resolution. Data Logging BNC connector. \$95. pH probe is an extra \$45. SLO-TECH, Box 425 St. Clairsville, OH 43950

TEMPERATURE PROBE FOR C12B/64. Suitable for in-outdoor use w/program on disk in native modes. Send \$14.95 to: TEMP, PO Box 1553, Brevard, NC 28712

## COMPUTER REPAIR

Now Commodore Qualified Repairs! C64:\$45, 1541:\$50, SX64:\$65, C128:\$50, 1571:\$55. Buy Sell Trade New/Used - Fast Service! 30 day wntyl Mom & Pop's Computer Shop, RR2, Box 119, Cainsville, MO 64632 (816) 872-6311

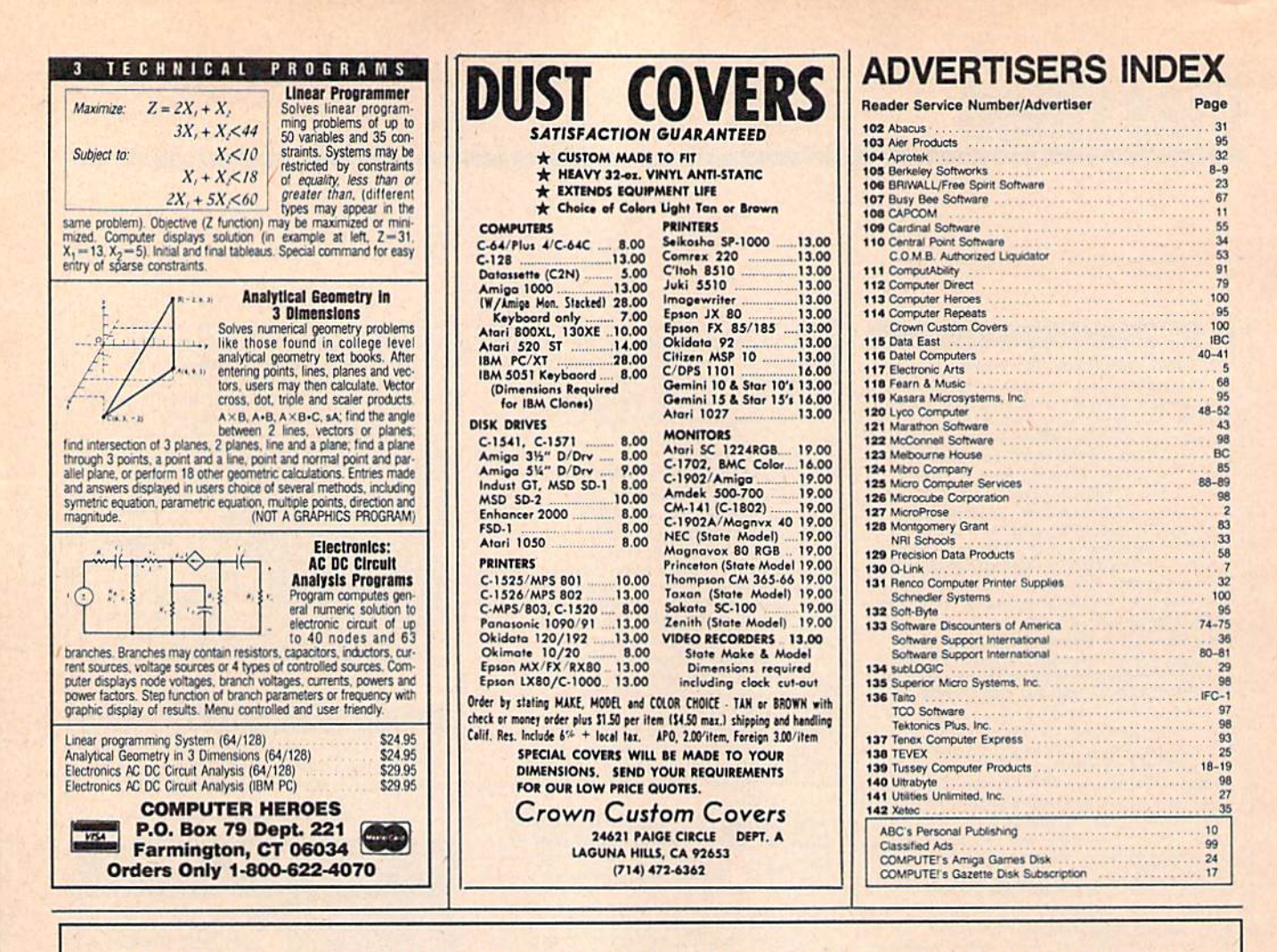

## **COMPLETE SPEED-UP SOLUTION FOR YOUR C64!**

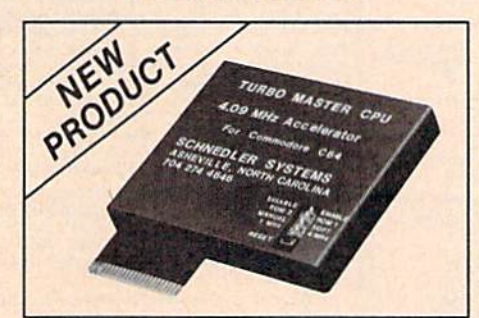

## **TURBO MASTER CPU'** 4.09 MHz Accelerator Cartridge for C64

- . Four times faster processing speed combined with five times faster disk Load and Save.
- Easy-to-use cartridge simply plugs in.
- · Software actually runs four times as fast. Basic, wordprocessor scrolling, other productivity, assemblers, graphics, GEOS, etc. Compatible with most software.
- On-board 65C02 microprocessor, 64K RAM, 32K EPROM.
- Introductory price only \$179 including shipping in USA. Visa and Mastercard accepted.

**SCHNEDLER SYSTEMS** 25 Eastwood Road, Dept. G9, P.O. Box 5964<br>Asheville, NC 28813 Information/Telephone Orders (704) 274-4646

Dealer inquires invited.

## **POWERFUL LOW COST CONTROL**

Data acquisition and control interfaces. C64 & C128

80-Line Simplified Digital I/O Board. 40 TTL input lines. 40 high current switched output lines. ROM cartridge socket. Order model SS100 Plus, \$129. Additional boards \$119.

Original Ultimate Interface, Dual 6522 VIA Board, Four 8-bit ports with handshake, timers, IRO, etc. Expandable. Order<br>Model 64IF22, \$169. Additional boards \$149.

A/D Conversion Module, 16 channels, 8-bits, requires above.<br>Order Model 64IF/ADC0816. \$69.

Manuals on above available seperately for examination. Call or write for detailed brochure.

### $\star$  $\star$  $\div$  $\star$  $\star$ **SERIOUS ABOUT PROGRAMMING?**

Symbol Master Multi-Pass Symbolic Dissembler. Learn to program like the experts! For both C64 and native C128. " unmatched by simpler monitor disassemblers... a real gold<br>mine for the experienced ML programmer," Computer Shopper, April ' 87. \$49.95.

PTD 6510 Symbolic Debugger. An extremely powerful tool with capabilities far beyond a machine language monitor. For C64, \$49.95

MAE64 Assembler. Fully Professional 6502/65C02 macro editor assembler \$29.95

C64 Source Code Book. Most complete available reconstructed and commented assembly language source<br>code listing for Basic and Kernal ROMS. \$29.95.

**SCHNEDLER SYSTEMS** 25 Eastwood Rd., Dept. G9, P.O. Box 5964<br>Asheville, NC 28813 Information/Telephone Orders (704) 274-4646 All prices include shipping prepaid USA

# THE NAME OF THE GAME IS SURVIVAL.

n Vietnam, an American soldier soon learned that there were no winners in this deadly game. To survive each mission with his morale and sanity intact, and return to base safely, was all he could hope for. This was cap tured in the award-winning film, Platoon.

In Data East's Platoon, you will experience the full impact of the film as you lead your platoon into the jungles, villages, bunkers, foxholes, and underground tunnels

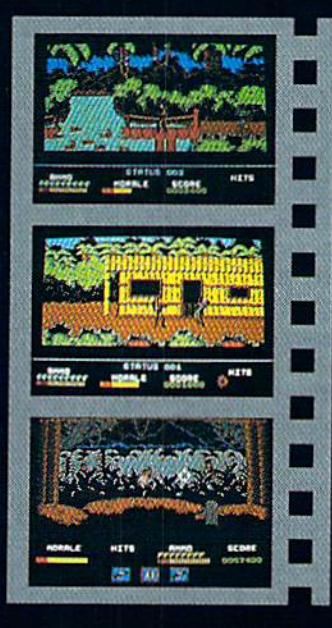

# DATA EAST USA, INC. 470 NEEDLES DR., SAN JOSE, CA 95112. (408)286-7074.

LICENSED BY

**\*\*\*\*\*\*\*\*\*\*\*\*\*\*\*\*\*\*\*\*\*\*\*\*\***\*\*\*

GAME DESIGN @ 1987 OCEAN SOFTWARE LTD. PLATOON: TM & o 1966 HEMDALE FILM CORP. ALL RIGHTS RESERVED.<br>COMMODORE, APPLE, ATARI, IBM, AND OCEAN ARE REGISTERED TRADEMARKS OF COMMODORE ELECTRON<br>COMPUTERS, INC., ATARI CORP., IBM CO<br>SOFTWARE LTD., RESPECTIV COMPUTERS. INC.. ATARI CORP.. IBM COW.. AKDOCEAK SOTTWAflf LTD.. RESPECTIVELY.

of war-torn Southeast Asia. There you will encounter guerilla fighters, snipers, booby-trapped trip wires, armed patrols, and napalm air strikes. You must pick up food, medical supplies, and ammunition along the way.

At times, the odds may seem insurmountable. But don't think about winning to survive is enough.

## FOR COMMODORE 64/128™ AND AMIGA1," ATARI® ST, APPLE II SERIES? AND IBM"

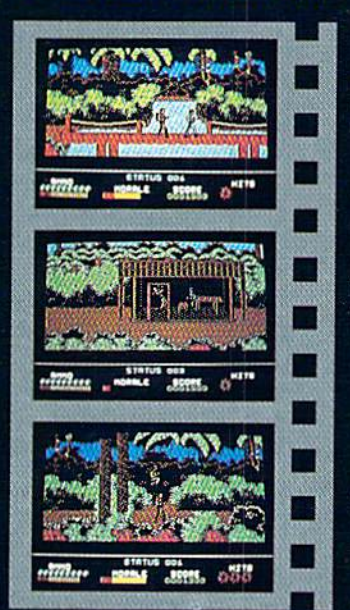

## FOOTBALL THE WAY IT WAS MEANT TO BE PLAYED.

Thirdandten on your own <sup>30</sup> yard line. Forty-three seconds lefl on the dock and you're down by two points. Suddenly the end zone seems to be a hundred miles away. If you're going to be a hero, now's the time. You call the play:

"Yellow-nineteen! Yellow-nineteen! Hut! Hut!! HUT!!!" The ball is snapped. There's a crunch of armor on the front line and you drop back. You look for a receiver but the blitz is on in a power sweep from the left! Roll to the right - you keep dancing, you look for an opening but your blockers are starting to crumble. Keep pedalling back.,. you're in trouble now, you're too deep. But wait! You spot an open man down field! You cock back, ready to fire, when suddenly an ugly-looking guard is all over you. Do you try and throw? Or duck and run!

Football action so real you can almost [eel the pigskin in your hands. Designed under the watchful eyes of the game's premier quarterback - John Elway - this faithful computer version of the  $\#1$  arcade winner brings all the strategy and ground pounding excitement of the world's greatest sport right to your computer screen, one or two players!

Play big league football the way it was meant to be played. with QUARTERBACK!

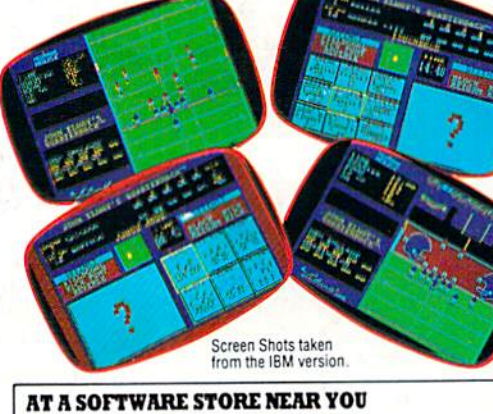

Now Shipping lor: IBM PC and PS'2 and Tandy <sup>1000</sup> (\$34.99) Commodore 64/128 (\$29.99) In Fall '88 for: Apple II series (\$34.99) Apple IIGS (\$34,99)

you can tell a lot

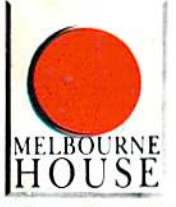

QUARTERBACK™ is a trademark of ure Leianu Corp.,<br>licensed from<br>Tradewest.

Melbourne House. 111 West 17th Street, Unit C9, Costa Mesa. CA 92627. Tel. (714) 631-1001